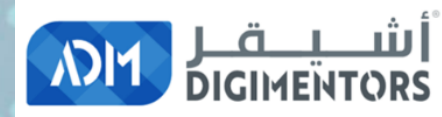

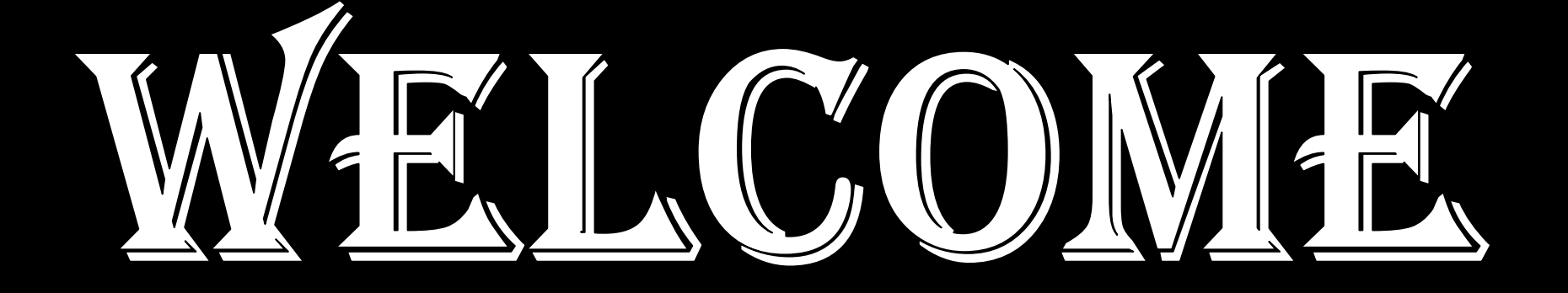

#### DAY 26/100 DIGITAL MASTERY CHALLENGE

DATE: August 5, 2020, WEDNESDAY TIME: 07:00 PM (AST) LIVE FROM DOHA, QATAR

# AFFILIATE MARKETING: \$12 BILLION

INDUSTRY

## **600 MILLION PRODUCTS ARE PROMOTED ONLINE BY AFFILIATE PROGRAMS**

# **Over 80% of brands are a part of affiliate marketing**

**E LEGT-TANI** 

### *Over 10% of Amazon sales are estimated to come from affiliates*

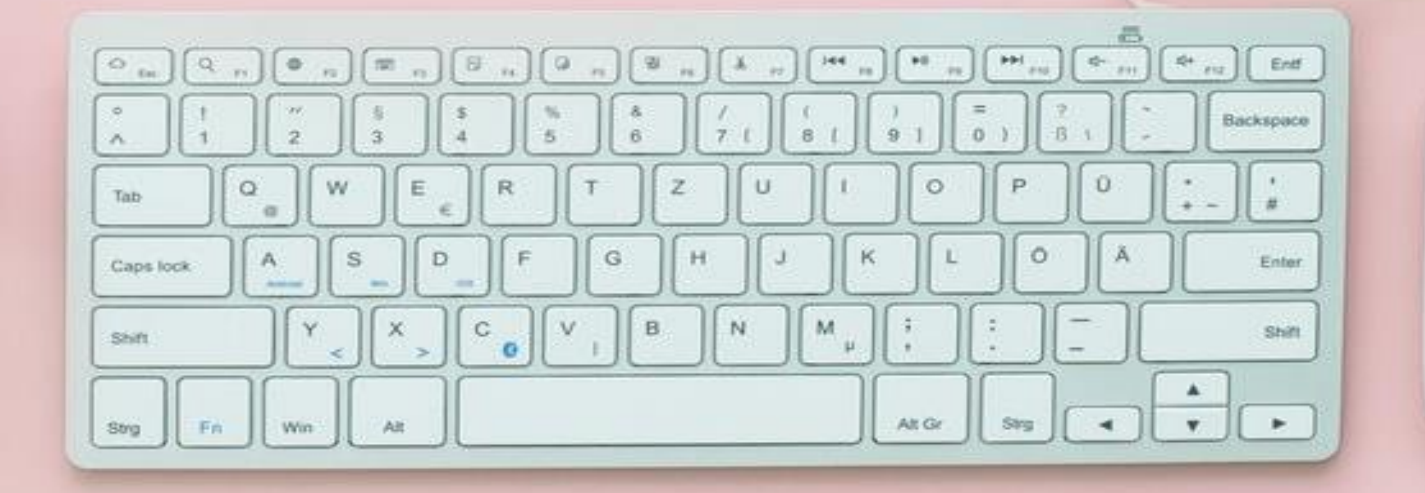

**U.S. affiliate marketing spend nears \$5 billion.**  It is expected to reach **\$6.8 billion**  by the end of 2020 in the U.S. alone.

#### **WILLIAM J. TOBIN**

The Patent for **AFFILIATE MARKETING**  was granted to **WILLIAM J. TOBIN** in **1989** (P.C. FLOWERS & GIFTS)

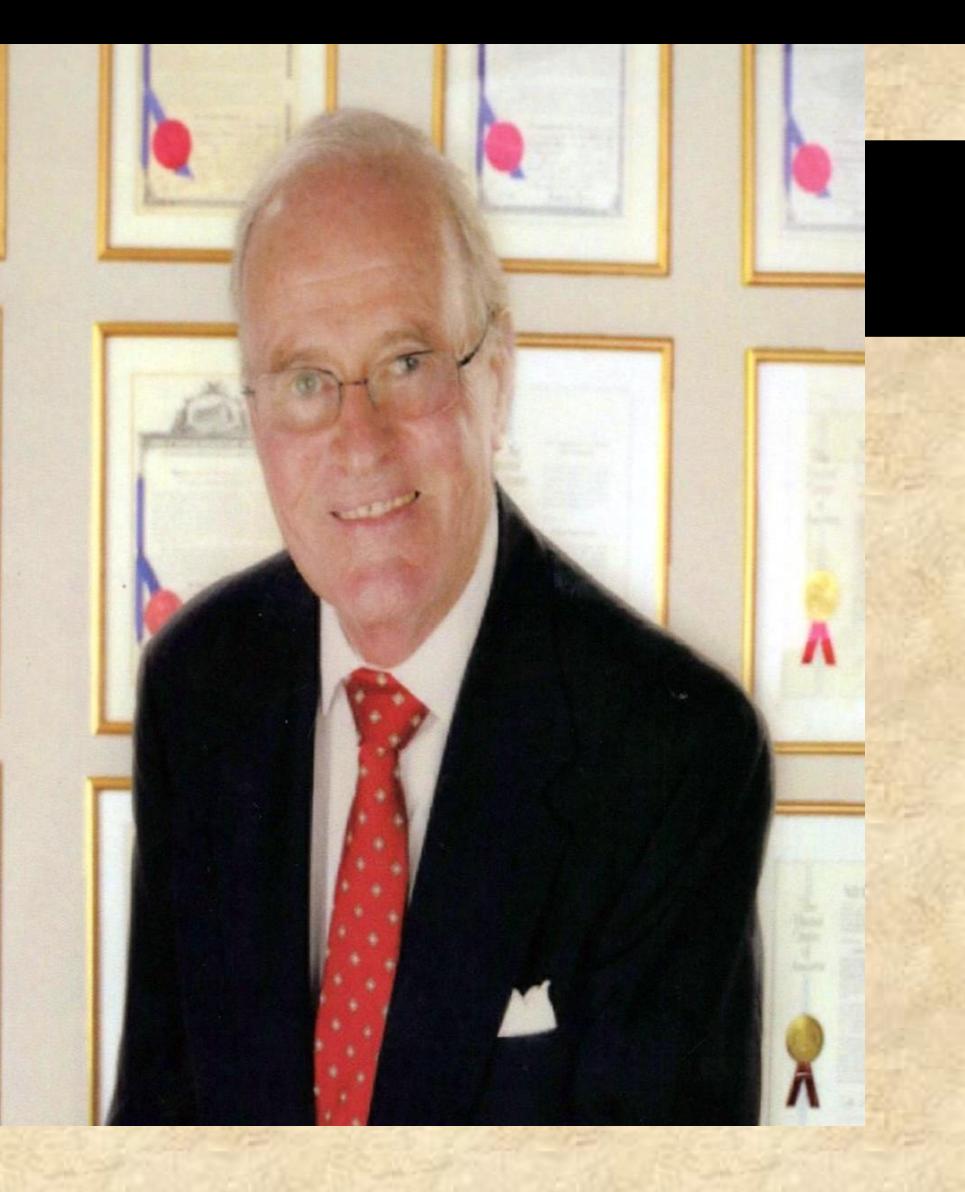

### *COMPONENTS REQUIRED FOR SUCCESSFUL AFFILIATE MARKETING*

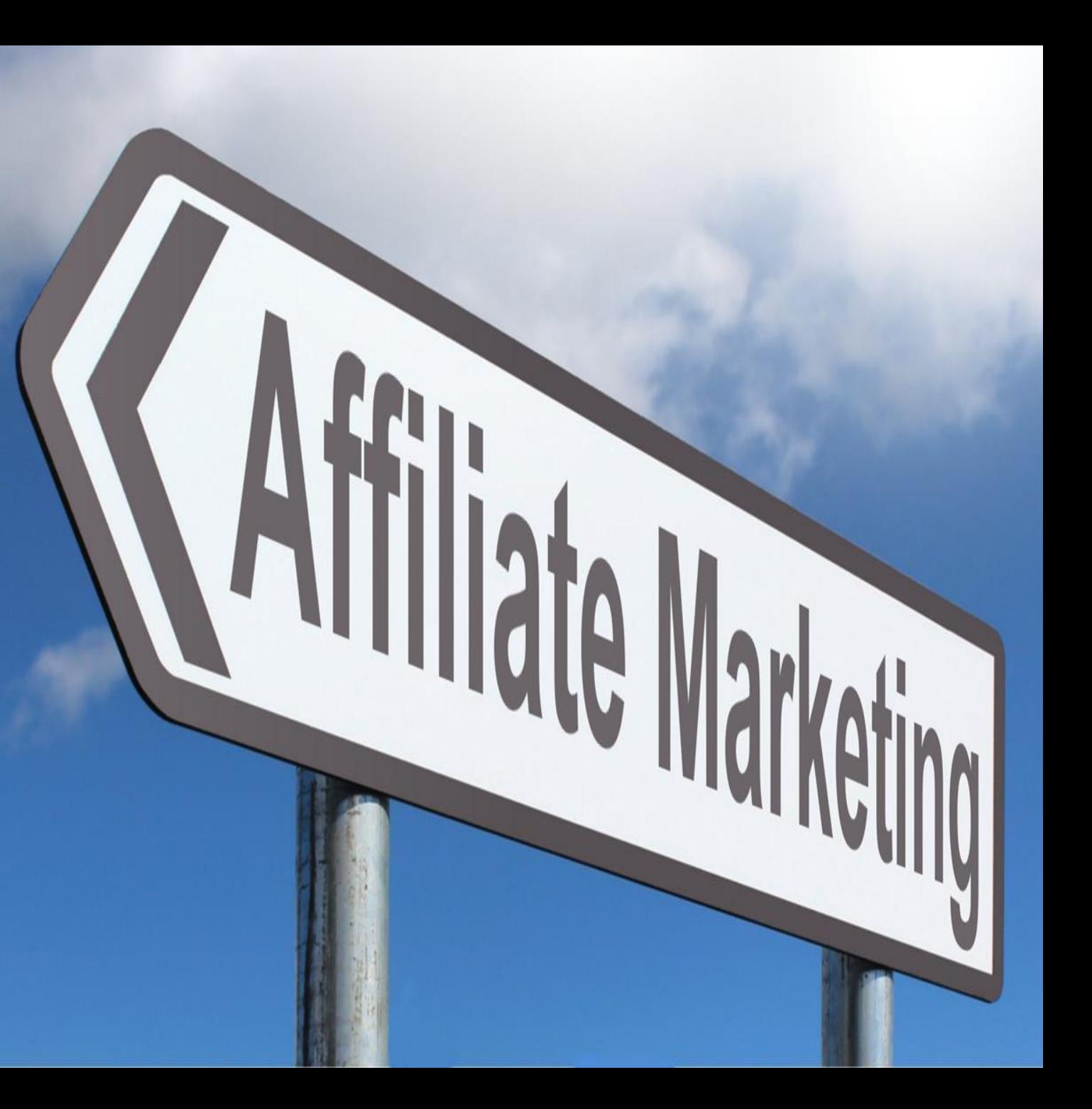

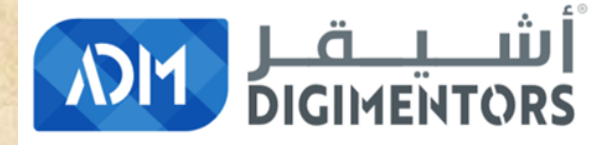

#### **REFER TO THE DAY 4/100 (JULY 5, 2020) DIGITAL MASTERY NOTES AND RECORDINGS**

#### *FOR THE BASICS ON AFFILIATE MARKETING*

# 1. Choose the "RIGHT AFFILIATE

MODEL"

## A. CONTENT MODEL

### **B. COMPARISON MODEL**

**HARD LIGHT** 

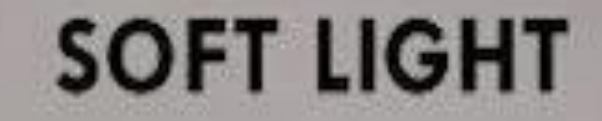

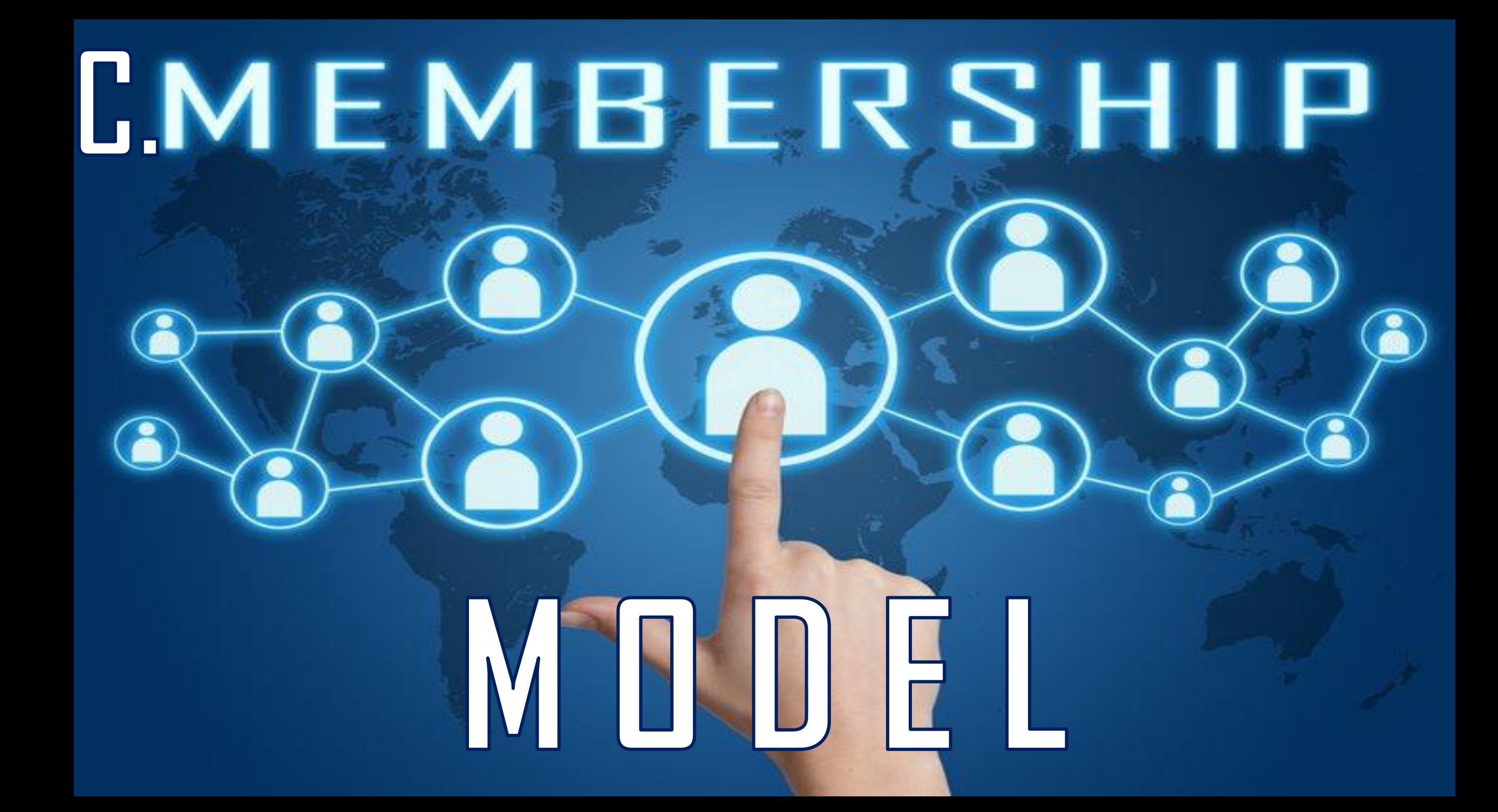

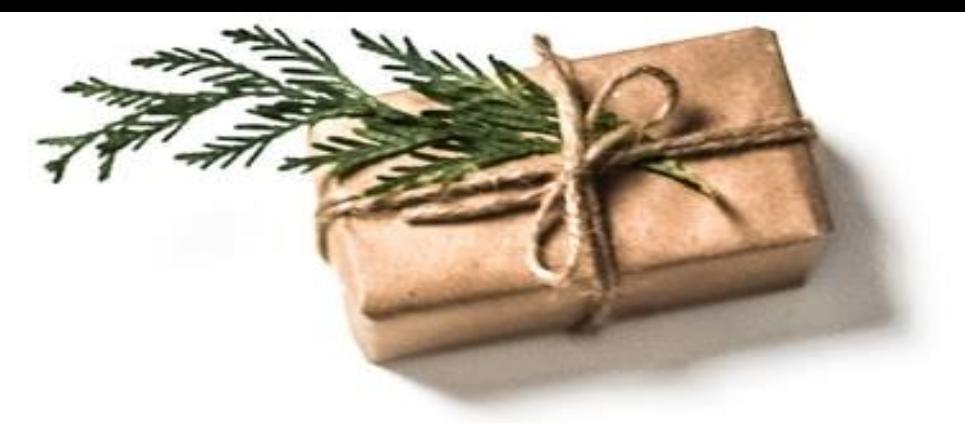

# D. LOYALTY REWARD MODEL

# E. PRODUCT PROMOTIONAL MODEL

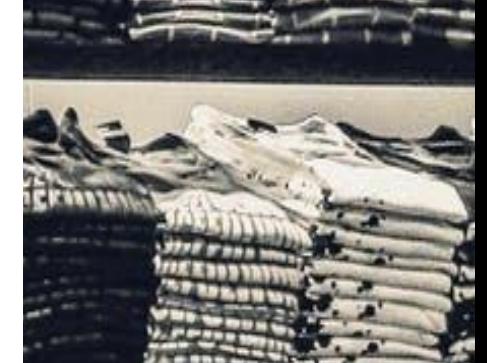

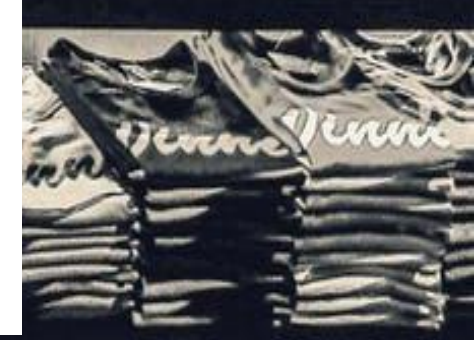

#### F. TUTORIAL MODEL

Ļ,

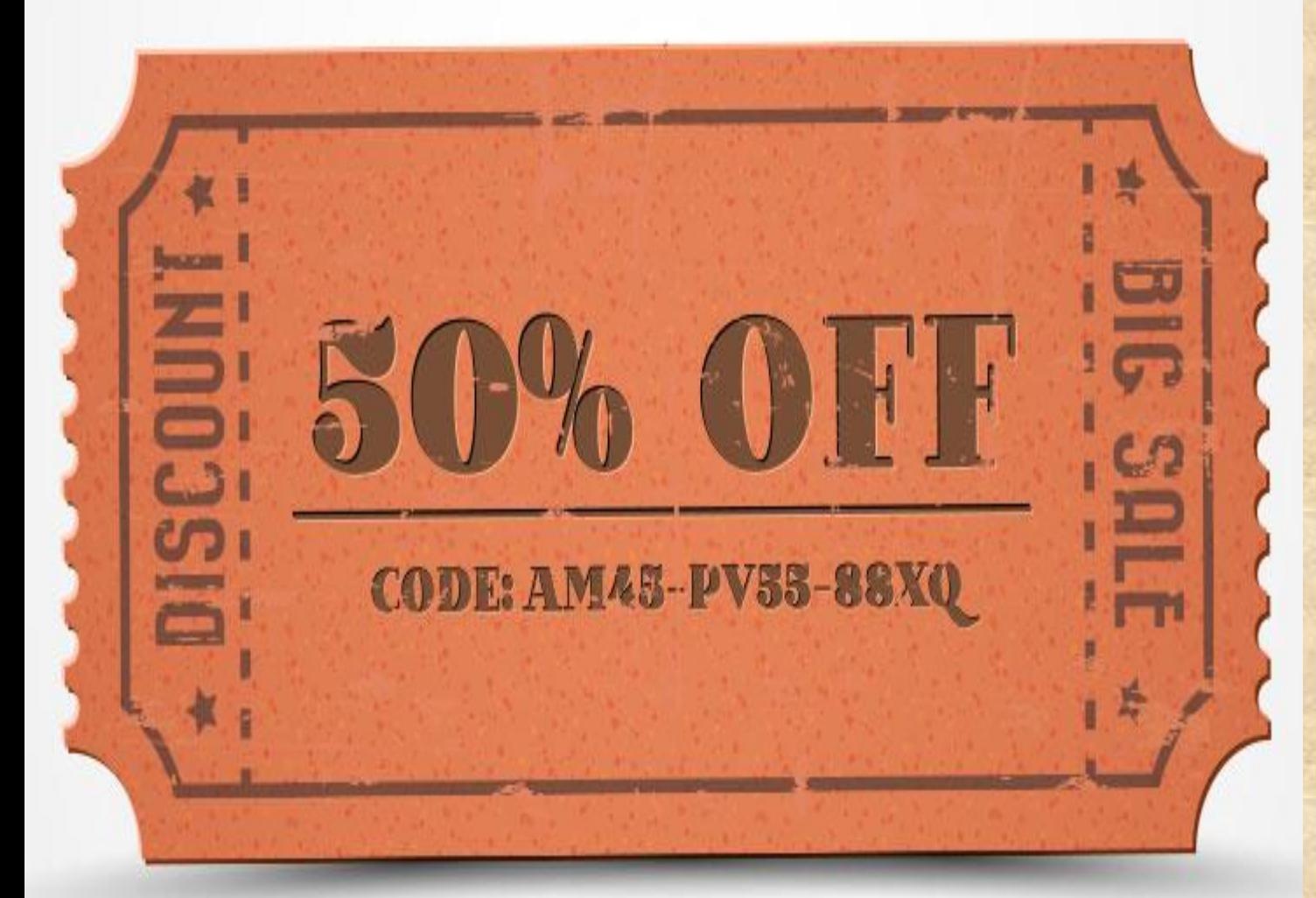

# **G. COUPON MODEL**

## *H. MONETIZING MODEL*

# **REVIEW MODEL**

**I.** 

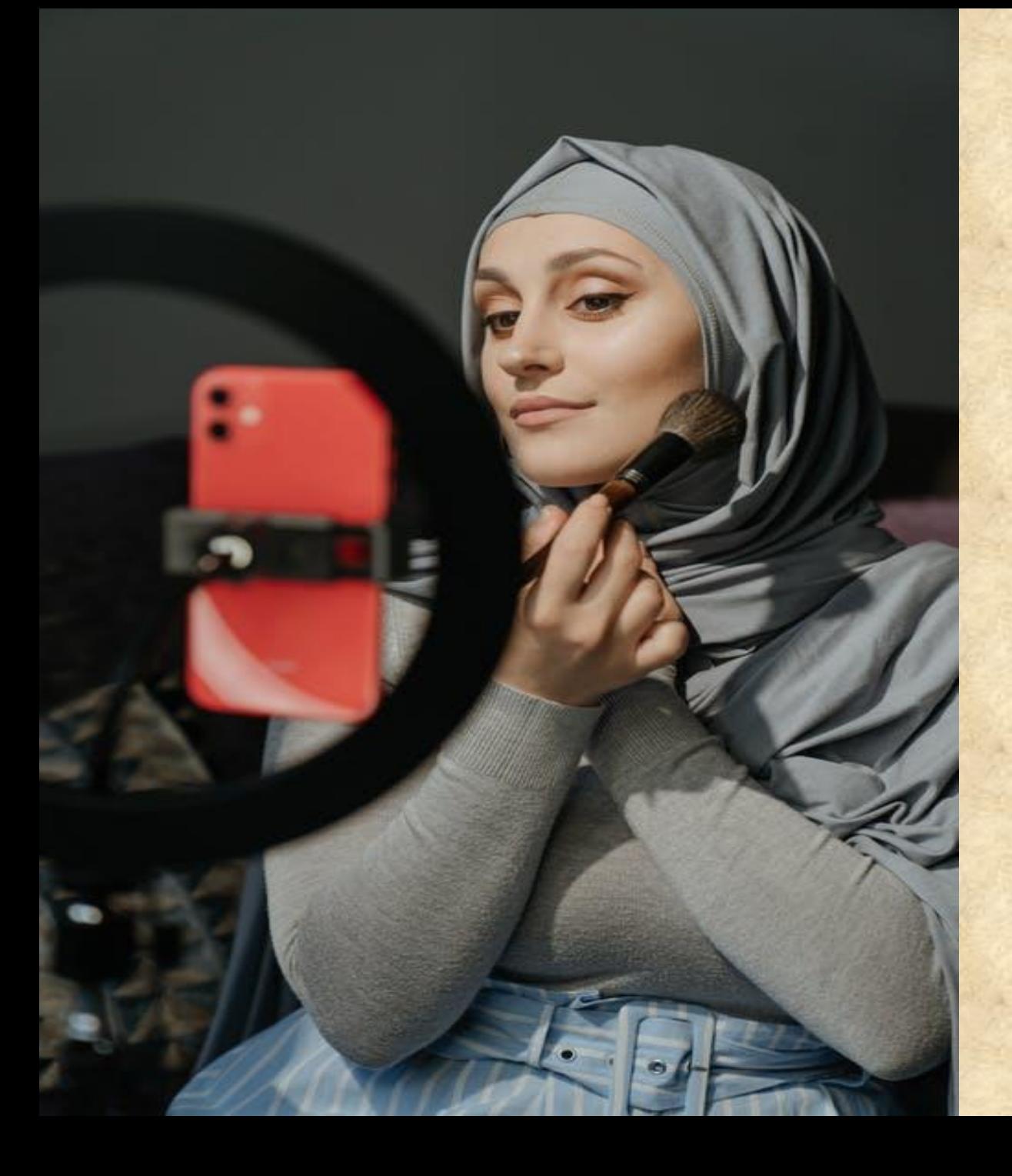

# **J. SOCIAL MEDIA INFLUENCER MODEL**

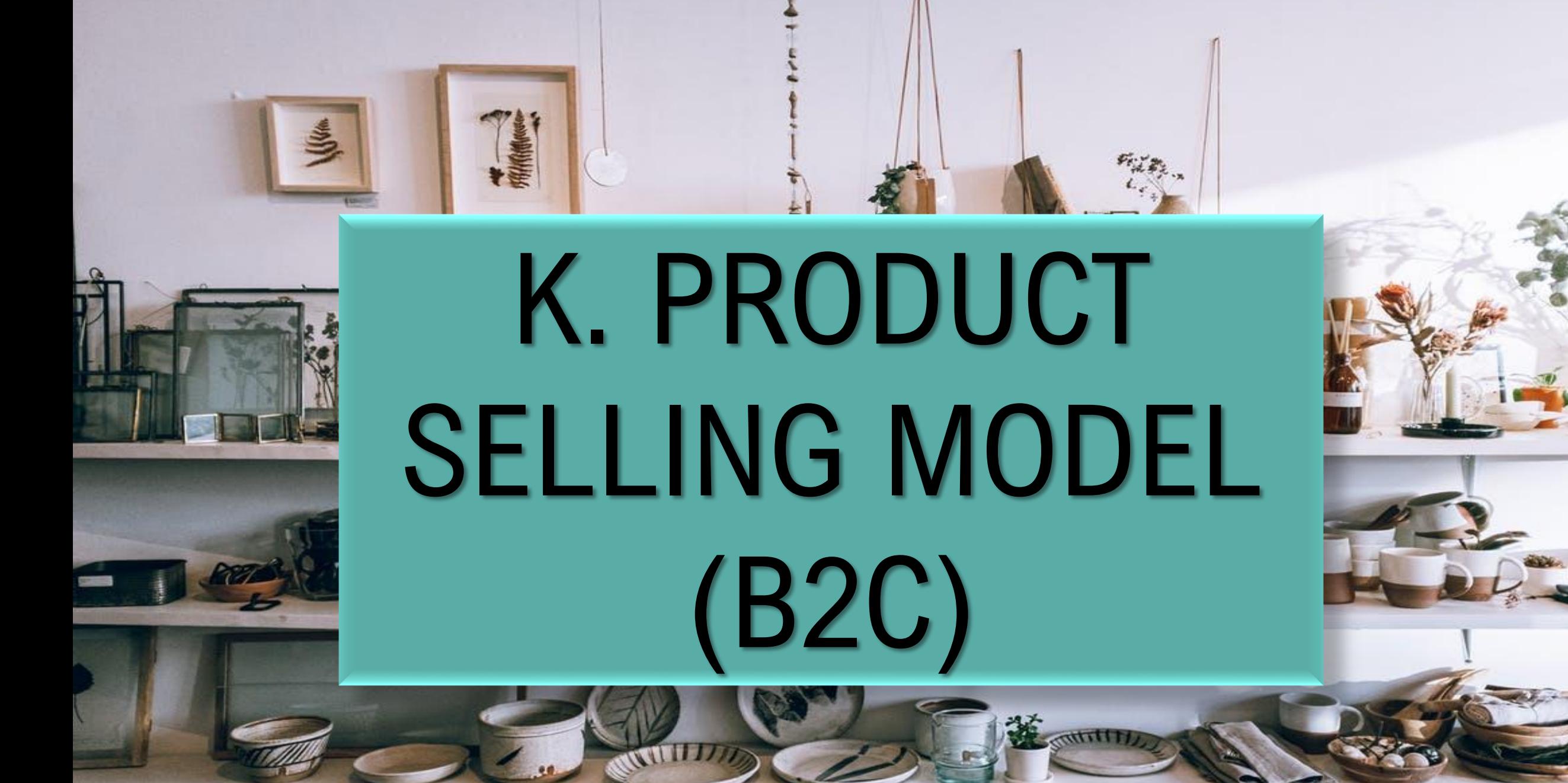

# L. PRODUCT SELLING MODEL (B2B)

A CONSIGNMENT OF BRIDGE

DELL'AVE DELL'EST

#### **M. E-COMMERCE + AFFILIATE PROGRAM MODEL**

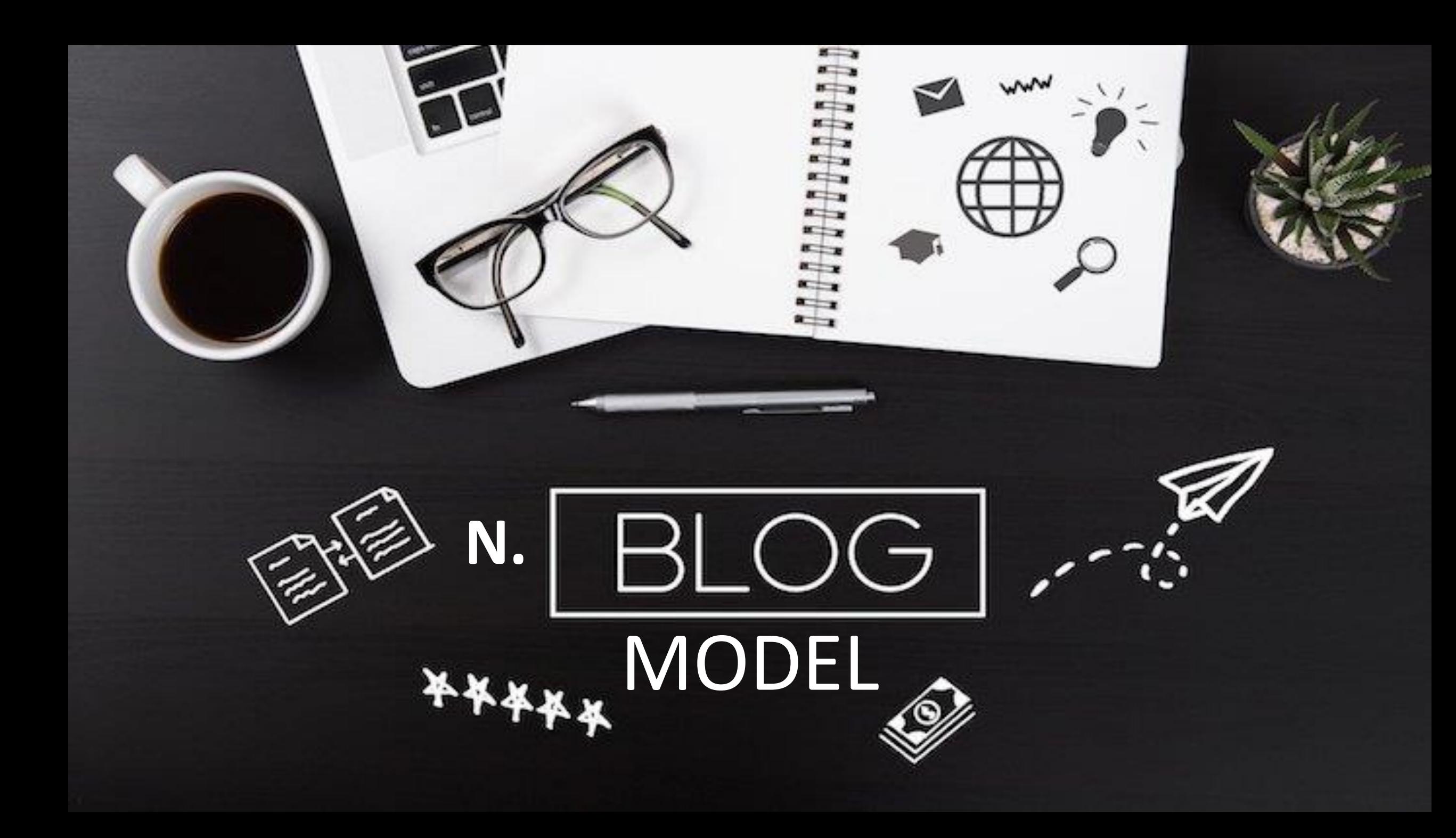

# **O. HYBRID MODEL**

## P. MOBILE APP BASED AFFILIATE PROGRAM

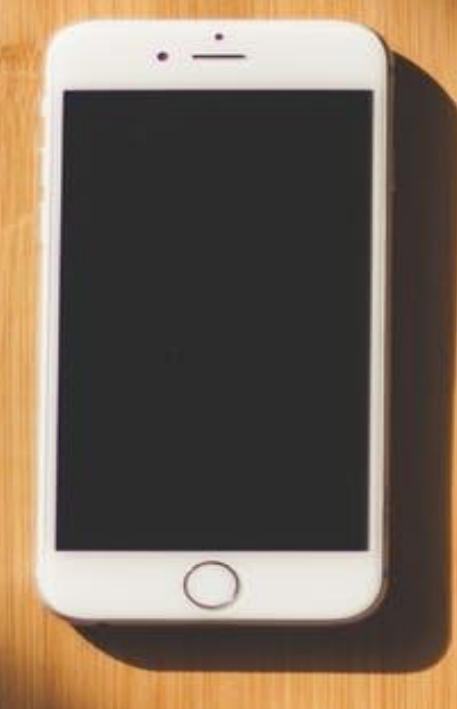

## **Q. OFFLINE AFFILIATE MARKETING**

# AND A FEW MORE...

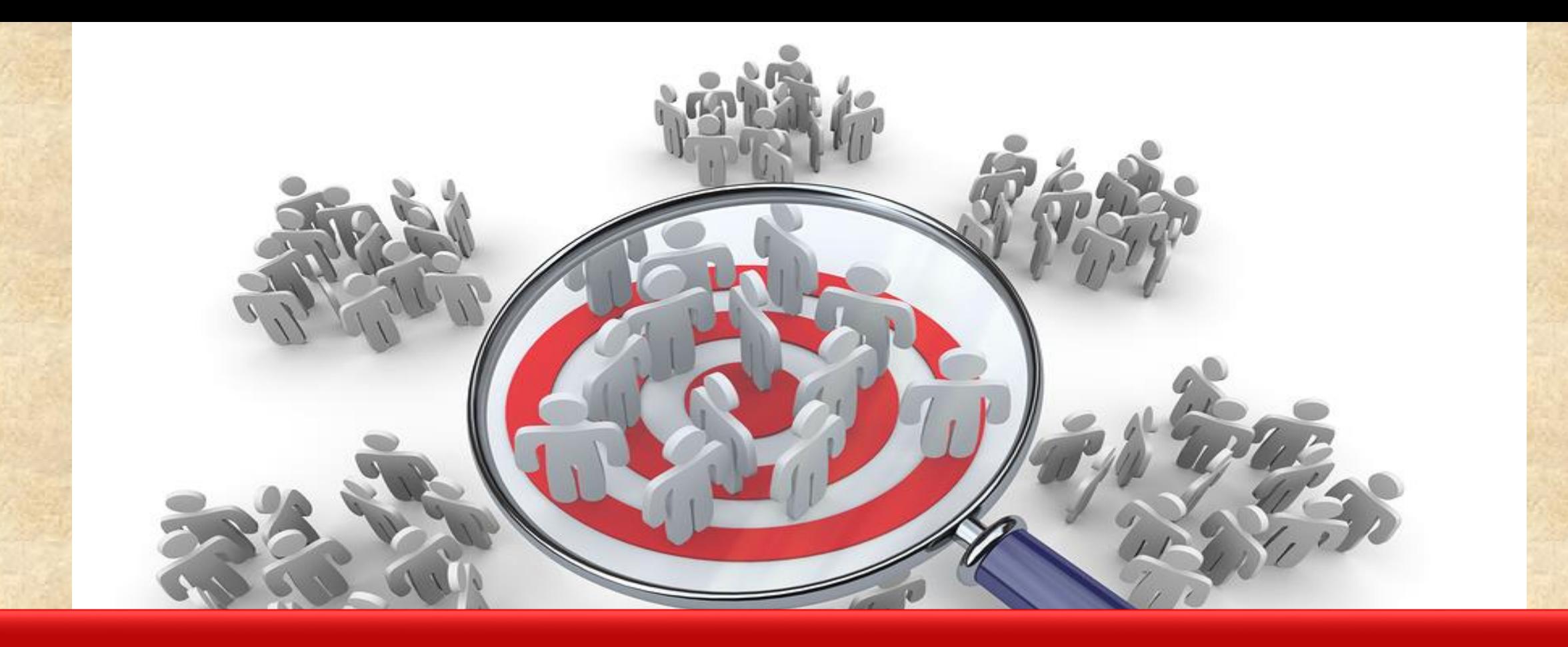

## 2. CHOOSE THE "RIGHT NICHE"

#### STRATEGY 2/100

#### **CHOOSE YOUR "RIGHT NICHE " BASED ON PASSION, INTEREST, KNOWLEDGE, FURTURE PLAN ETC**

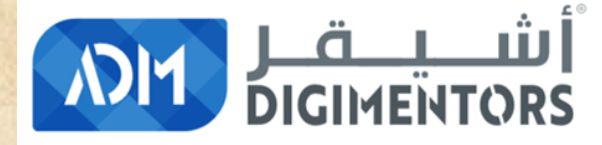

#### **REFER TO THE DAY 3/100 (JULY 4, 2020) DIGITAL MASTERY NOTES AND RECORDINGS**

## **3. CHOOSE THE "RIGHT KEYOWRDS"**

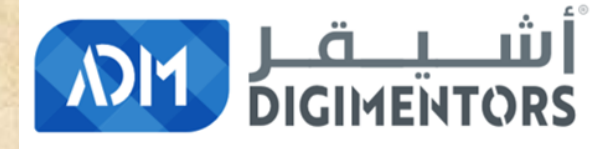

#### **REFER TO THE DAY 14/100 & DAY 22/100 (JULY 11 & JULY 26, 2020) DIGITAL MASTERY NOTES AND RECORDINGS**

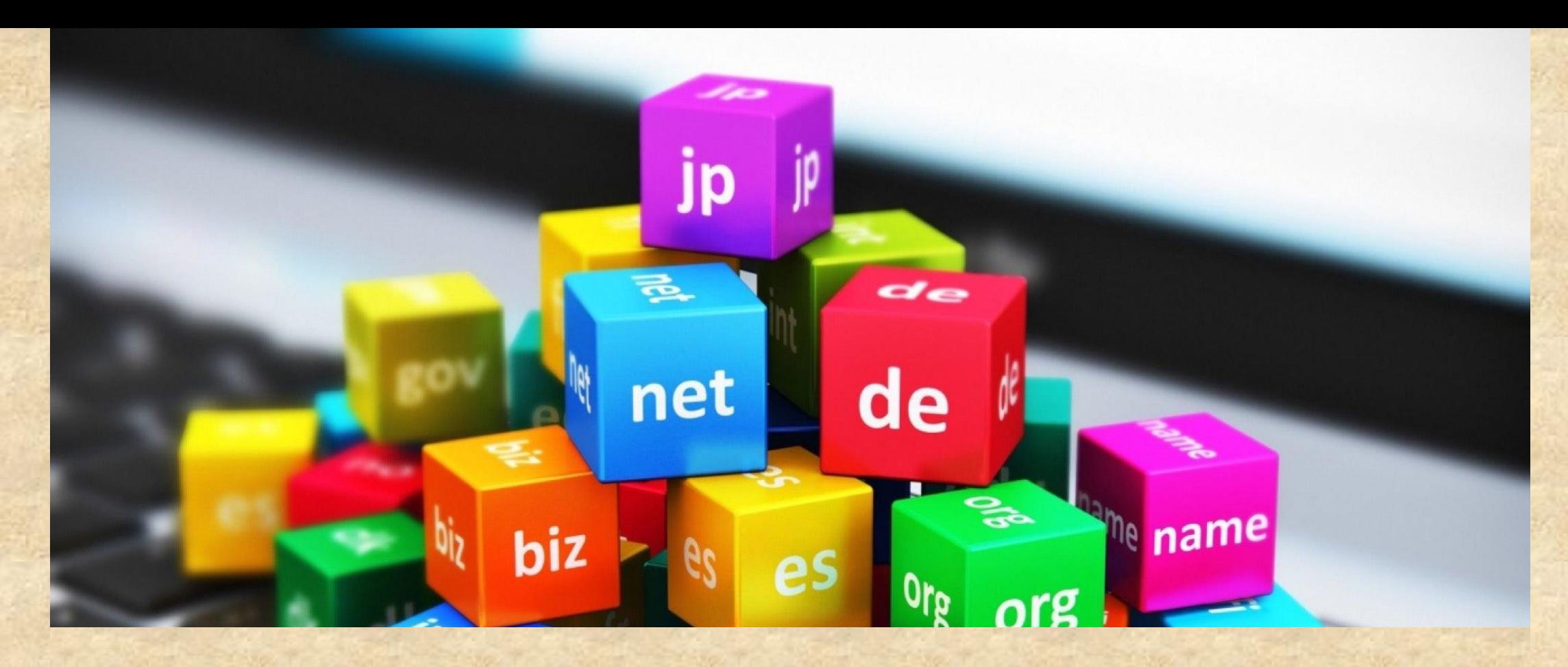

## **4. DOMAIN NAME**

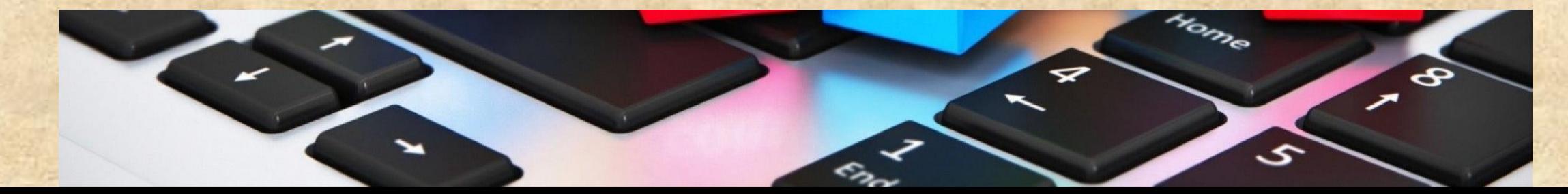

# Choosing Your Domain

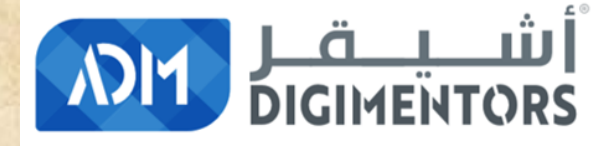

#### **REFER TO THE DAY 9/100 (JULY 11, 2020) DIGITAL MASTERY NOTES AND RECORDINGS**
### **5. WEBSITE / AFFILIATE PLATFORM**

#### **WEBSITE IS THE MOST IMPORTANT PART OF AFFILIATE PROGRAM**

 $3,812$ 

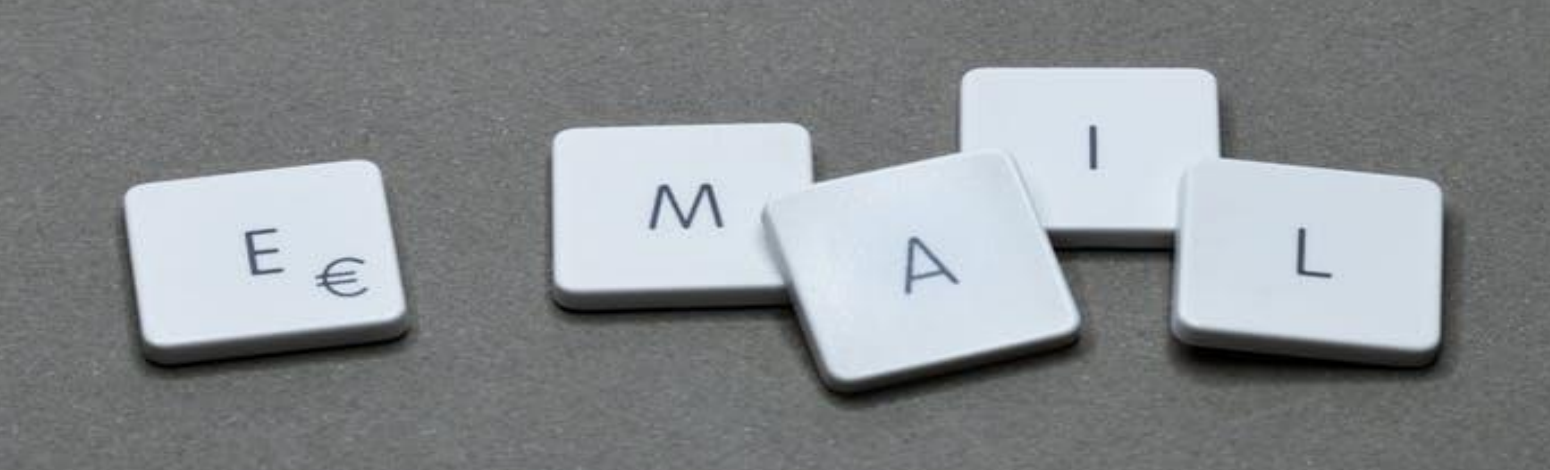

## 6. EMAIL ID

#### **WITH RIGHT STRATEGY**

E

 $\bullet$ 

**7.** 

 $\overline{\mathbf{o}}$ 

## **STRATEGY 17/100**

## SEO 101

**Man** 

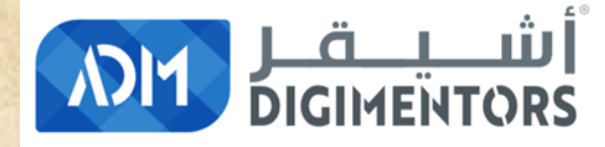

#### **REFER TO THE DAY 23/100 (JULY 27, 2020) DIGITAL MASTERY NOTES AND RECORDINGS**

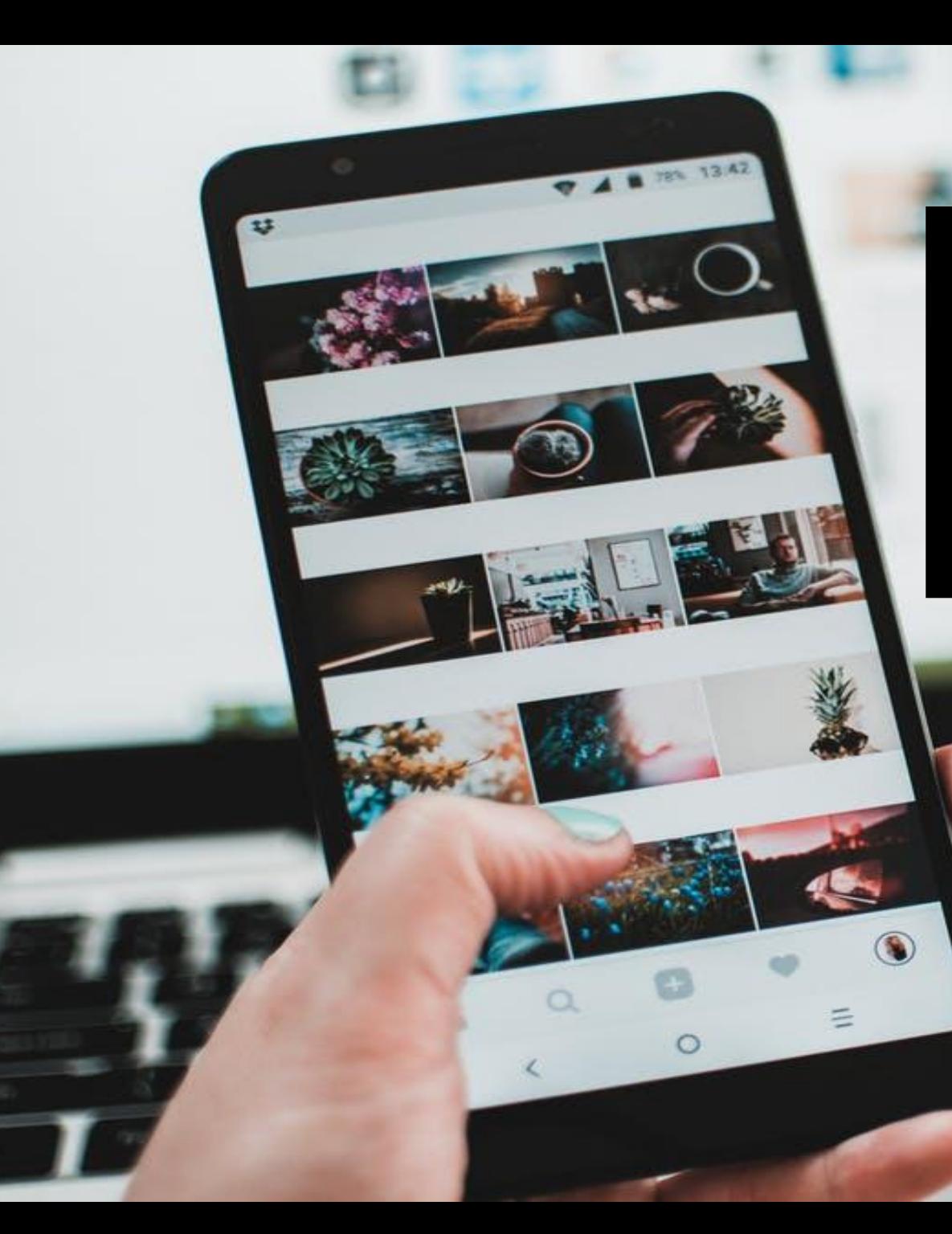

## 8. Social Media with Strategy

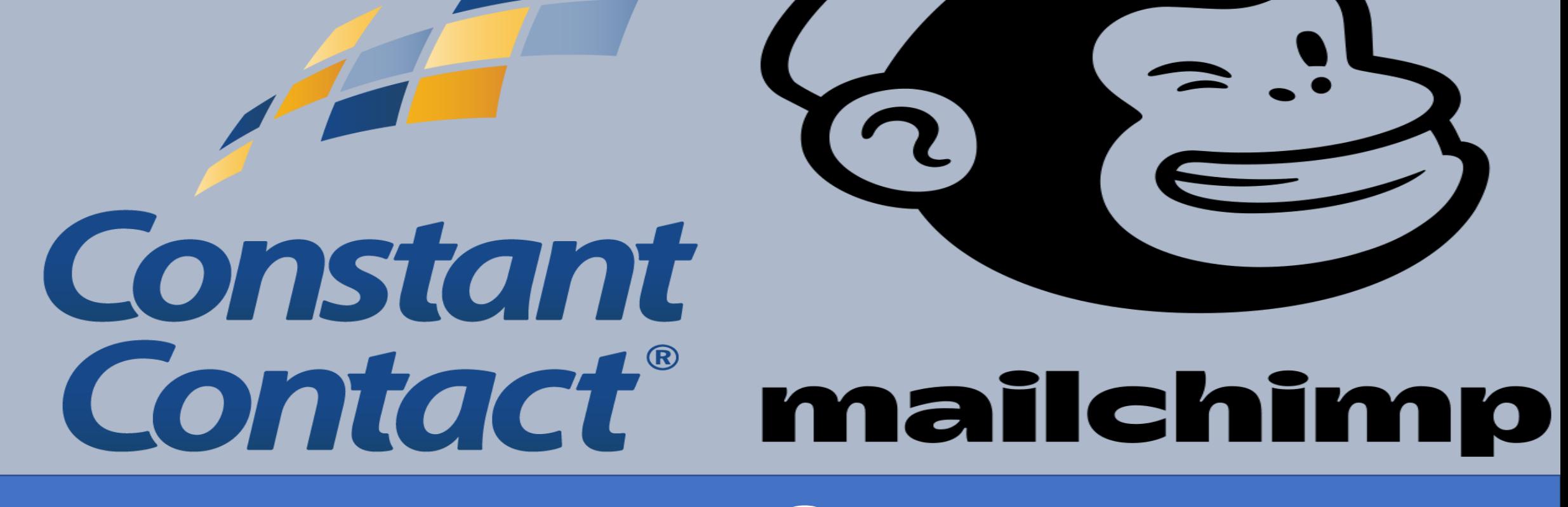

#### **9. ESP (Email Service Provider)**

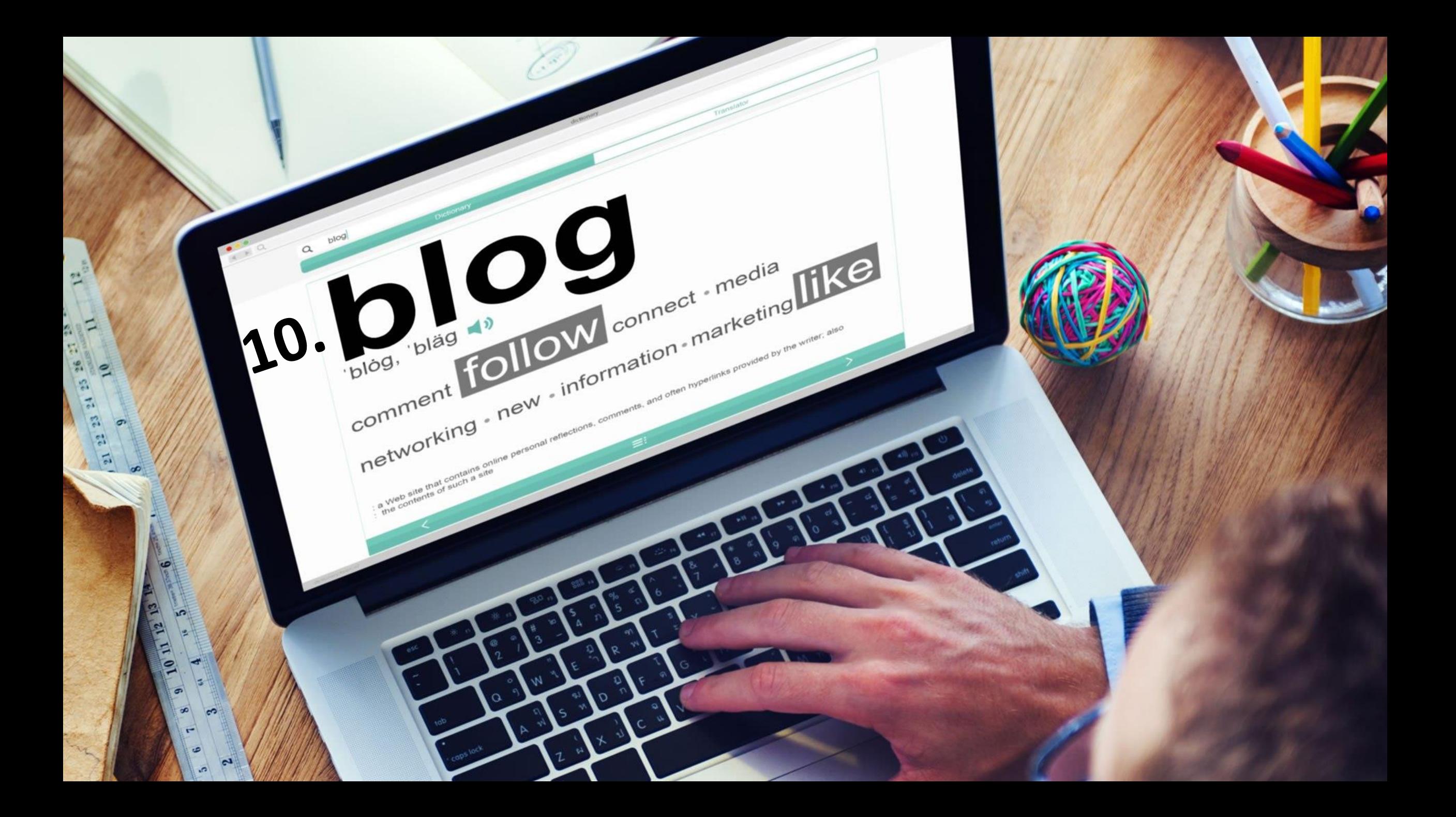

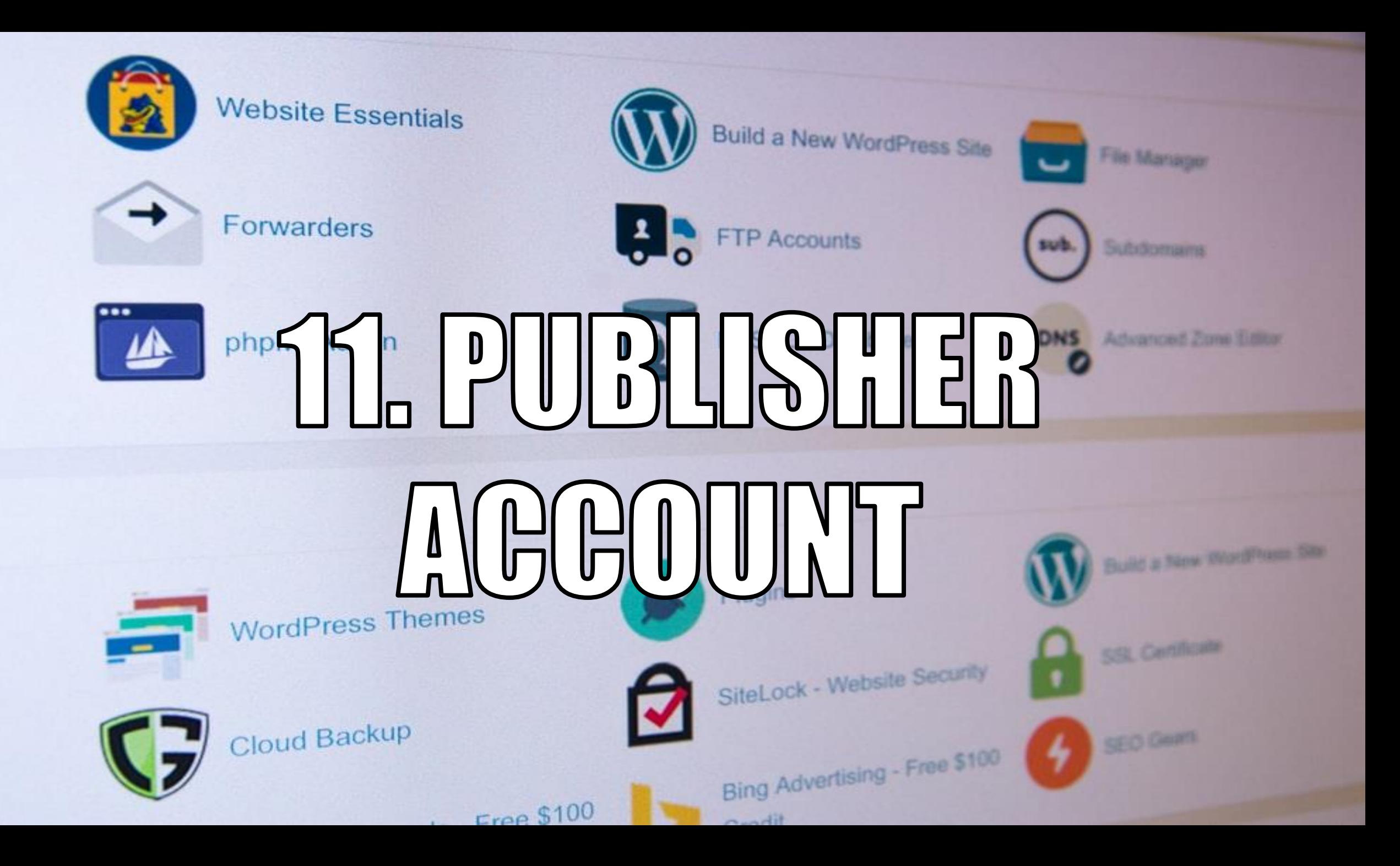

# Account **12.**

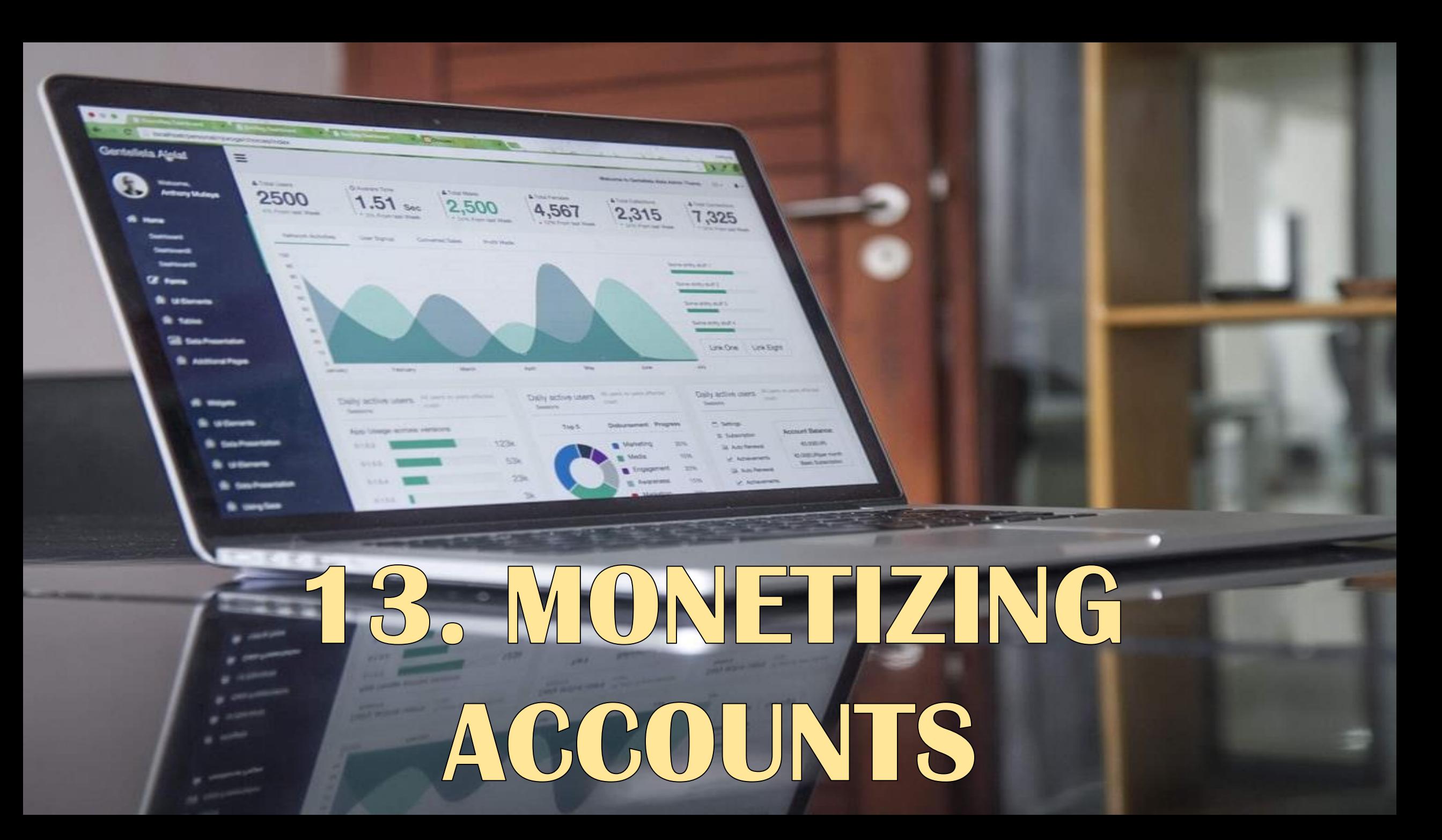

## *14. BANK ACCOUNT*

DATE

≍

100333

๔

 $300^{17}$ 

mara personal personal de la personal de la personal de la personal de la personal de la personal de la personal de la personal de la personal de la personal de la personal de la personal de la personal de la personal de l

Rules Co.

 $\pi$ 

TOOSES

 $\epsilon$ 

**Illiam Channel** 

SUGO 11 June 1000 1000000

trica,

# 15. PAYPA PayPal

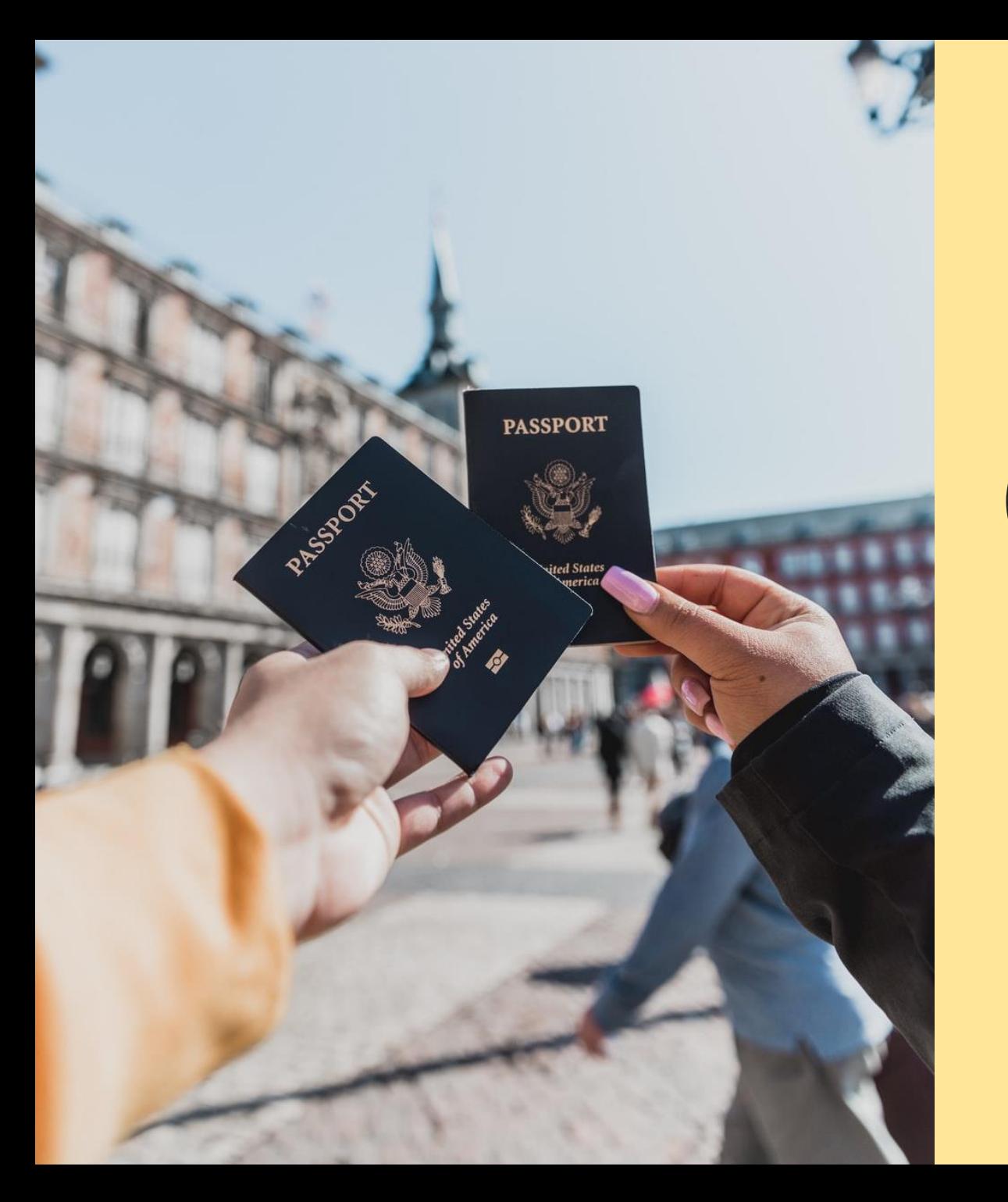

## 16. Governmentissued ID or Passport

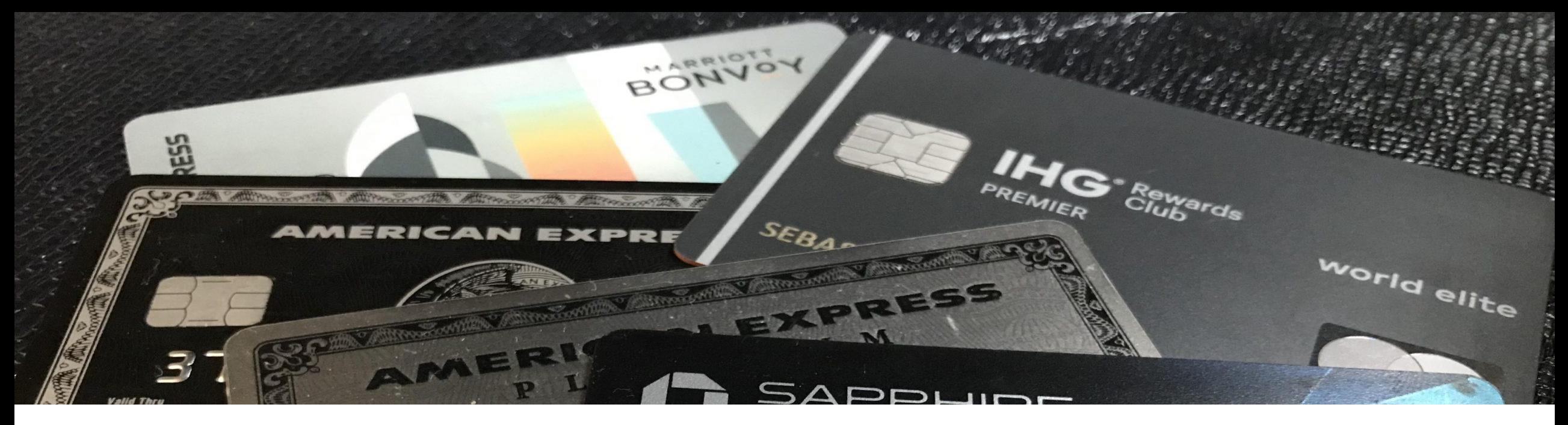

#### **17. CREDIT CARD / DEBIT CARD**  (To Open Campaign Accounts With Facebook / Google)

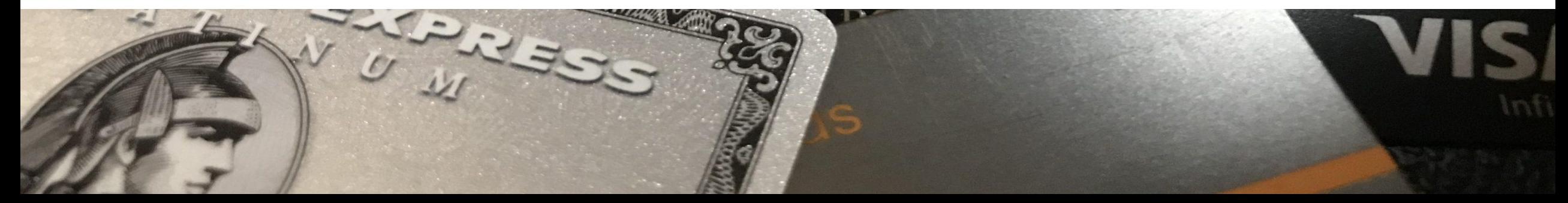

## 18. SMARTPHONES

ogred by Apple to Collisions Associated in China Model A.<br>His scribing to see the country and interesting FCK(E-O

**Preferably 2**

#### **19. MULTIPLE PHONE NUMBERS**

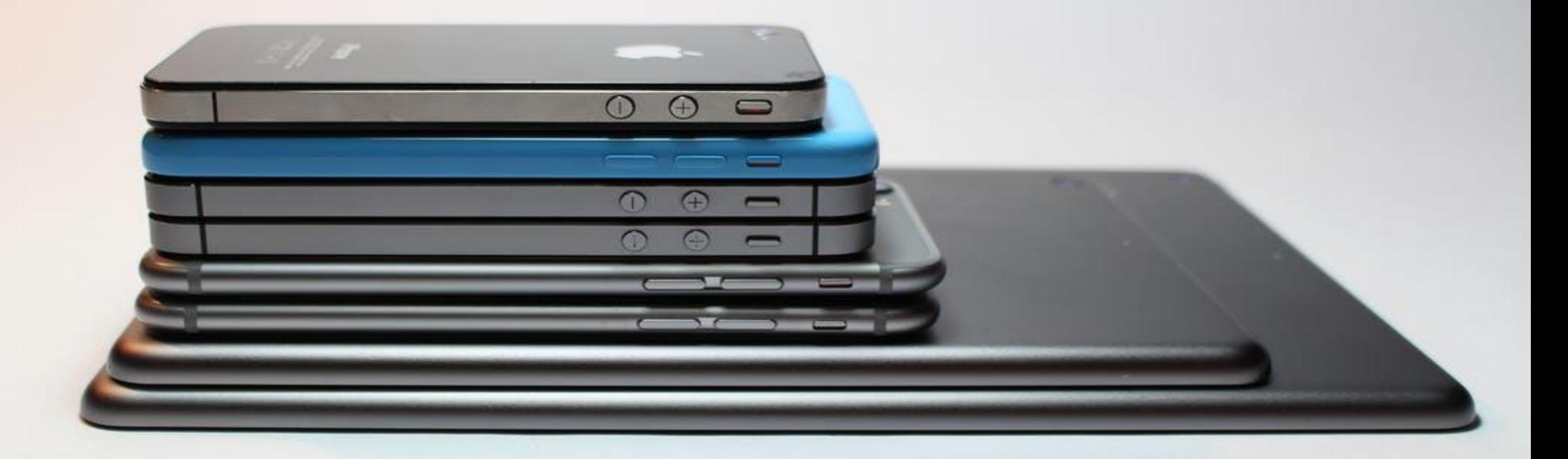

## 20. TIME

#### *Minimum:*

*2 to 4 hours in a day 10 to 15 hours in a week*

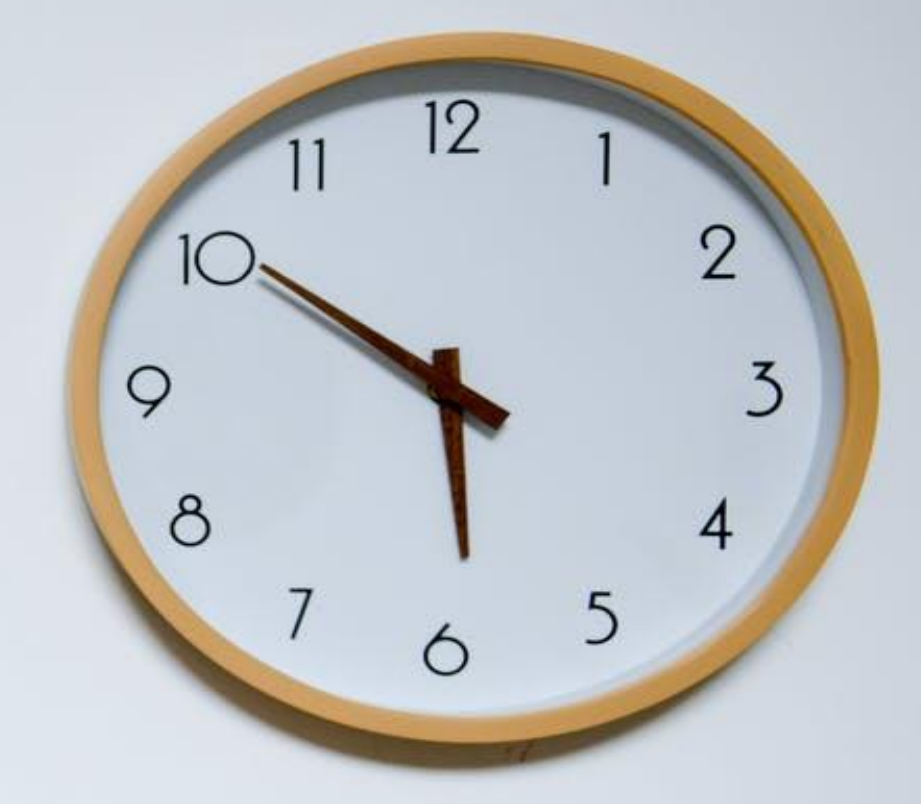

#### *21. MENTOR, COACH, GUIDE, TRAINER, CONSULTANT, FORUMS, ETC.*

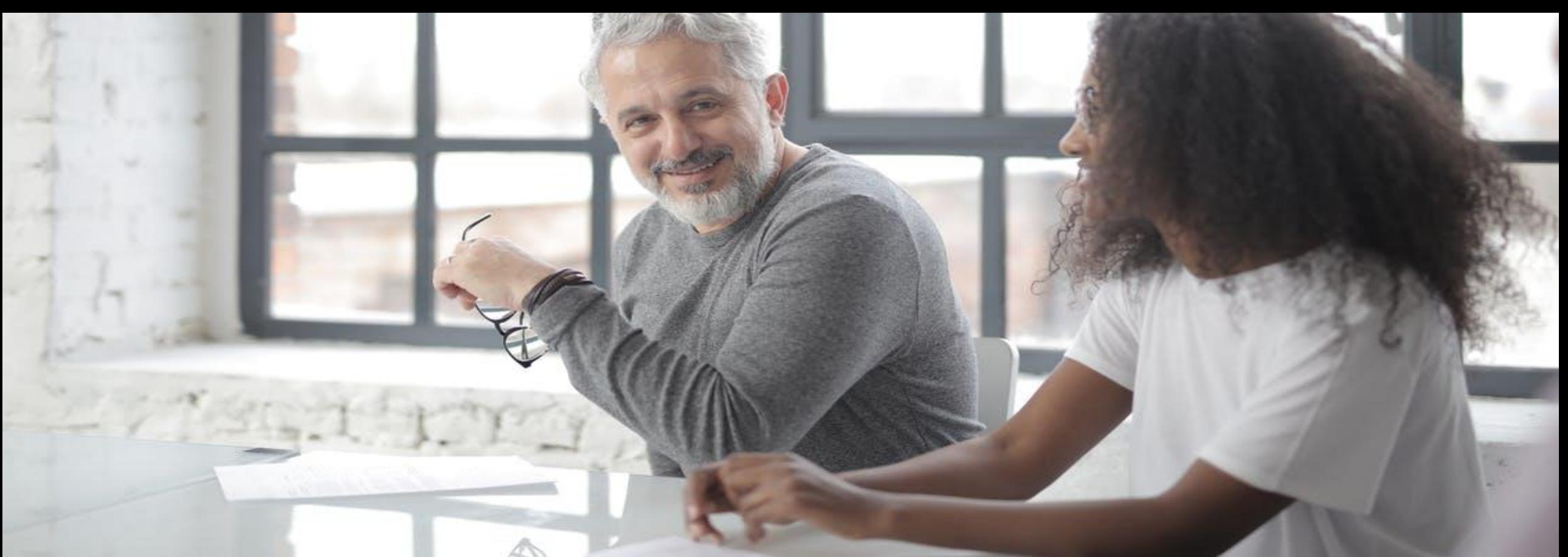

# 22.

## **VMGOSA**

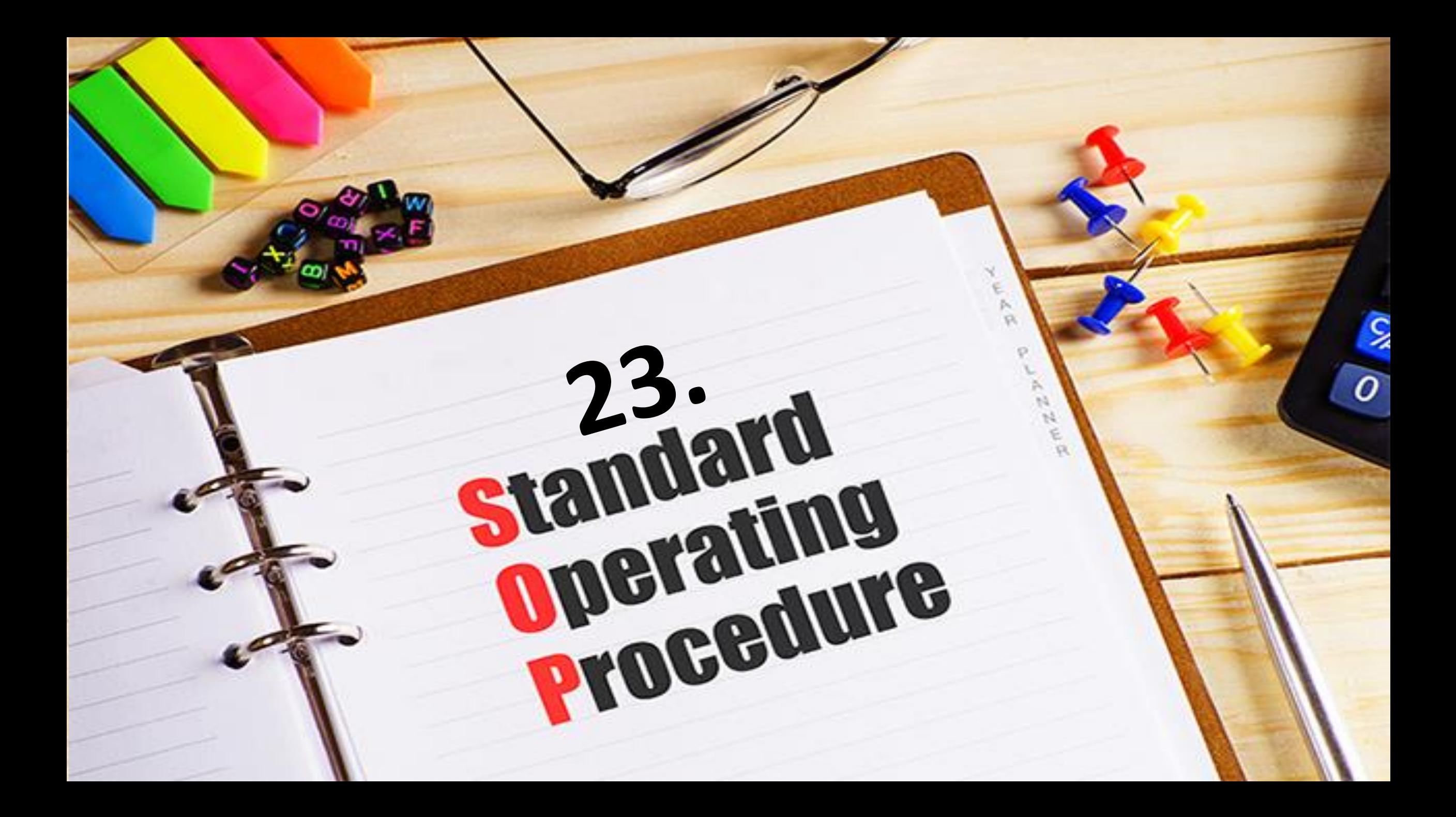

## *24. Daily Operating Manual*

 $\mathcal{C}$ 

## **25. COMMITMENT**

## **"I WILL!"**

## **26. A KEEN DESIRE TO SUCCEED**

## **27. ABILITY TO LEARN NEW SKILLS**

 $\bullet$ 

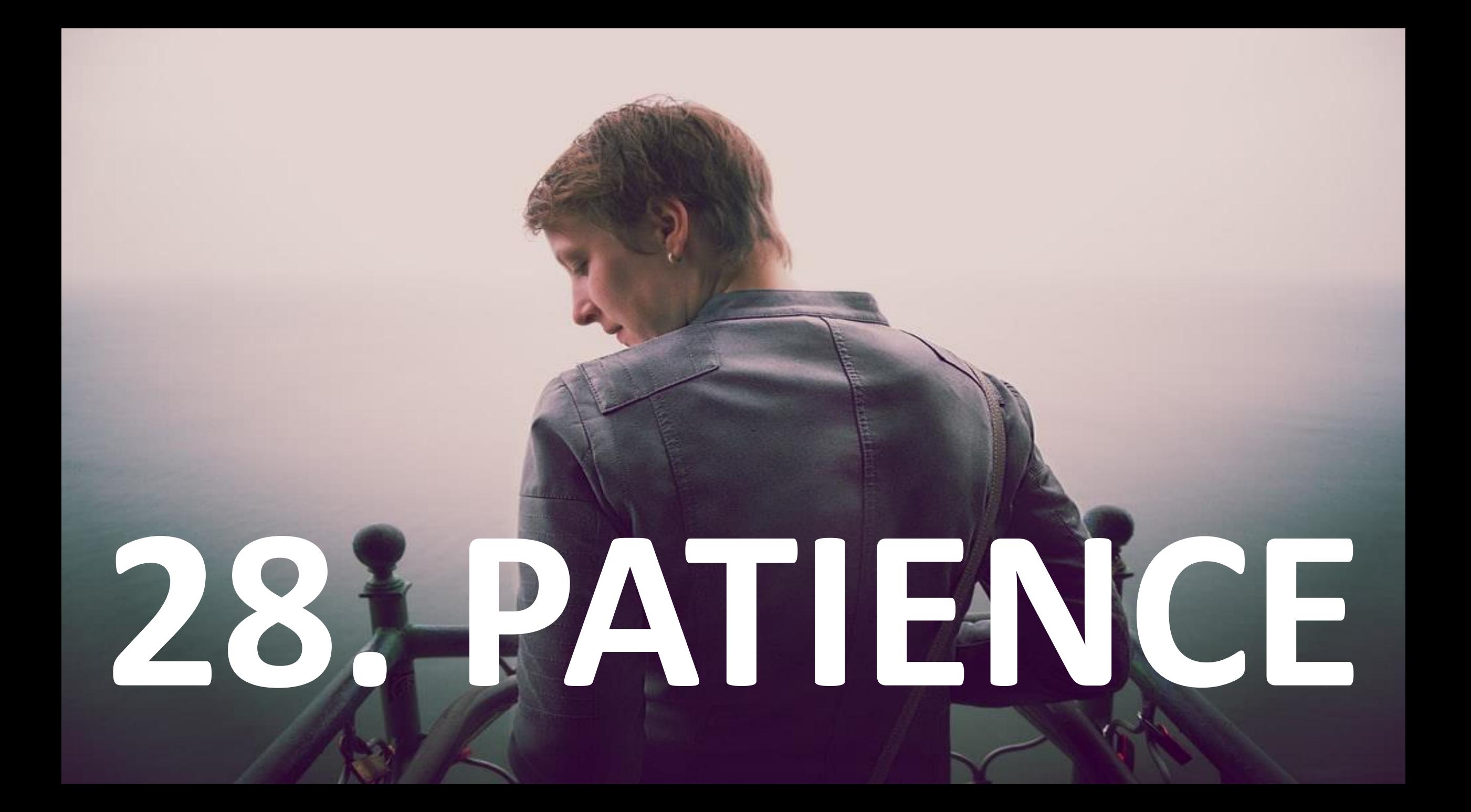

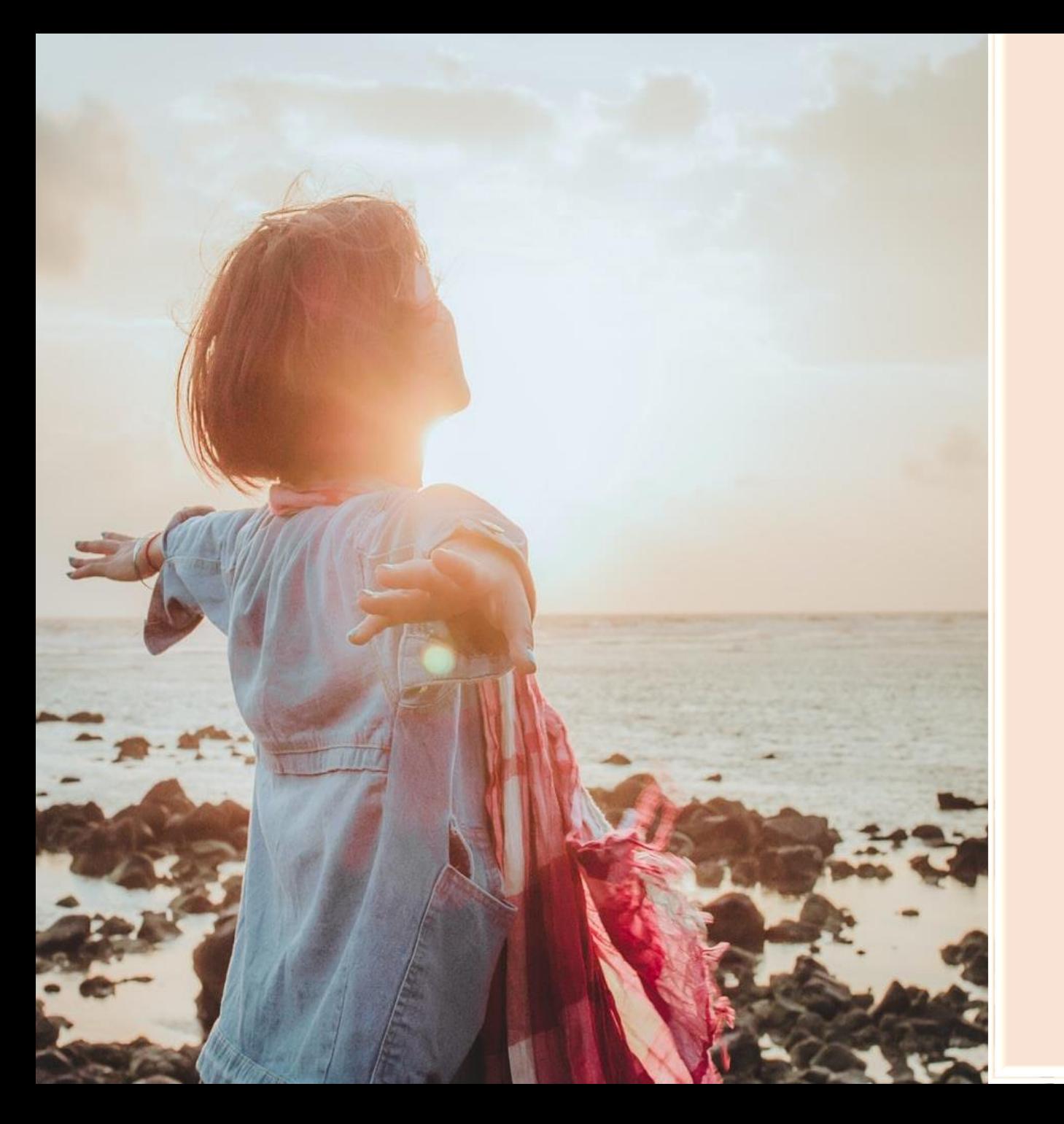

# **29. DRIVE AND**

## **ENERGY**

#### **30. KNOWLEDGE OF THE AREA OF NICHE**

## **31. SELF-MOTIVATION**

anafhan de l'Antibon

#### **32. SUPPORT OR TRAINING**

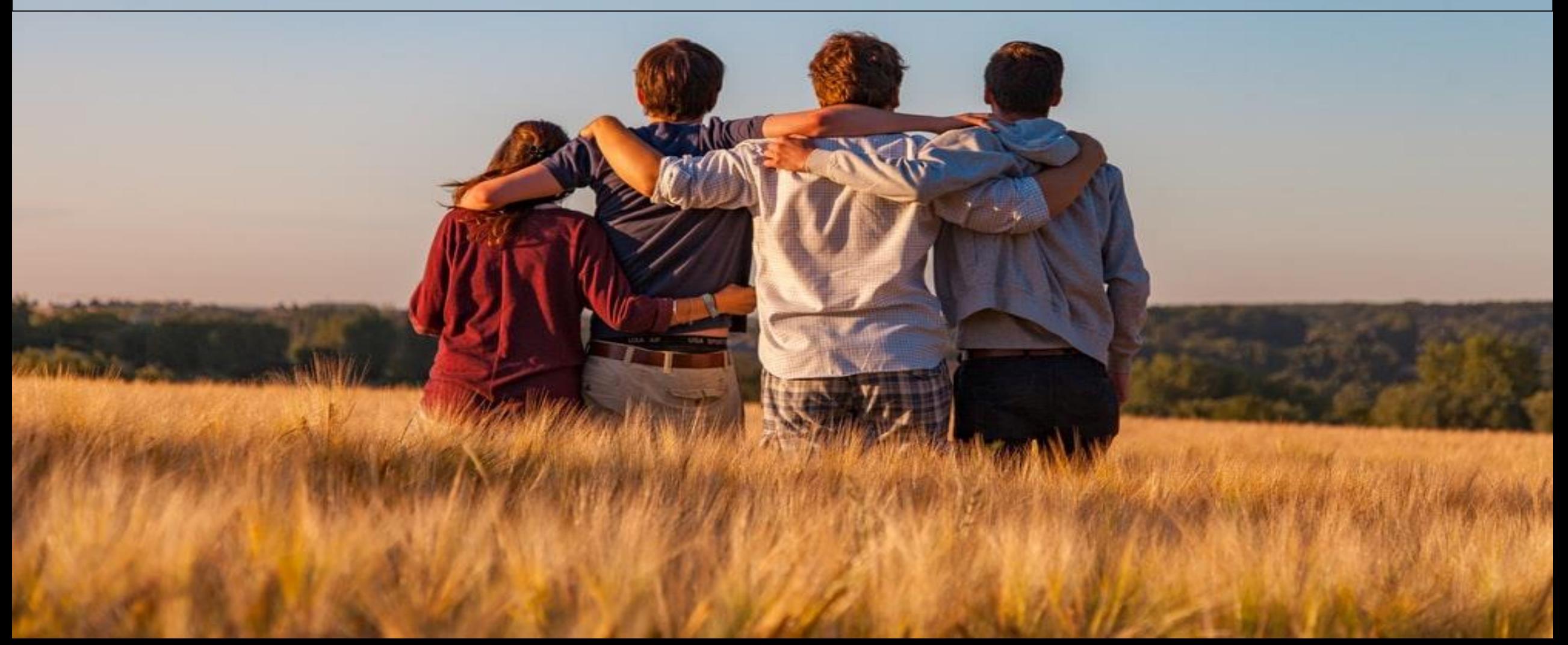

#### HOME **CONTACT SEARCH**

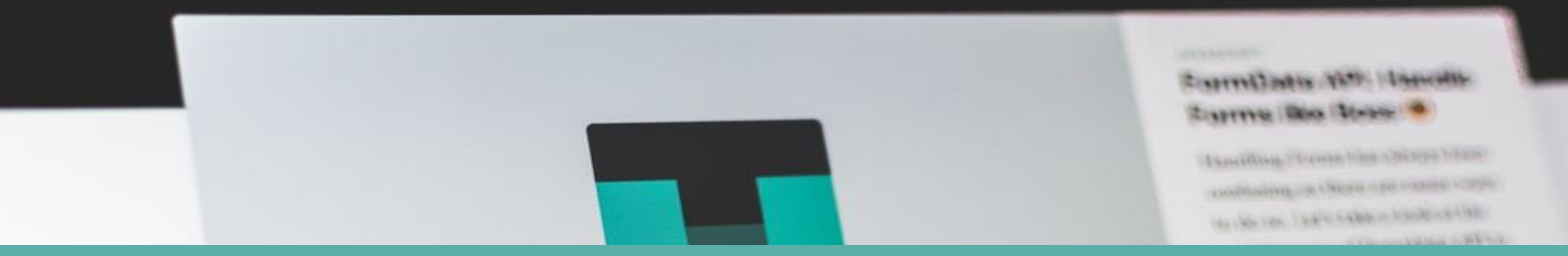

## Setting Up Your Affiliate Website

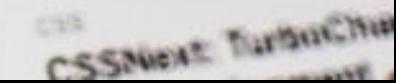

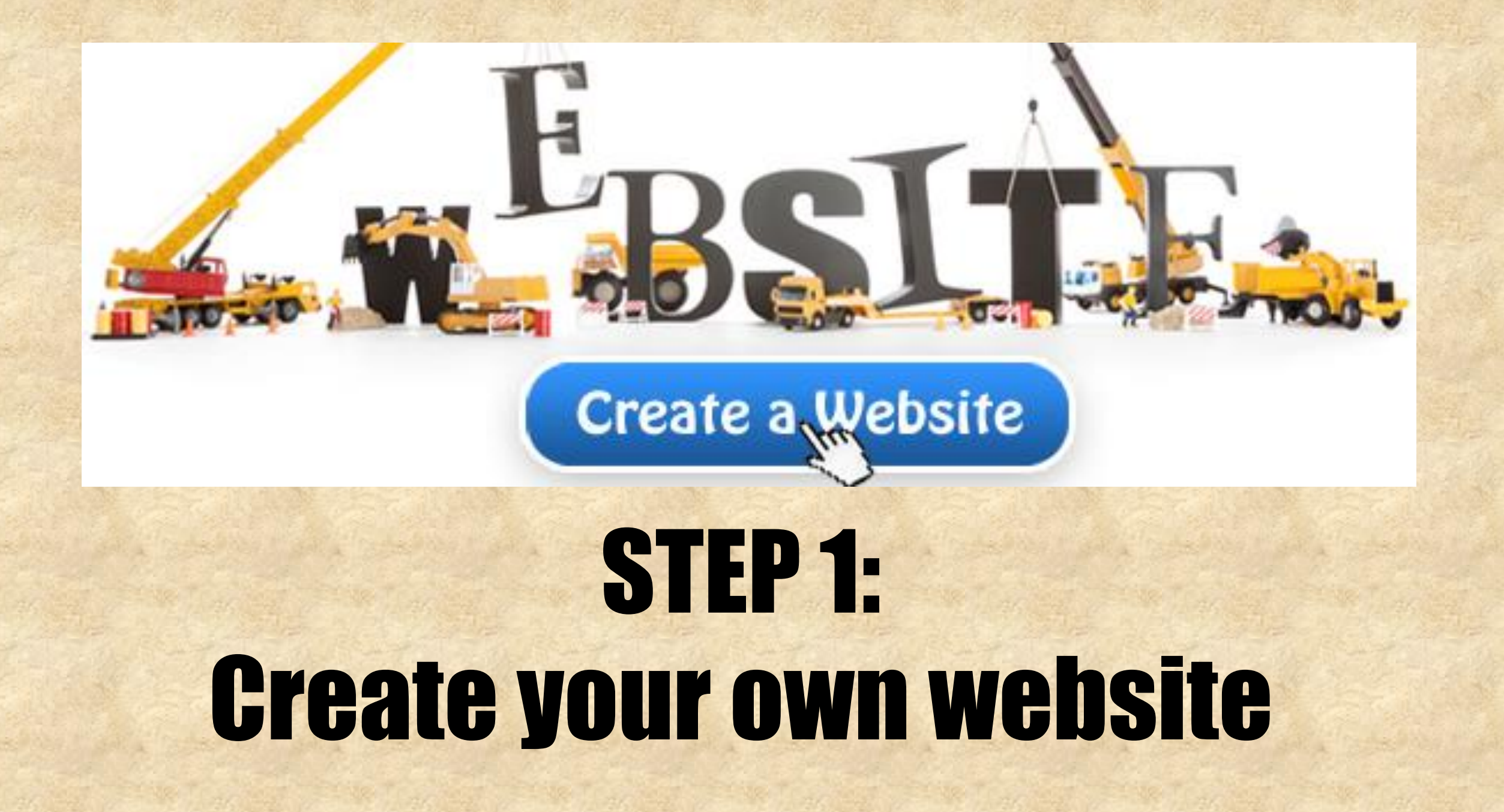

#### **APPLY NOW** STEP 2: Apply for the affiliate program and wait for the merchant to approve your site.

<a href="https://www.e-junkie.com/ecom/gb.php?cl=119643&c=ib&aff=119643" target="ejejcsingle">Click here to visit Valerie and Griffin.</a>

This link points to merchant's website. Payout is 20% for all products sold, except for which a specific percentage is defined (see the dropdown below).

#### **INSTRUCTIONS**

- 1. Right Click (PC) or CTRL+CLICK (MAC) in the code box. Left click on "Select All" in the right click context menu that comes up. 2. Right Click (PC) or CTRL+CLICK (MAC) in the code box. Left click on "Copy" in the right click context menu that comes up.
- 3. Open you webpage in an HTML/TEXT editor and paste the code. For MySpace, just paste the code in your profile.

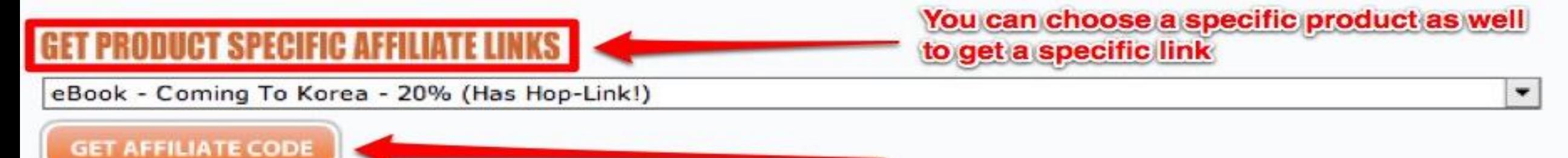

#### STEP 3: After approval, login in to the website affiliate program section and copy out the codes for either banner or text links...

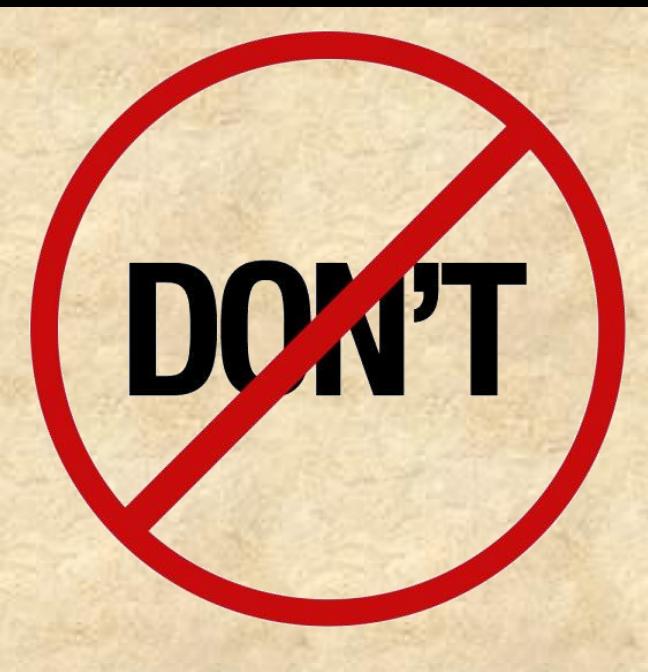

#### STEP 4:

#### Each affiliate is assigned an affiliate id and this id can be seen in part of the banner /text link codes . do not edit the codes , or else you will not be entitled for any commission.
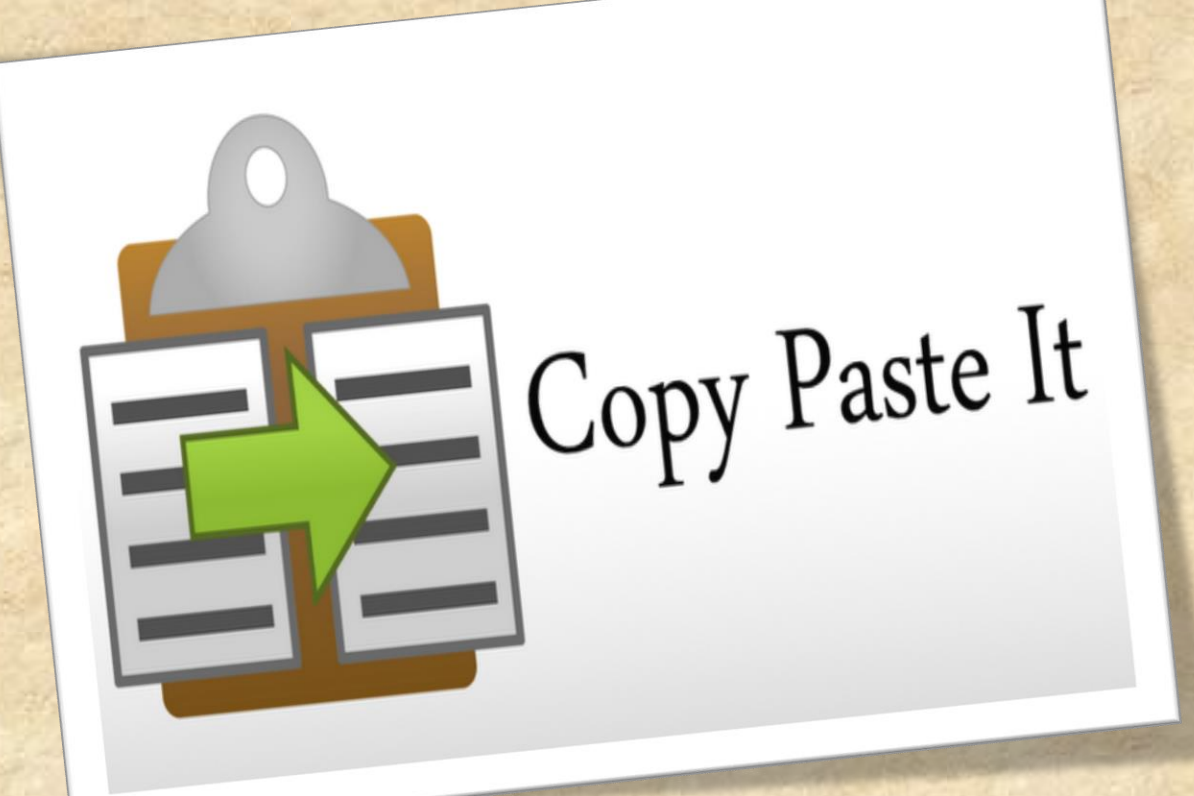

#### STEP 5: Copy and paste the codes in to the source code of your website

## **WEBSITE VS AFFILIATE PLATFORM**

#### KITCHEN AFFILIATE WEBSITE

Latest products are added in the website. Please cheo

#### About Us | FAQ | Contact | USD V

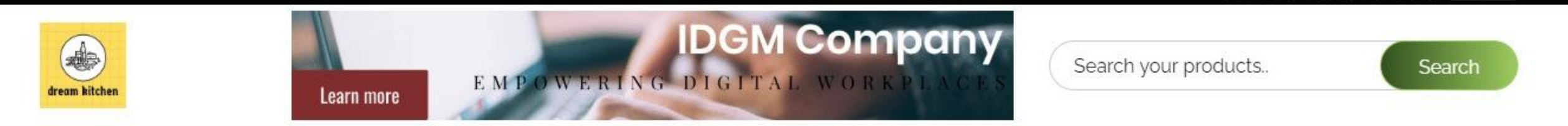

COOKWARE ~ KITCHEN TOOLS ~ KITCHEN STORAGE ~ TABLEWARE ~

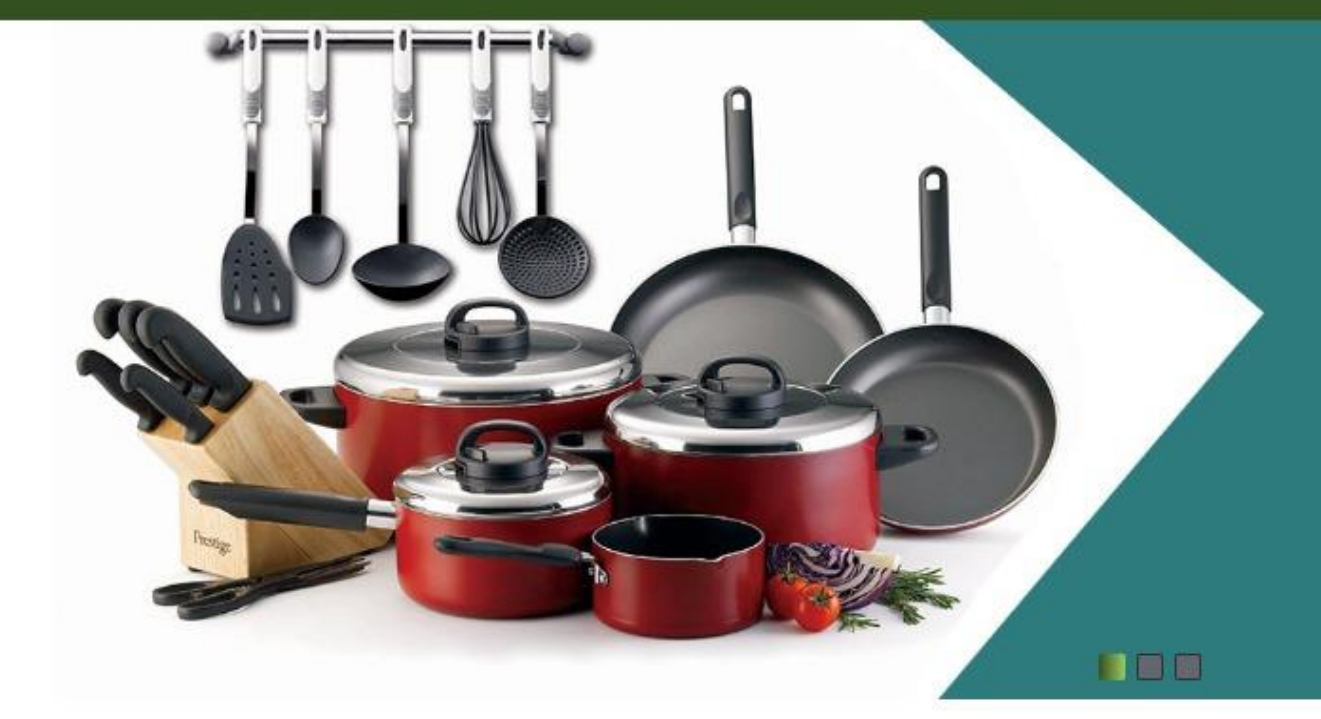

#### **EXPLORE OUR COLLECTIONS**

**EXPLORE** 

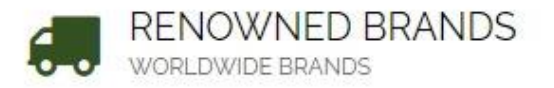

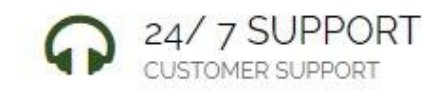

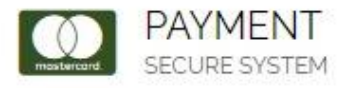

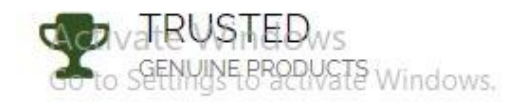

### HOME DÉCOR AFFILIATE WEBSITE

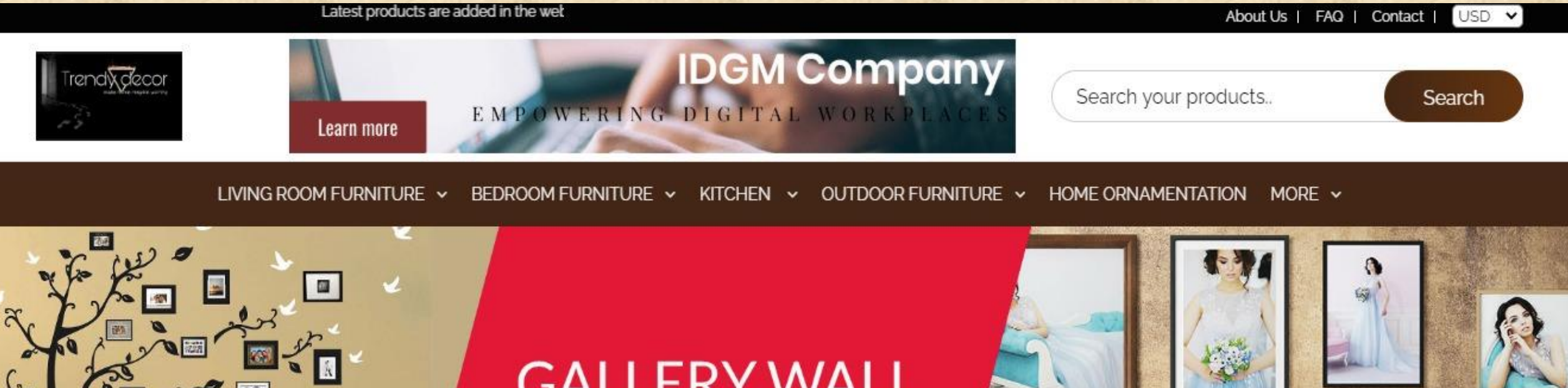

**EN EN** 

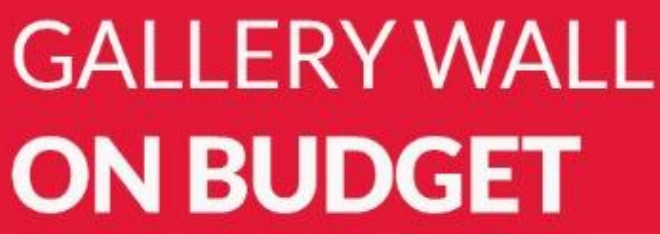

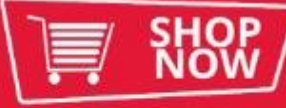

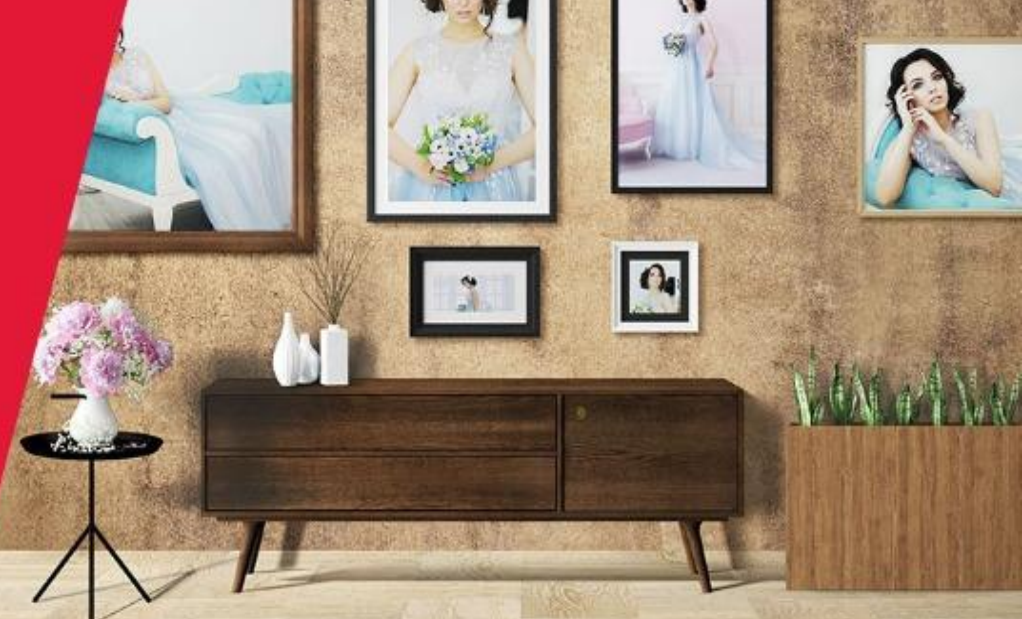

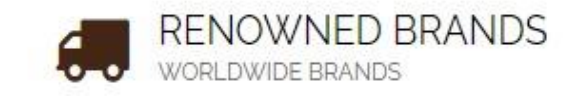

Family Tree

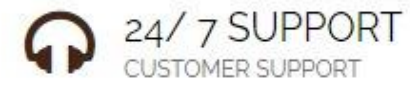

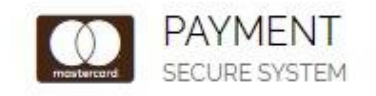

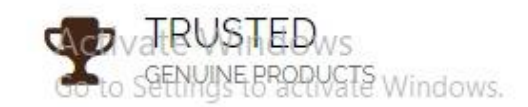

#### ORGANIC FOOD AFFILIATE WEBSITE

**ORGANICALLY** LIFE

Do you want to own a website like this..!?

Search your products..

Search

CATEGORY 2 v CATEGORY 3 v CATEGORY 4 v CATEGORY 5 CATEGORY 6 CATEGORY 7 CATEGORY 8 COOKBOOKS v

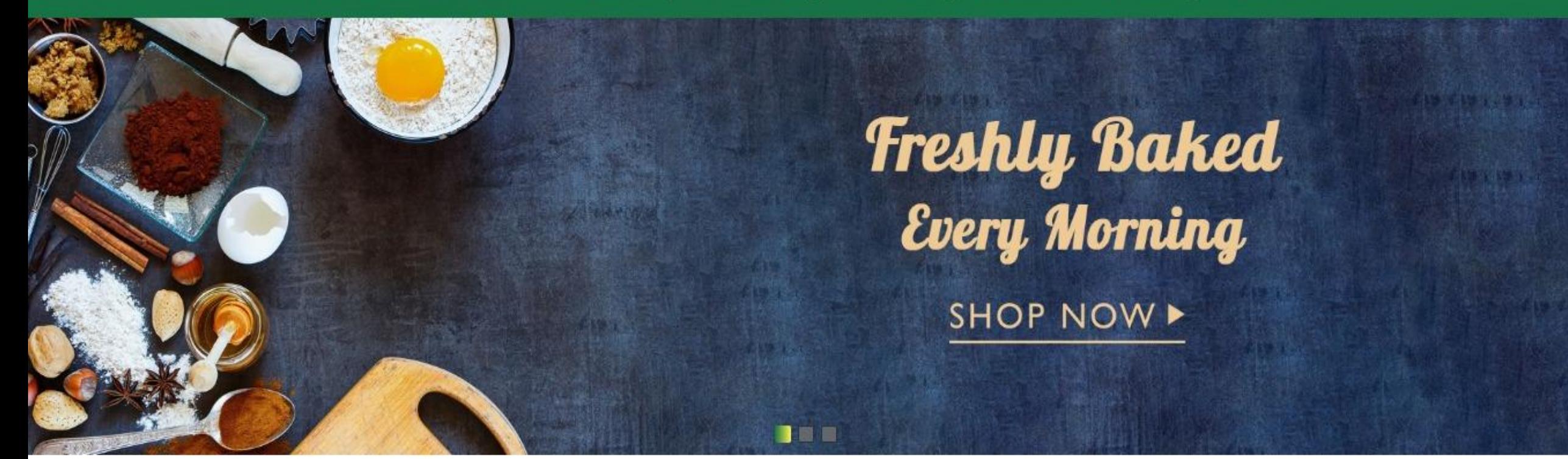

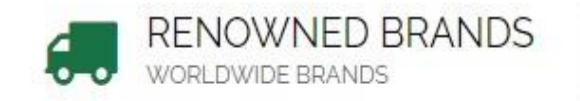

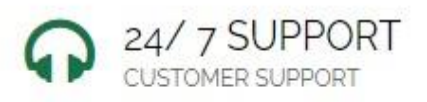

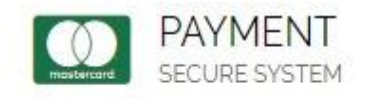

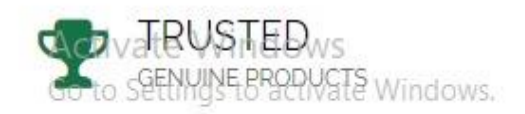

#### GAMING AFFILIATE WEBSITE

: website. Please check our product list.

About Us | FAQ | Contact | USD V

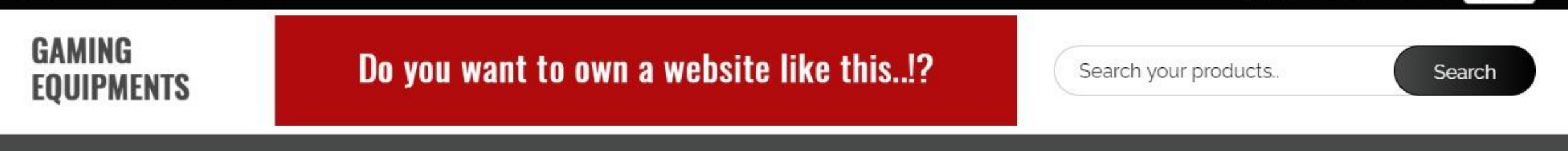

CATEGORY1 > CATEGORY2 > CATEGORY3 > CATEGORY4 > CATEGORY5 CATEGORY6 CATEGORY7 CATEGORY8 MORE >

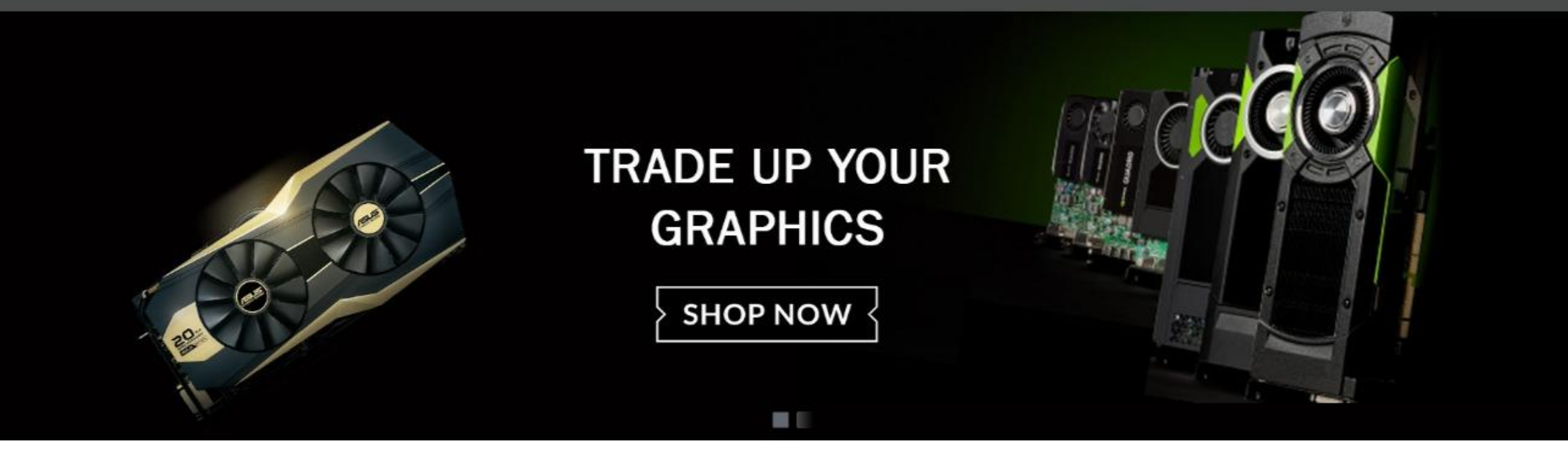

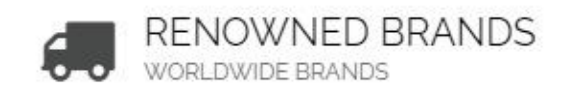

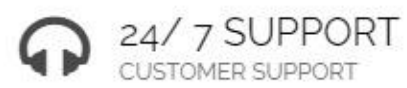

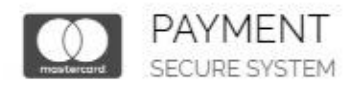

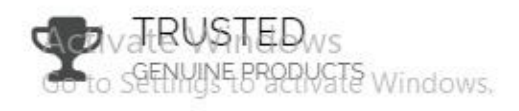

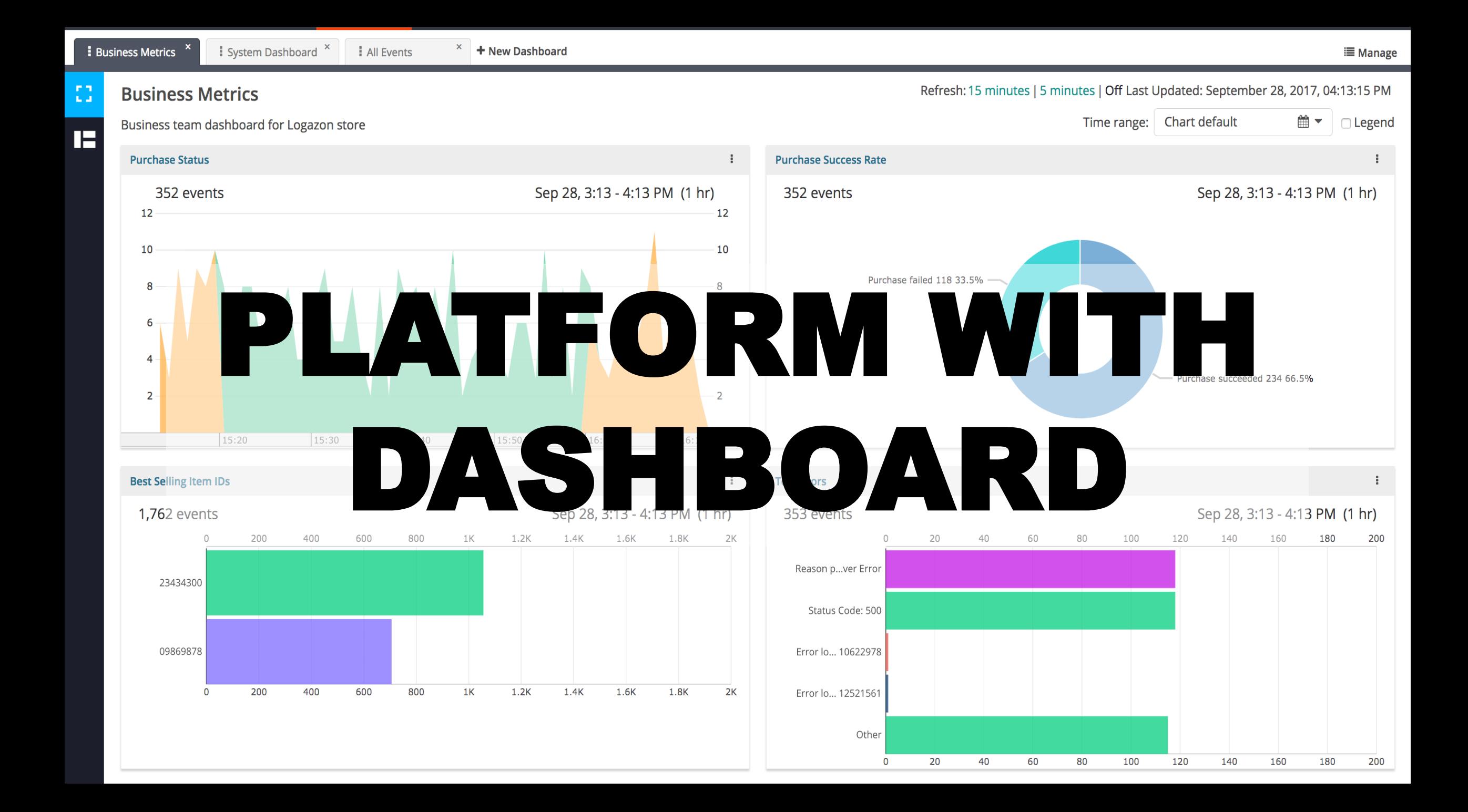

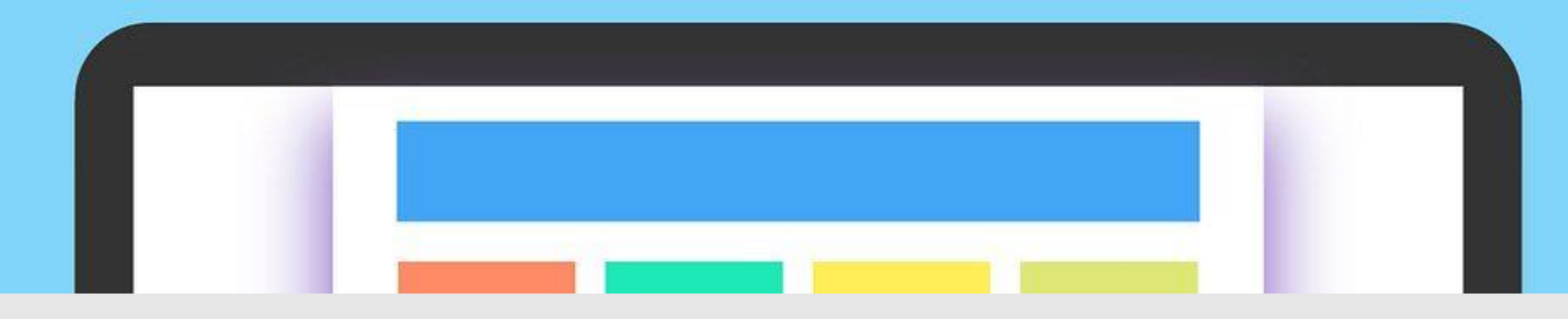

# **WHAT IS A WEBSITE DASHBOARD?**

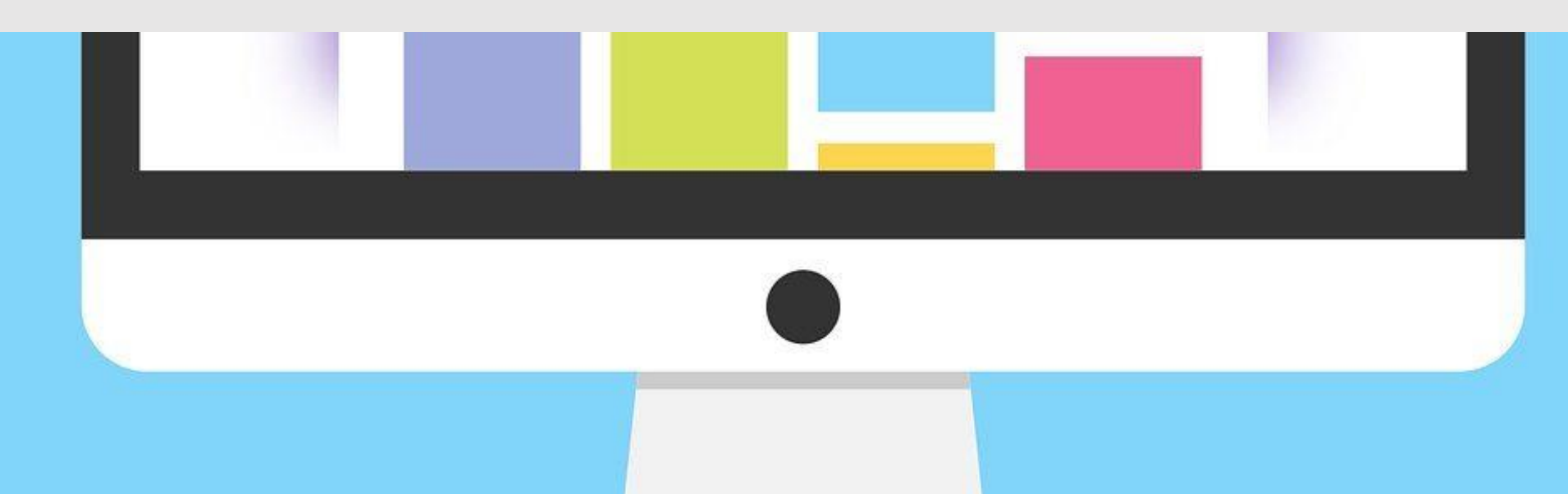

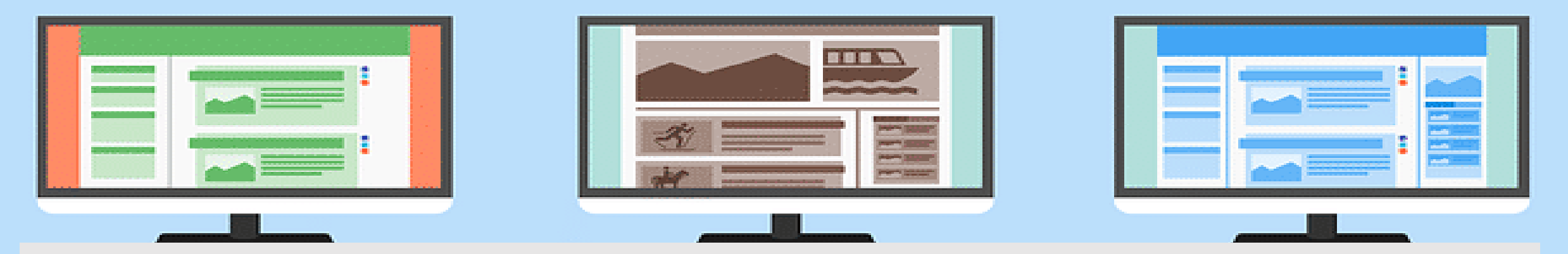

## **A DASHBOARD**

### Website Administration & Content Management System

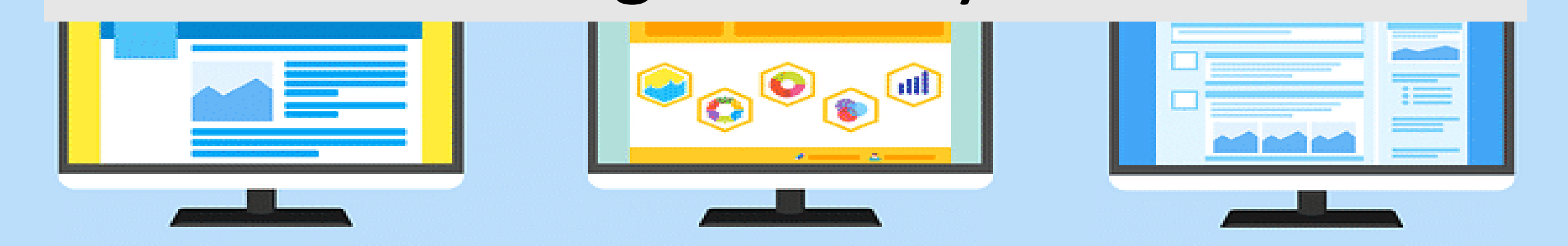

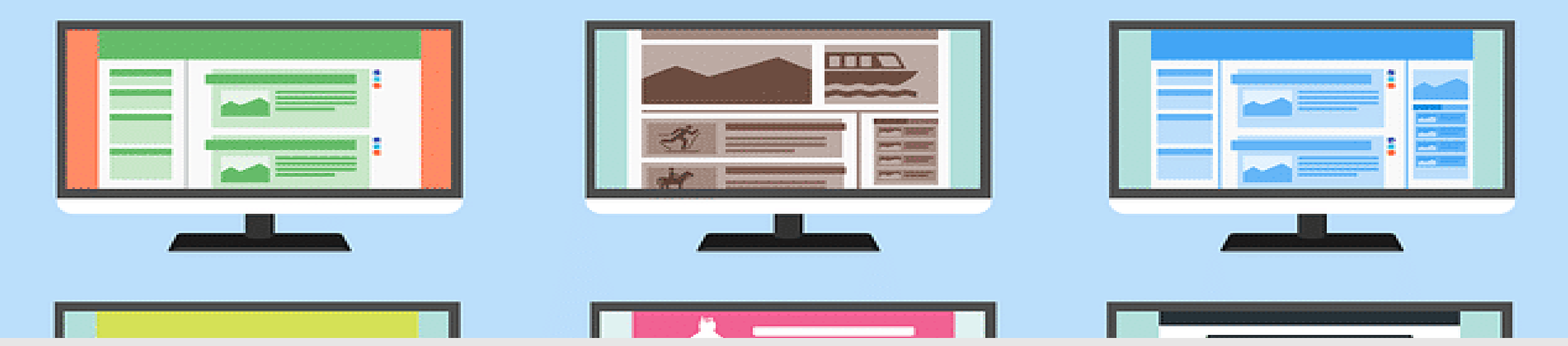

## A **data dashboard** is an

## information management tool.

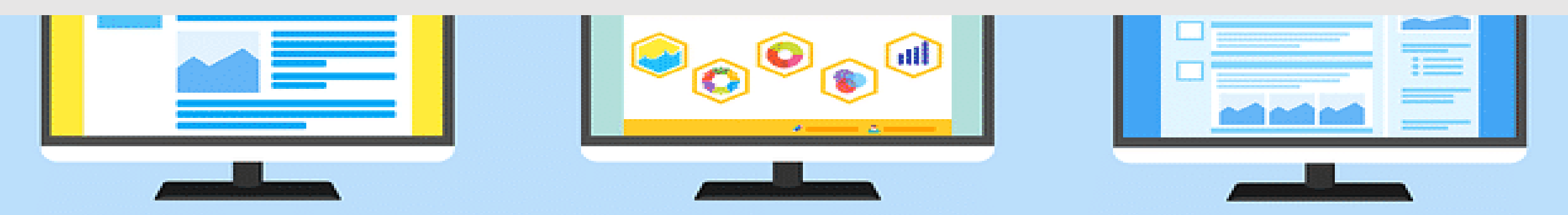

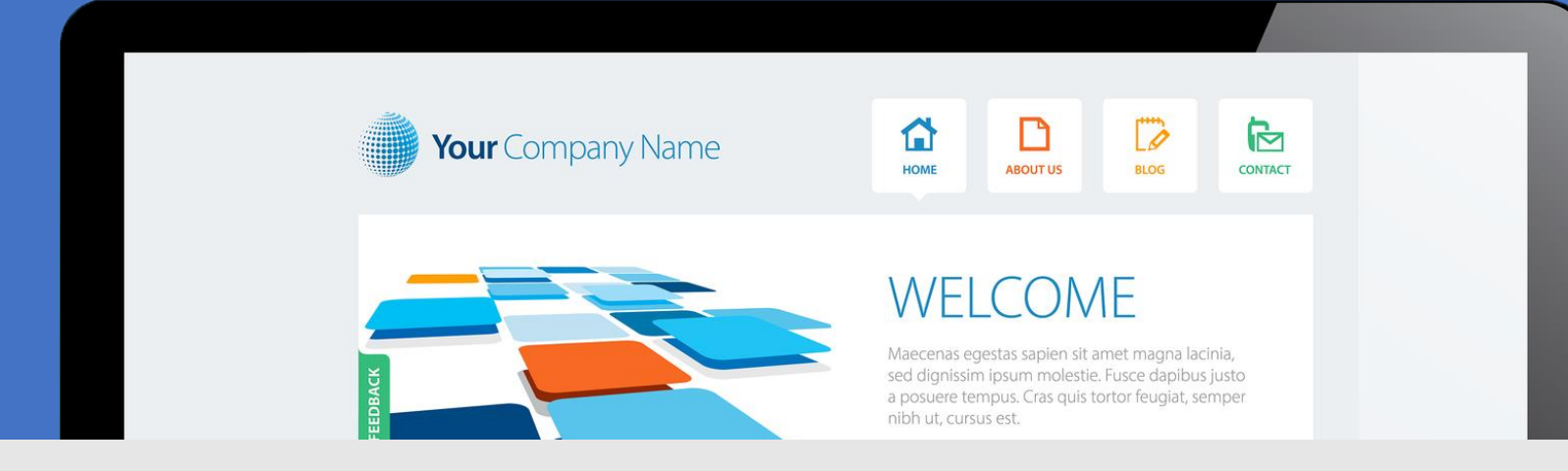

### It visually tracks, analyzes and displays **key performance** and monitor the activities happened in the website.

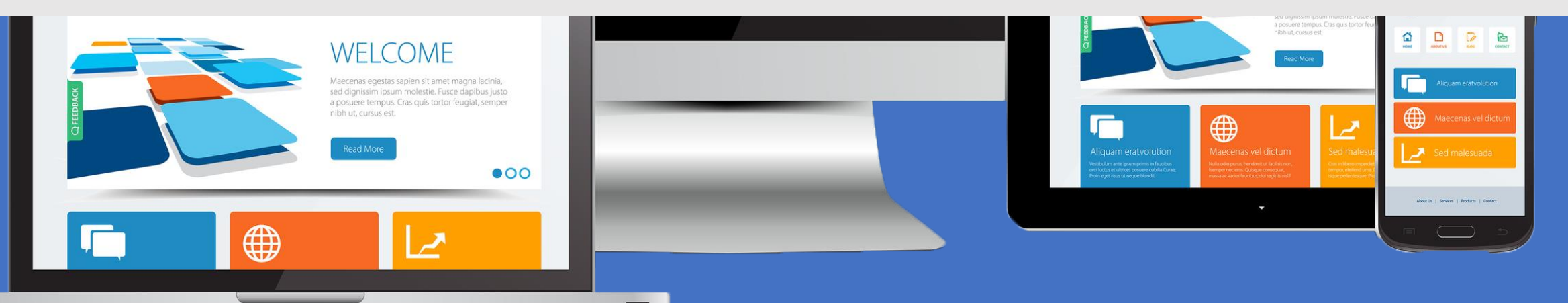

#### **IT IS MAINLY USED FOR CONTENT MANAGEMENT WITHOUT THE HELP OF ANY TECHNICAL PERSON/DEVELOPER.**

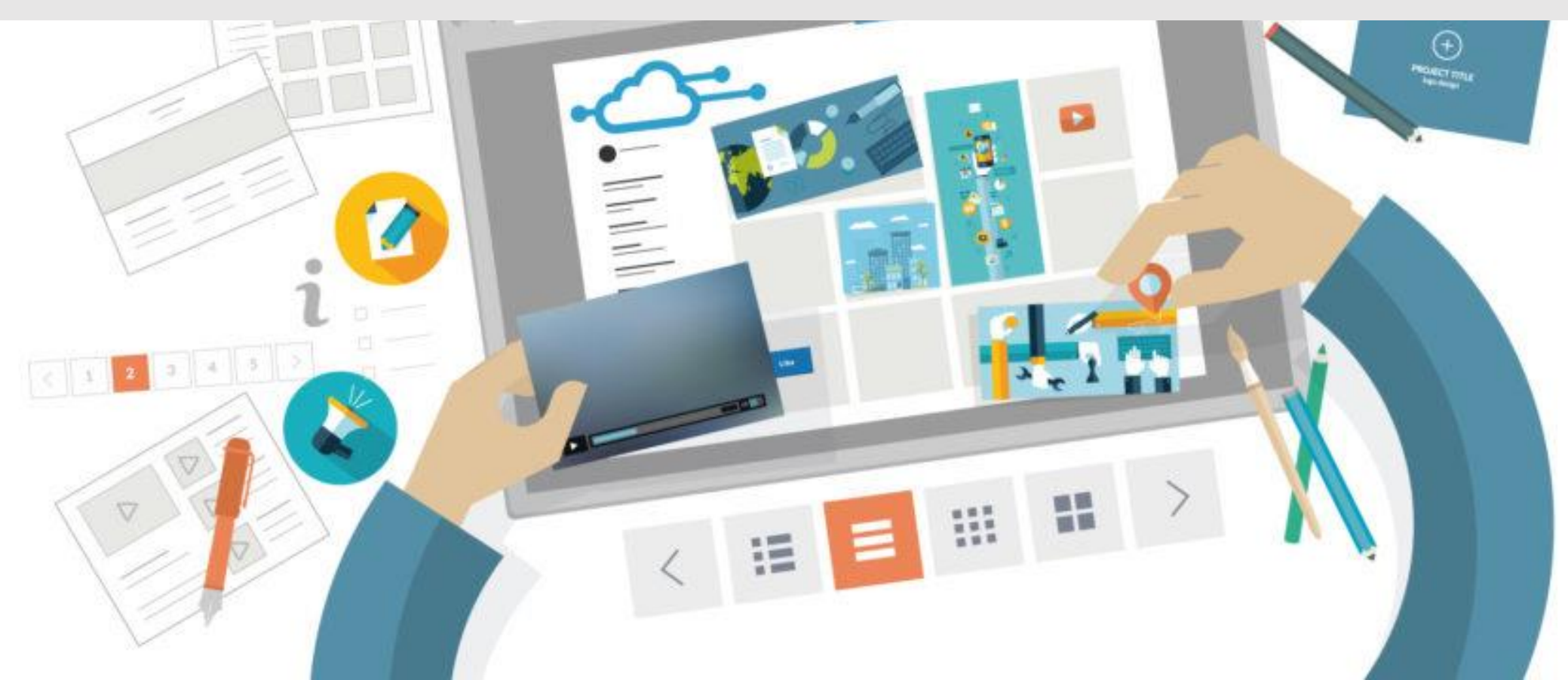

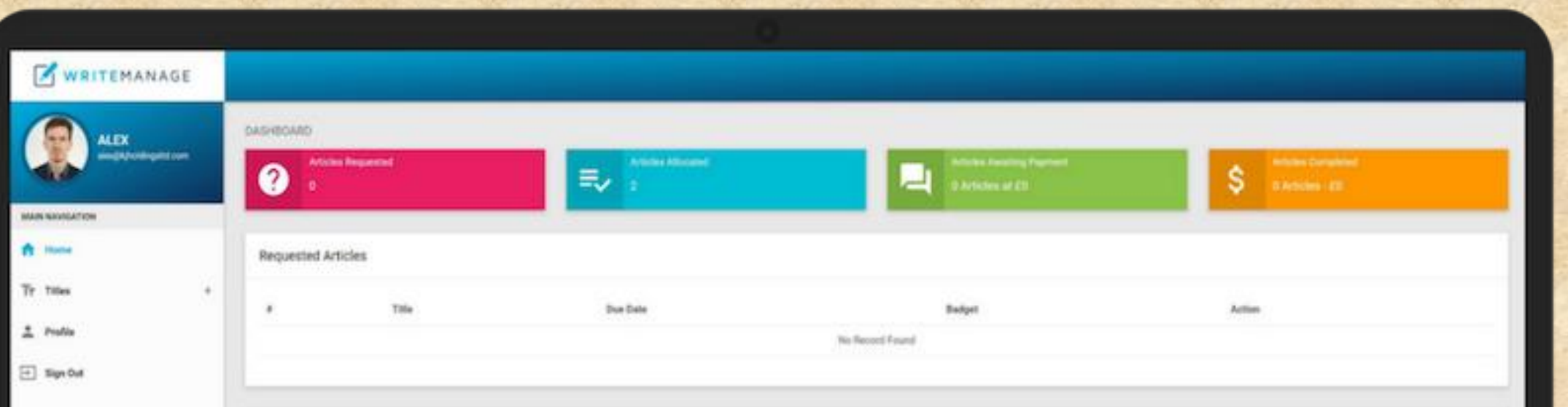

# **WHY DASHBOARD?**

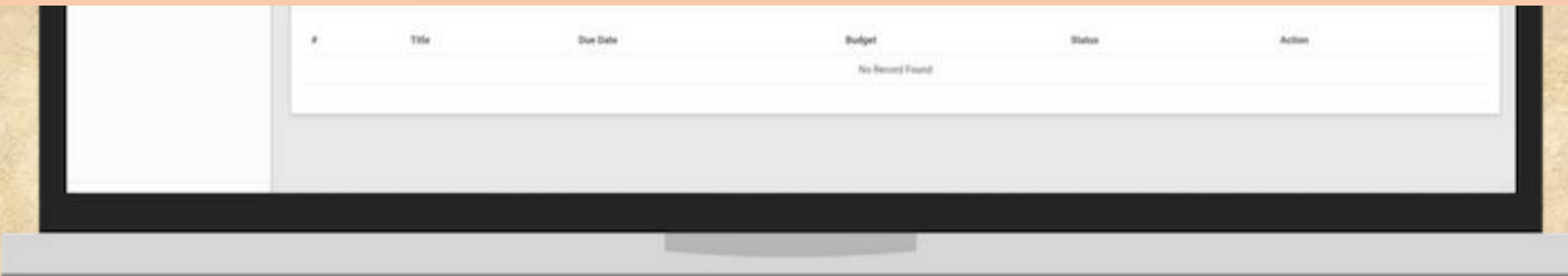

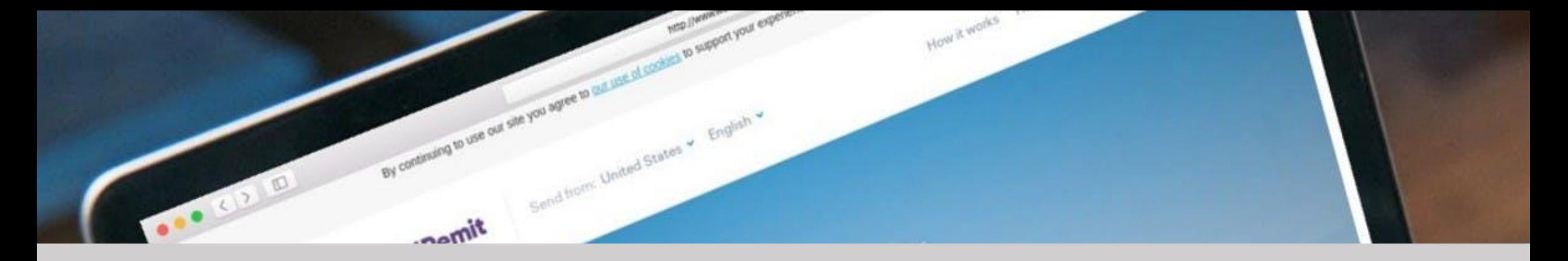

#### **It used to be the case that when you build a website**

#### **you would then have to pay additional fees if you**

#### **wanted something updated.**

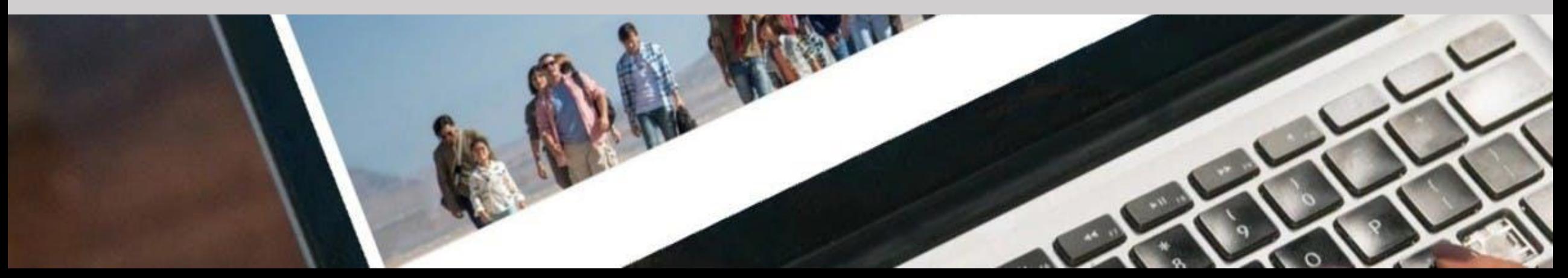

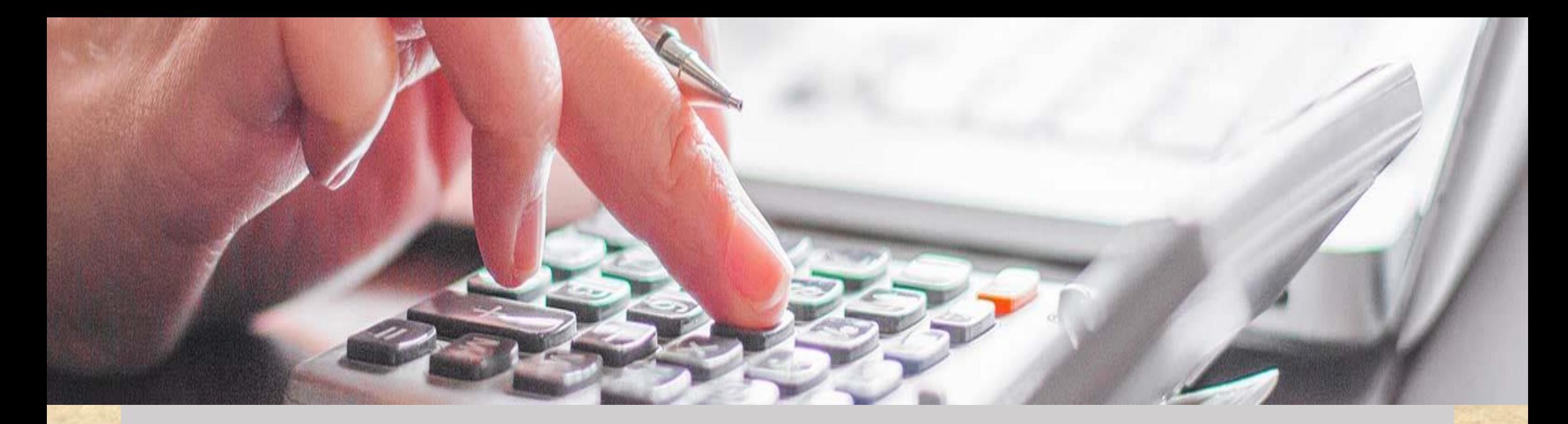

#### **With a dashboard website you will be**

**able to easily update your website's** 

**content, images, etc.**

#### require File.expand\_path(" JJ Jennifermanne # Prevent database truncation of the abort("The Rails environment the manitopy despondents require 'spec\_helper' require 'rspec/rails' require 'capybara/rspec" require 'capybara/rails"

## **Everything you can customize**

## **without the help of developer**

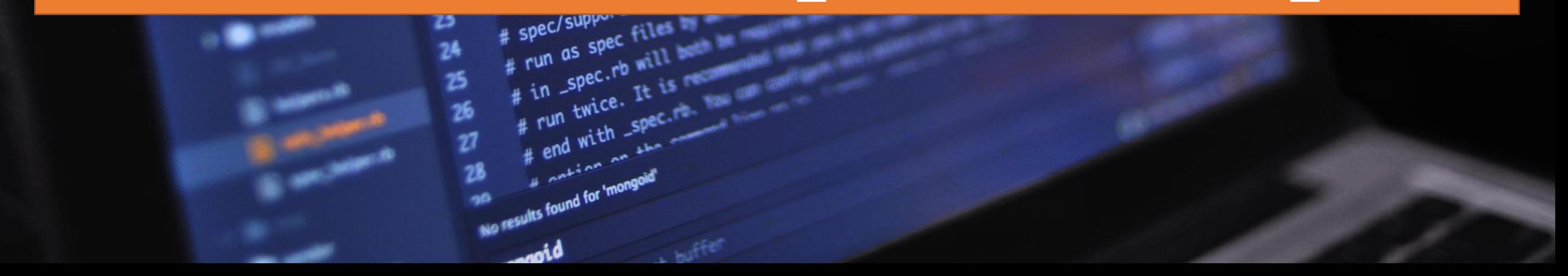

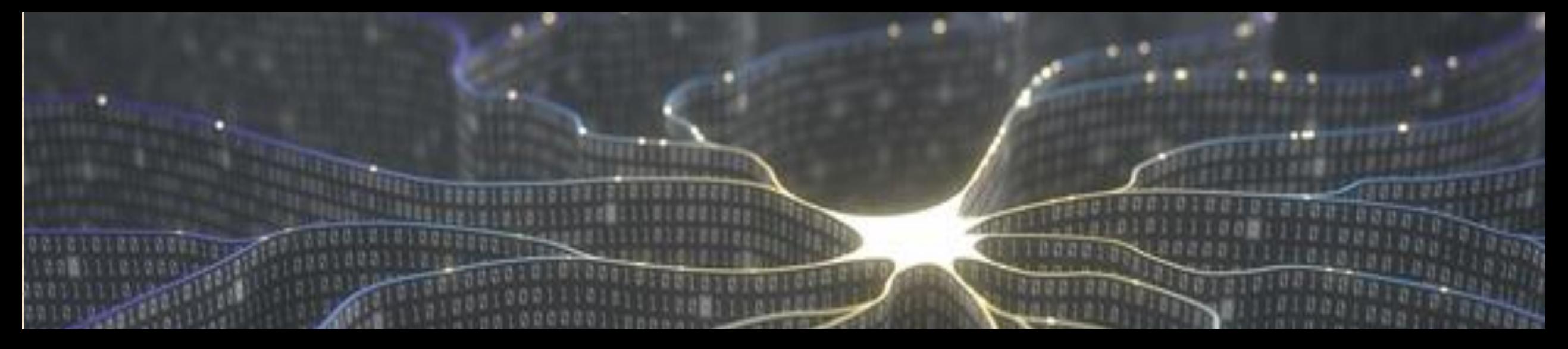

#### **You will be able to see the all data related to your website at a glance.**

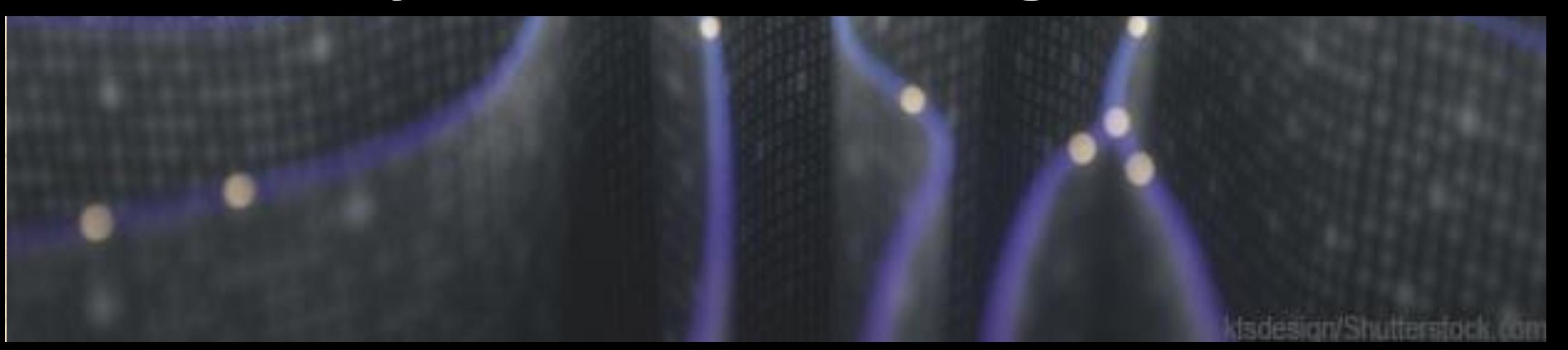

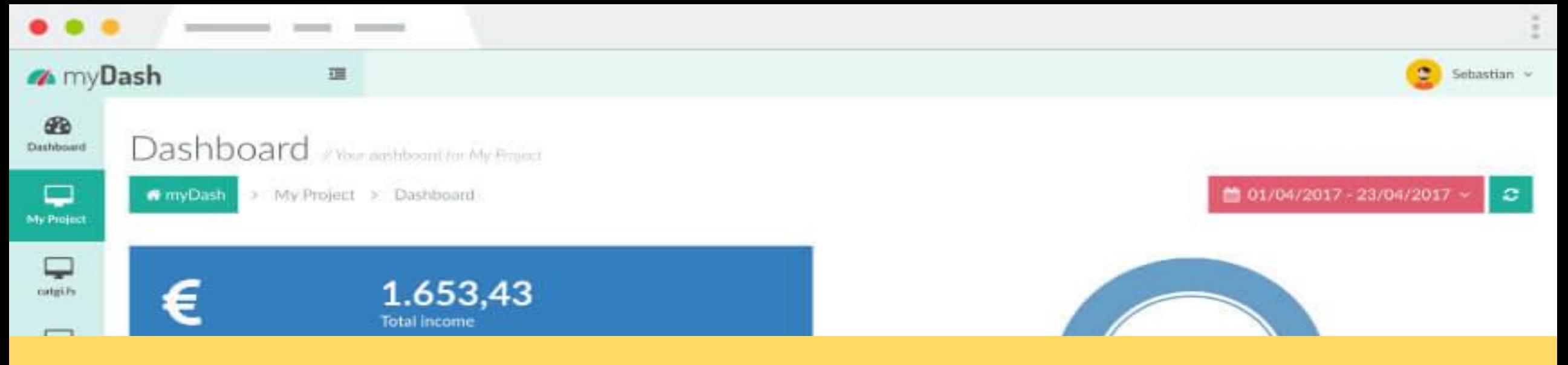

### **AFFILIATE DASHBOARD FEATURES**

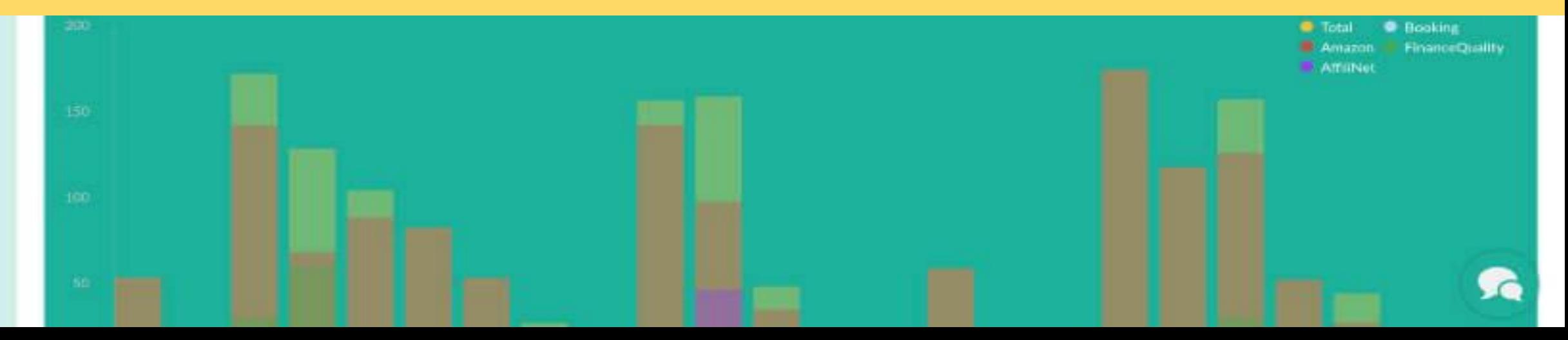

### **COMPREHENSIVE ADMIN DASHBOARD**

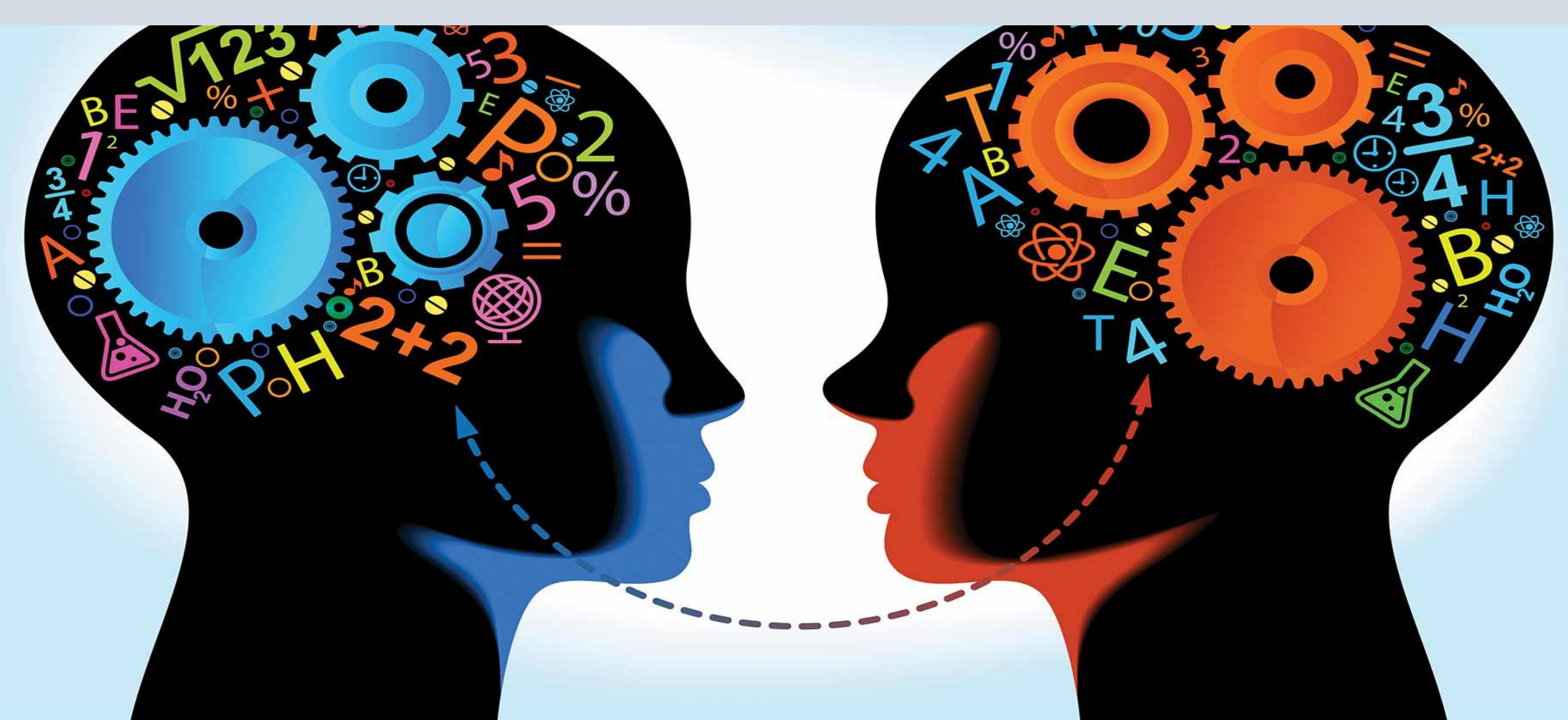

#### rd will be launched soon...

Manager

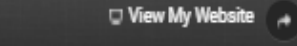

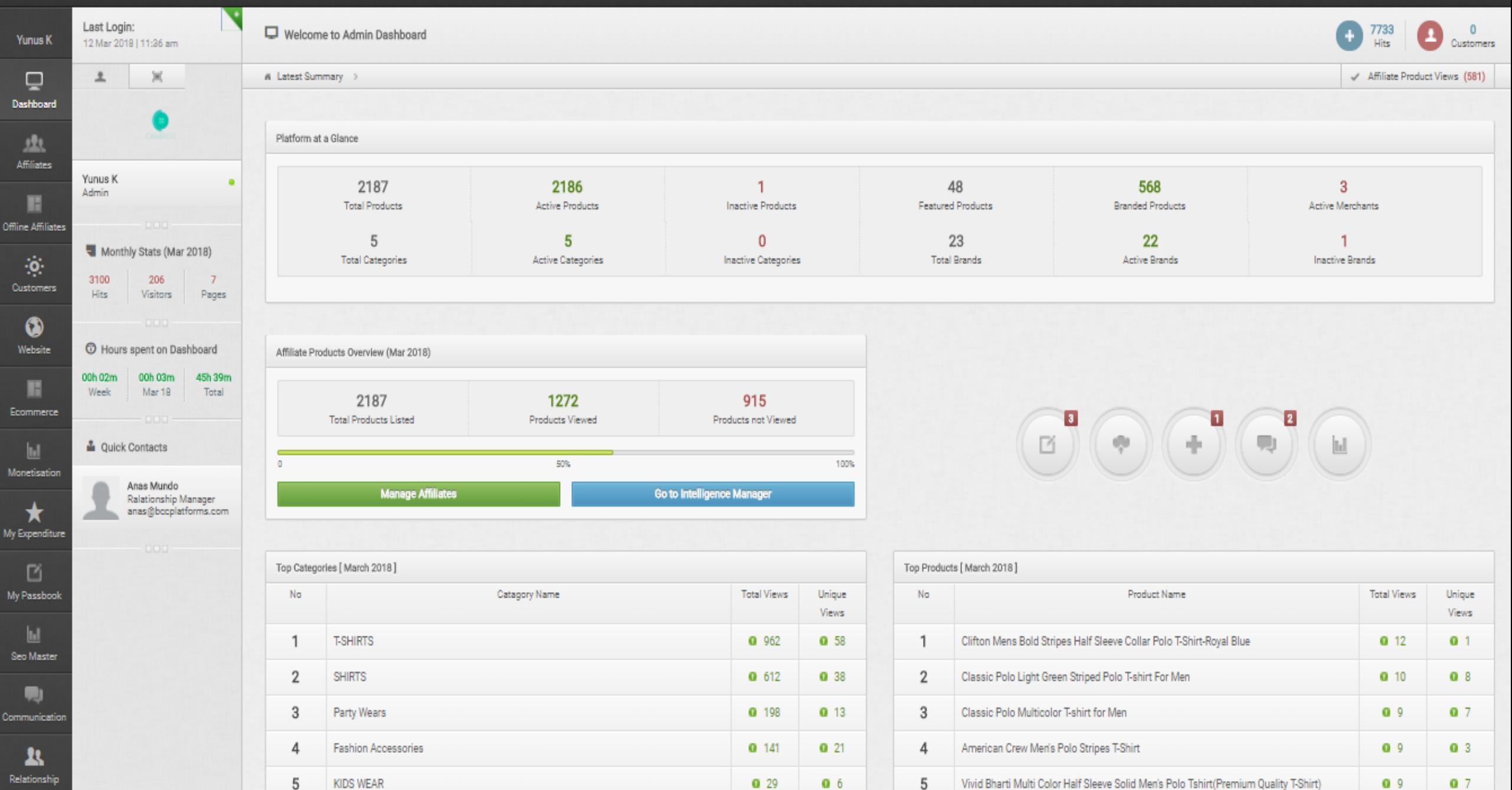

# **YOU CAN VIEW EVERYTHING IN PLATFORM AT A GLANCE**

#### rd will be launched soon...

Manager

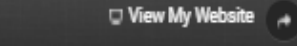

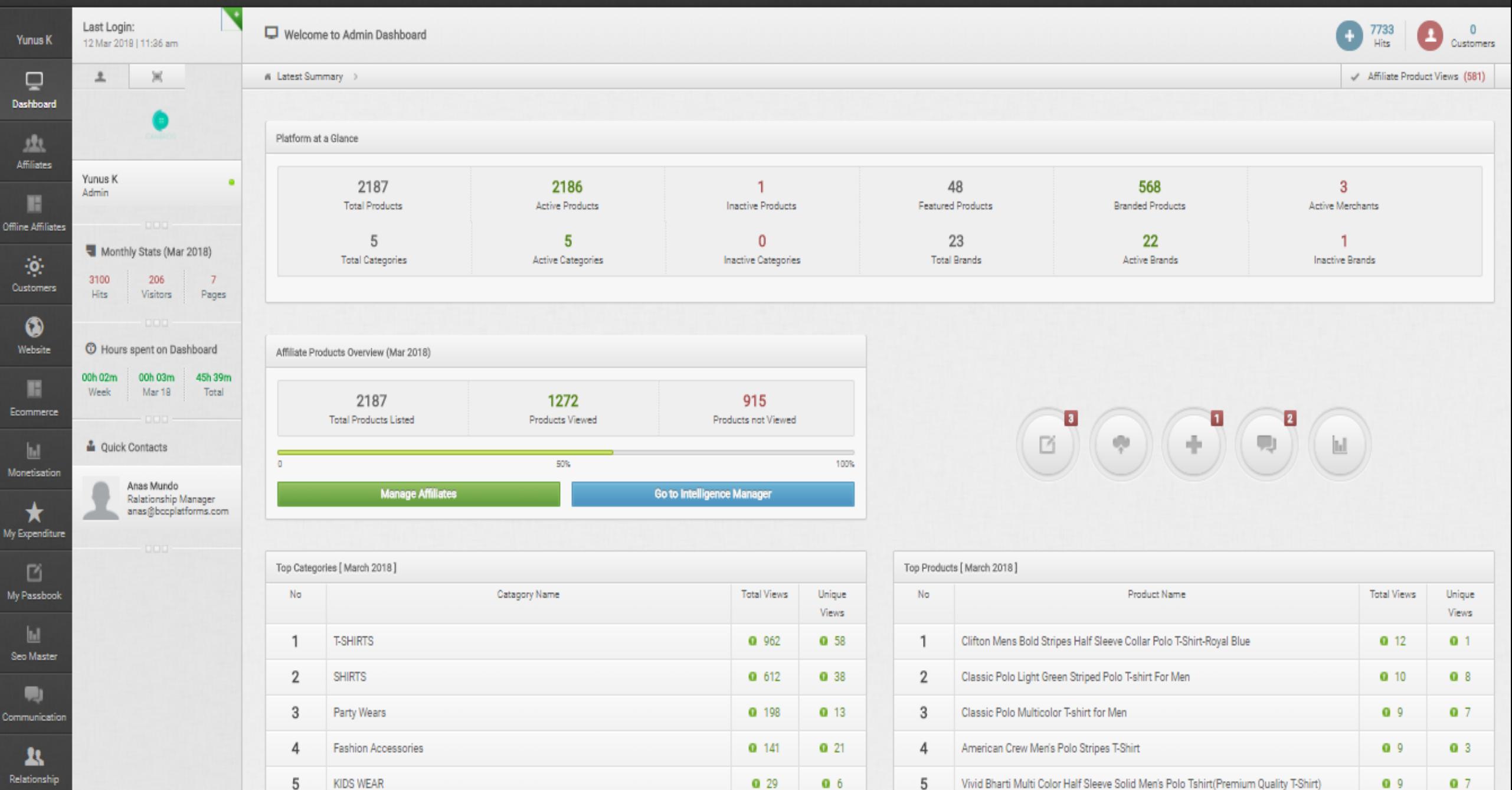

# **TOTAL HOURS SPEND**

Ο,

 $3<sup>2</sup>$ 

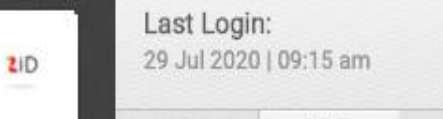

A Dashboard Summary

Platform at a Glance

115

**Total Products** 

8

**Total Categories** 

Affiliate Products Overview (Jul 2020)

 $\overline{Q}$ 

 $\overline{0}$ 

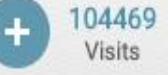

√ Package: Business

 $\mathbf{\mathbf{\mathbf{\mathbf{\mathbf{\mathbf{\mathbf{\mathbf{\mathbf{\mathbf{2}}}}}}}}}$ Dashboard

Norza.Co

丞 **Affiliates** 

 $\bullet$ Manage Website

 $\mathbf{H}$ Onsite SEO

 $\ddot{\mathbf{Q}}$ Customers

W Communication

> Intelligence Manager

 $\left[ \Xi \right]$ 土 **ZiD** Norza.Co zo Admin Monthly Stats (Jul 2020) 67235 618  $11$ Visits Unique Pages Visits **DDD** 

**W** Hours spent on Dashboard

00h 00m 00h 00m 146h Week **Jul 20** Total

CDD

 $000$ 

 $30<sub>m</sub>$ 

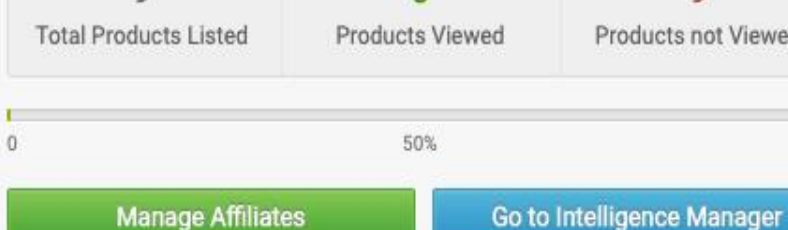

6

**Active Categories** 

 $\Omega$ 

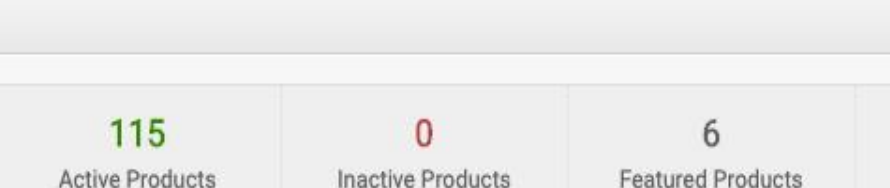

 $\overline{2}$ 

Inactive Categories

9

Products not Viewed

100%

Hurry.. Amazon has started 2019 New year BIG SALE. Go to Amazon and list offer products to your site.

73

**Total Brands** 

114 **Branded Products** 61 **Active Brands** 

20 **Active Merchants**  $12$ **Inactive Brands** 

 $\overline{4}$  $\frac{1}{2}$ Ņ  $\boxed{1}$ Q  $\boxed{\left\| \cdot \right\| }$ 

# **UNIQUE VISITORS**

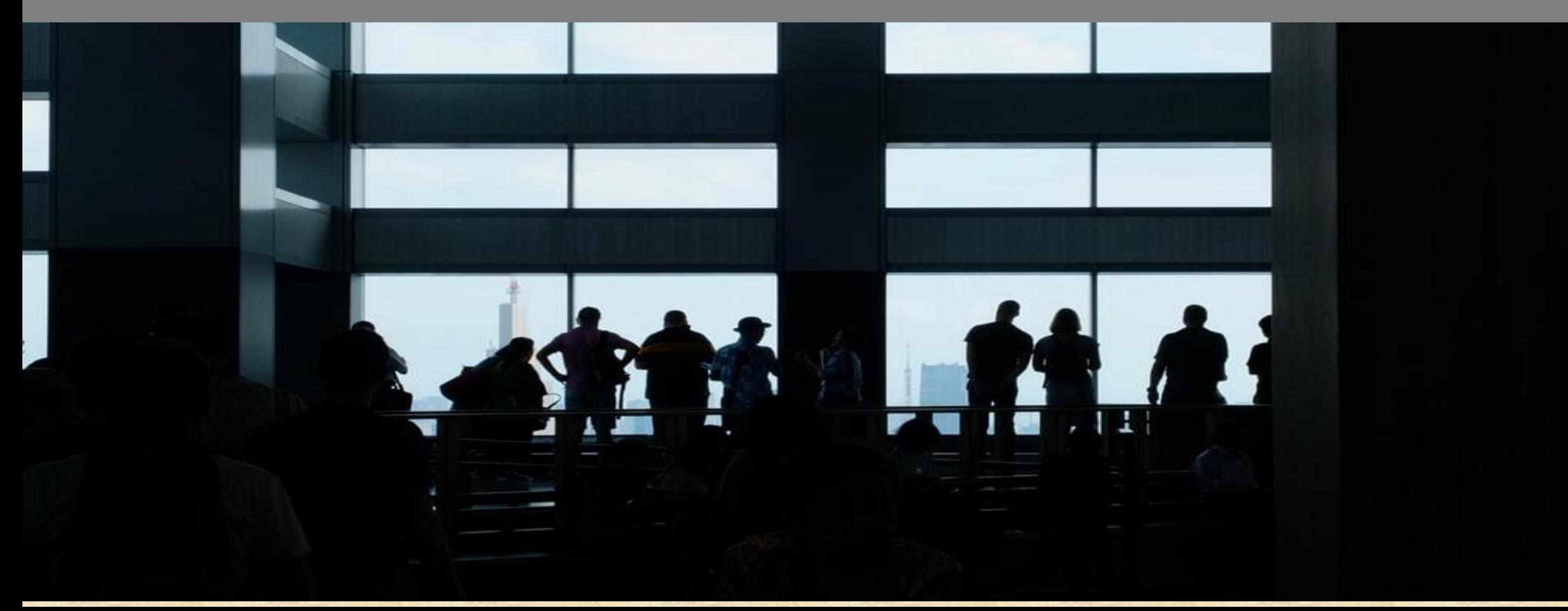

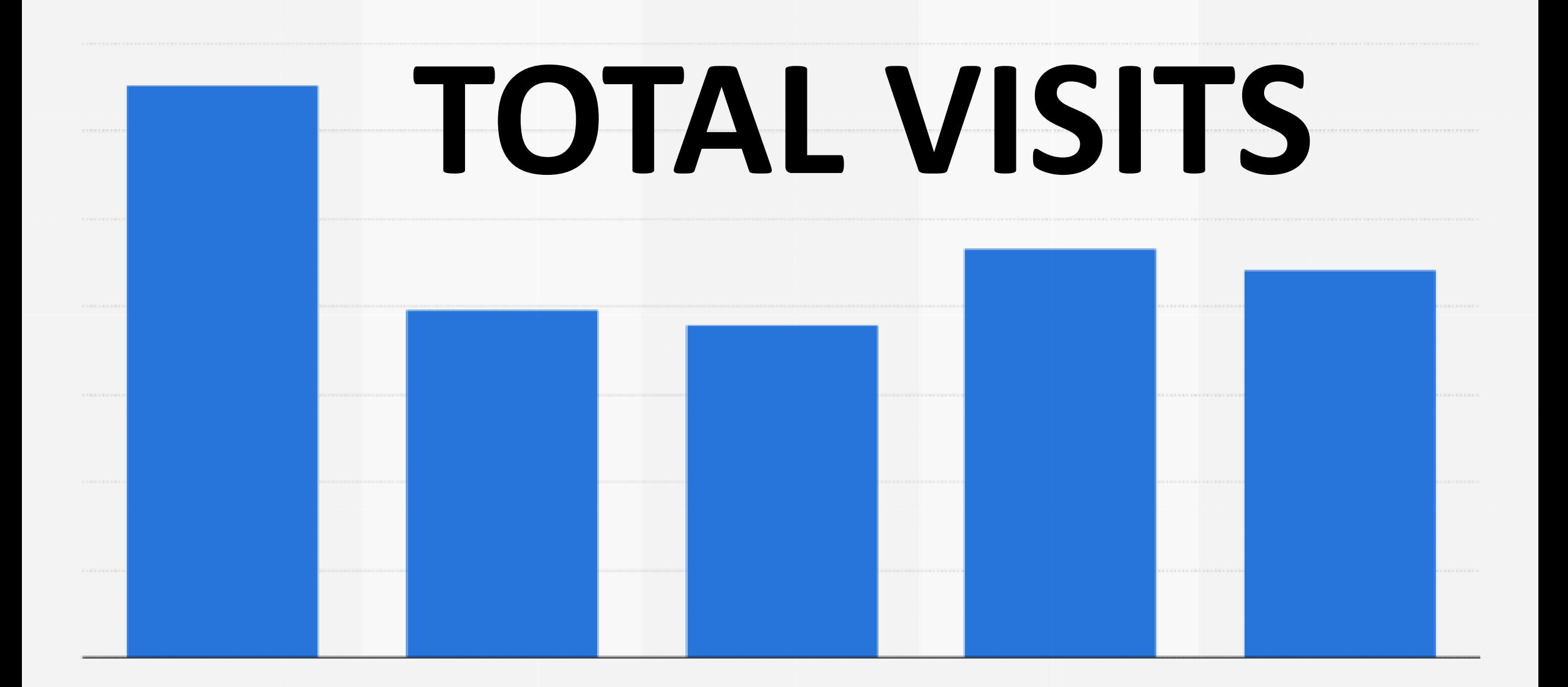

Intelligence Manager

Communication

 $UU$ 

 $\mathbf{H}$ Seo Master

H **Online Tools** 

> H Get Activated

 $\boxed{\text{b.}}$ Monetisation

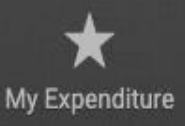

凹 My Passbook

 $\mathbf{r}$ Relationship

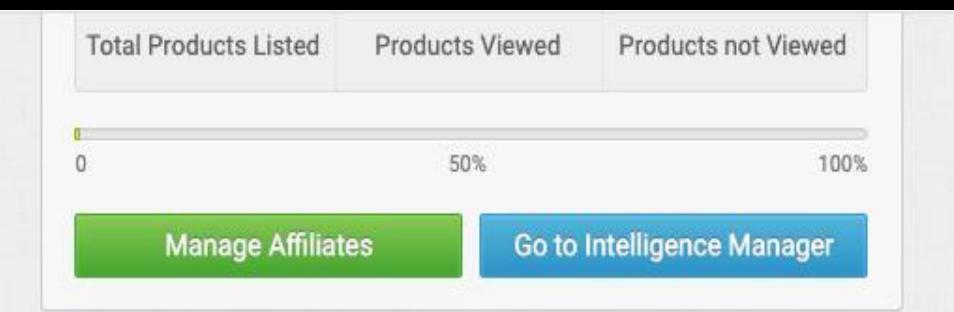

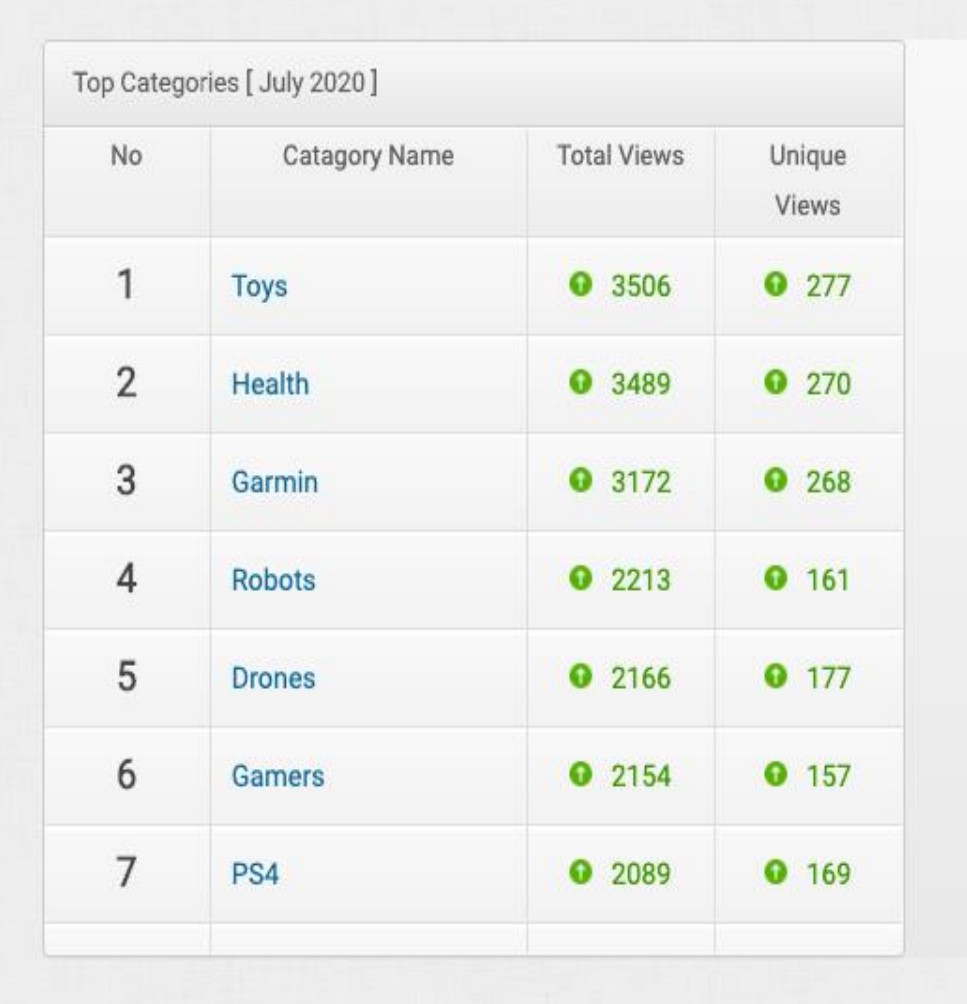

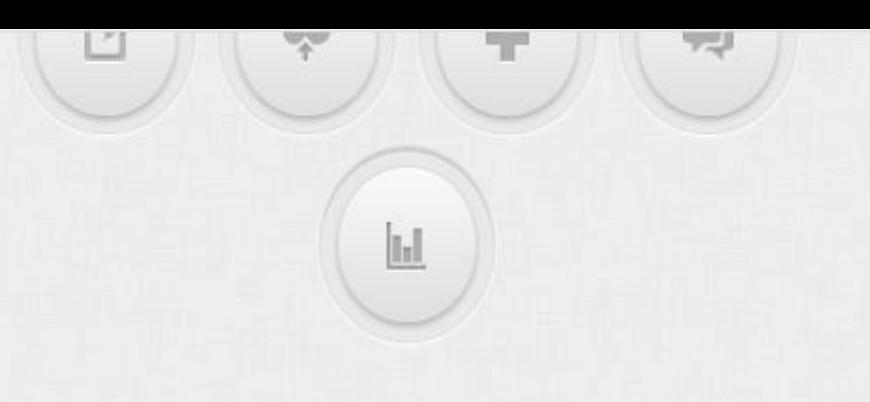

Top Categories [ July 2020 ]

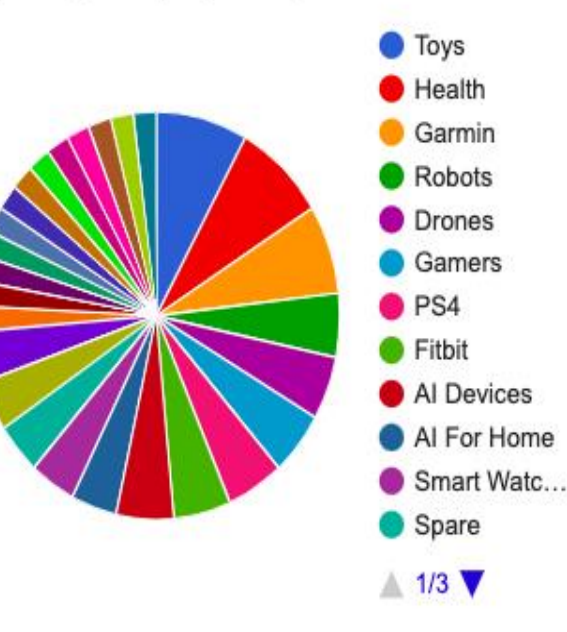

Top Ten Products [ July 2020]

## **NUMBER OF PRODUCTS**

## **NUMBER OF MERCHANTS**

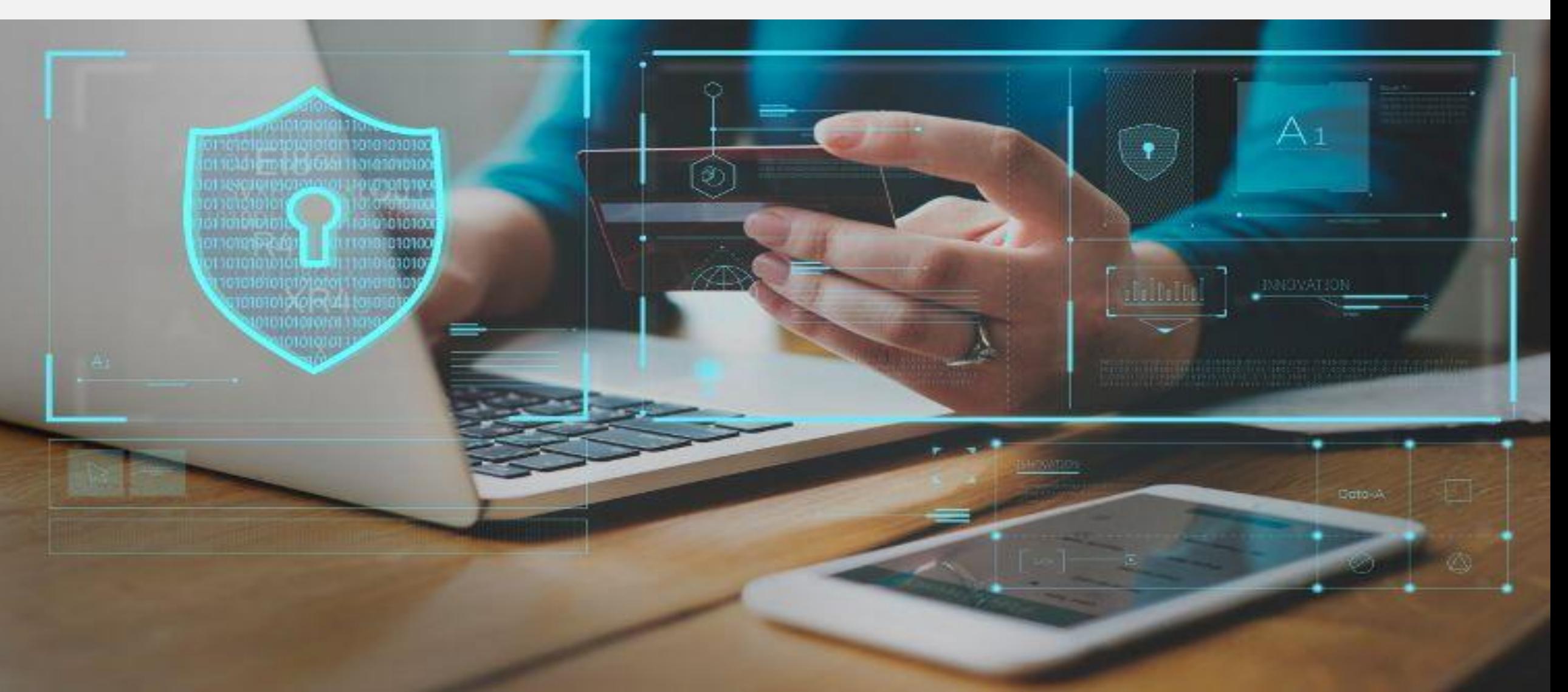

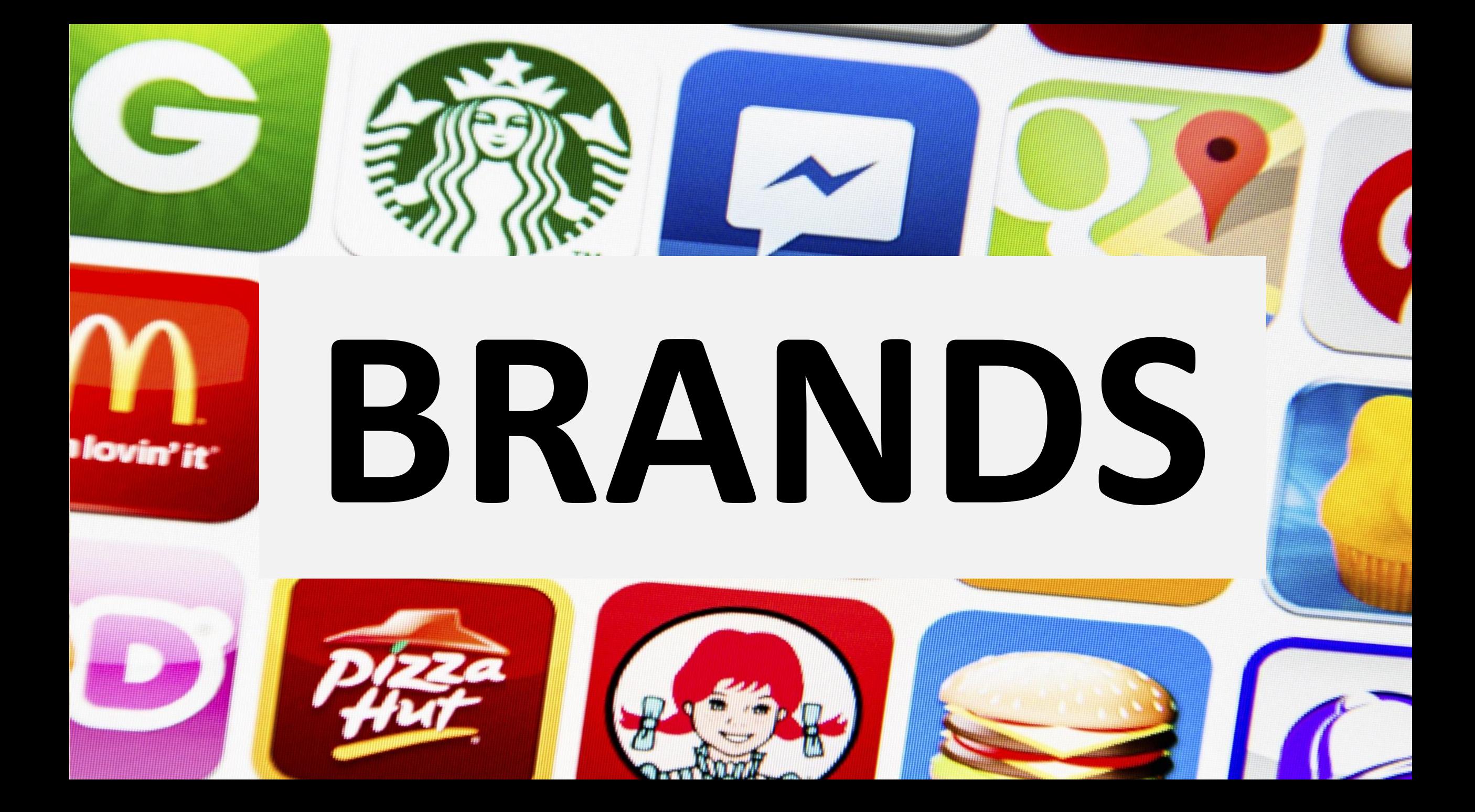

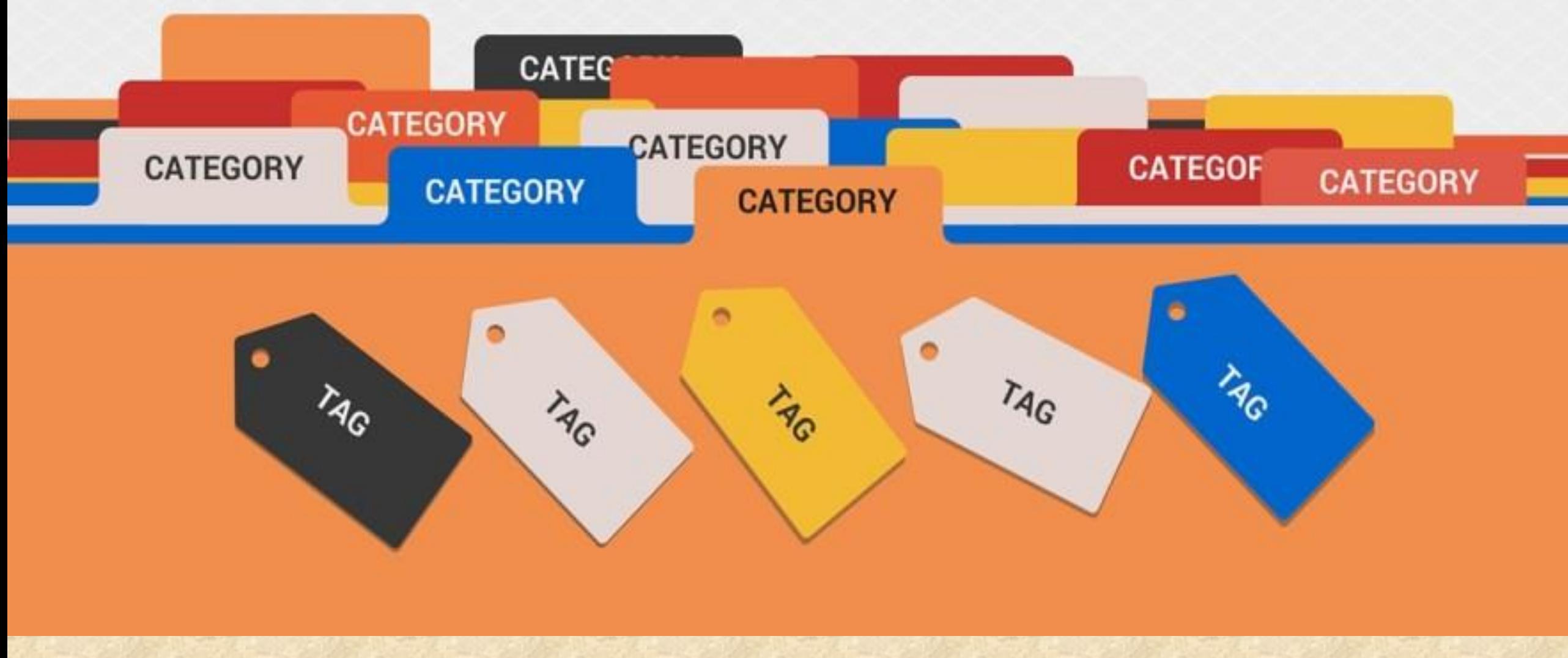

# **CATEGORIES**

#### **TOTAL PRODUCTS**Platform at a Glance

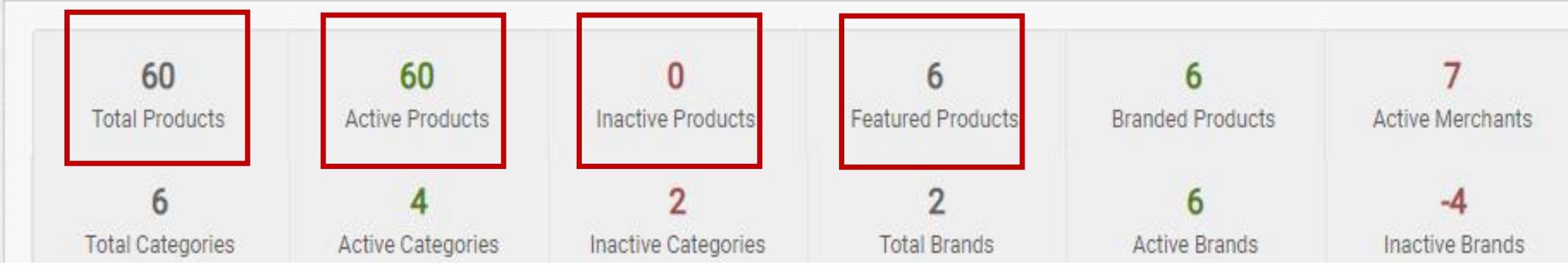

## **Active Products, Inactive Products, Featured Products**

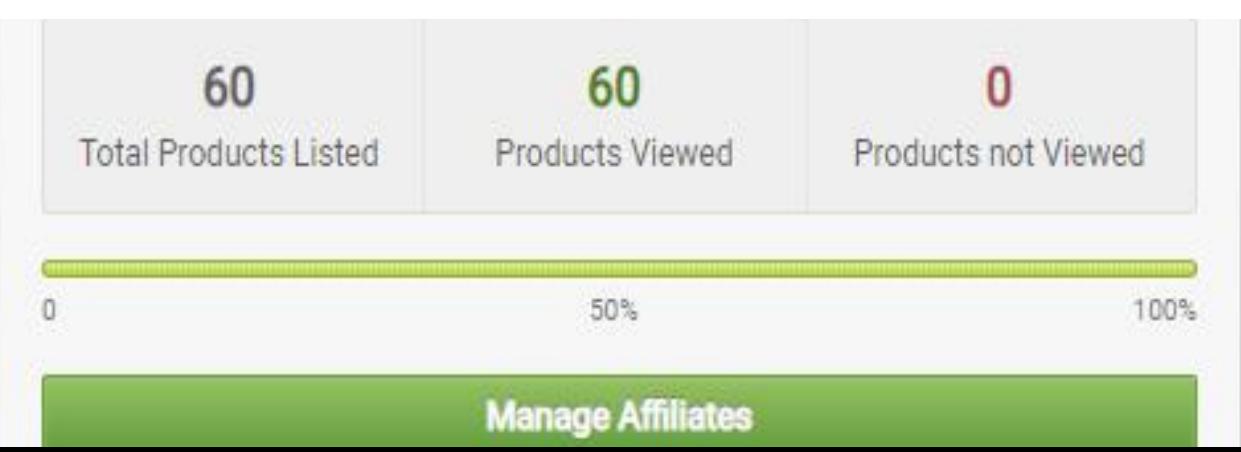

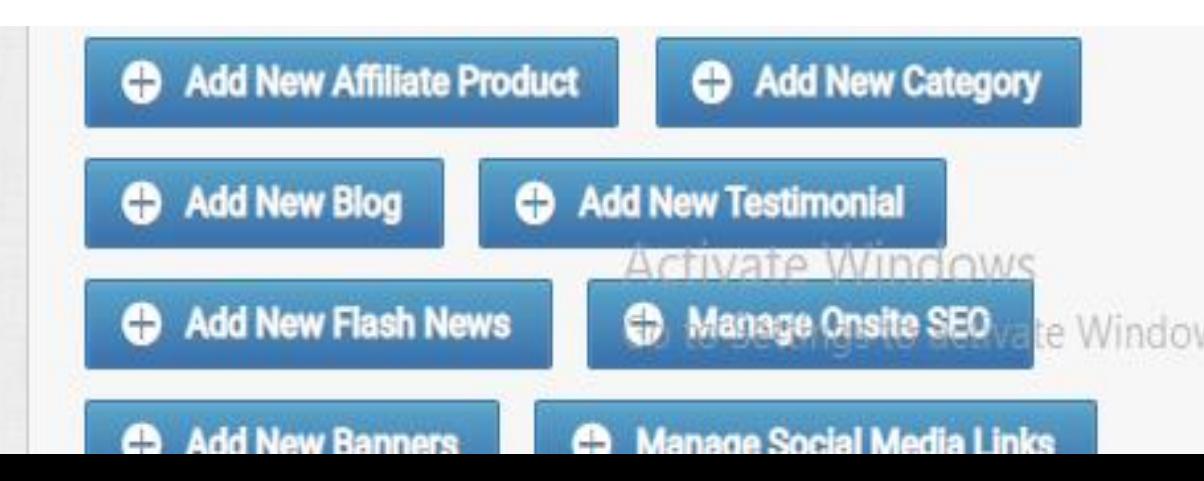

#### *You can see the total number of affiliate merchants, categories, brands etc*

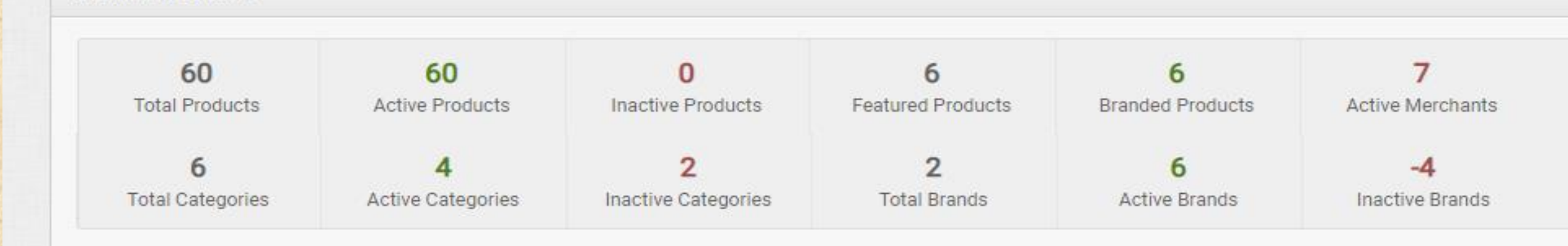

Platform at a Glance

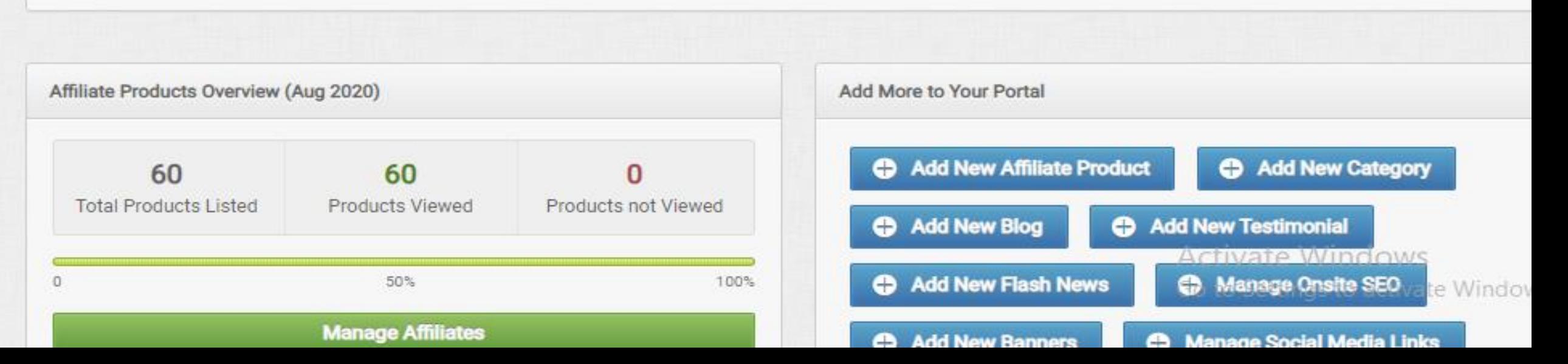

# **ABLE TO UPLOAD**

# **PRODUCTS**

#### **YOU CAN ADD PRODUCT CATEGORIES**

## **Sub Categories Of Products** e.g. Men

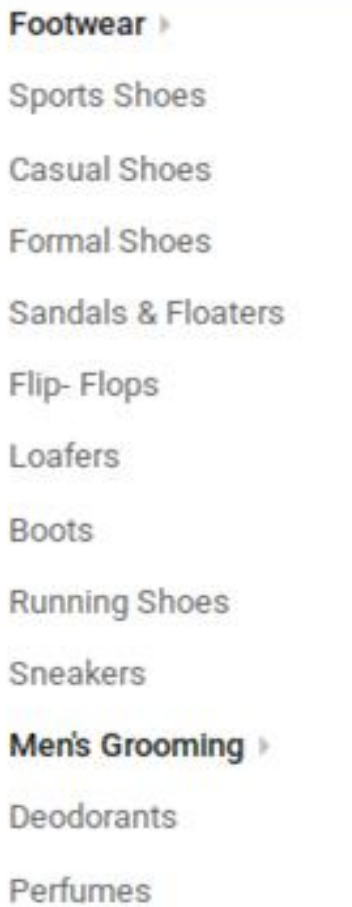

Top wear Men T-Shirts Shirts Kurtas Suits & Blazers Jackets Sweatshirts Bottom wear Jeans Trousers Shorts & 3/4ths Cargos **Track pants** 

#### Sports wear Sports T-Shirts **Track Pants Track Suits** Shorts Innerwear & Sleepwear > **Briefs & Trunks Vests Boxers** Thermals Ties, Socks, Caps & more > Kurta, Pyjama & more > Winter wear Fabrics >

Casio Titan Fossil Sonata Accessories **Backpacks** Wallets **Belts** Sunglasses Luggage & Travel Jewellery Sports & Fitness Store

Watches >

Fastrack

Smart Watches > Smart Bands Personal Care Appliances Trimmers Shavers **Grooming Kits** Featured

Watches Store Casual Shoes Store Bags & Wallet **T-Shirt Store Adidas** Reebok Metronaut
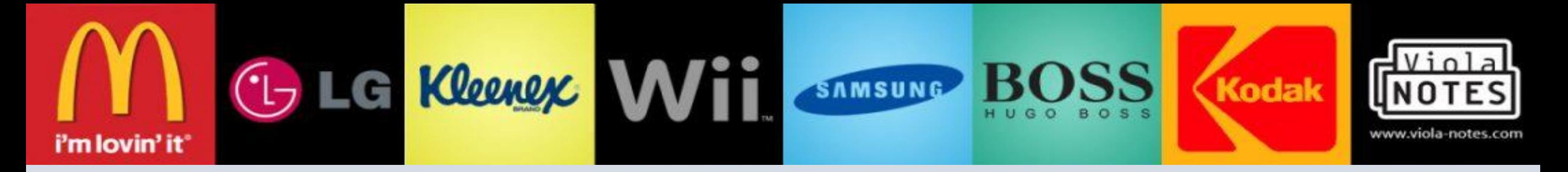

# **YOU CAN ADD BRANDS**

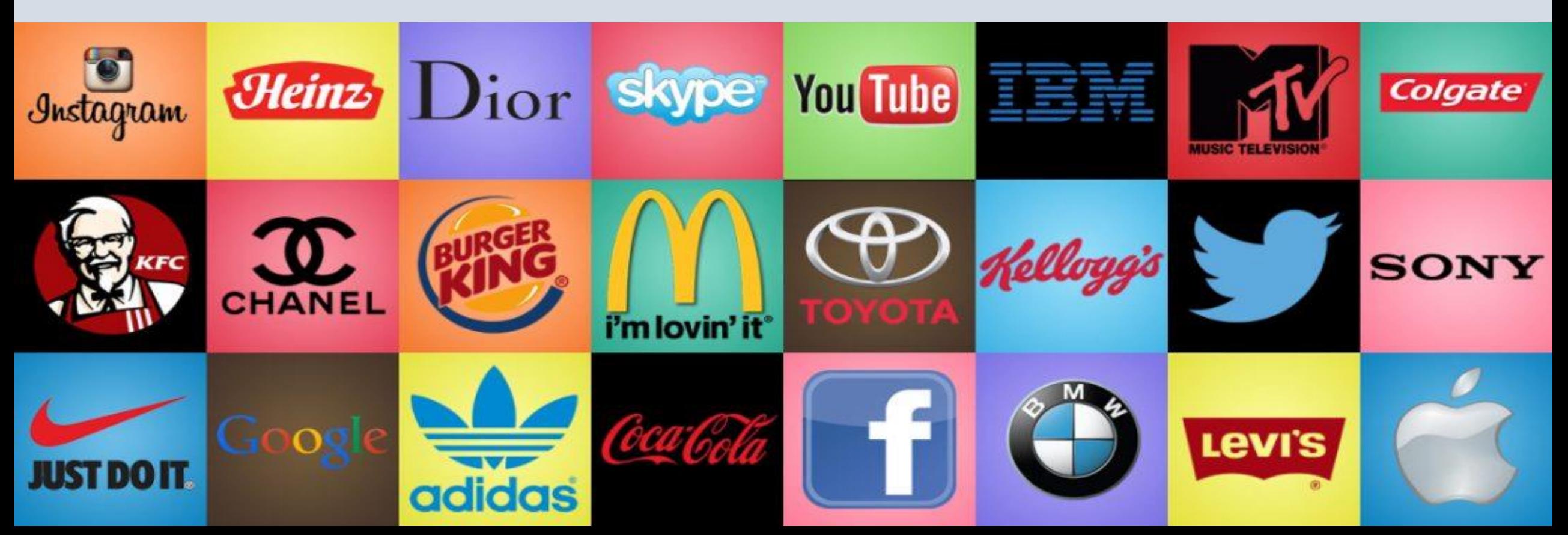

# $\bullet$ 0

### **YOU CAN ADD UNLIMITED NUMBER OF MERCHANTS**

### **YOU CAN SAVE YOUR COMMISSION DETAILS IN DASHBOARD**

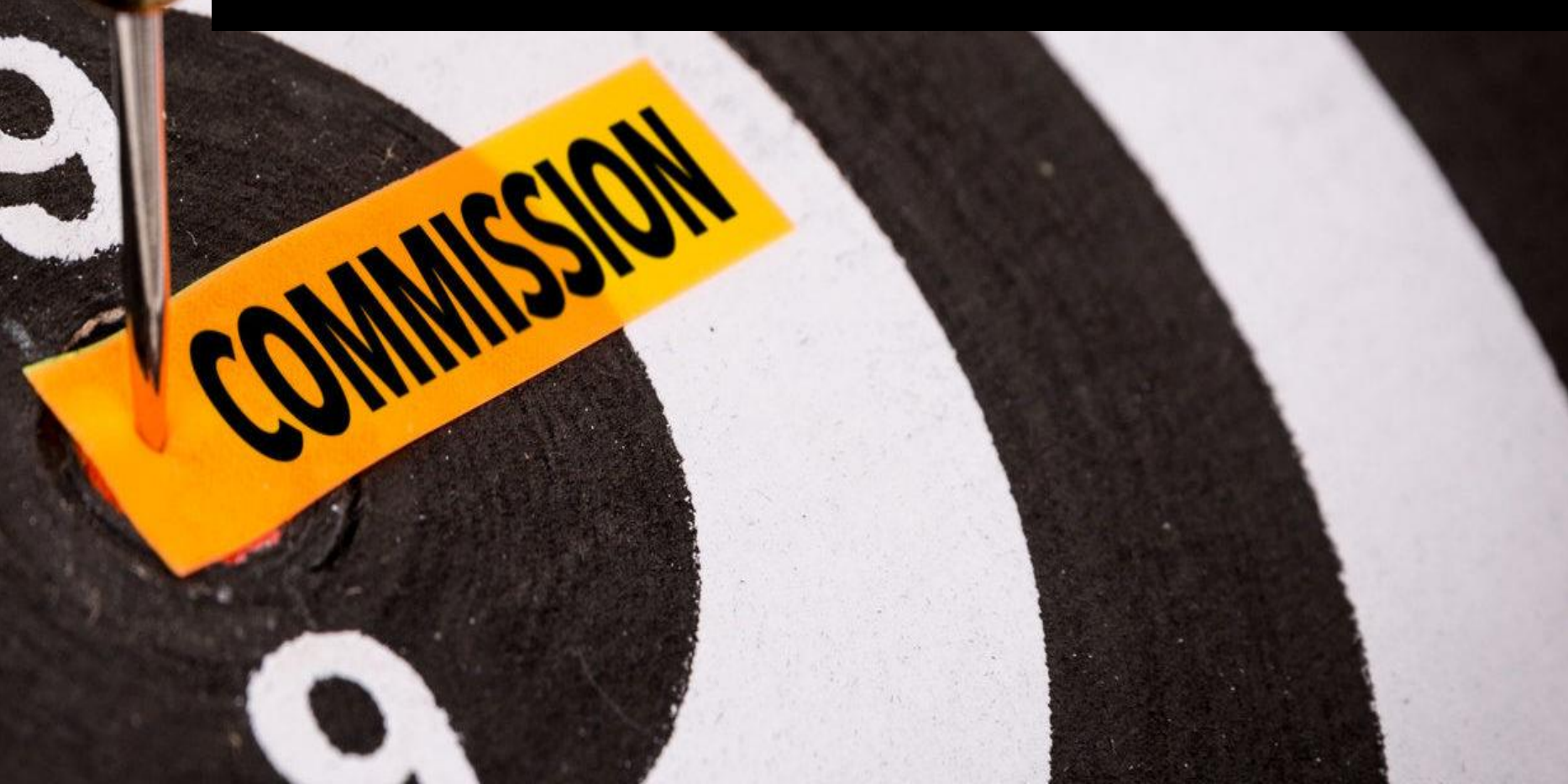

### **YOU CAN ADD/MANAGE BLOGS**

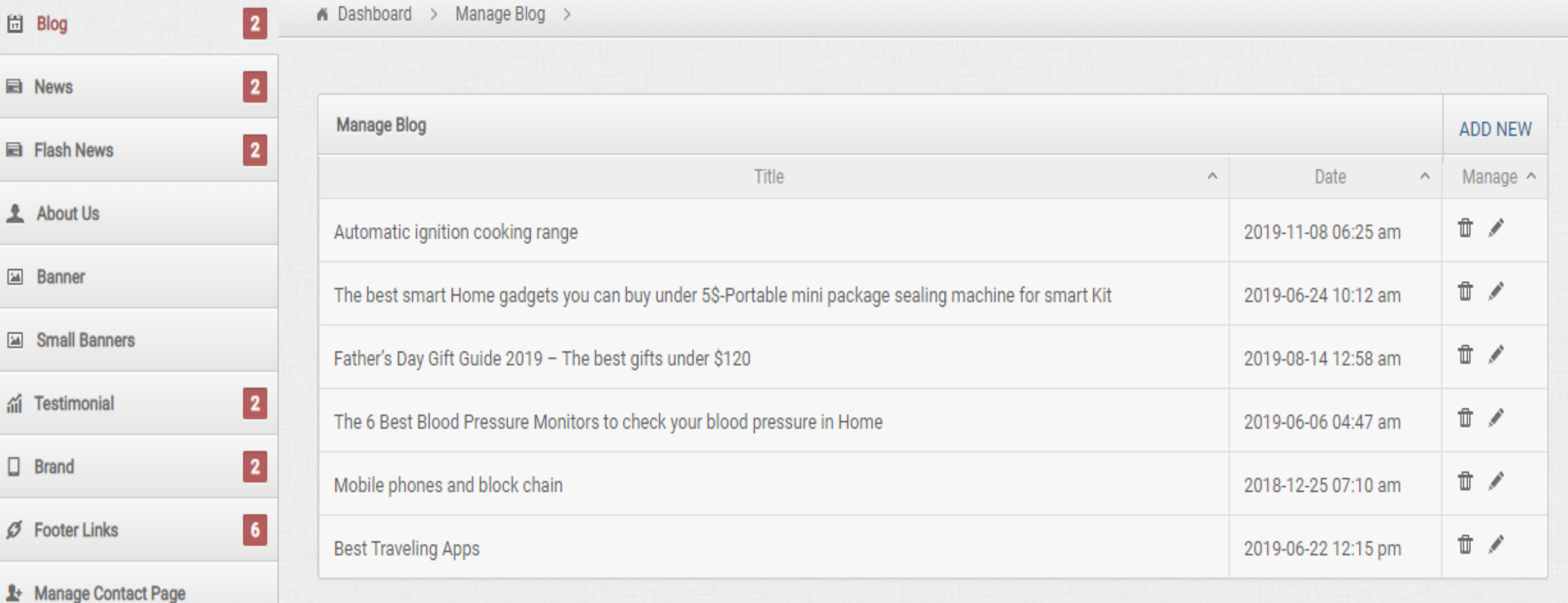

**Manage Menu** 

### **YOU CAN ADD / MANAGE SOCIAL MEDIA LINKS**

### **Manage Social Media Links**

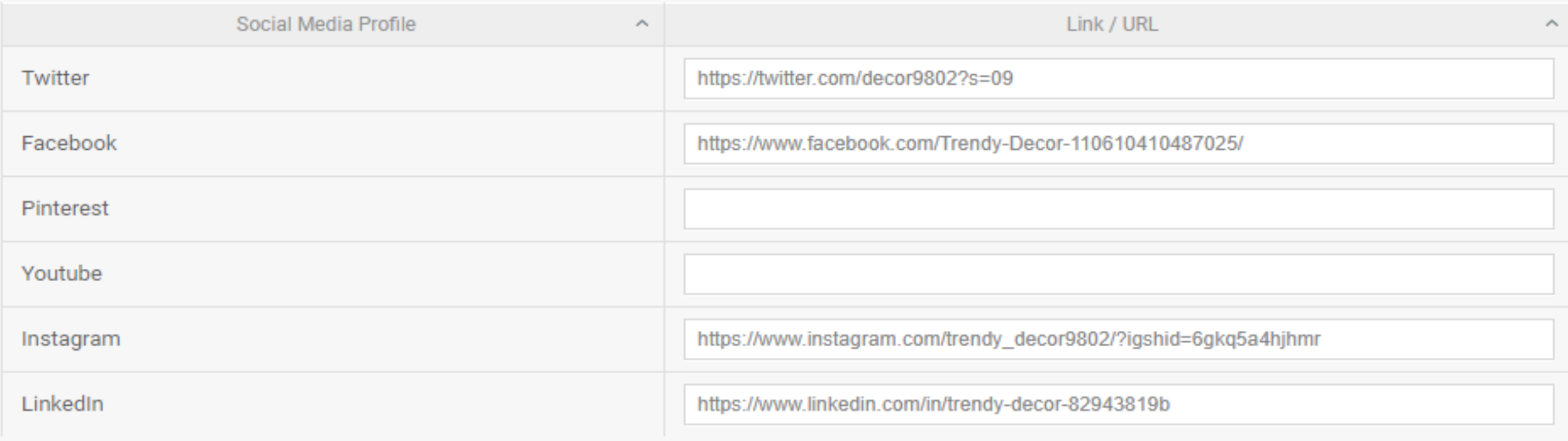

### **YOU CAN UPLOAD NEWS**

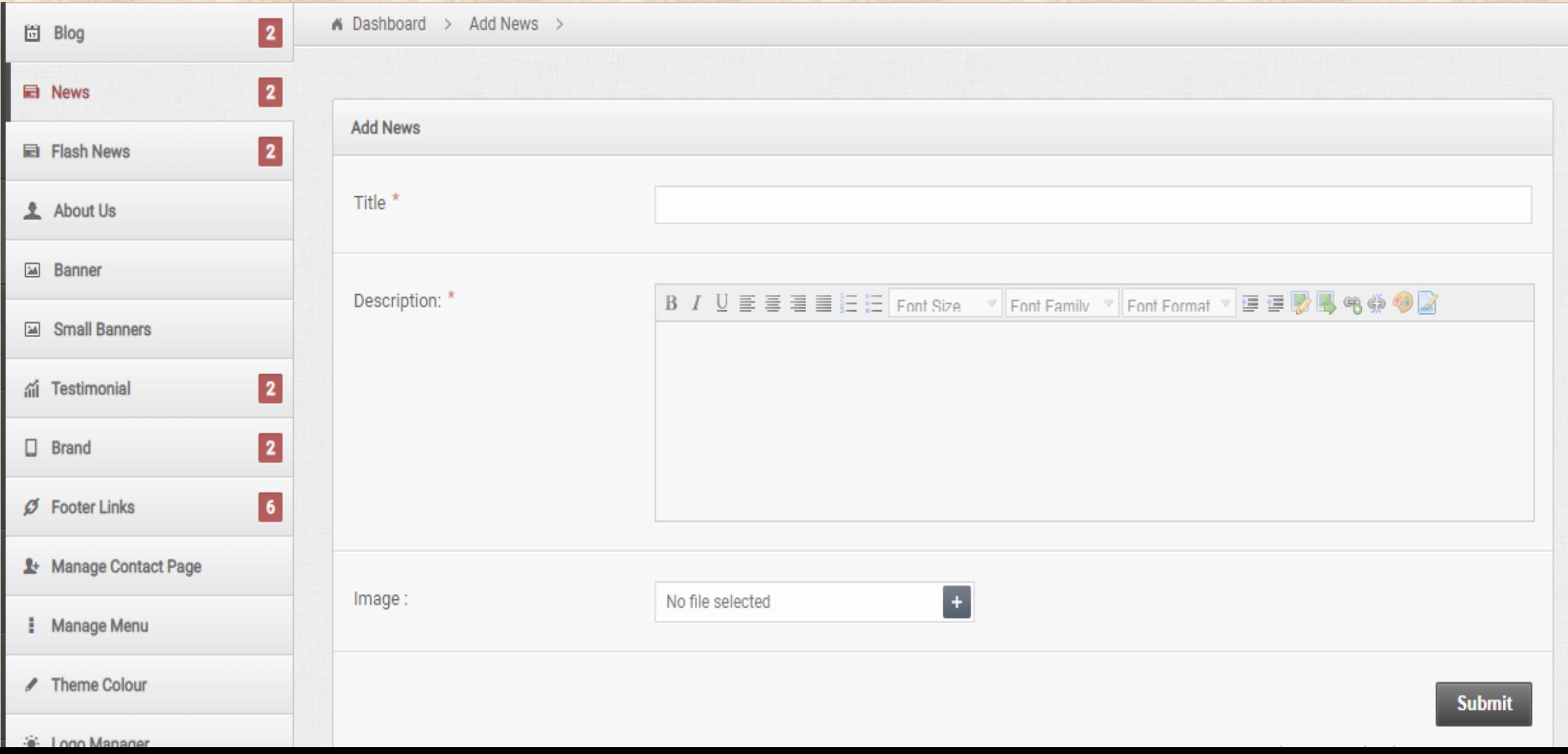

## **ADD/CHANGE BANNERS**

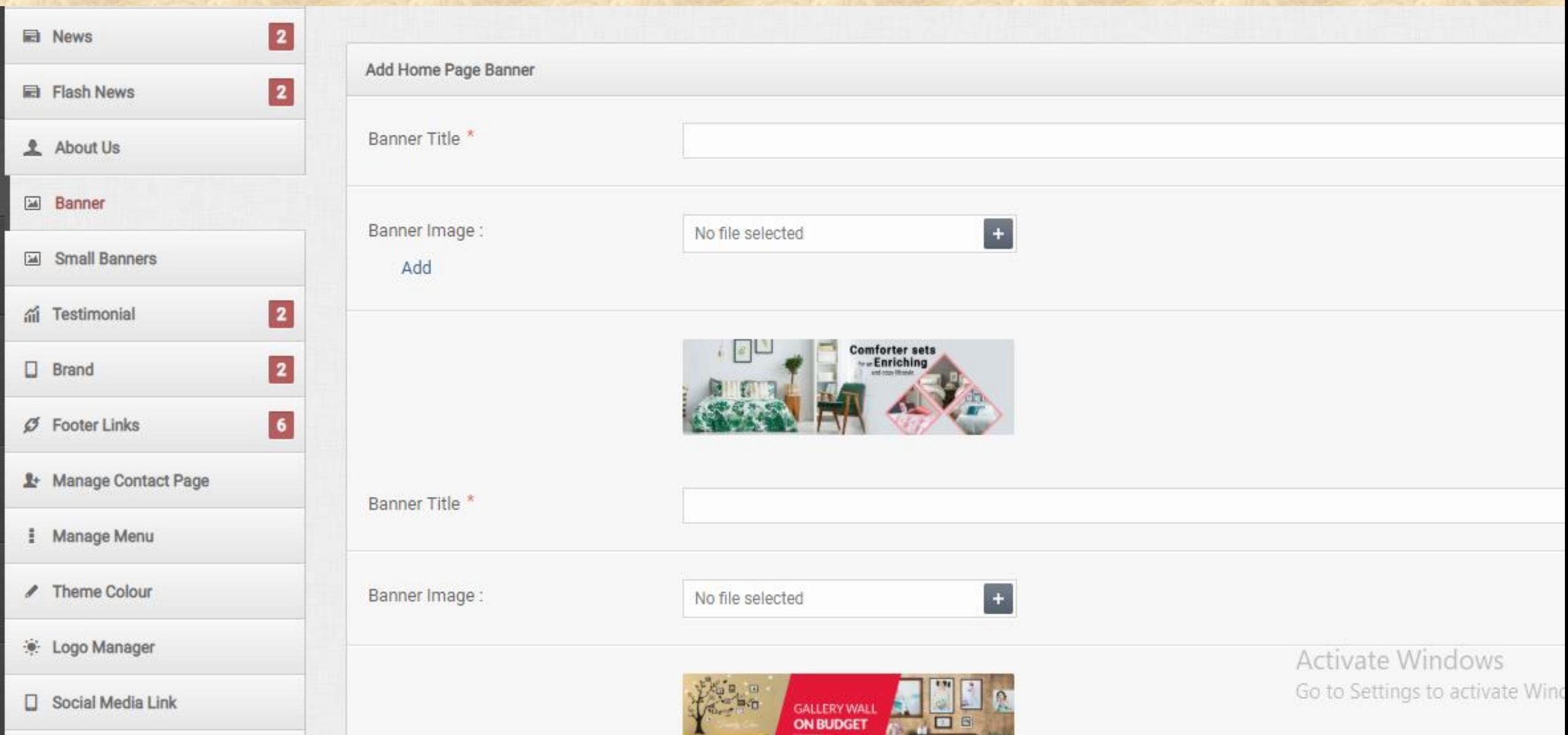

### **ADD/MANAGE TESTIMONIALS**

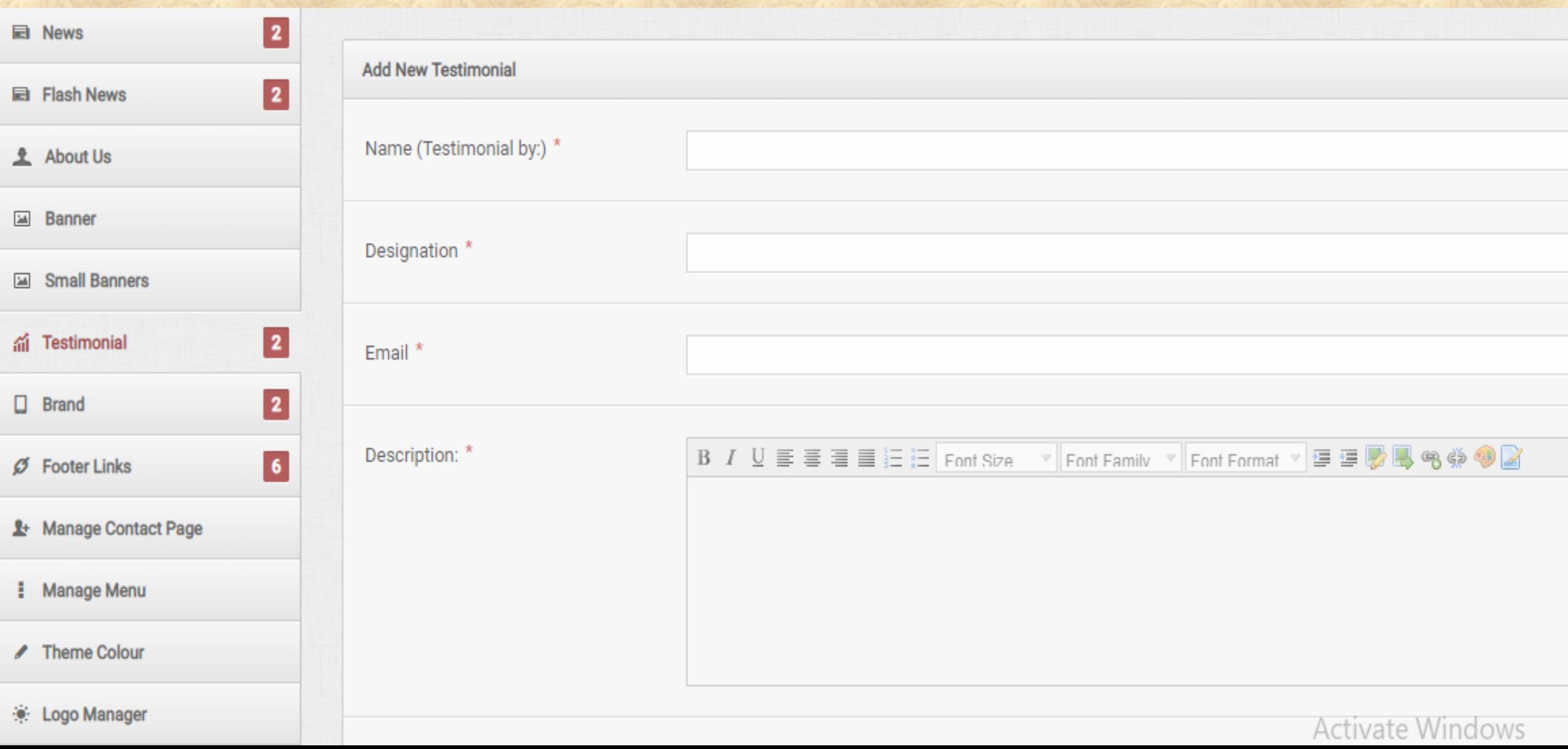

### **YOU CAN CHANGE YOUR WEBSITE THEME**

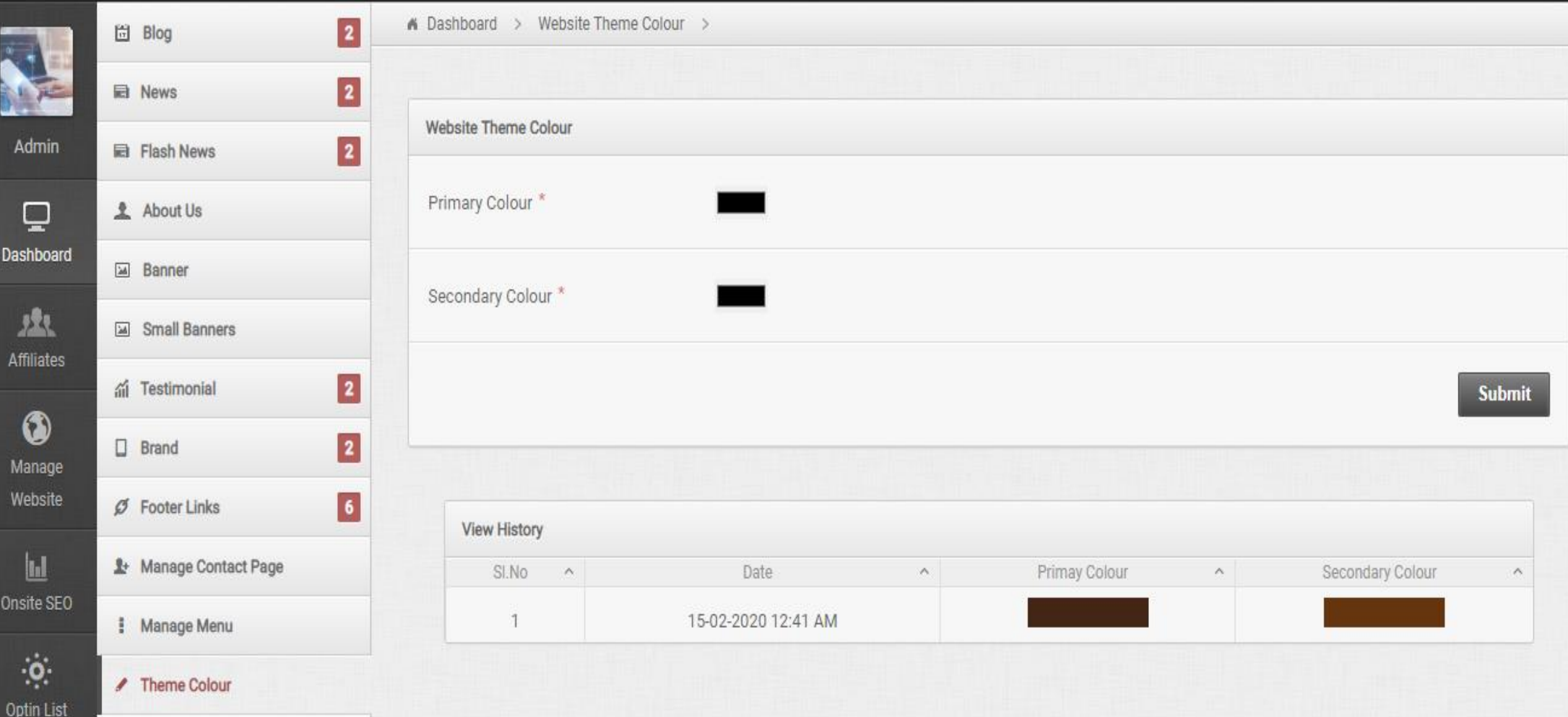

### **YOU CAN ADD OR UPDATE LOGO**

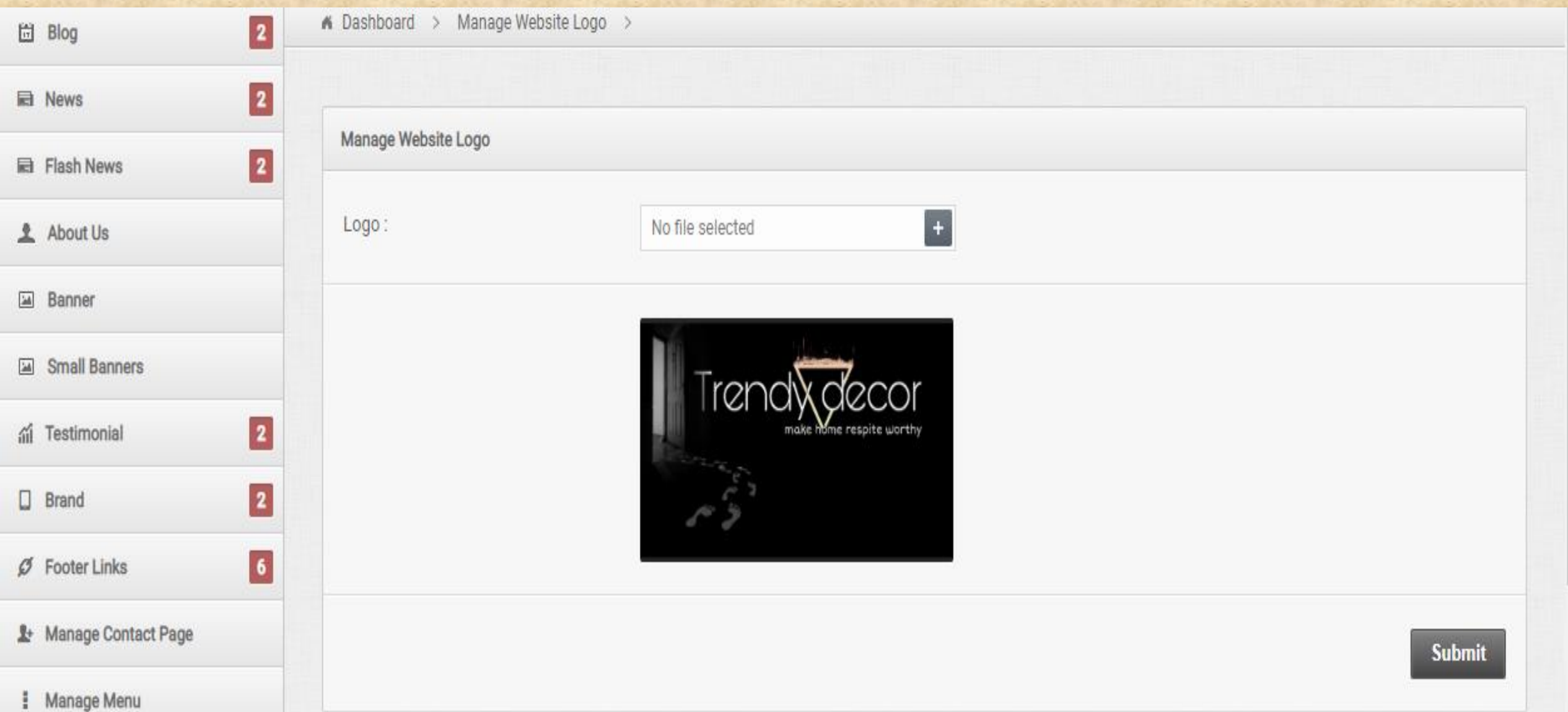

### **YOU CAN UPDATE FOOTER LINKS**

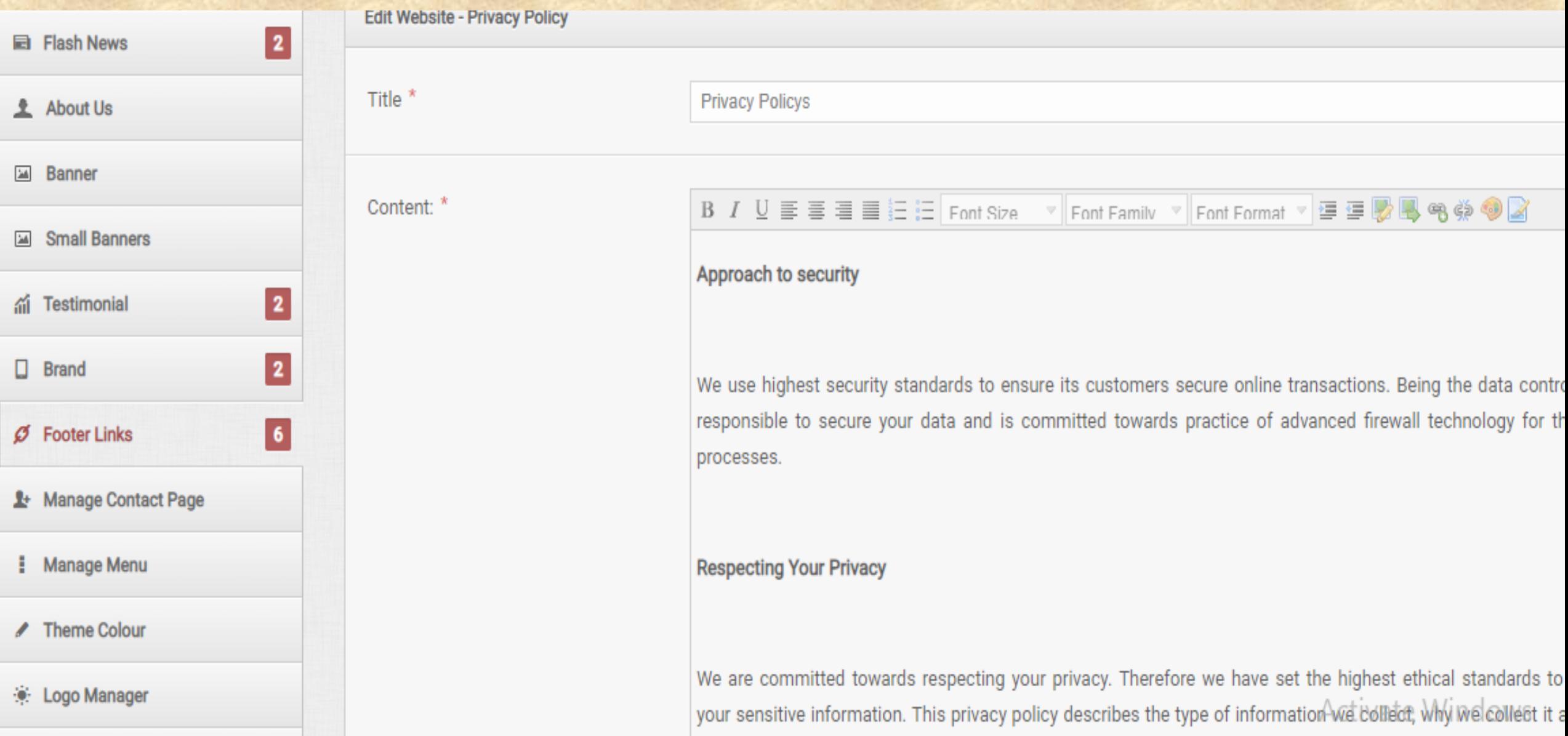

### **OPTION TO CHANGE MENUS**

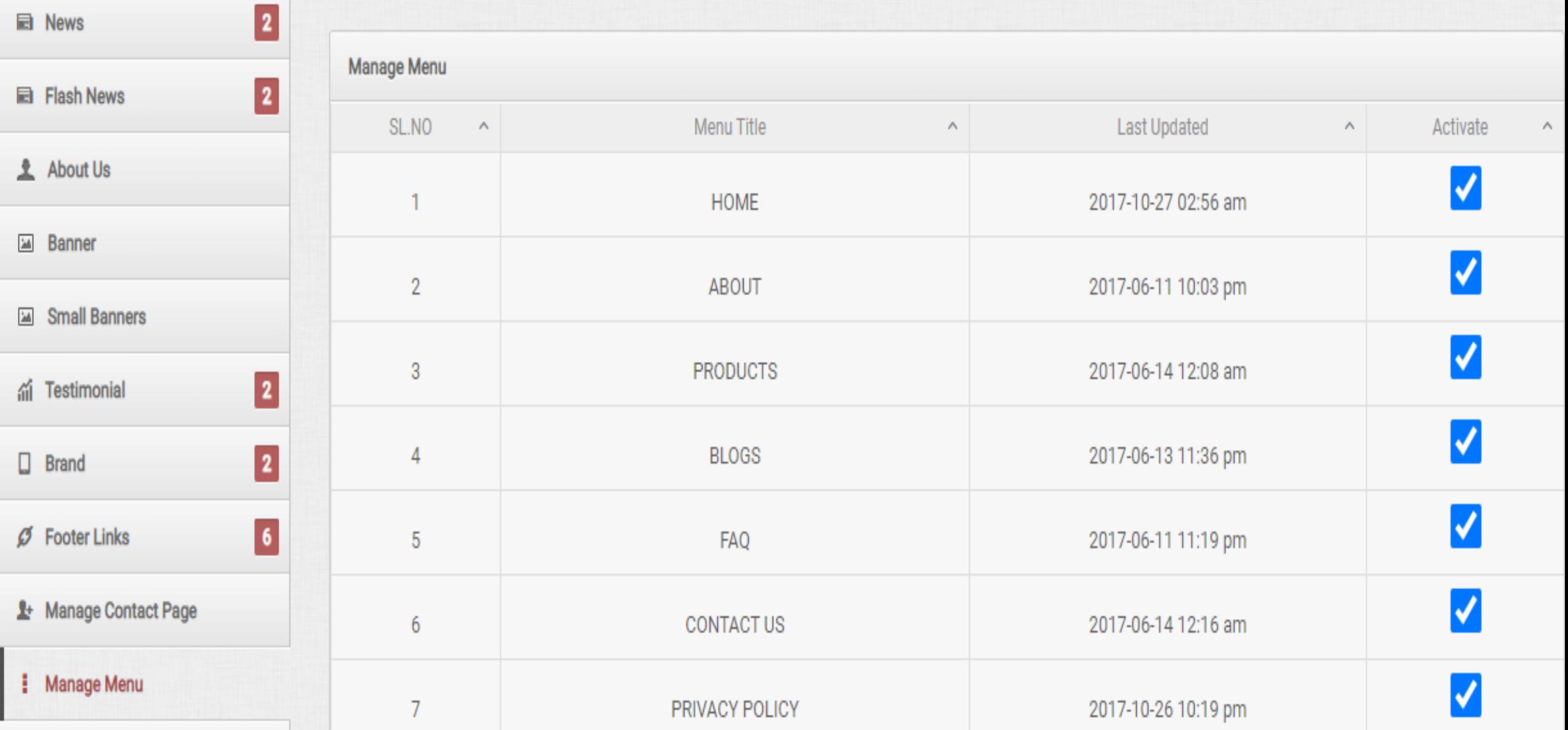

# **YOU CAN DO ONSITE SEO**

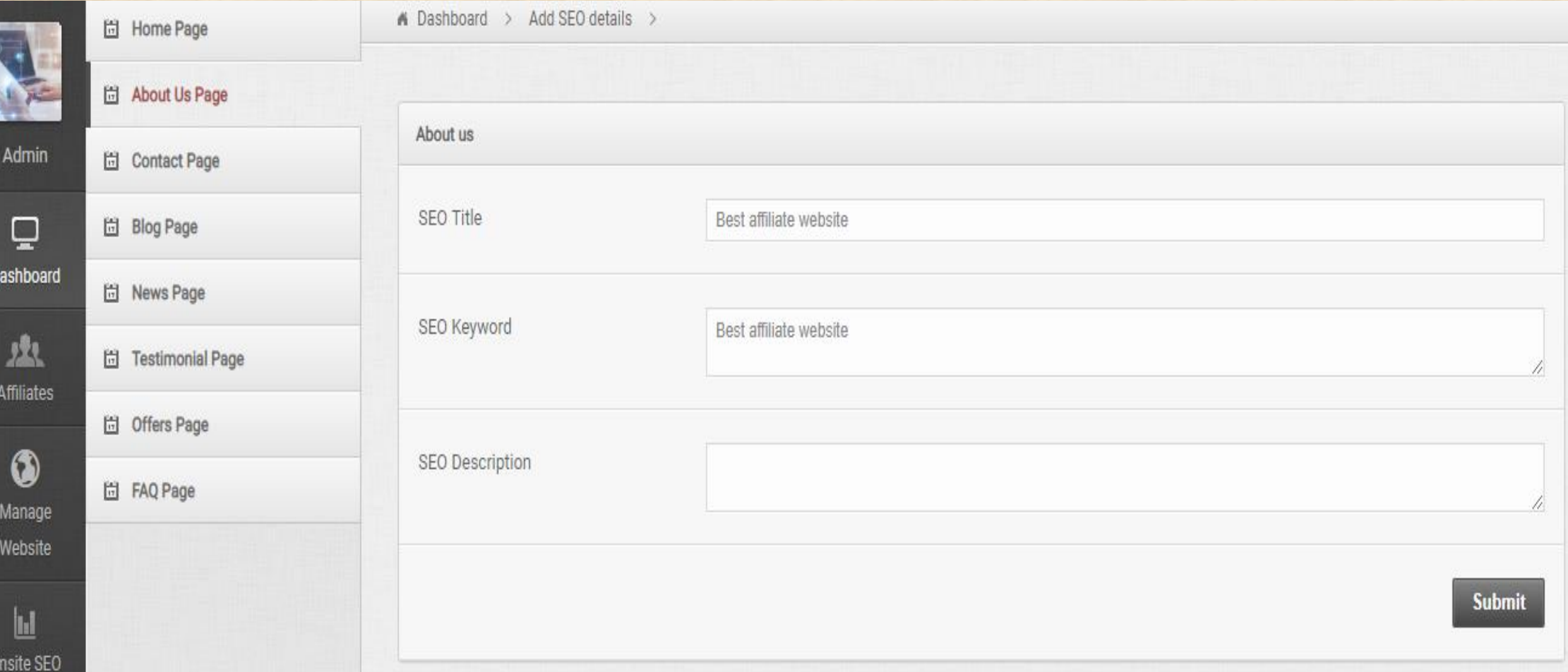

# **YOU CAN SET HOME PAGE SEO**

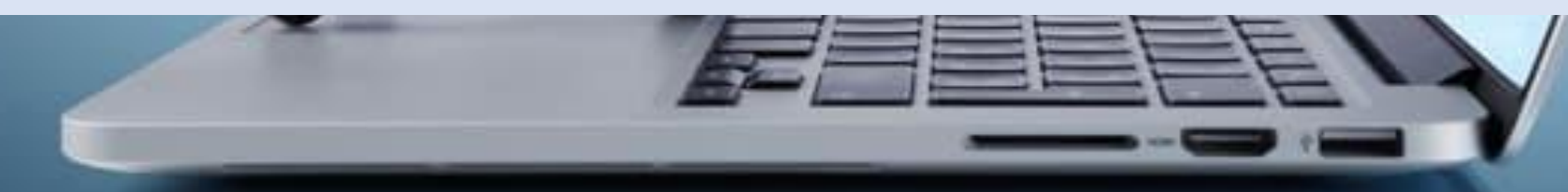

# **BLOG PAGE SEO**

BII

**APPEARESE** 

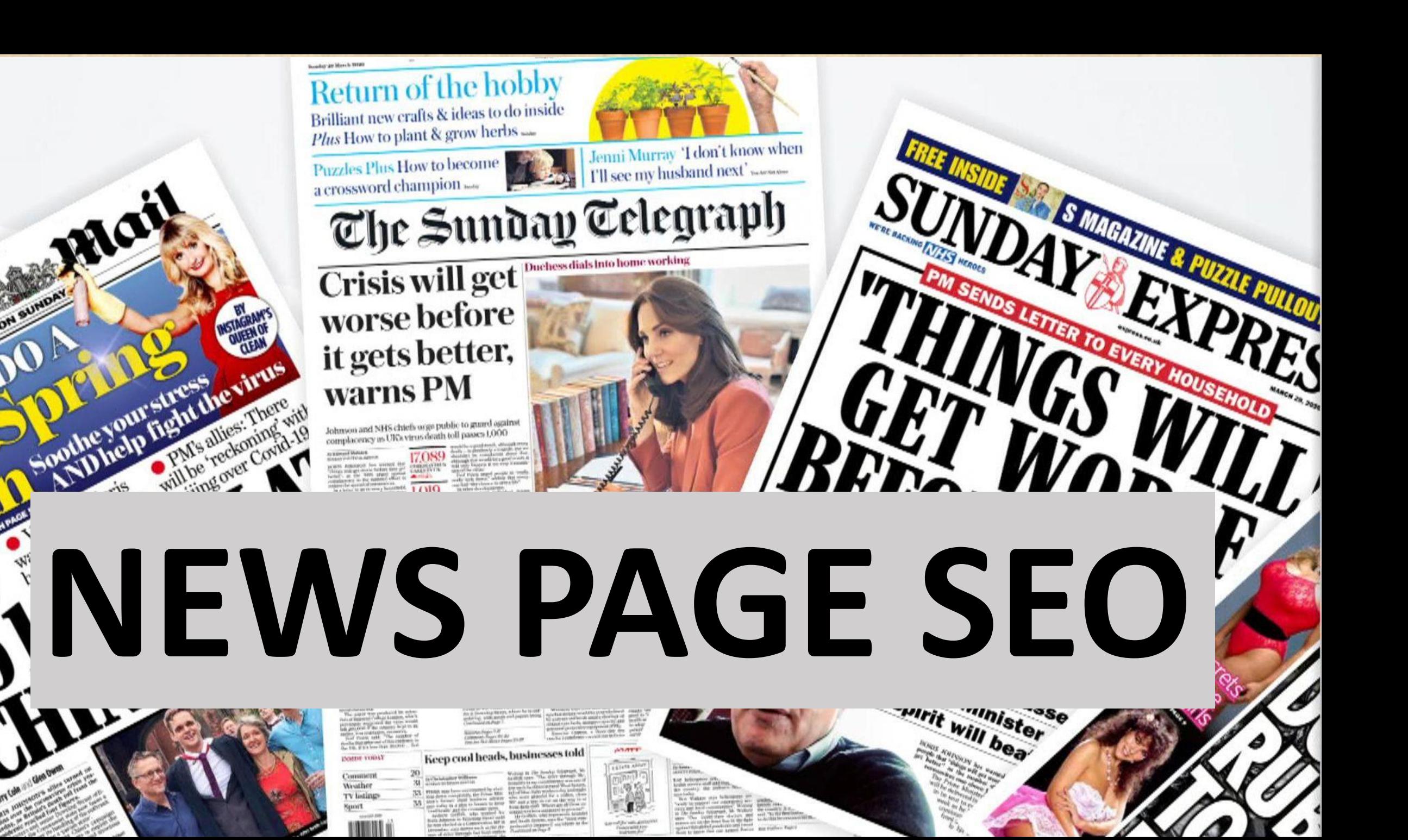

### **TESTIMONIALS**

See what people say about our company.

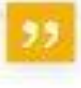

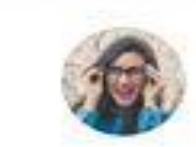

Provisions volutions diam laculis, fringilla and vitas, hendrerit adia, Aenean venenatis, mauris et suscipit venerigits, quaue lectus arayida dul, edet carinhodo mouris ex non-

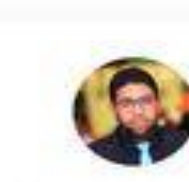

Projesent Valutiont diam laculis; fringilla arci vitae, hendrent odia. Aemean vertenatis, mounts et suscipit venenatis, quase lectus gravida dui, eget commodo mauris ex non

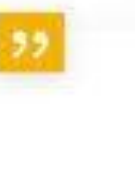

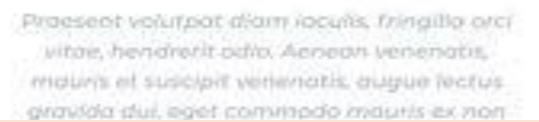

## **TESTIMONIAL PAGE SEO**

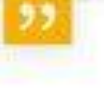

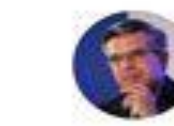

Redesent volutpot diam laculis; fringilla arci whos, hendren't odia. Aeneda venenatis. mauris et suscipit venenatis, augue lectusgravida dul, eget commodo mauris ex nonrisus. Vestibulum ultricies conque leo, quispulvingy mi porttitor et.

> John Doe Monoger, Company

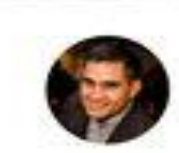

Proesent volutpot diam iaculis, fringilla sici. vitae, hendrent colo. Aenean vertenatis. mouris et suscipit venenatis, augue lectus gravido dul, eget commodo mouns ex non zisus. Vestibulum ultricies congue leo, quis pulvinge mi porttitor et.

> **Jessica Doe** Monager, Campany

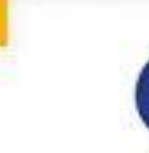

Praesent volutpat allam iaculis, fringilla orci vitae, hendretit odio. Aenean venenatis. mount et susciait venenatis, migue lectus gravida dui, eget commodo mounts ex non risus. Vestibulum ultricies conque leo, quis pulvinar mi ponttitar et.

> Jessica Doe Manager, Company

### *YOU CAN USE MANY TOOLS FOR FREE!*

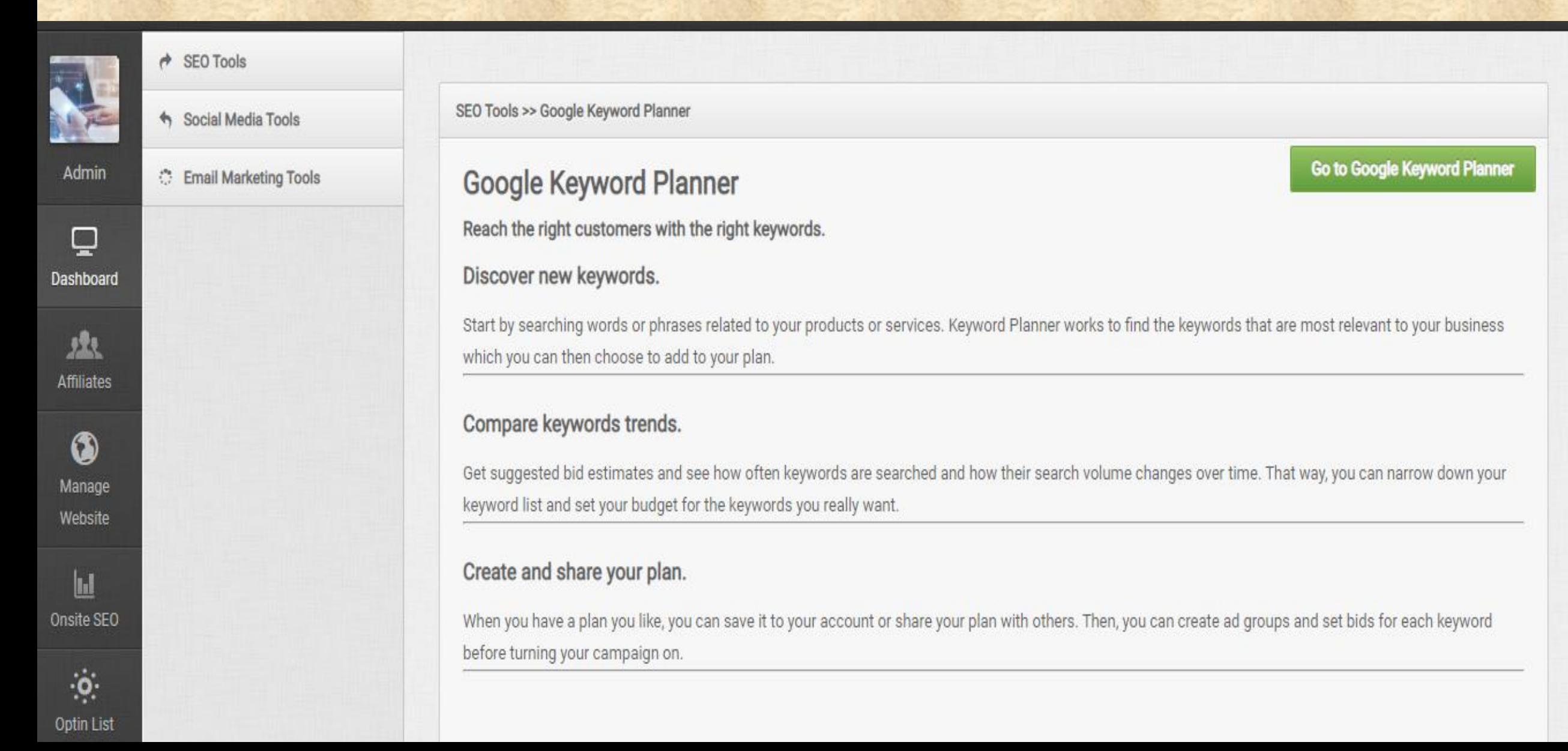

# **SEO TOOLS**

**SEO** 

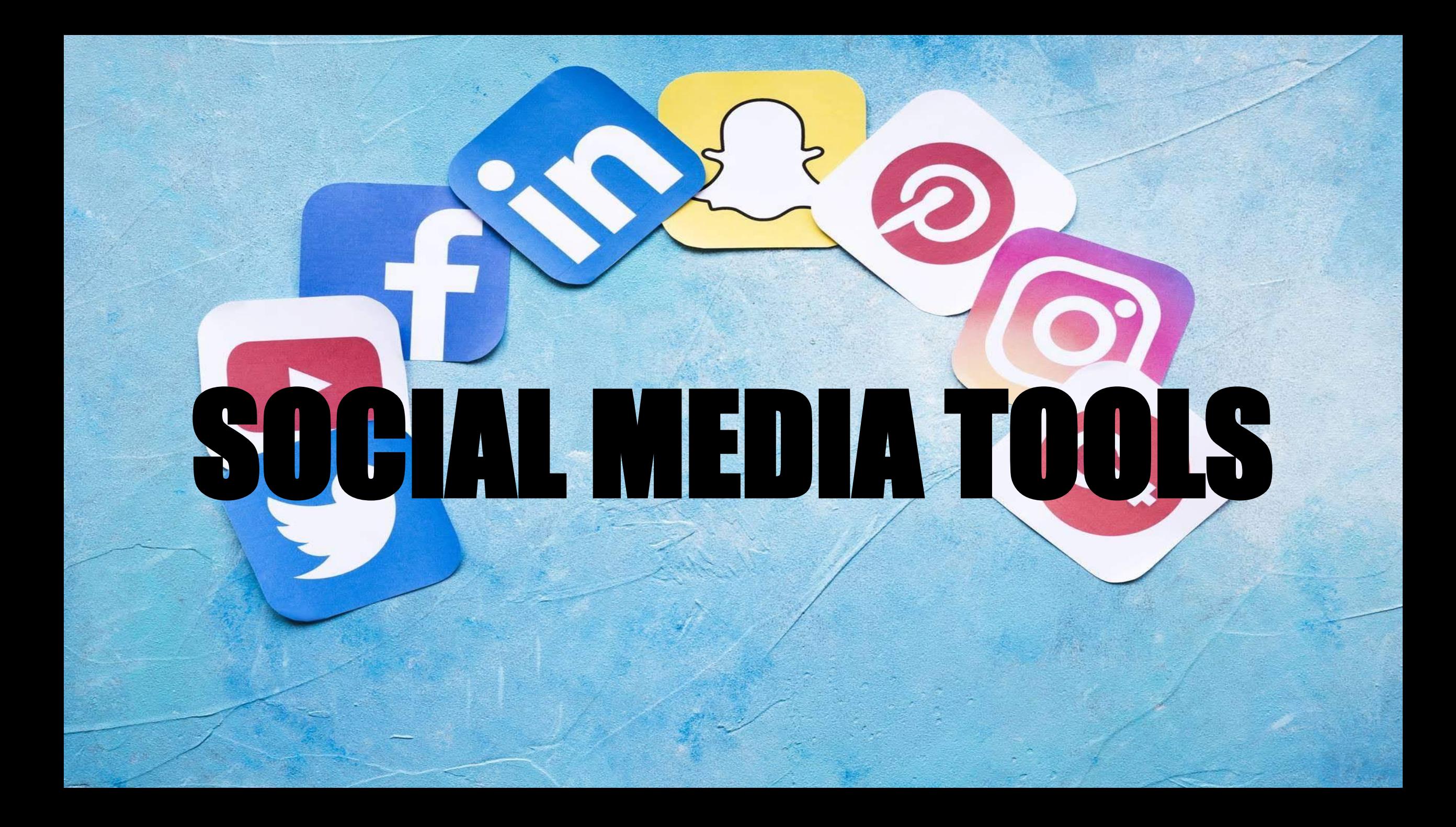

# EMAIL MARKETINGTOOLS

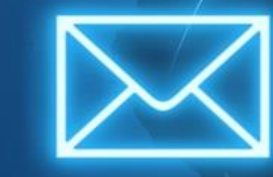

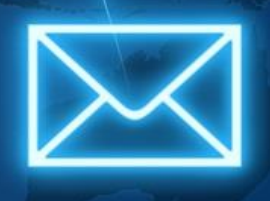

### **YOU CAN CHECK YOUR ACTIVITY LOGIN TIME -See login time and total time you spend on dashboard**

A Dashboard > Activity Log >

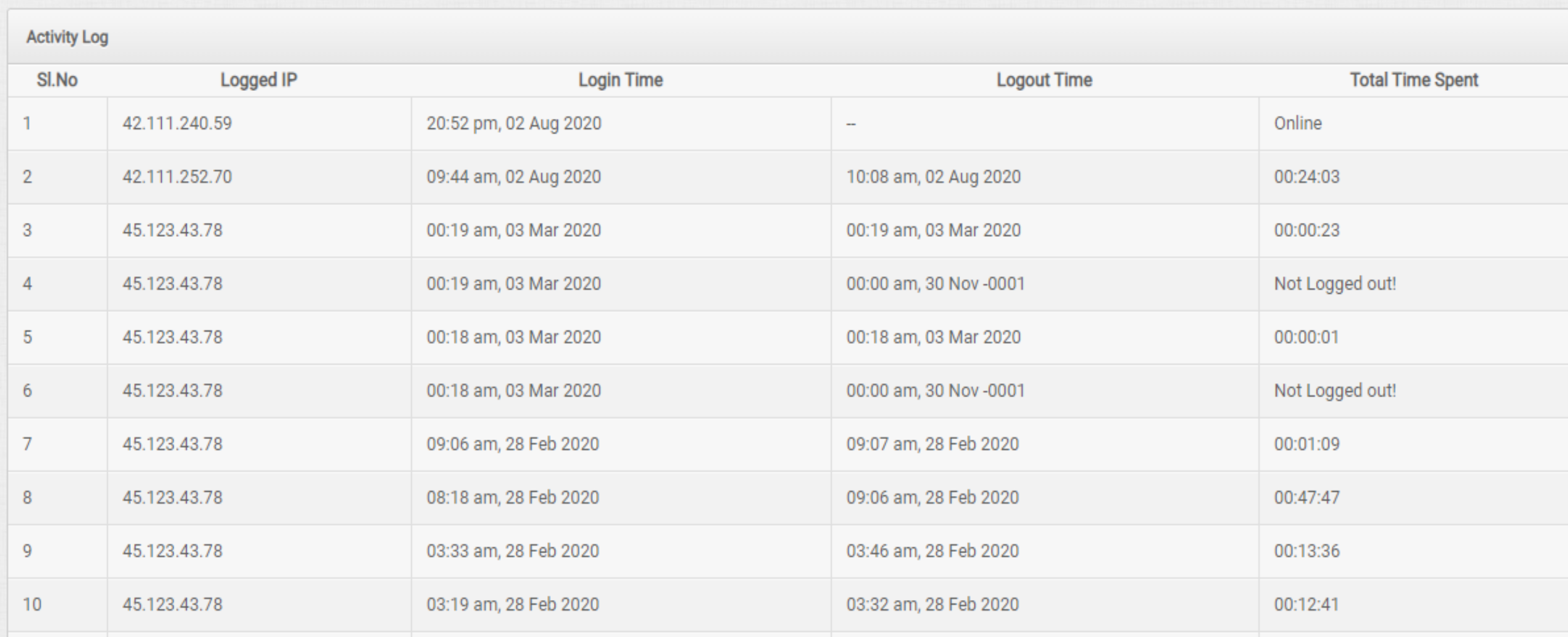

### **You can update profile information**

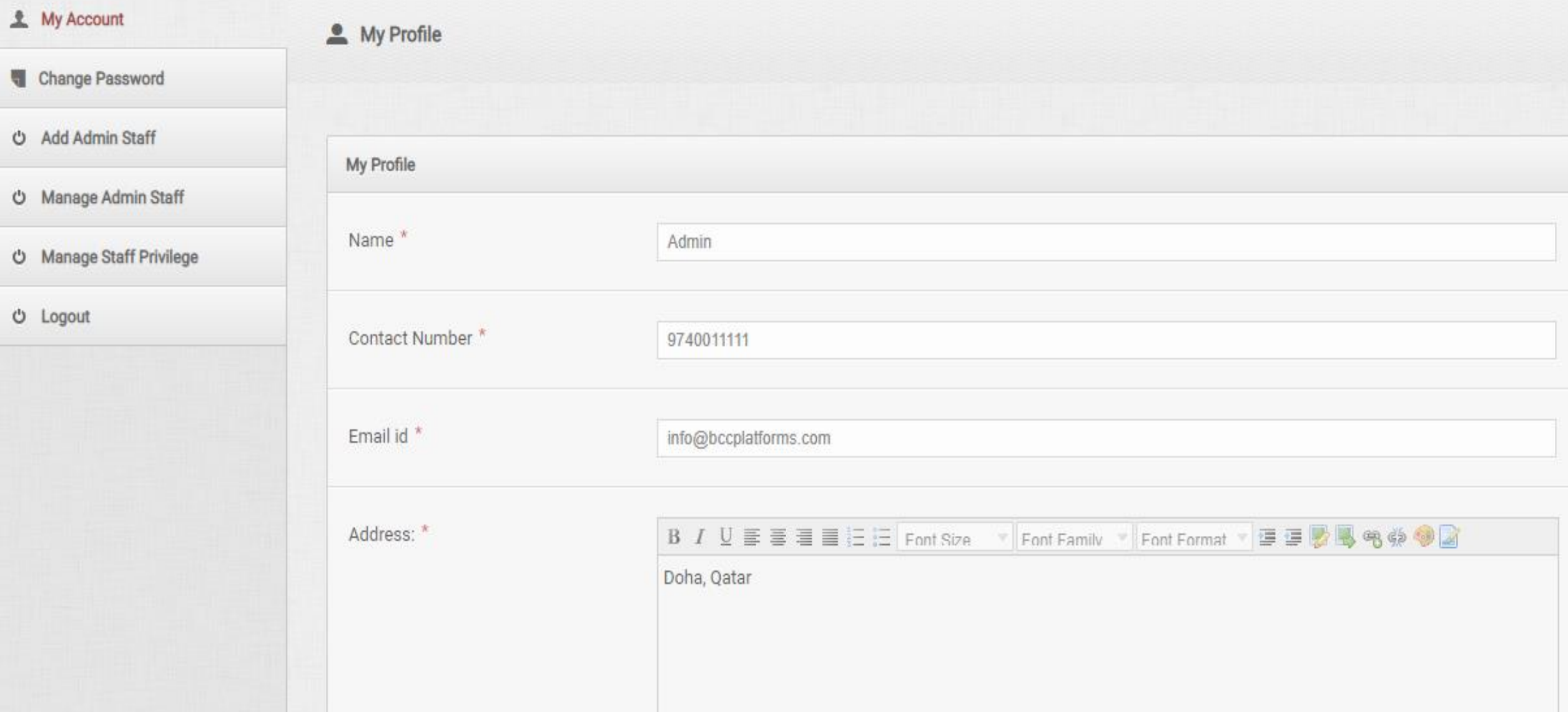

### **You can add staff login**

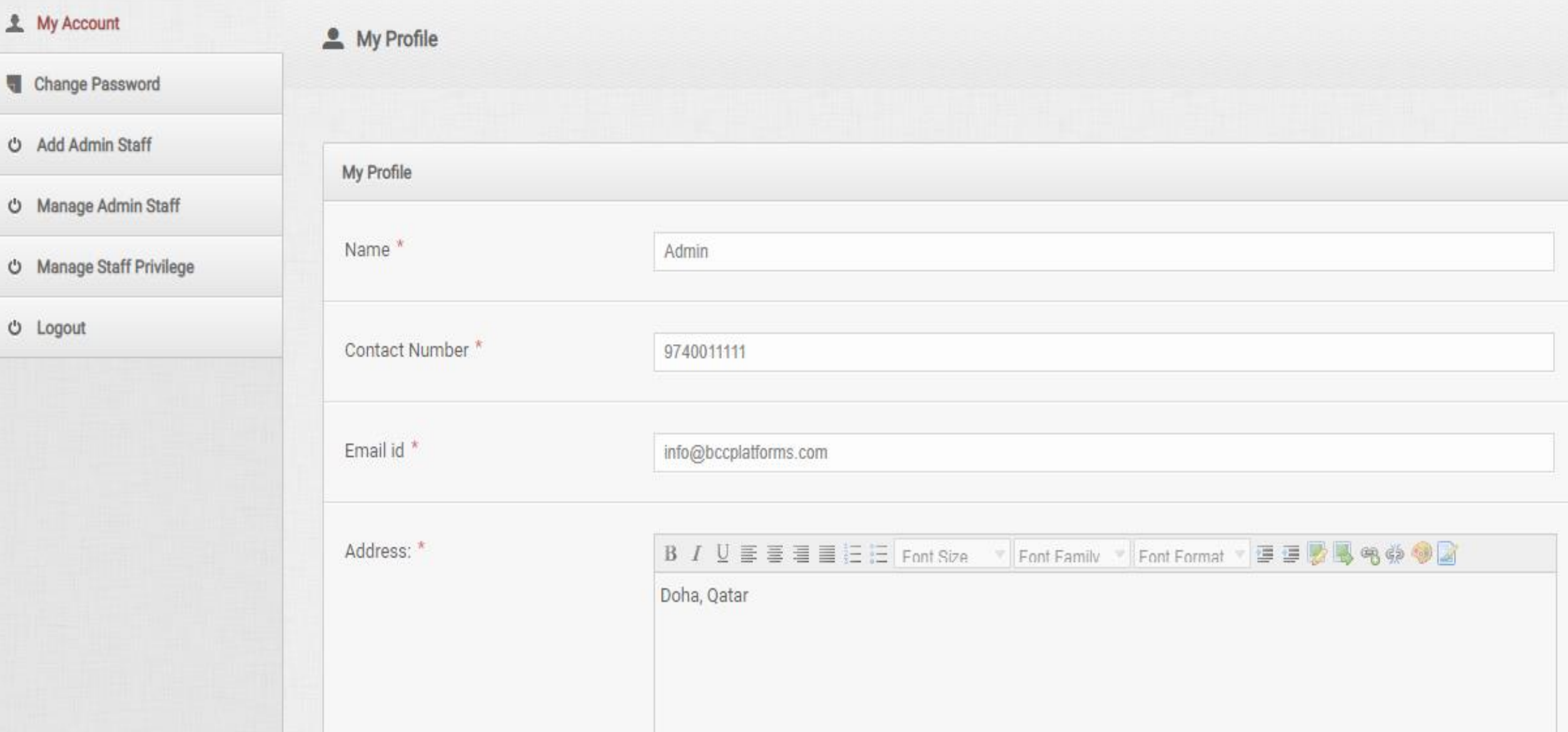

### **You can manage staff**

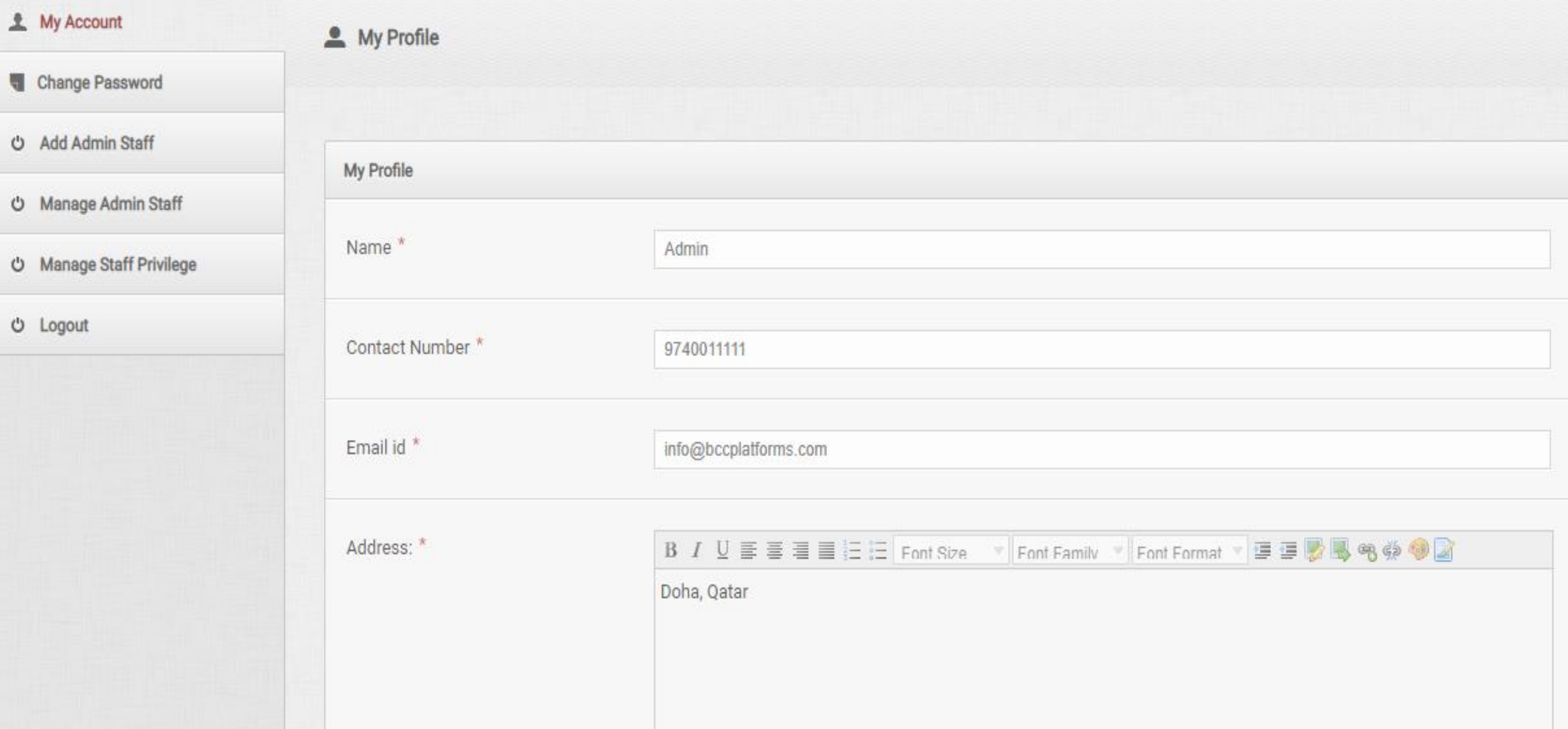

### **You can check staff working time**

A Dashboard > Activity Log >

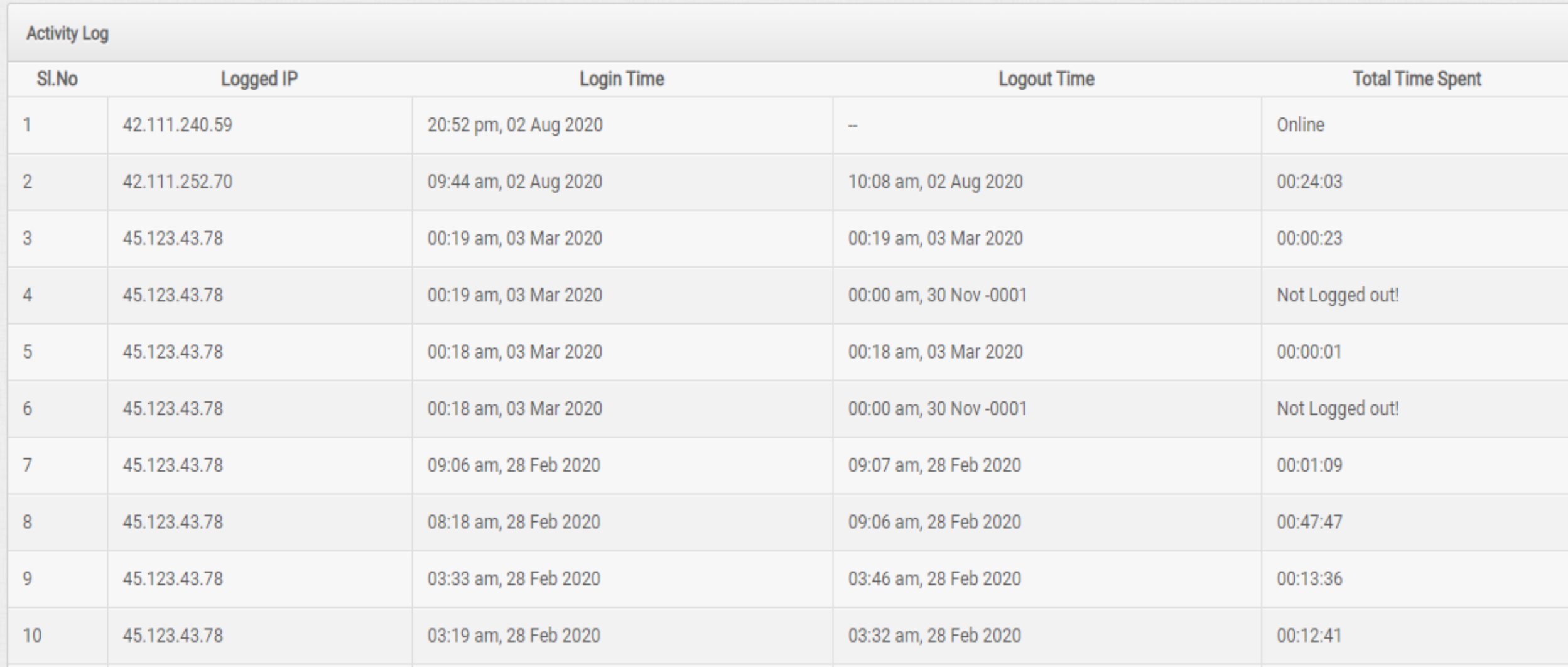

### **Able to set staff privilege**

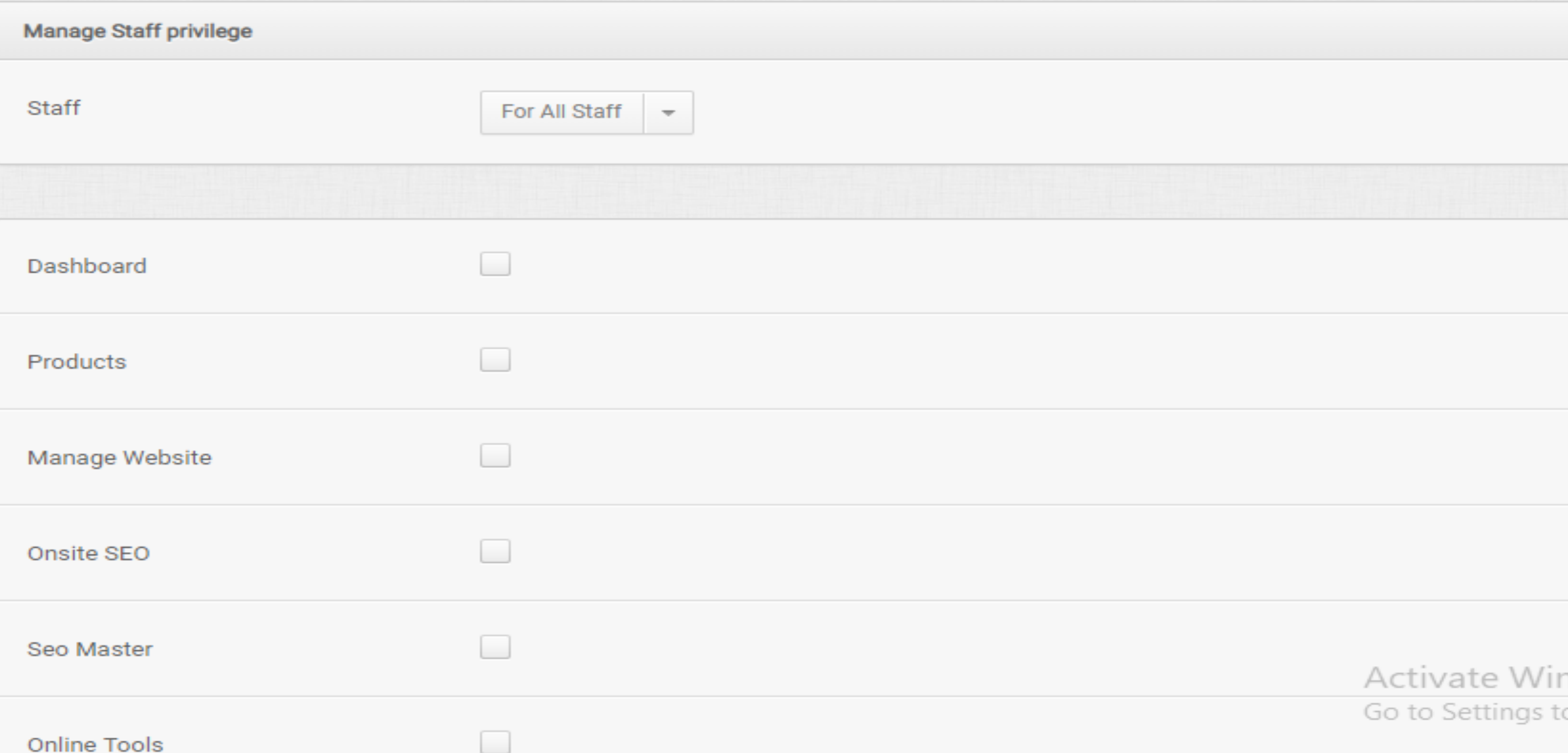

### **You will be able to save your expenditure details**

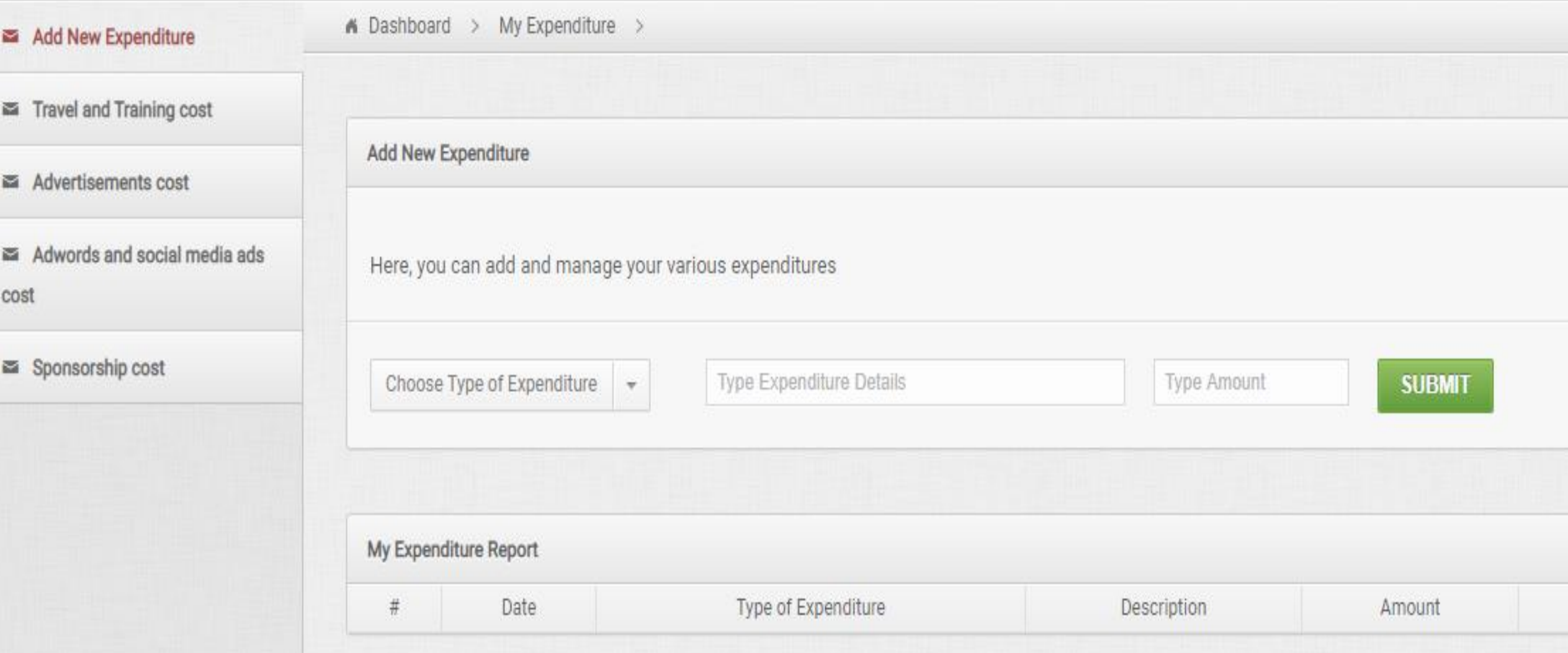

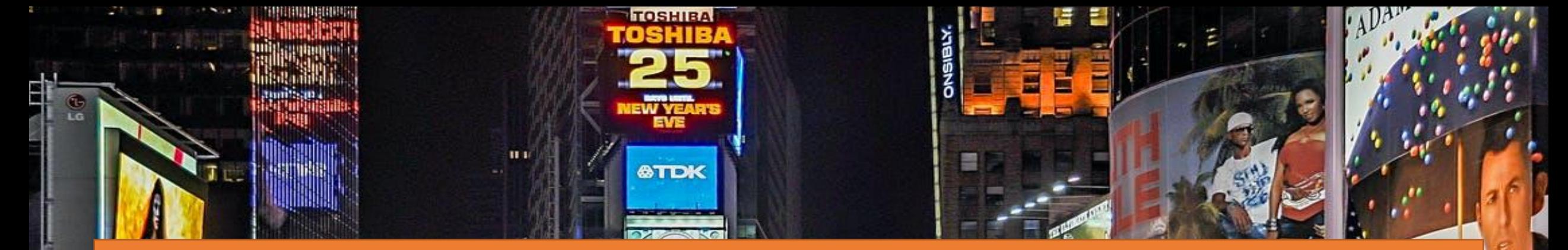

### **Expenditure - AdWords and social media ads cost**  You can calculate all your **Advertisements**  expense

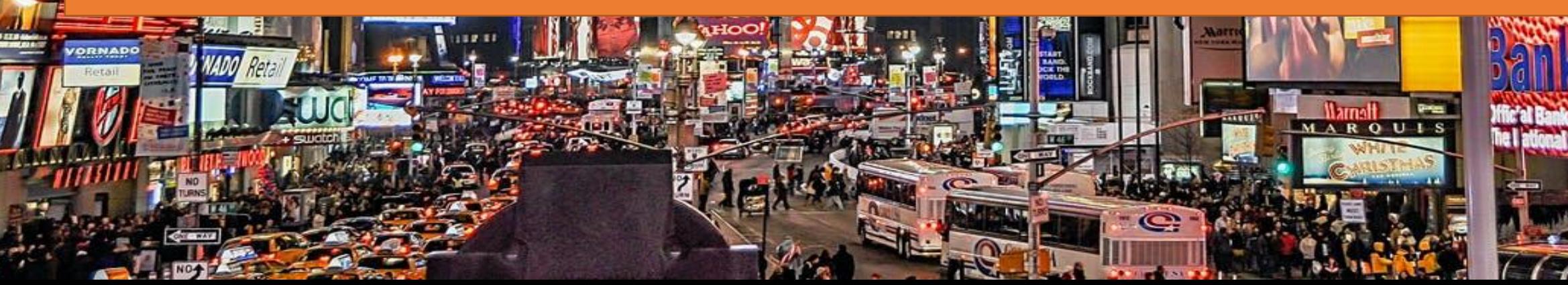

### **It is possible to add multiple advertising banner in your website**

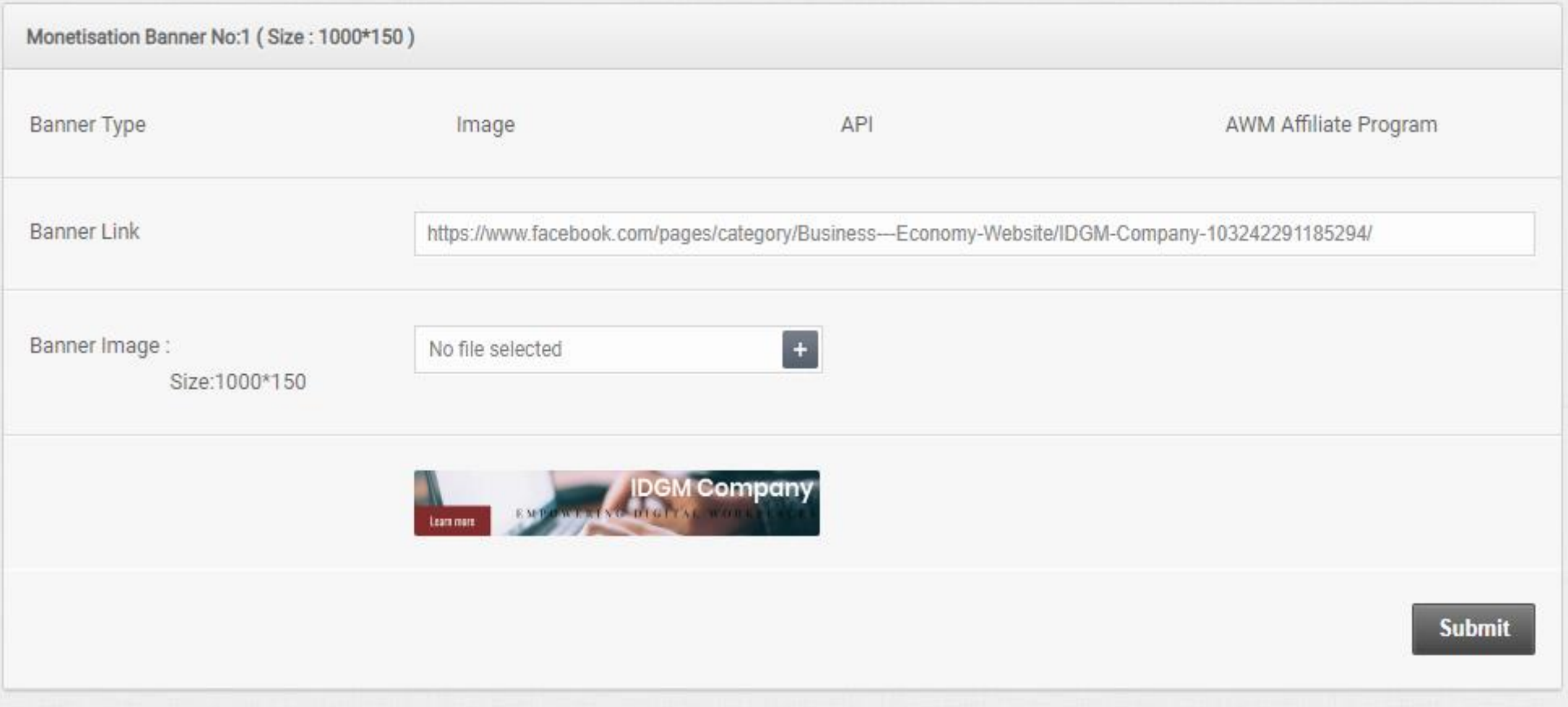

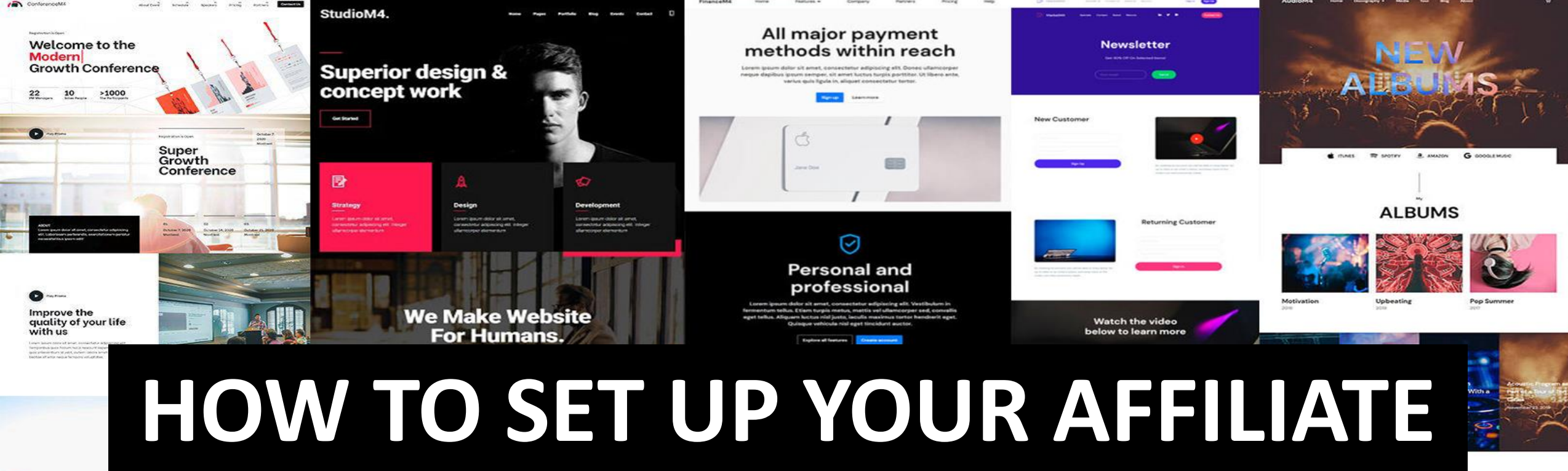

**WEBSITE**

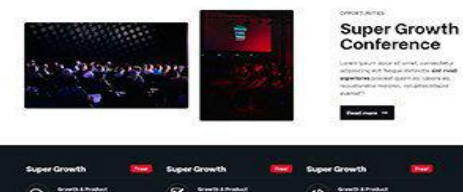

**Super Growth Conference** 

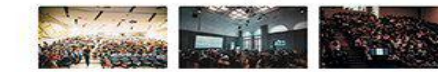

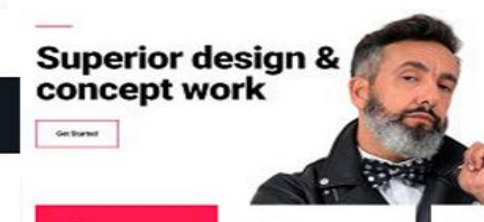

€

國

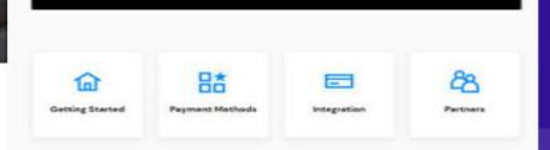

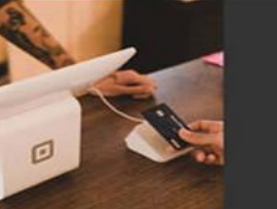

One-click

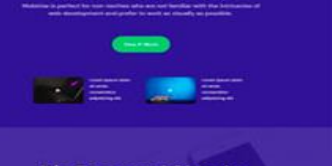

It's Easy and Simple from the large selection of latest pre-made **Incine, Pueno impare** 

**Make yourself unique** 

Make yourself unique

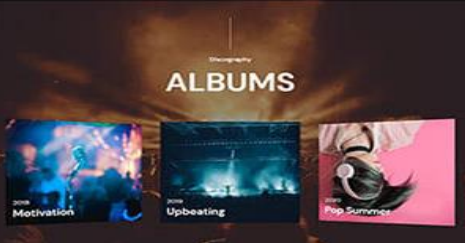

um

Music, admitted to the soul, becomes a sort of spirit

## **DASHBOARD**

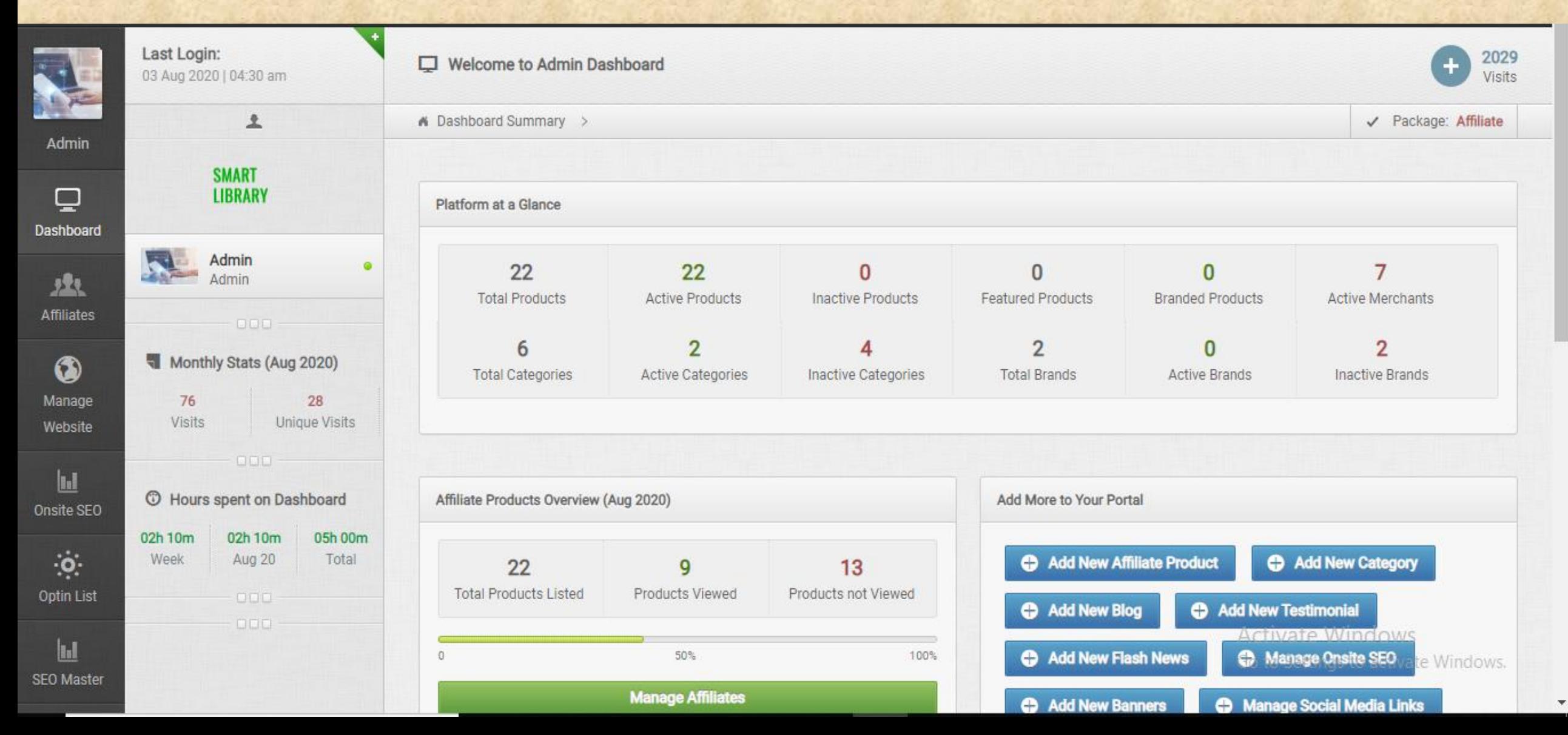

# www.smartlibrary.online

USD V

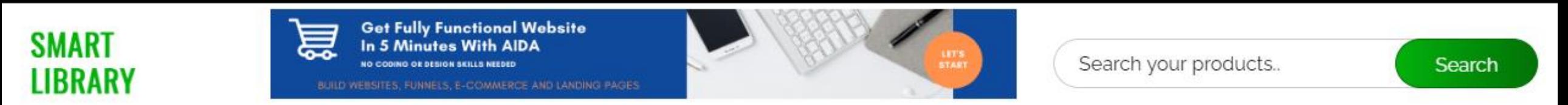

FICTION > BIOGRAPHY > KIDS SECTION MORE V NON FICTION  $\sim$ 

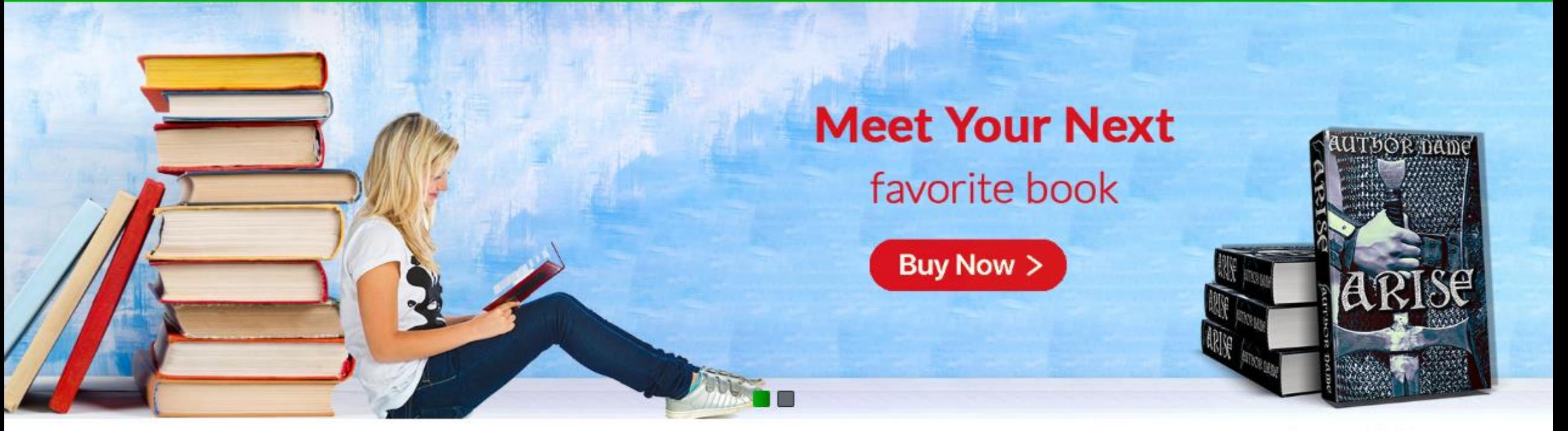

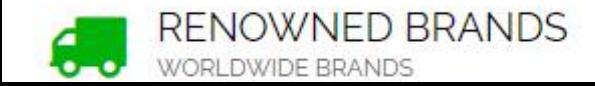

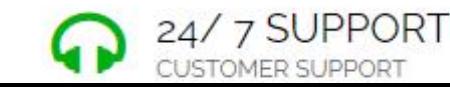

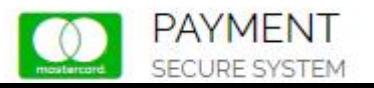

**Activate Windows TRUSTED** vate Windows.

**GENUINE PRODUCTS** 

### LETS DISCUSS ONE BY ONE

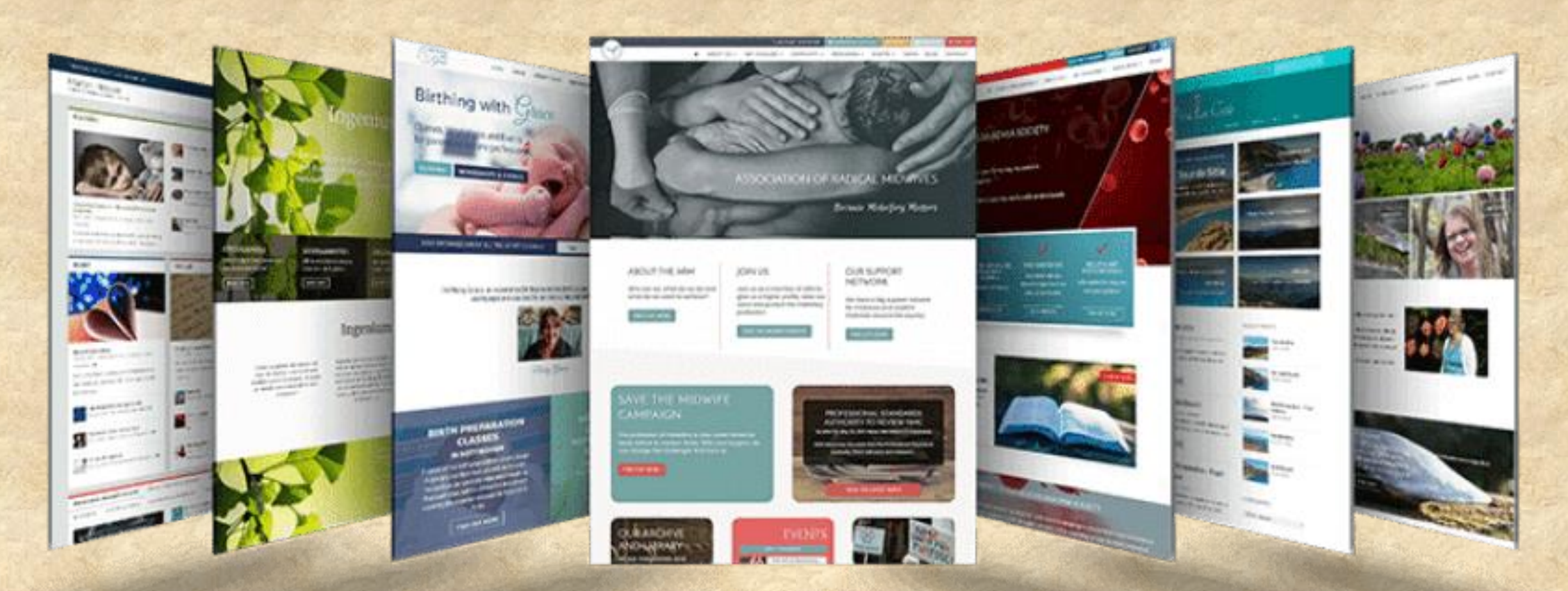

### **IMPORTANT THING IS YOU CAN CUSTOMIZE WEBSITE IN ALL THE WAYS**

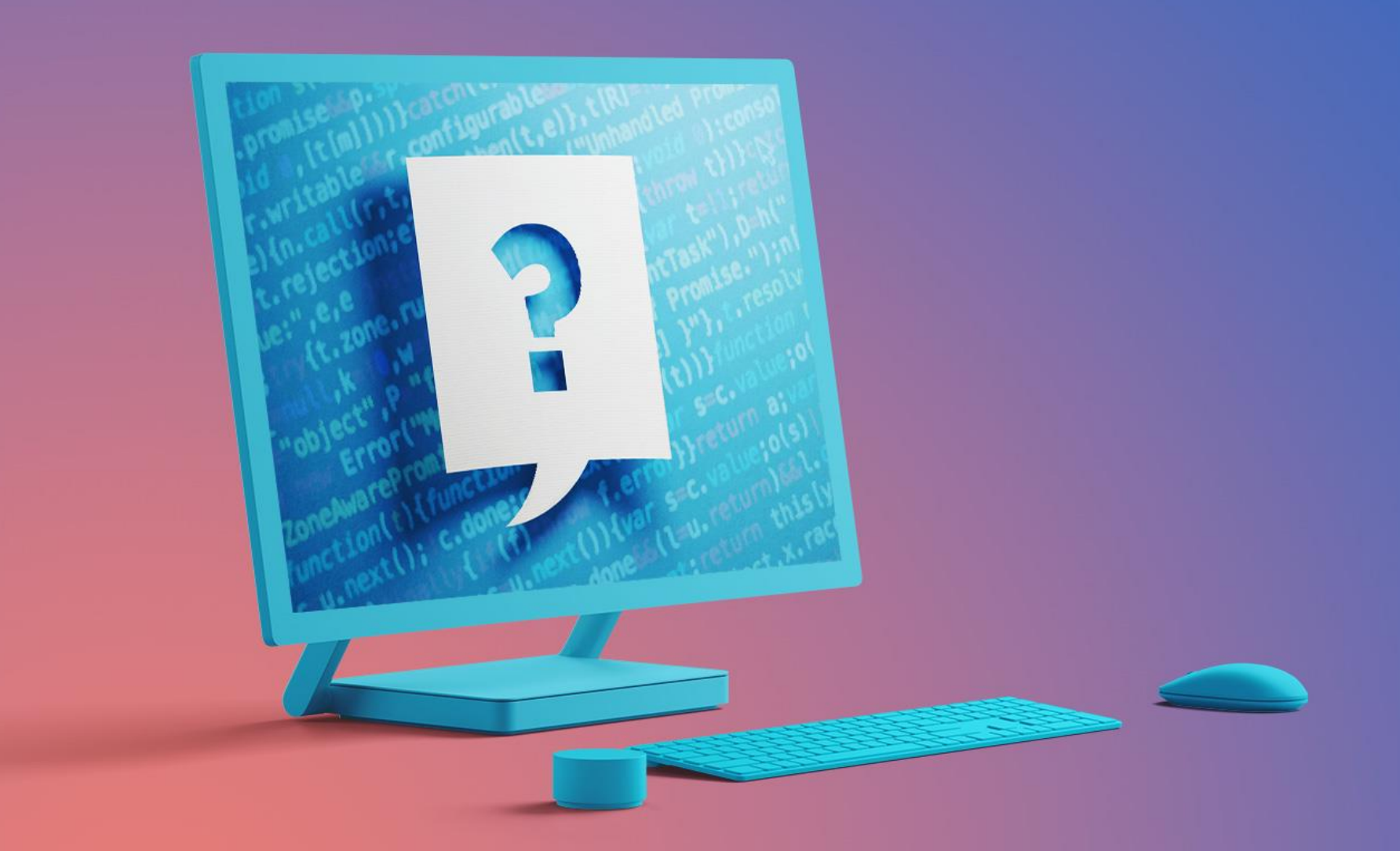

### STARTING FROM HEADER TO FOOTER

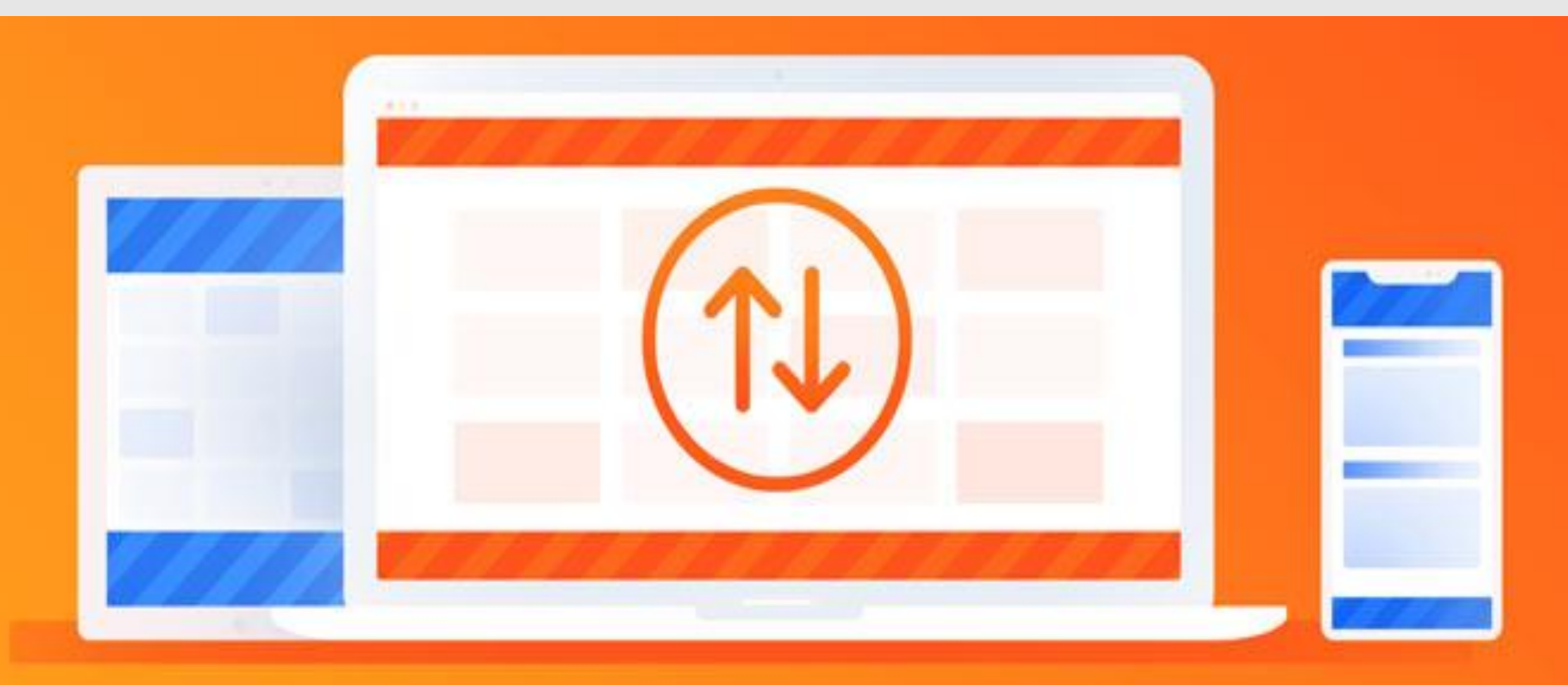
#### **1.ADDING LOGO TO THE WEBSITE**

#### Latest products are added in the website. Pl

SMAR

Get Fully Functional Website<br>In 5 Minutes With AIDA 듮 Search your products.. Search NO CODING OR DESIGN SKILLS NEEDED BUILD WEBSITES: FUNNELS, E-COMMERCE AND LANDING PAGES

About Us | FAQ | Contact | USD V

#### **STEP 1 Go to dashboard and click on manage website**

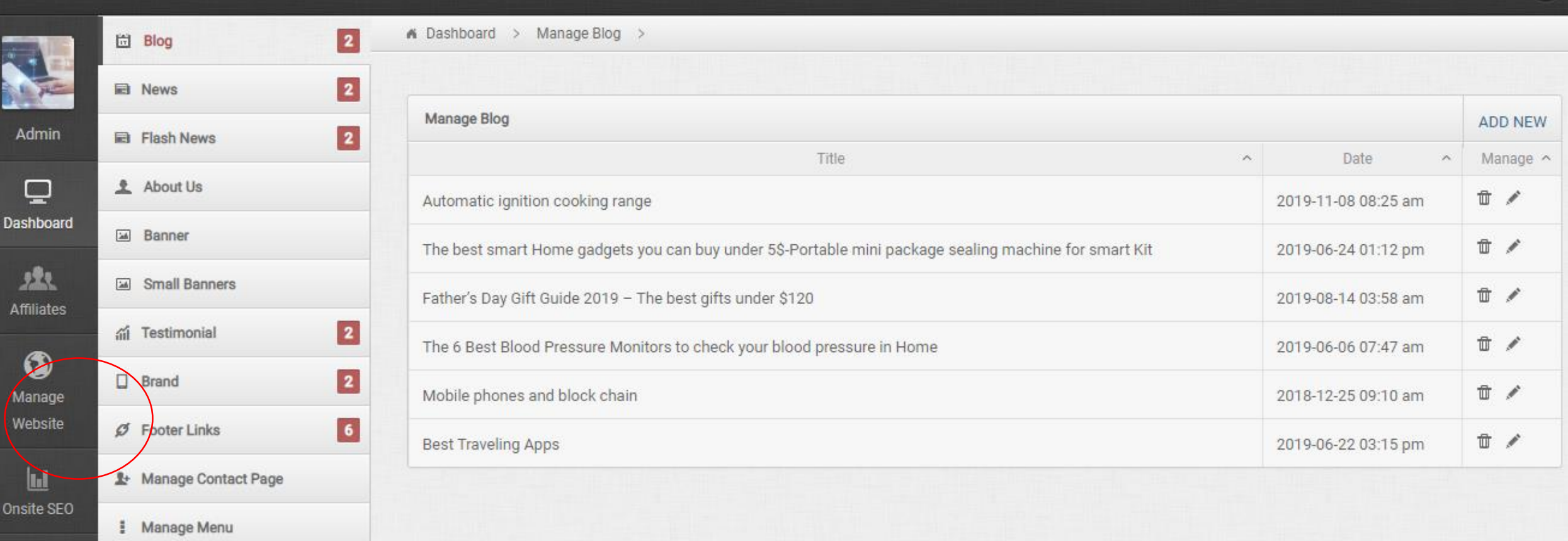

 $\langle \dot{\mathbf{Q}} \rangle$ 

Optin List

 $\mathbf{Id}$ 

▲ Theme Colour

Cogo Manager

**Activate Windows** Cata Cattings to activity Windows

 $\Box$  View My Website  $\rightarrow$ 

#### **STEP 2 Click on logo manager and upload and submit**

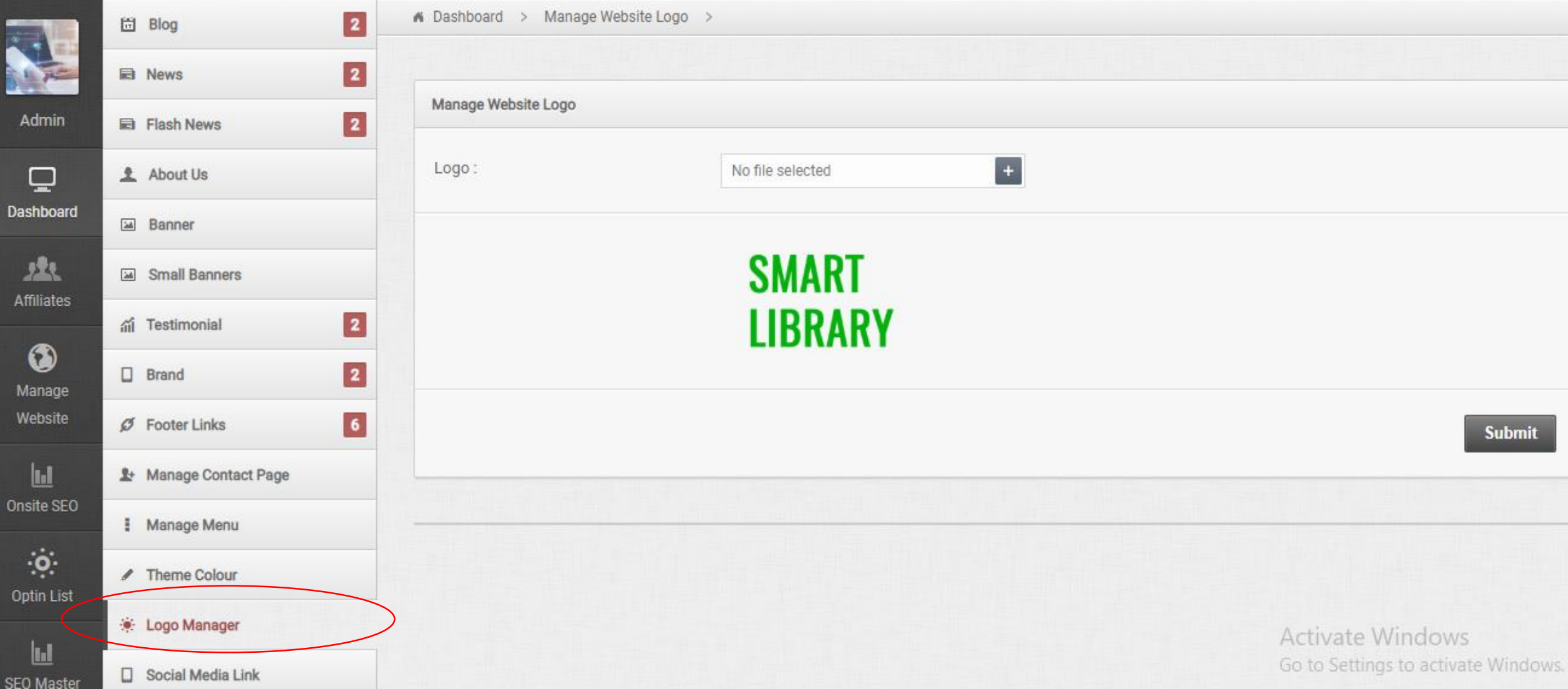

## *SEE HOW SIMPLE IT IS…*

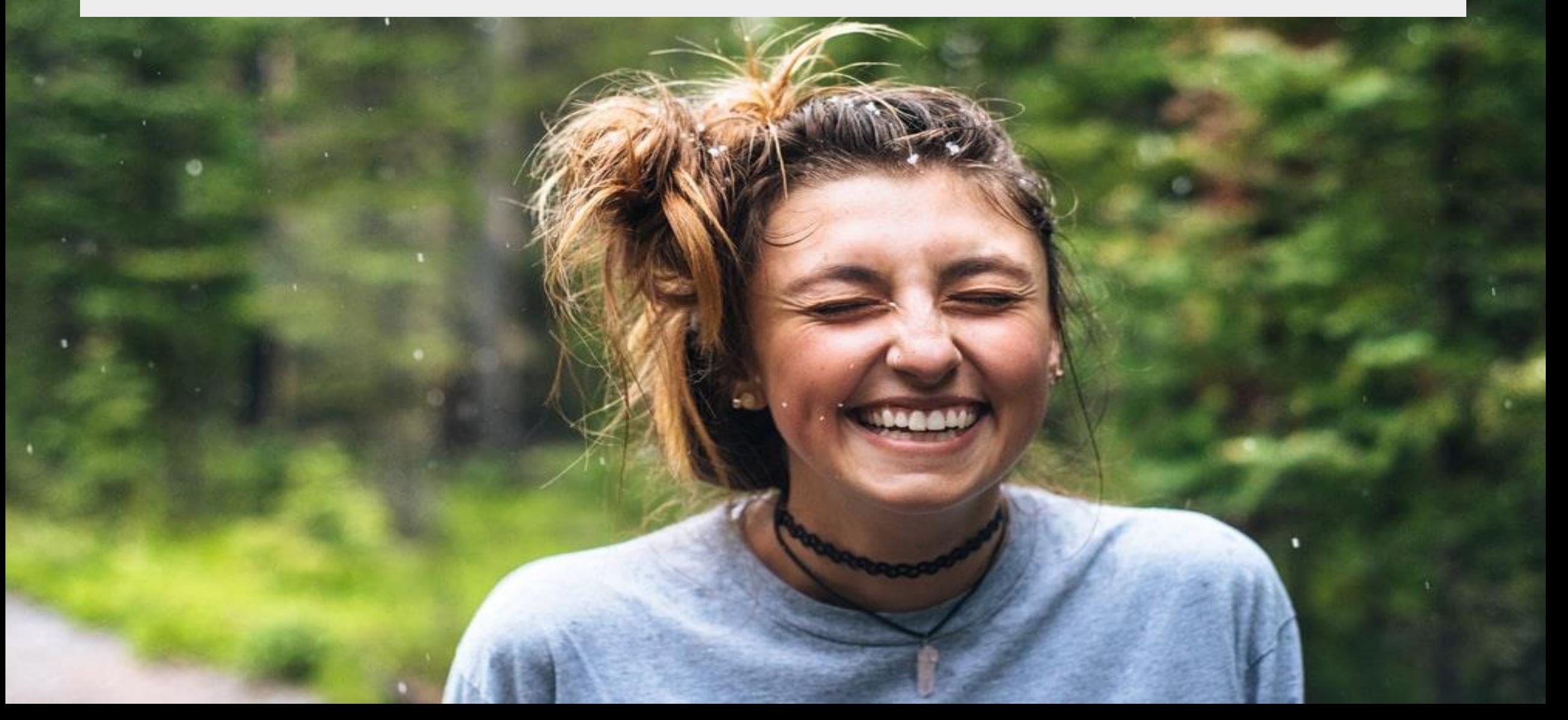

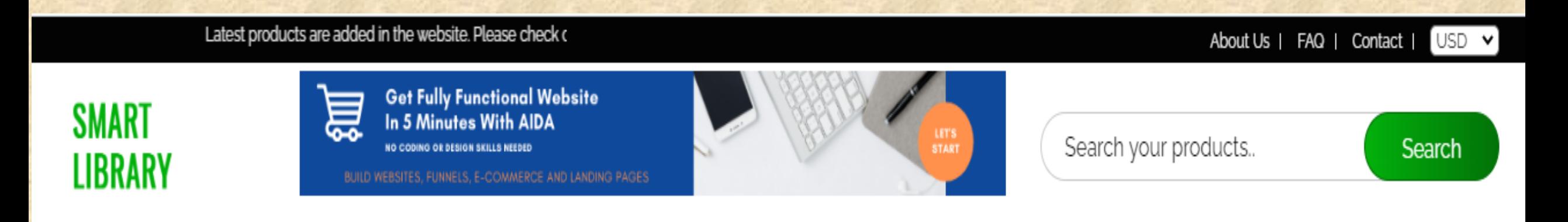

NON FICTION  $\vee$  FICTION  $\vee$  BIOGRAPHY  $\vee$  KIDS SECTION MORE  $\vee$ 

# **2. Adding categories to the website**

# **I. ADDING CATEGORY**

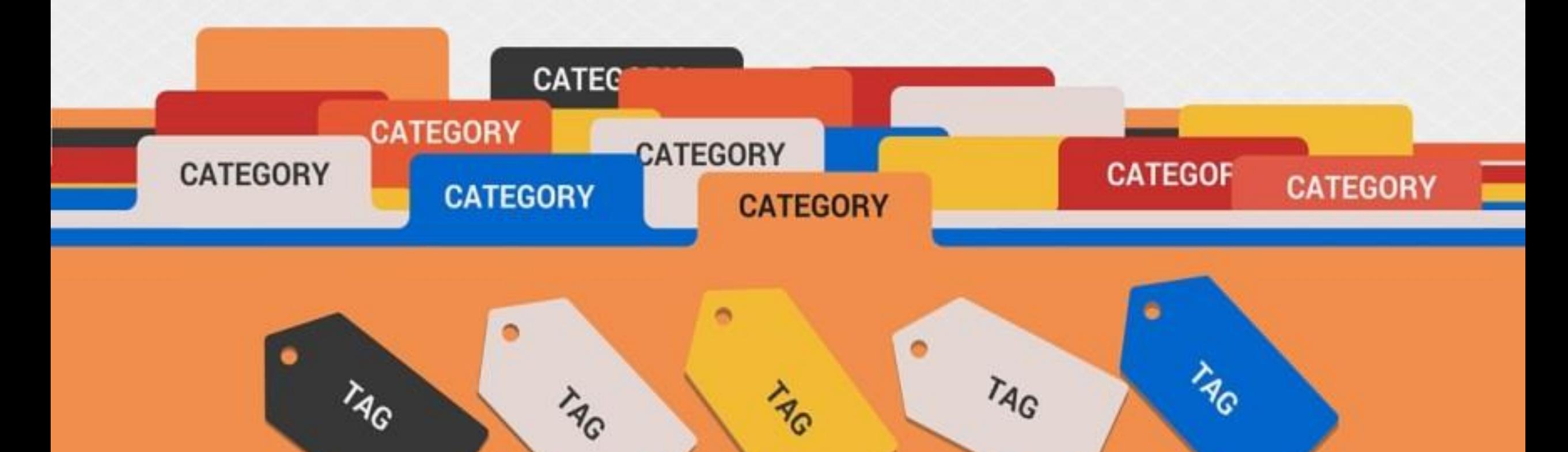

# **CLICK ON CATEGORY**

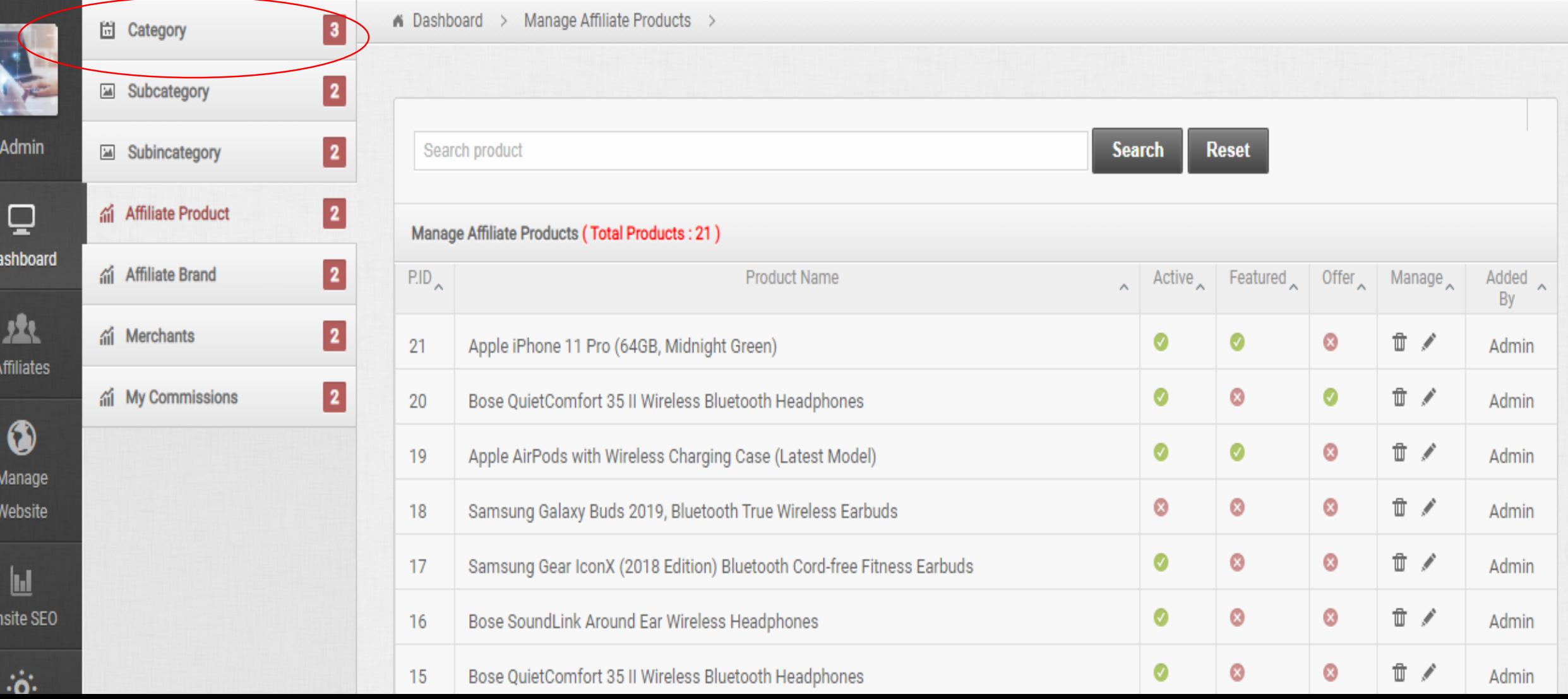

## **CLICK ON ADD CATEGORY**

Bose SoundLink Around Ear Wireless Headphones

Bose QuietComfort 35 II Wireless Bluetooth Headphones

16

15

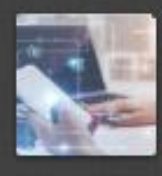

Admin

 $\blacksquare$ Dashboar

**Affiliates** 

 $\bullet$ Manage Website

 $\mathbf{h}$ Onsite SE

 $\ddot{\text{o}}$ 

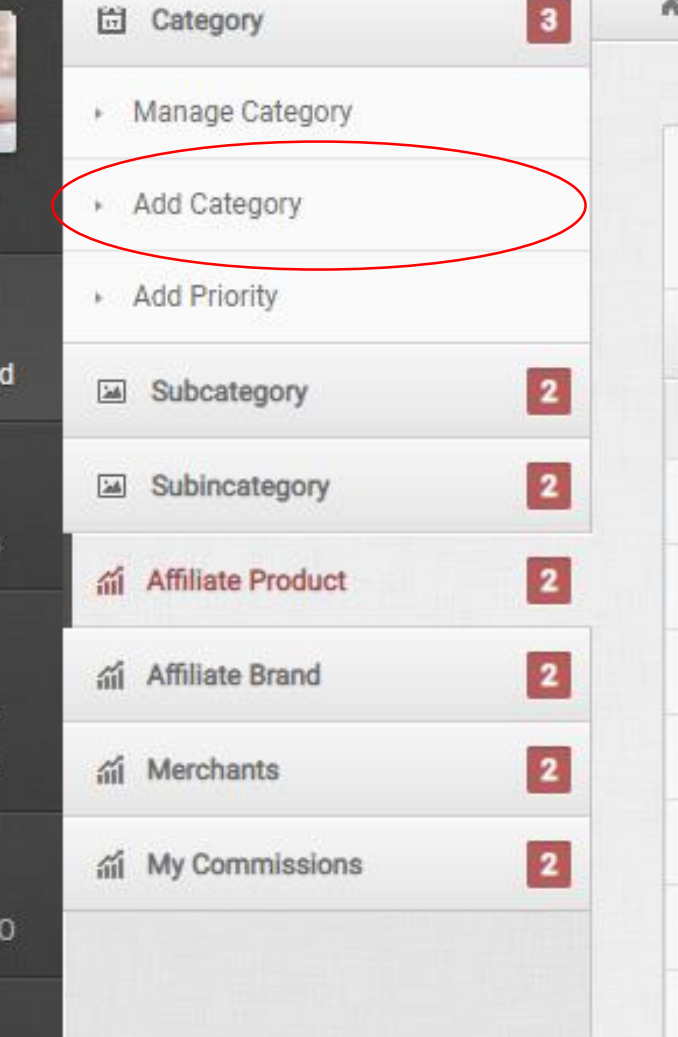

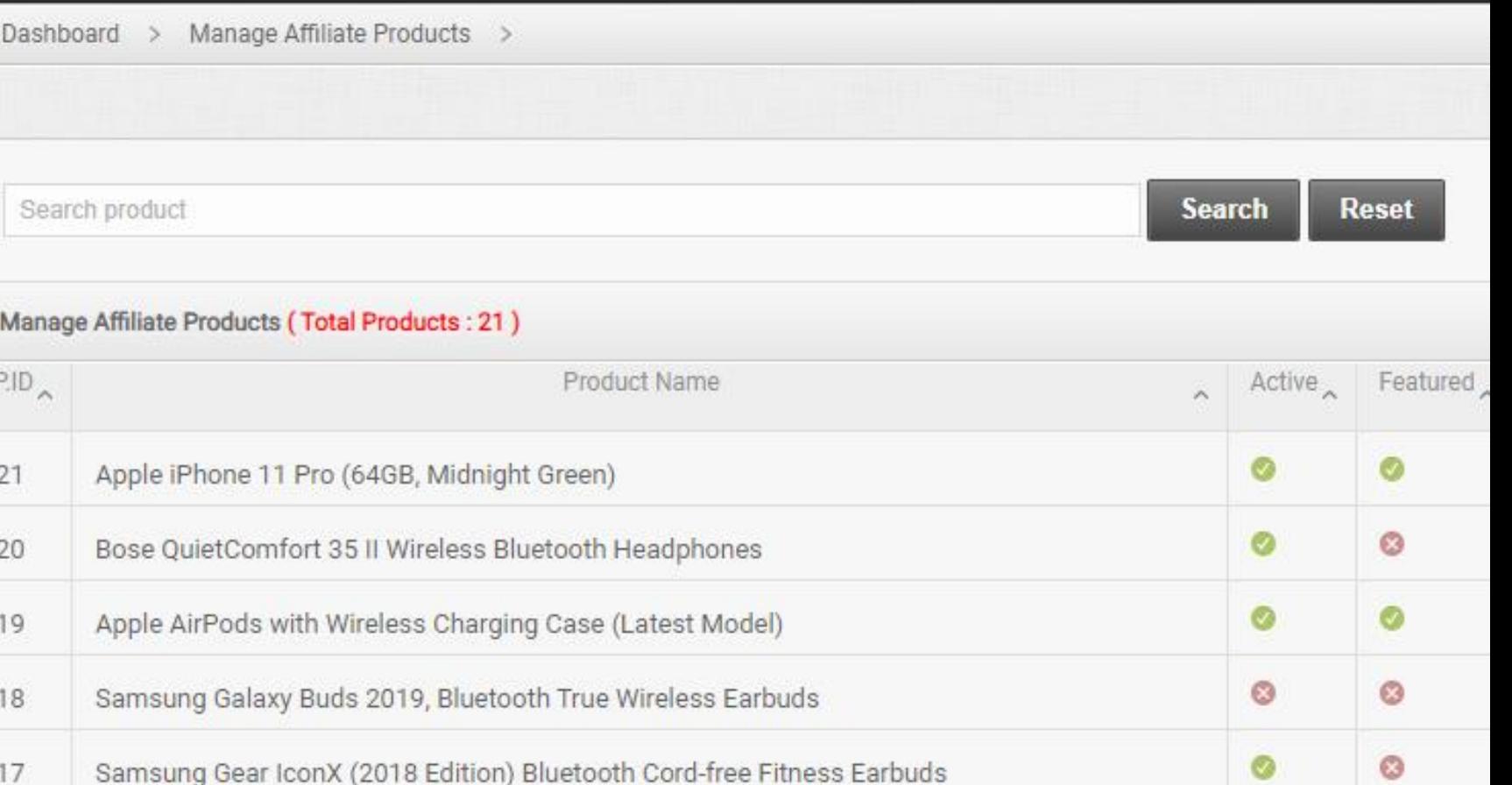

Ø

Ø

 $\circ$ 

Ø

### **ADD CATEGORY, META TITLE, META KEYWORD AND META DESCRIPTION**

View My Website

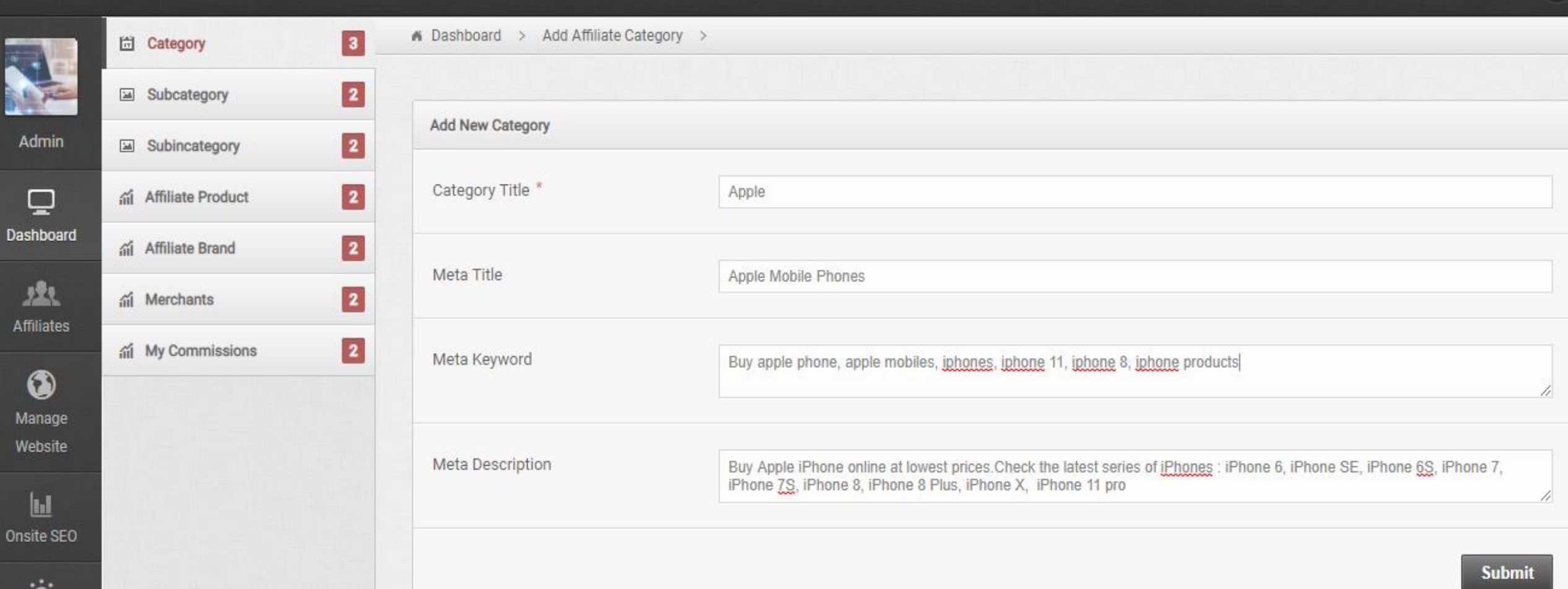

Optin List

## **THEN CLICK ON SUBMIT**

□ View My Website

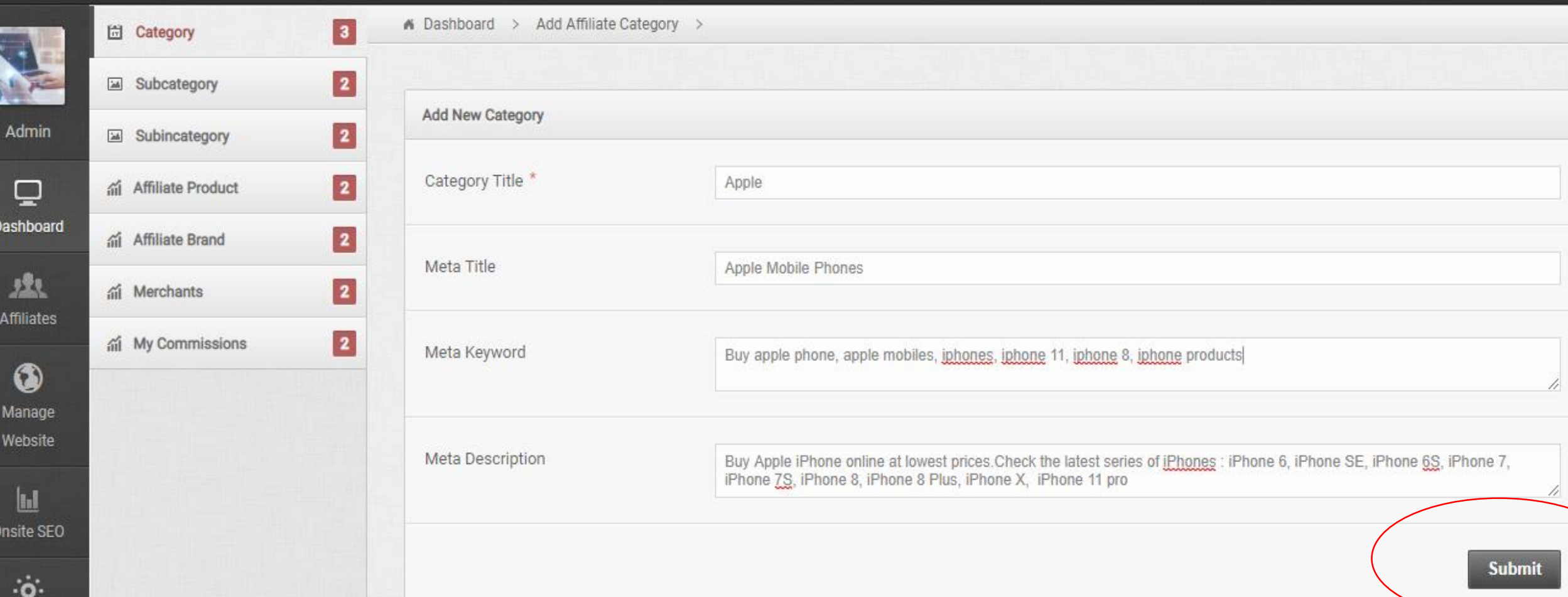

Optin List

## **II. ADDING SUB-CATEGORY**

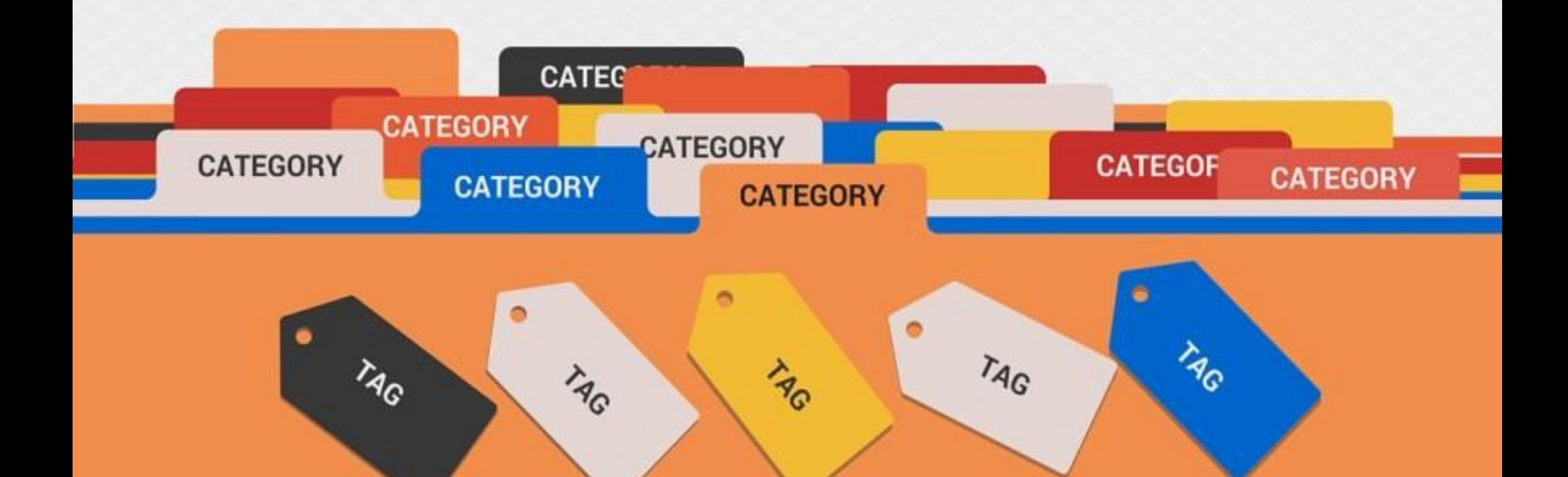

## **CLICK ON SUB-CATEGORY**

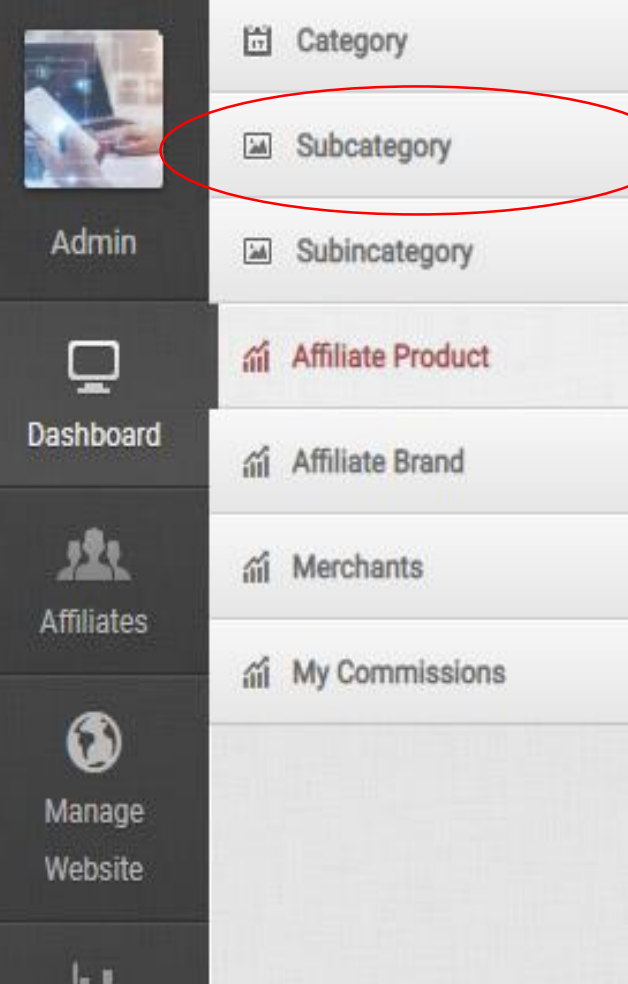

**BBB** 

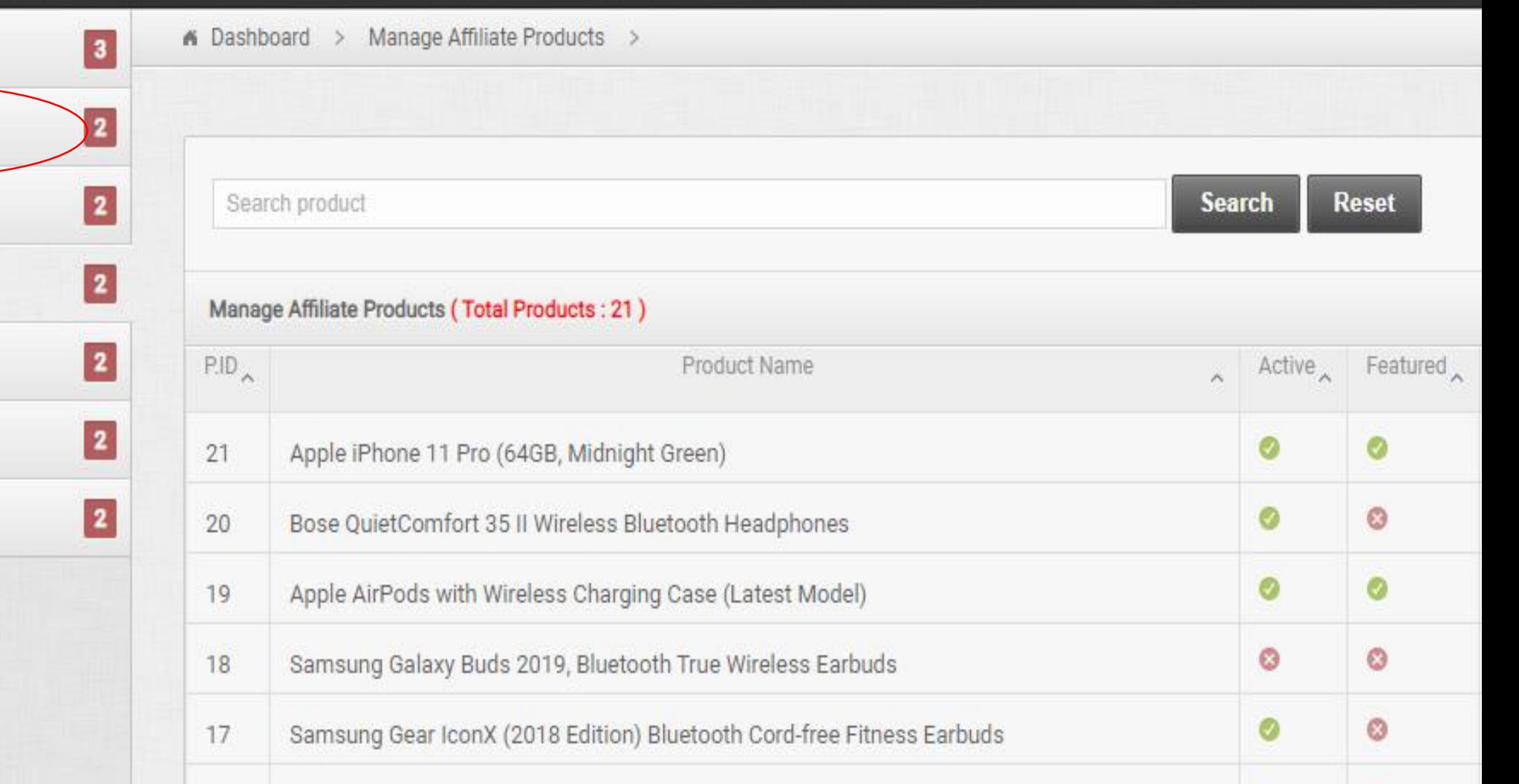

## **CLICK ADD SUB CATEGORY**

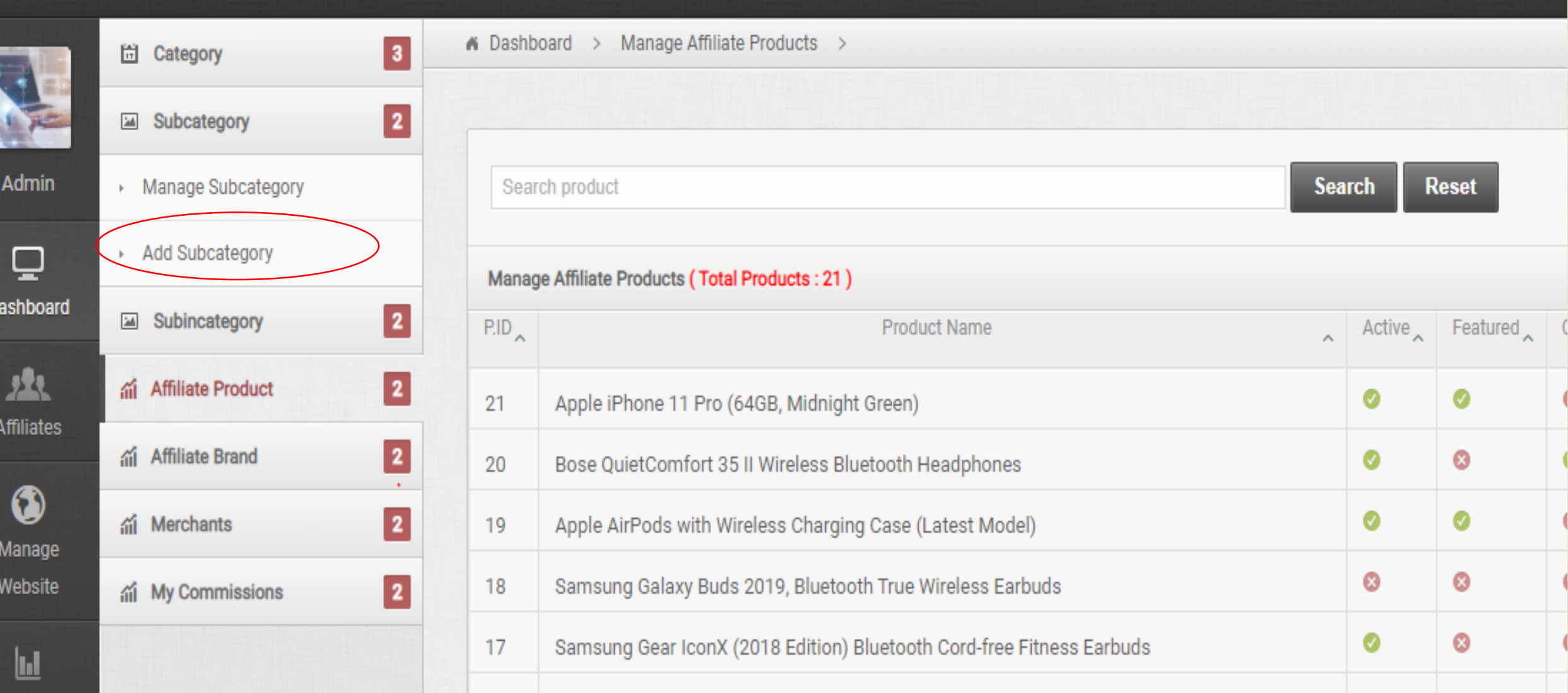

### **SELECT MAIN CATEGORY AND ENTER SUB-CATEGORY**

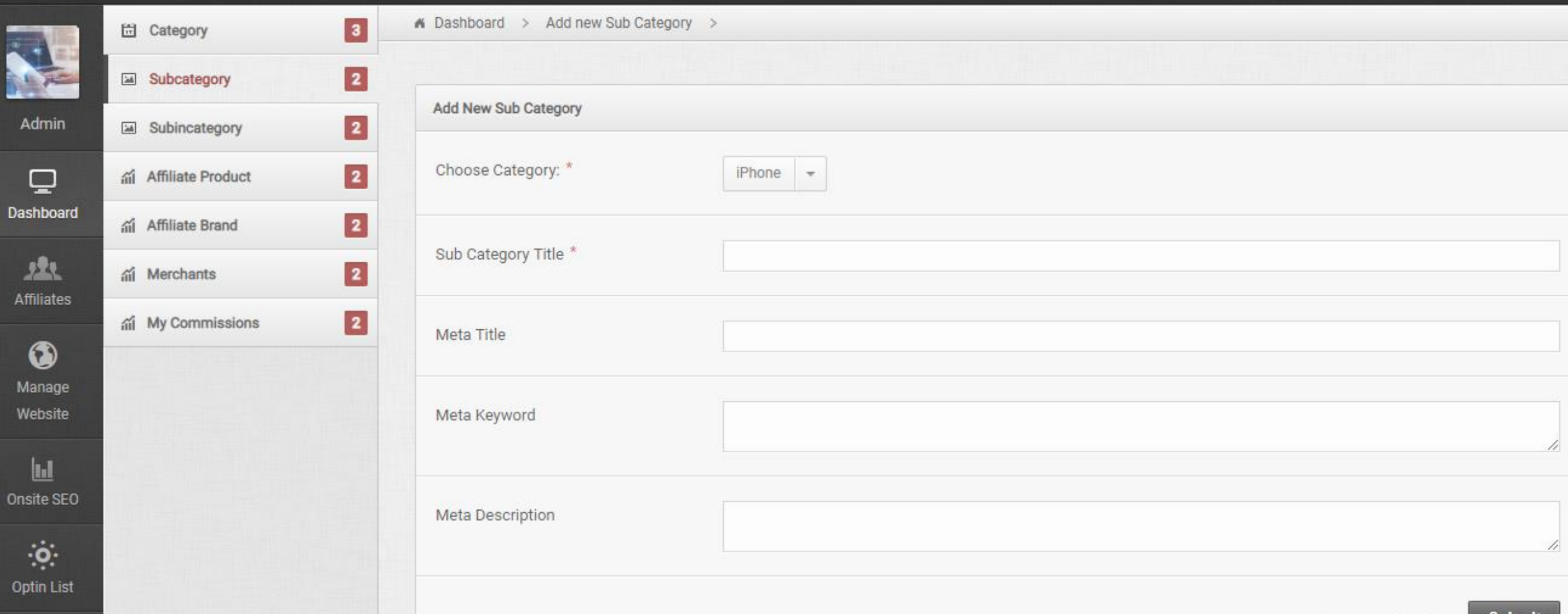

Activate Windows

Go to Settings to activate Windows

### **THEN CLICK ON SUBMIT**

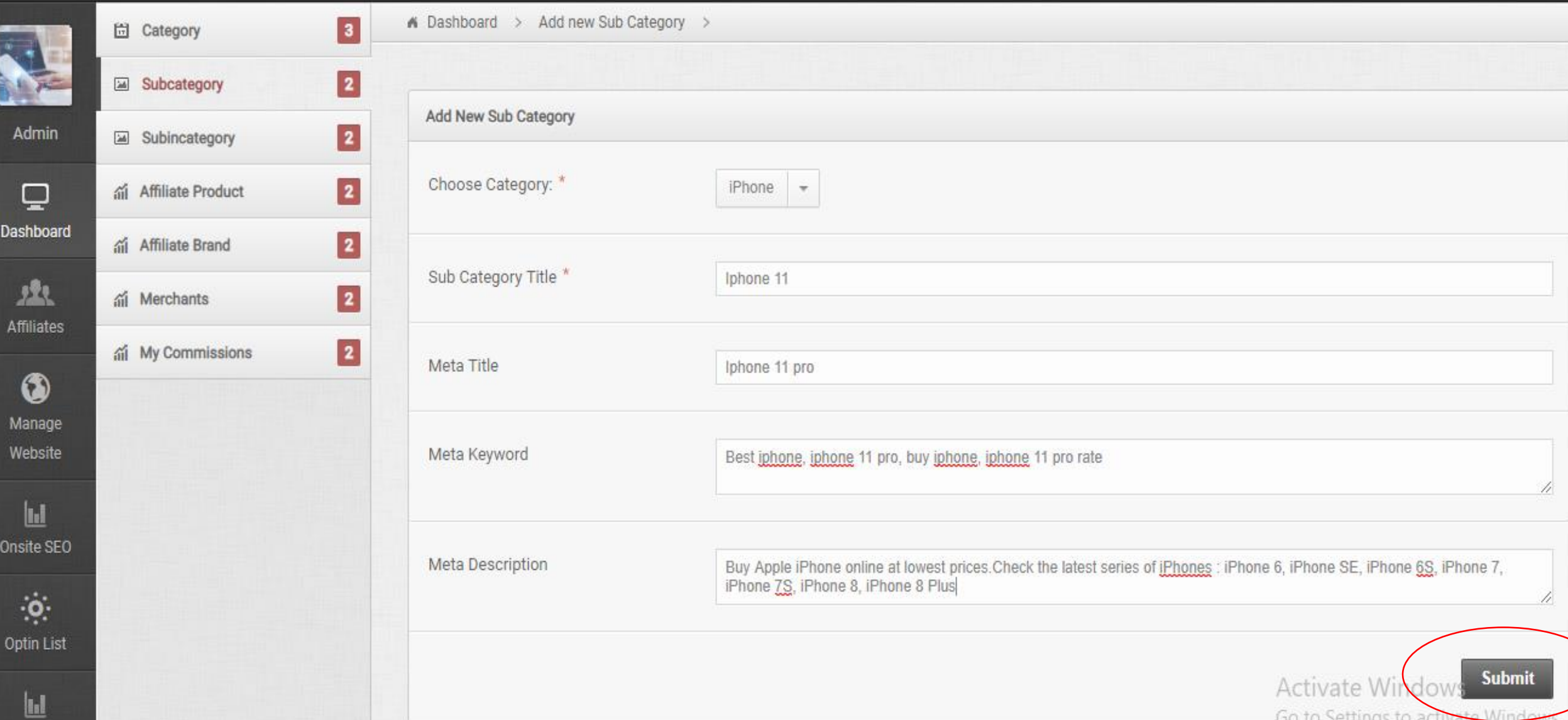

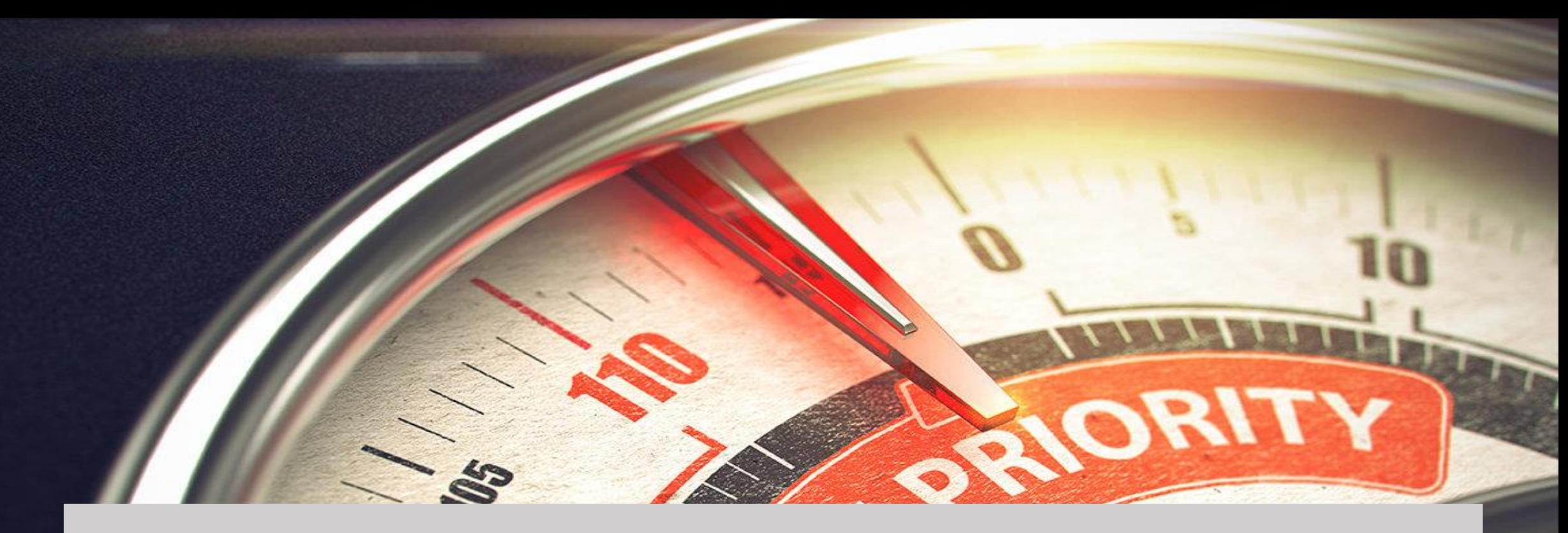

## **3.SET MENU PRIORITY**

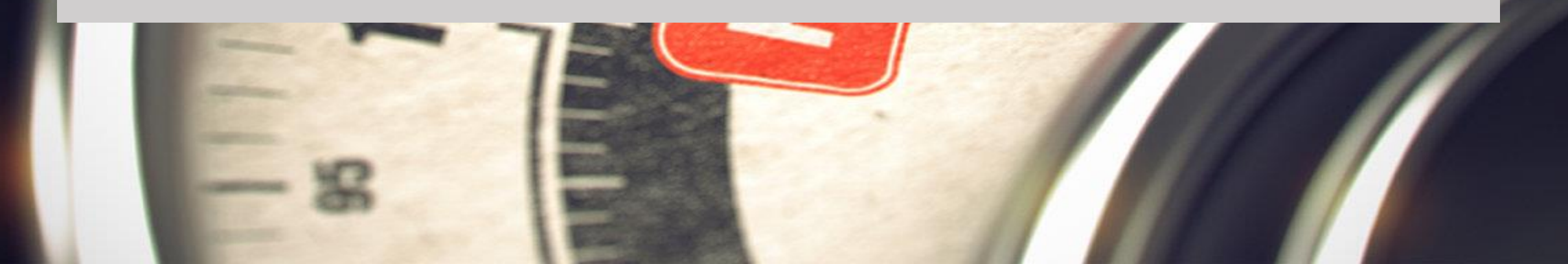

#### **YOU CAN ALSO DECIDE WHICH MENU TO BE SHOWN FIRST AND LAST**

### **-That means you can change the order from dashboard**

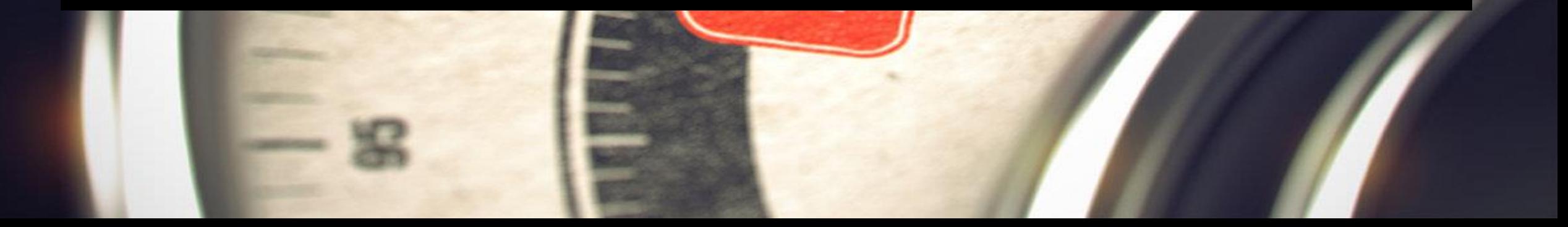

### **STEP 1** Go to your website dashboard

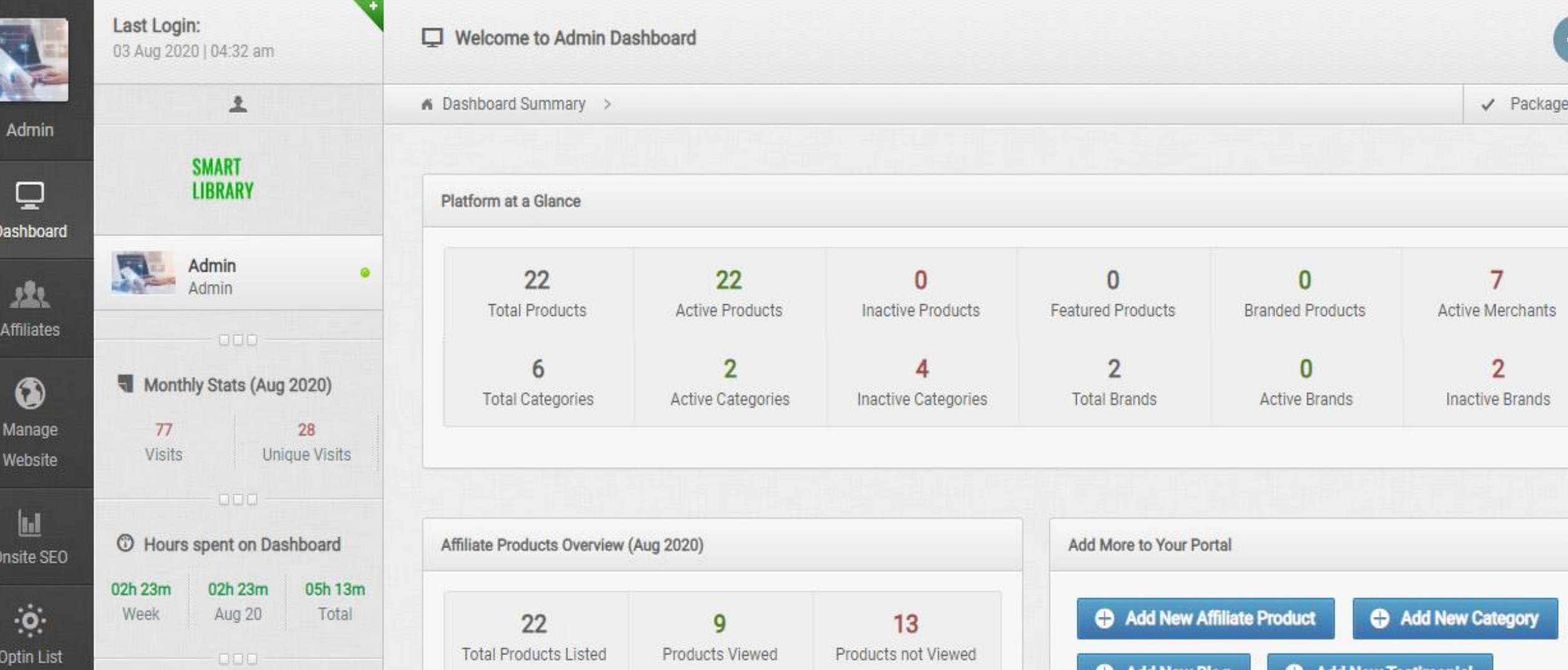

### **STEP 2**

#### **Click on affiliates then click on category**

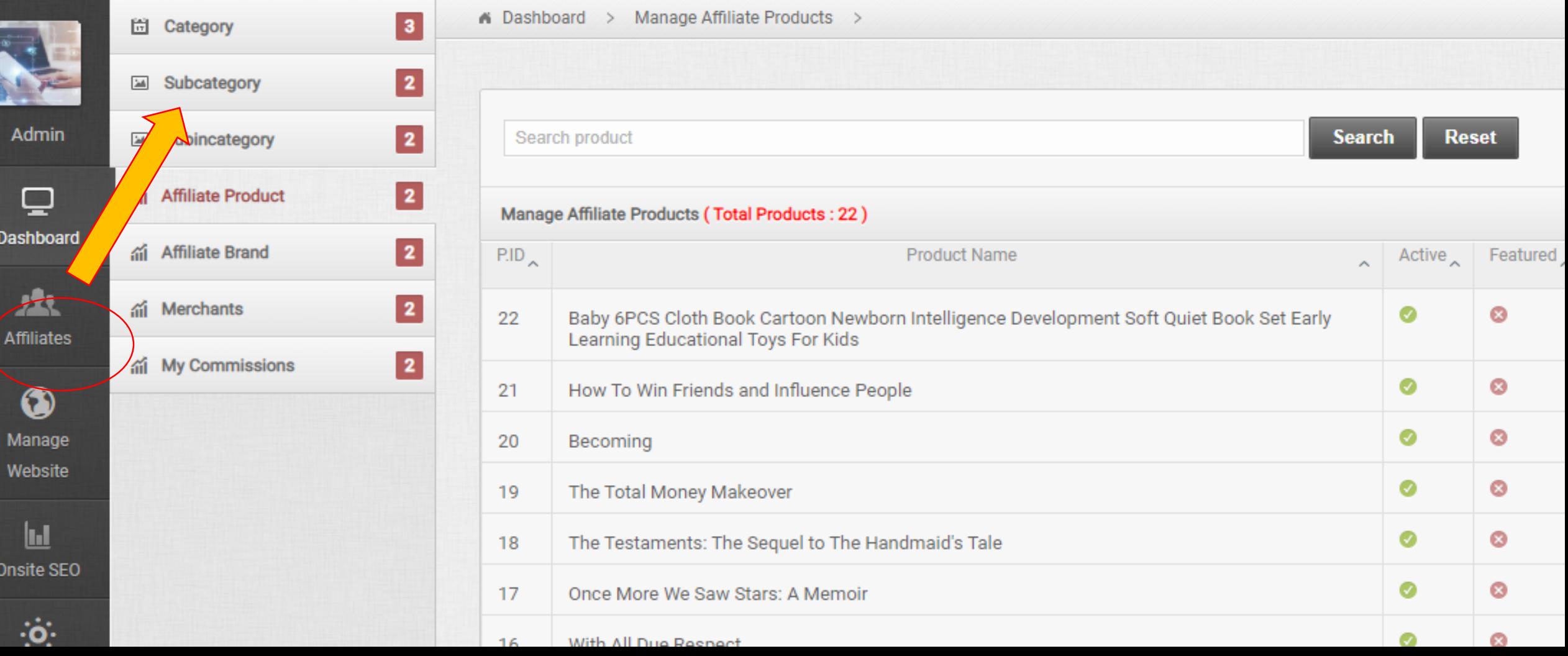

### **STEP 3 Then click on add priority**

Das

Onsi

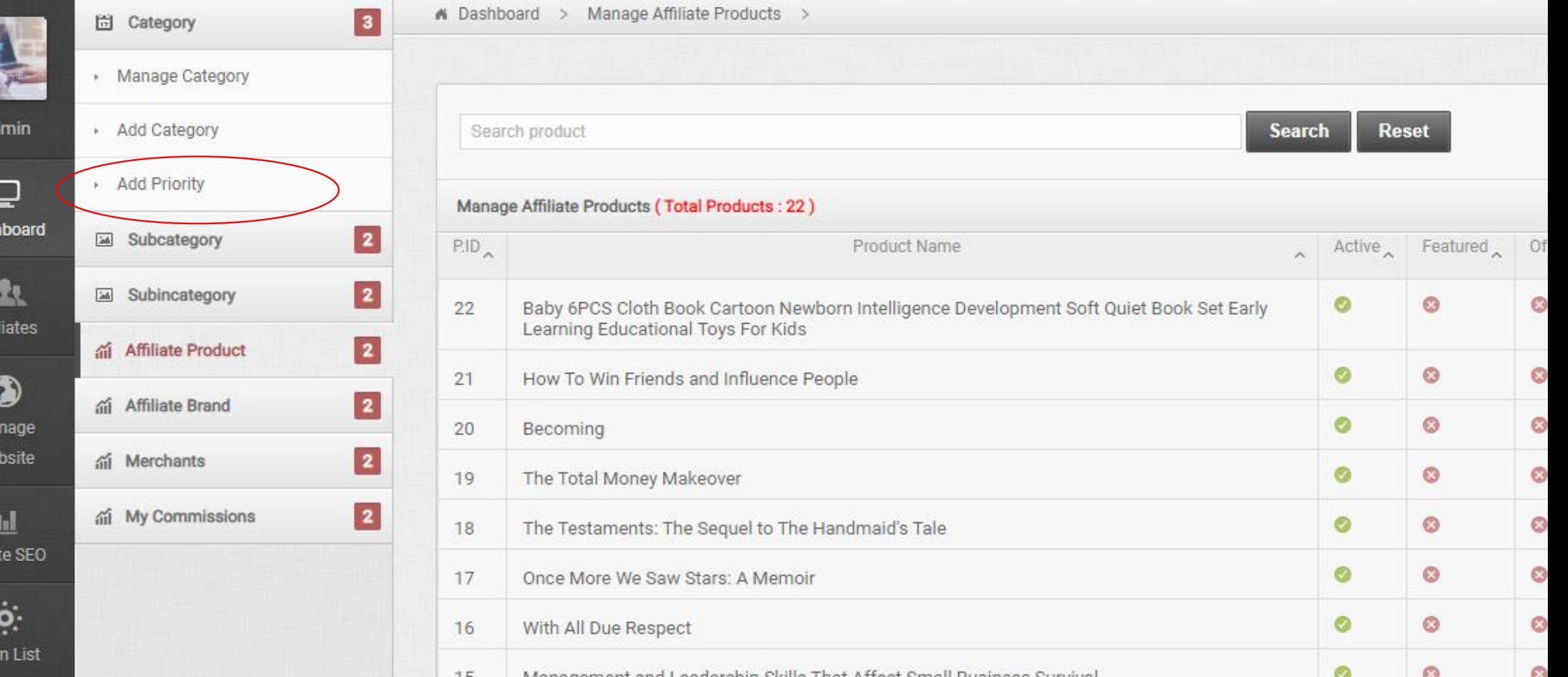

#### **STEP 4**

#### **Set priority as you want to shown in website then click on save**

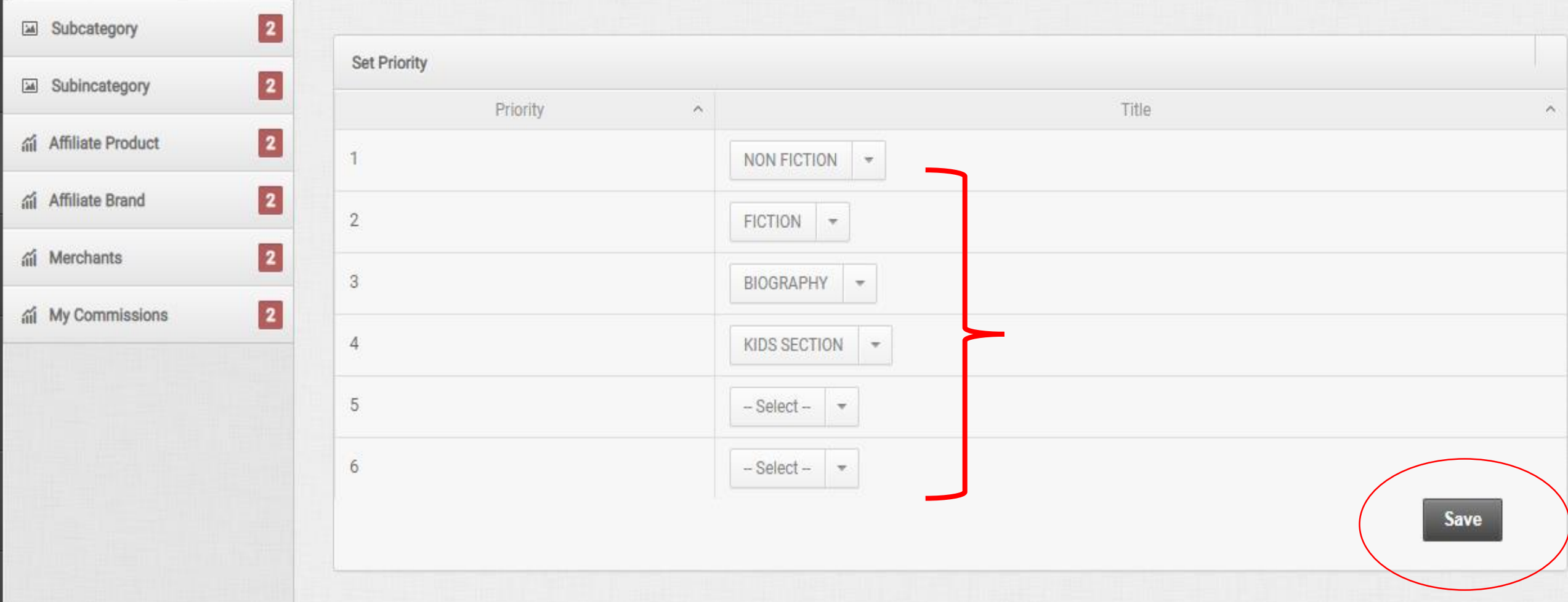

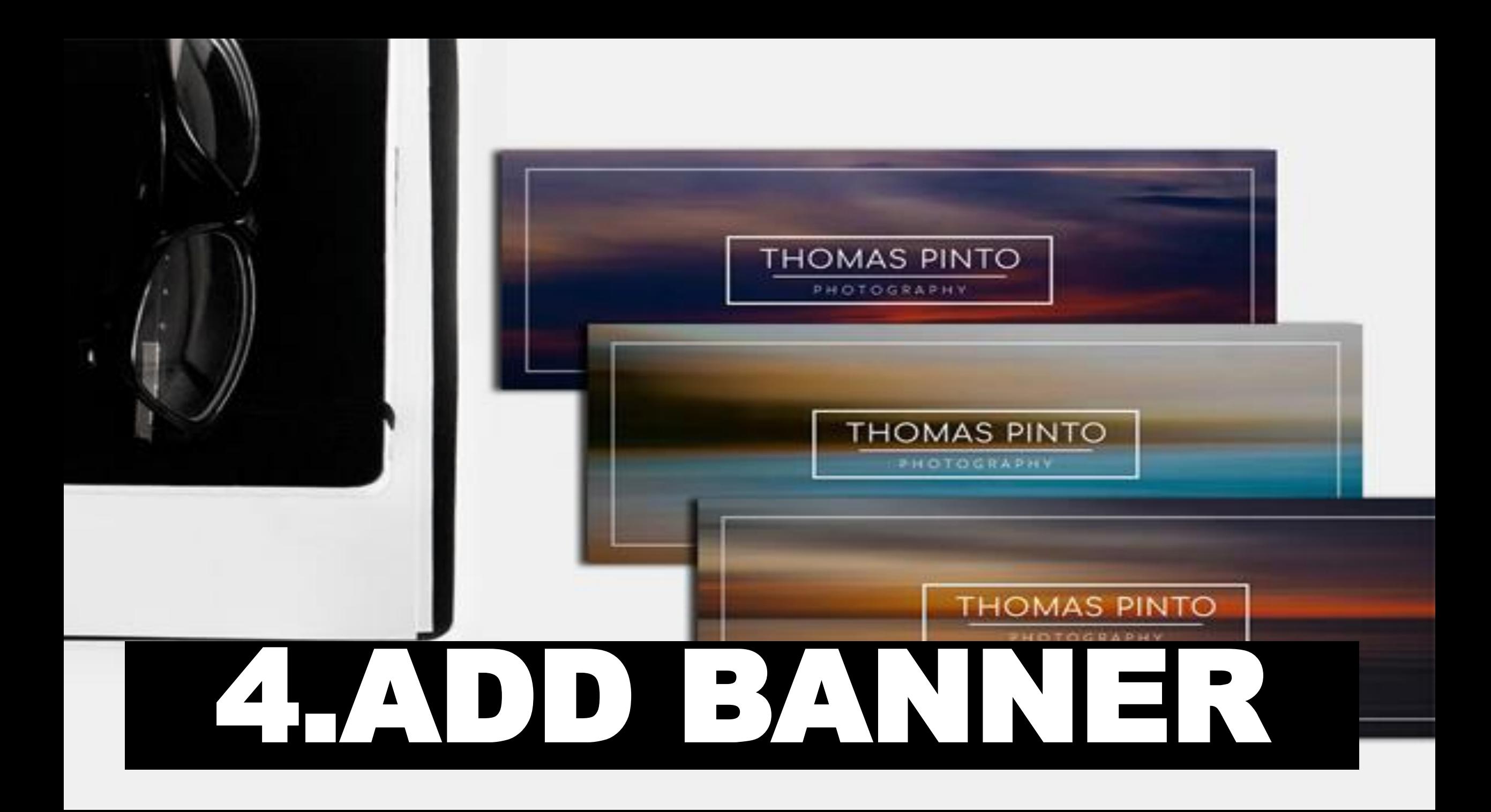

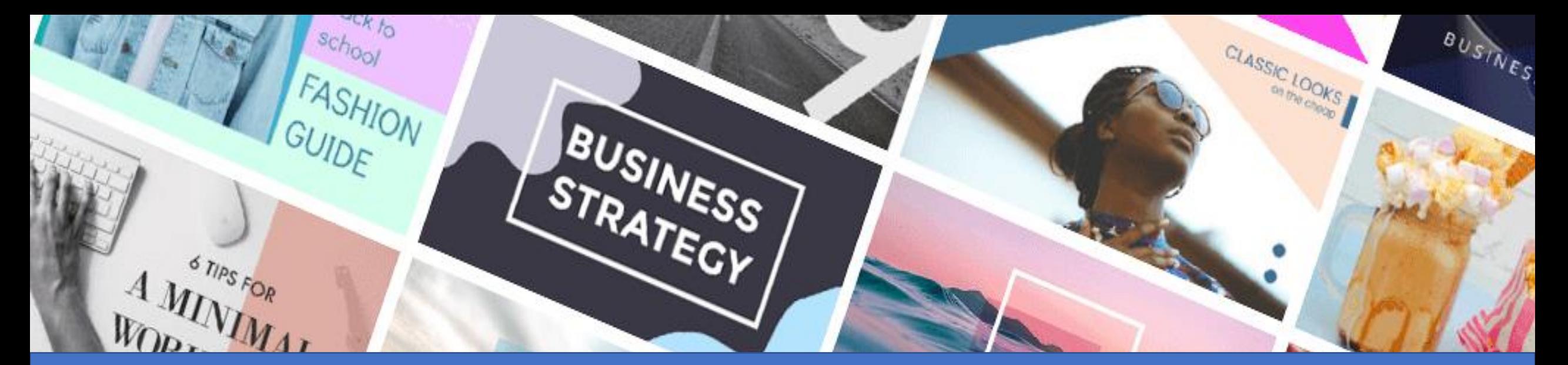

## **Banner is one of the important feature of a website.**

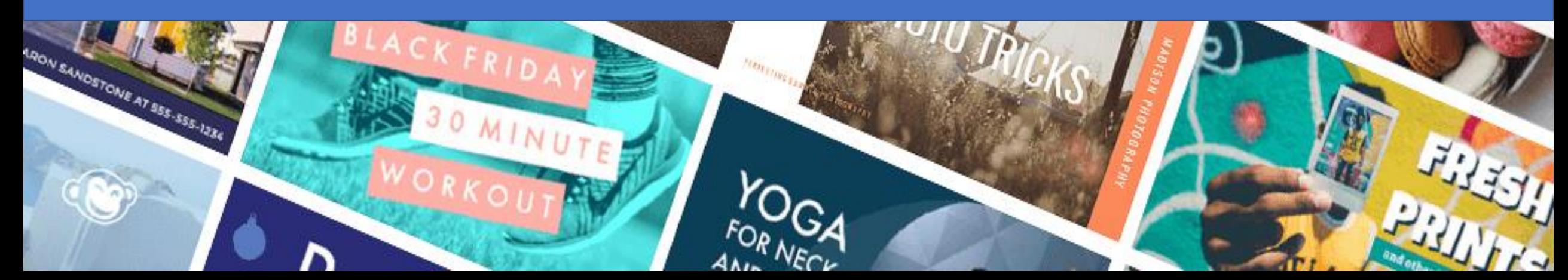

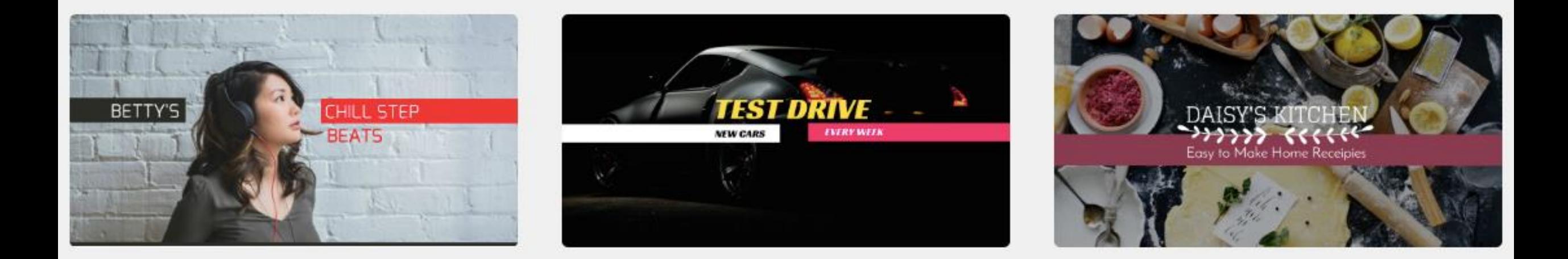

#### **IT SHOULD BE ATTRACTIVE AND ALSO IT IS IMPORTANT TO CHANGE BANNERS PERIODICALLY.**

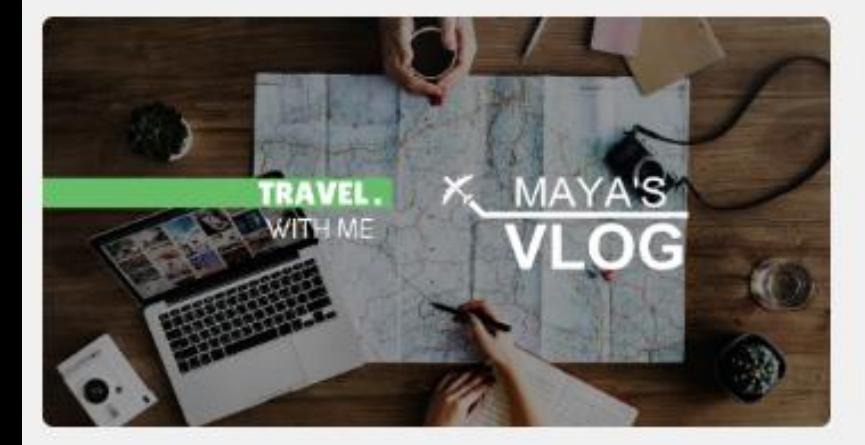

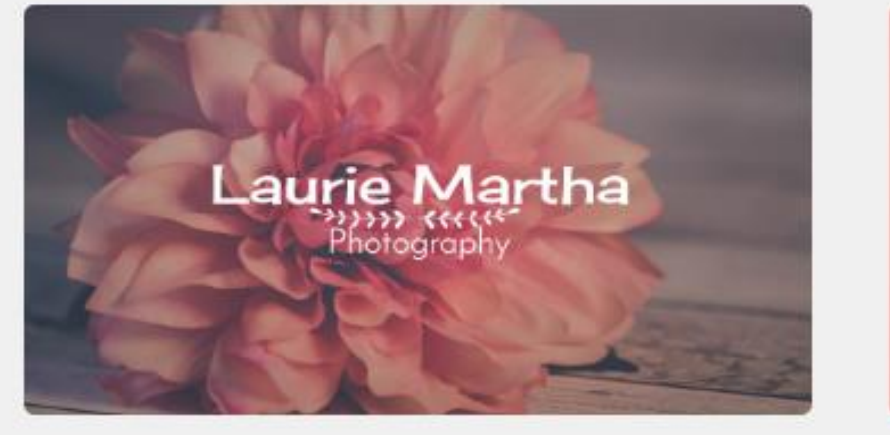

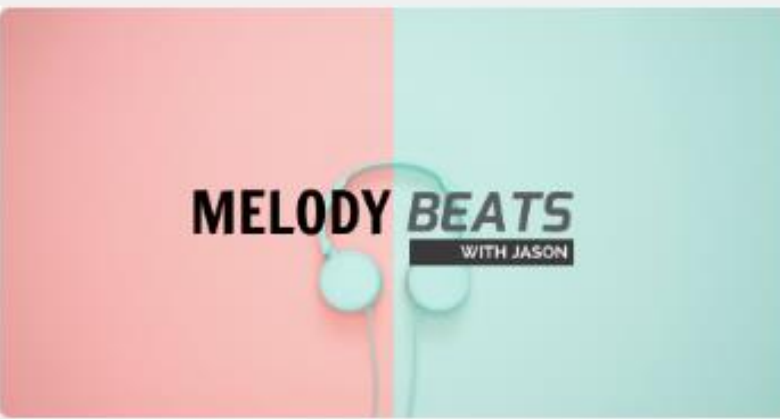

### HOW DO WE CHANGE BANNERS FROM WEBSITE

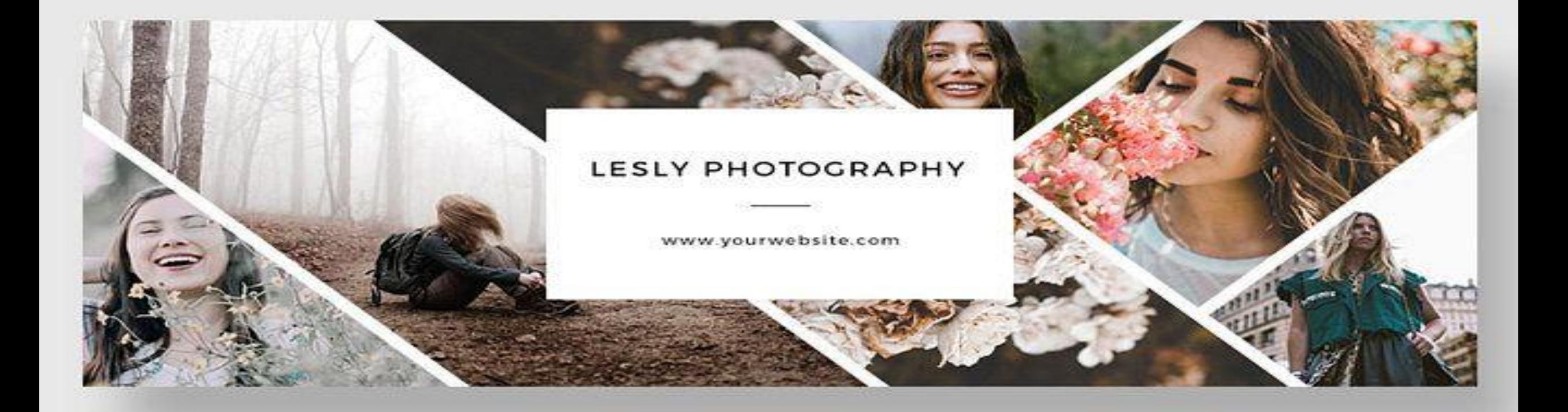

#### **STEP 1 Go to dashboard and click on manage website**

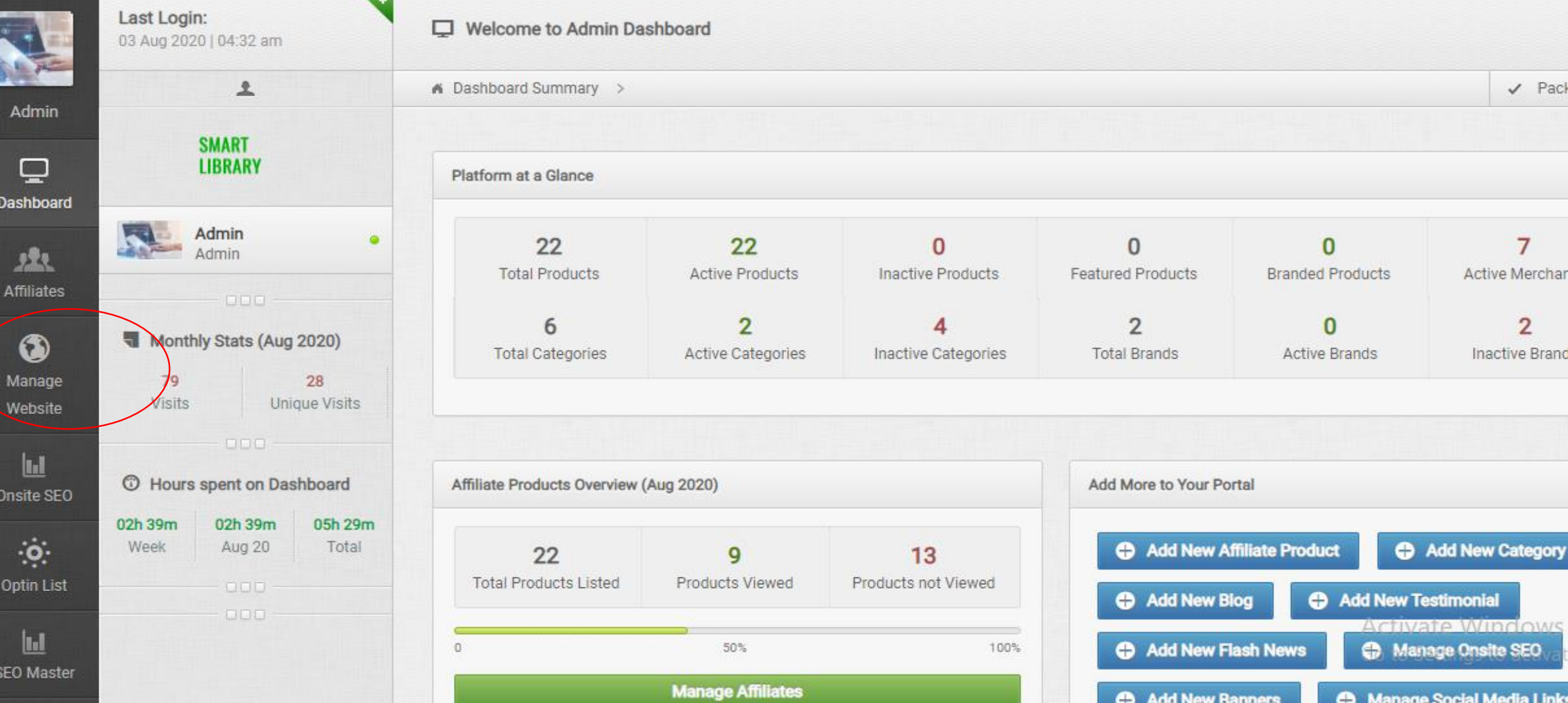

## **STEP 2 Click on banners**

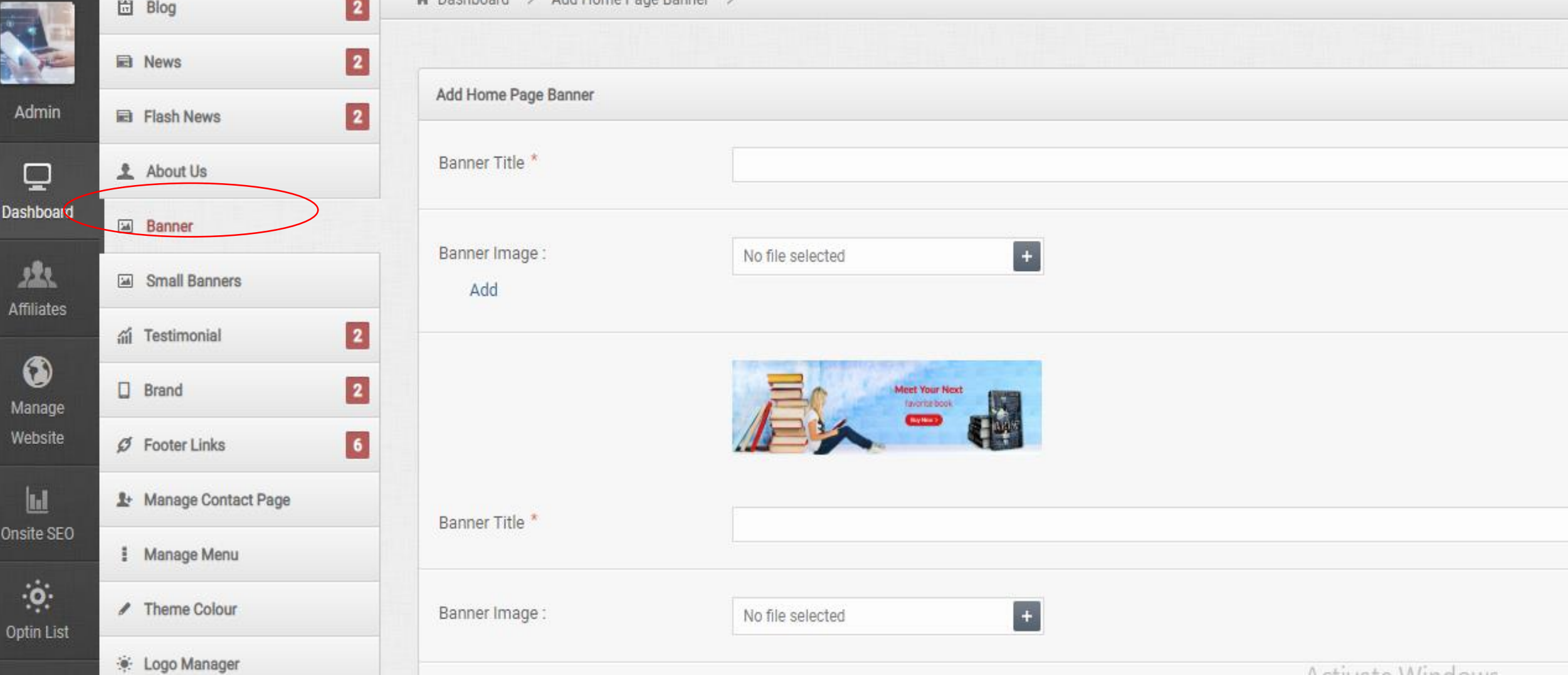

## **STEP 3**

**You can add title if you want to display on it**

**Then upload the file and submit**

#### **You can upload multiple banners**

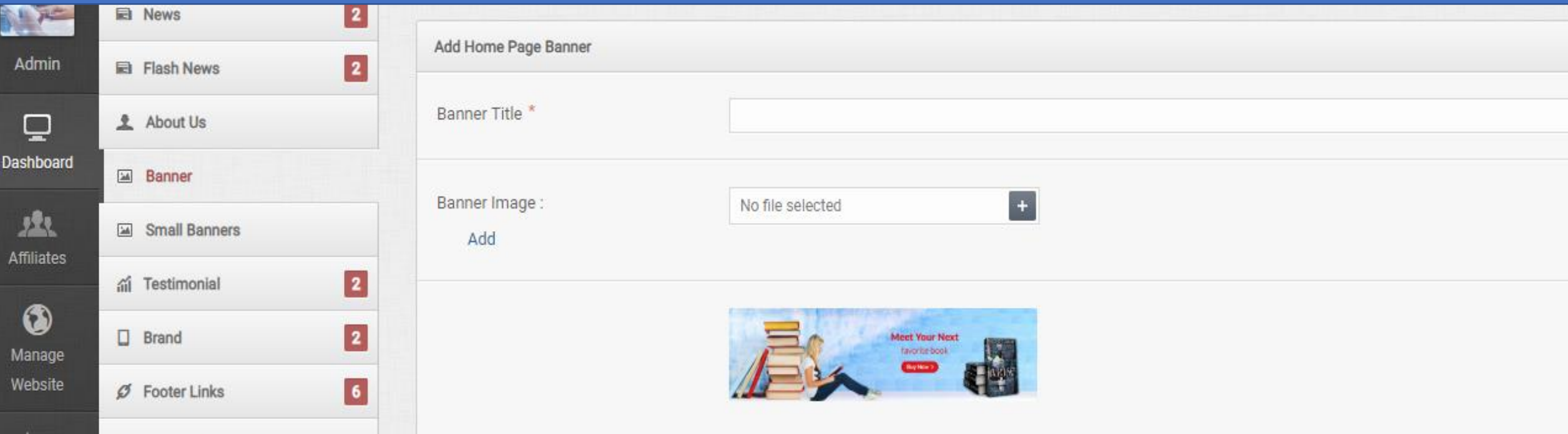

#### **YOU HAVE SUCCESSFULLY UPLOADED!!**

NON FICTION V FICTION V BIOGRAPHY V KIDS SECTION MORE V

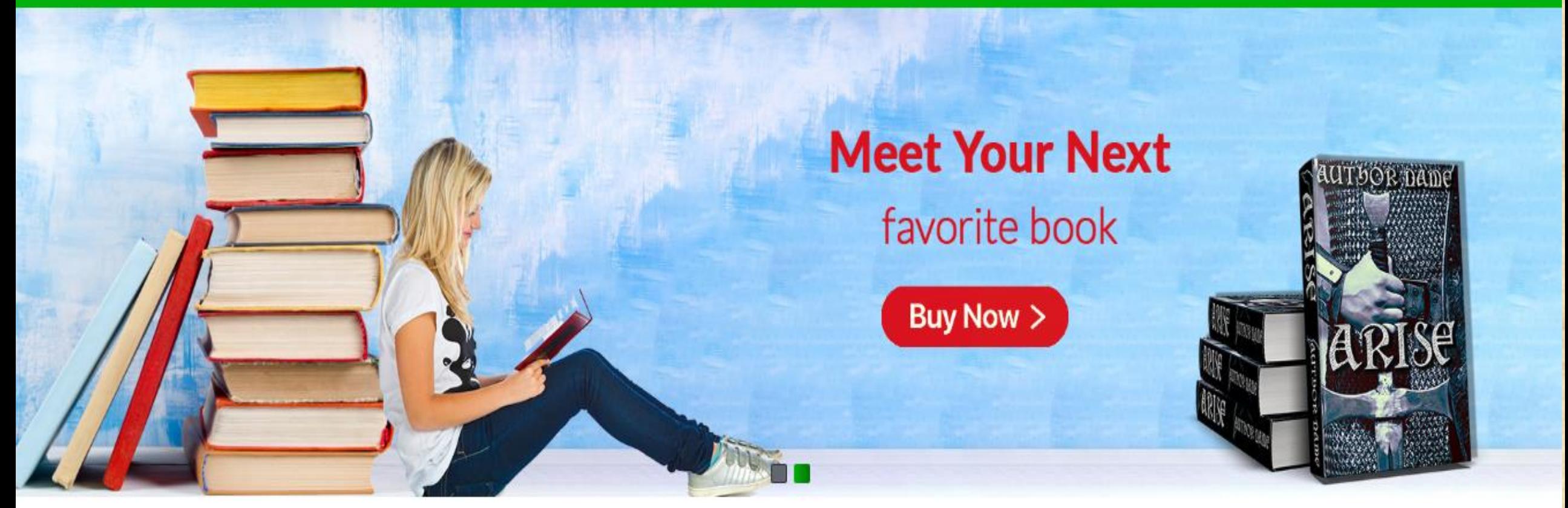

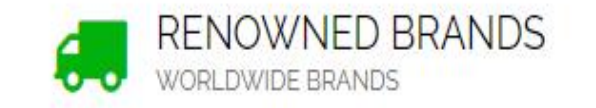

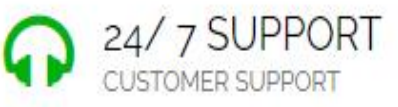

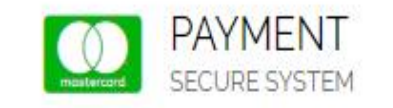

Activate Windows **TRUSTED** vate Windows. **GENUINE PRODUCTS** 

## 5. UPLOAD MONETIZATION BANNERS

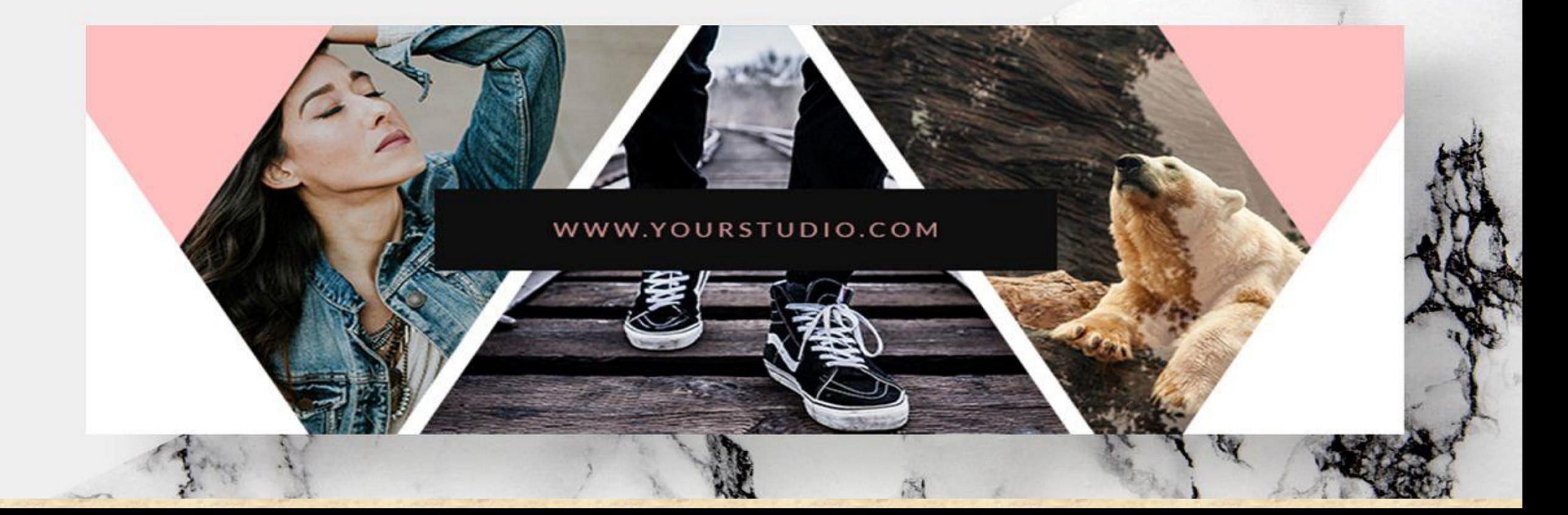

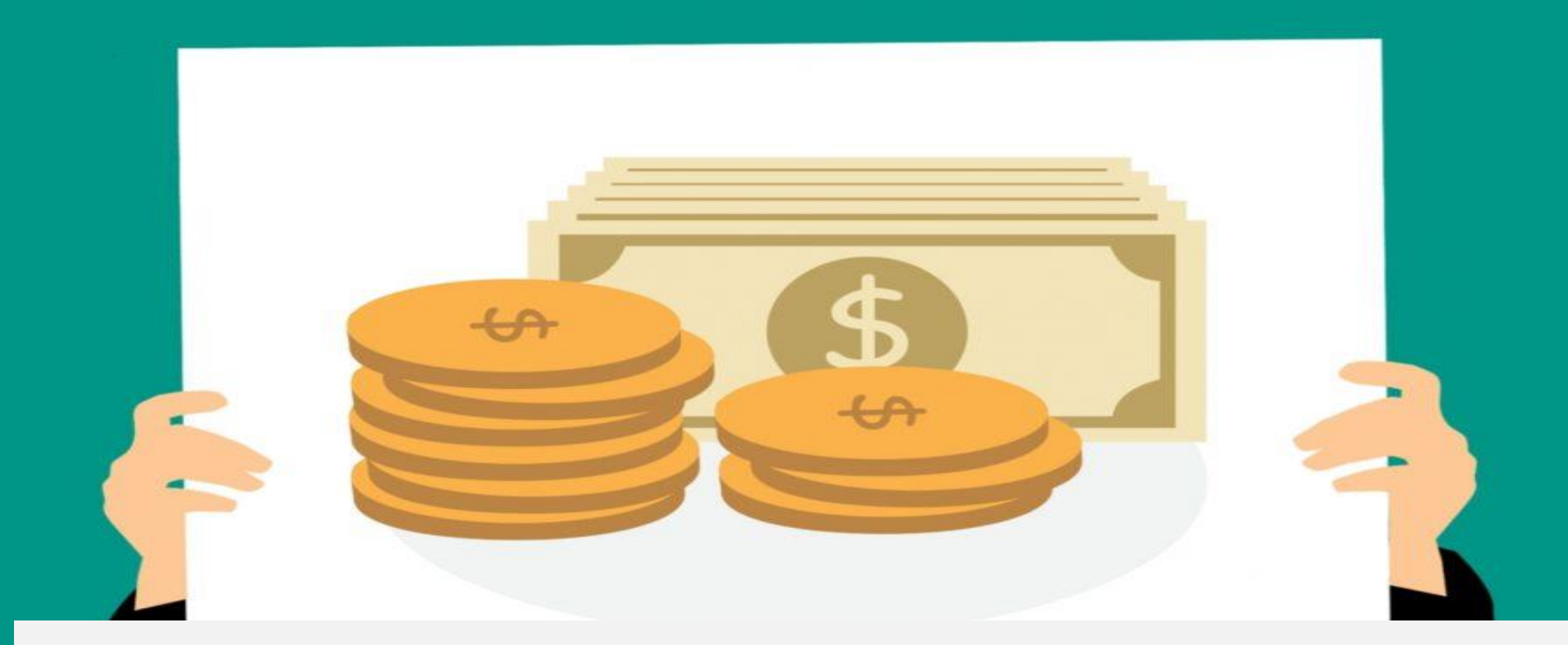

### **Small banners usually referred as monetization banners**

### **IT IS ONE OF THE IMPORTANT FEATURE OF AFFILIATE DASHBOARD**

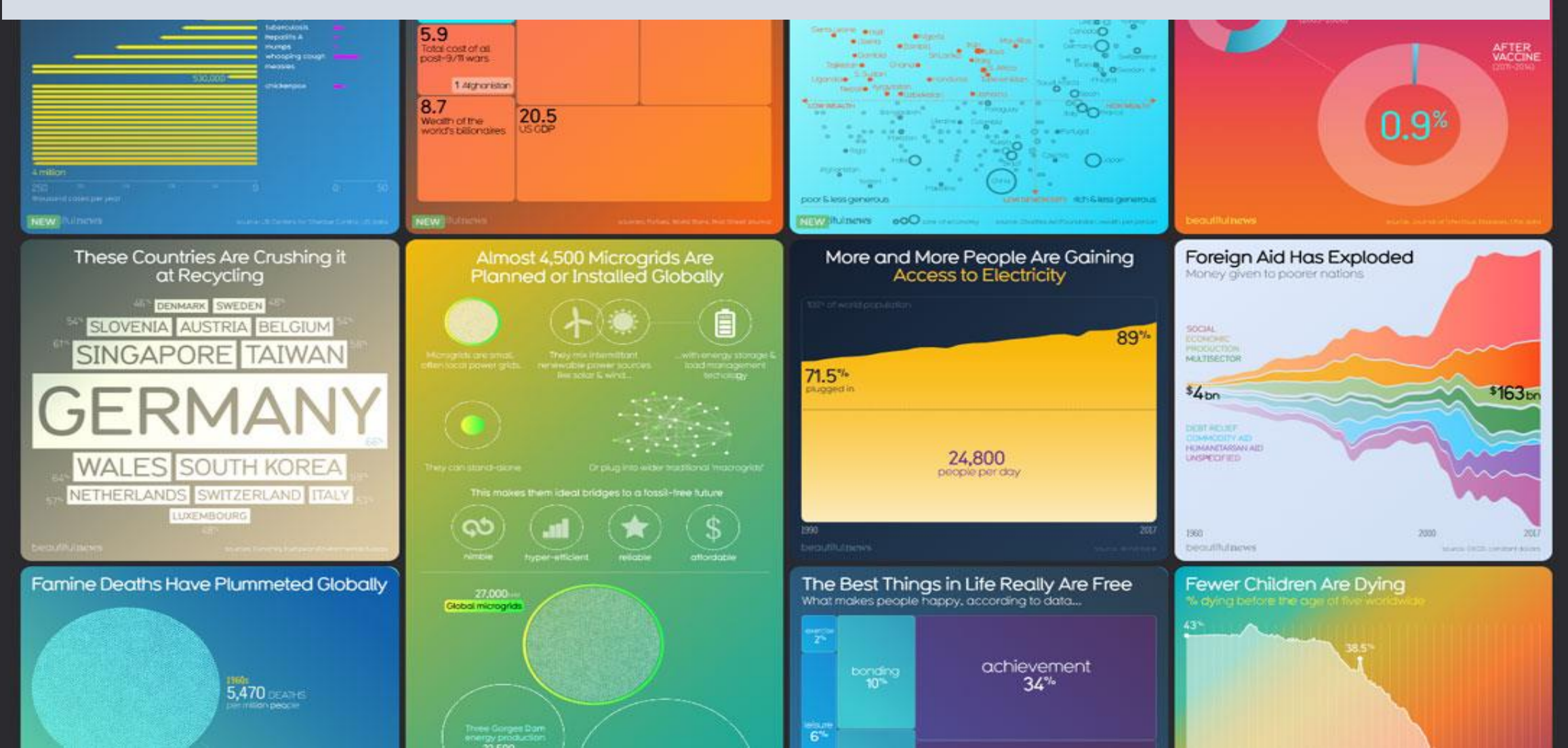

#### **YOU MUST HAVE IT IN YOUR WEBSITE**

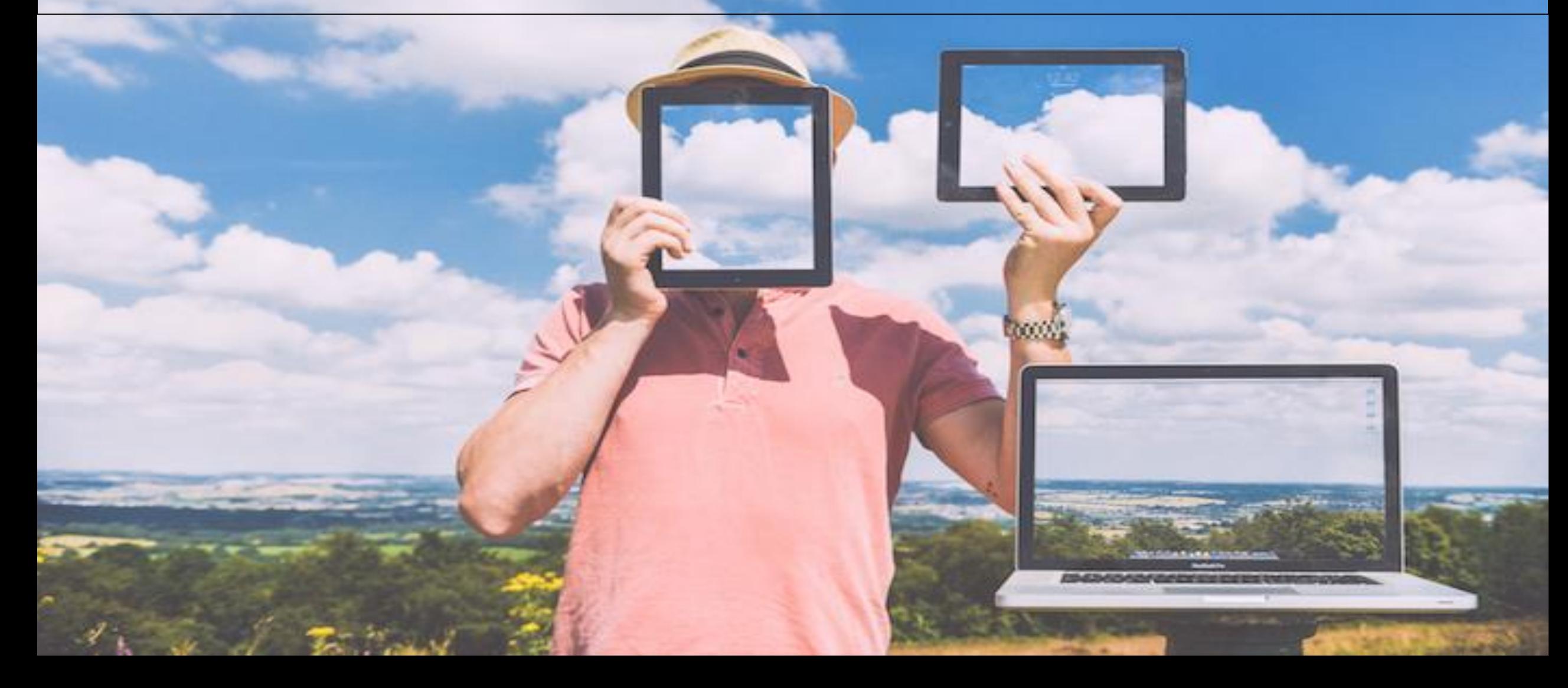

### THIS IS A MONETIZATION BANNER.

*If Some One Click On It And Buy From The Website You Get Paid*

**It Is An Advertisement Method**

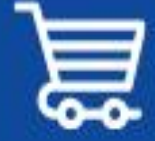

**Get Fully Functional Website** In 5 Minutes With AIDA

NO CODING OR DESIGN SKILLS NEEDED

BUILD WEBSITES, FUNNELS, E-COMMERCE AND LANDING PAGES

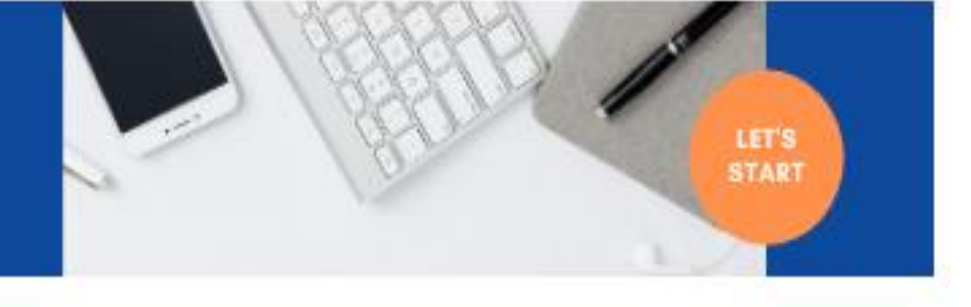

#### **LATEST BLOGS**

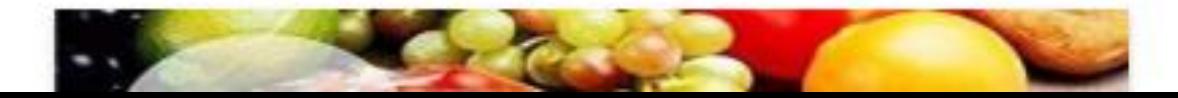

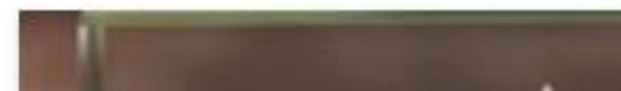

### **HOW TO ADD MONETIZATION BANNERS/ SMALL BANNERS**

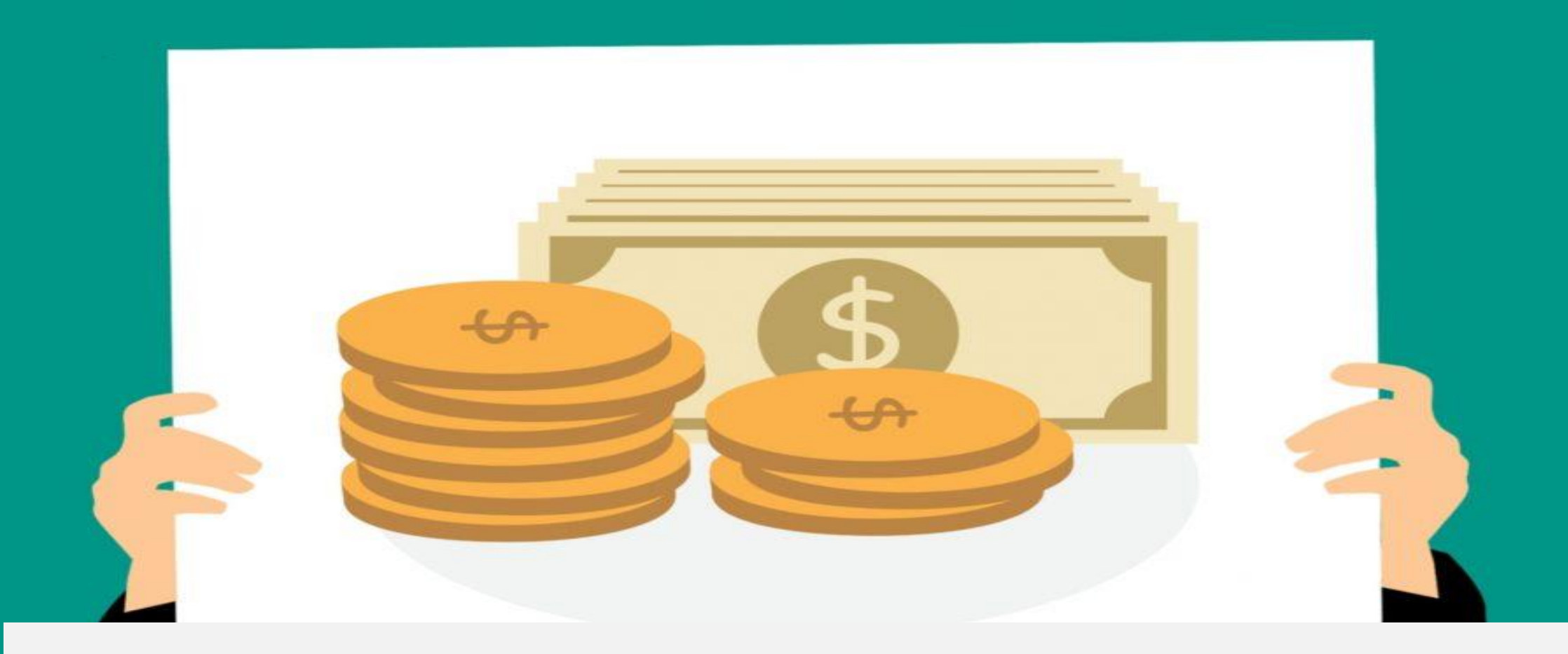

#### **STEP 1 Go to dashboard and click on manage website**

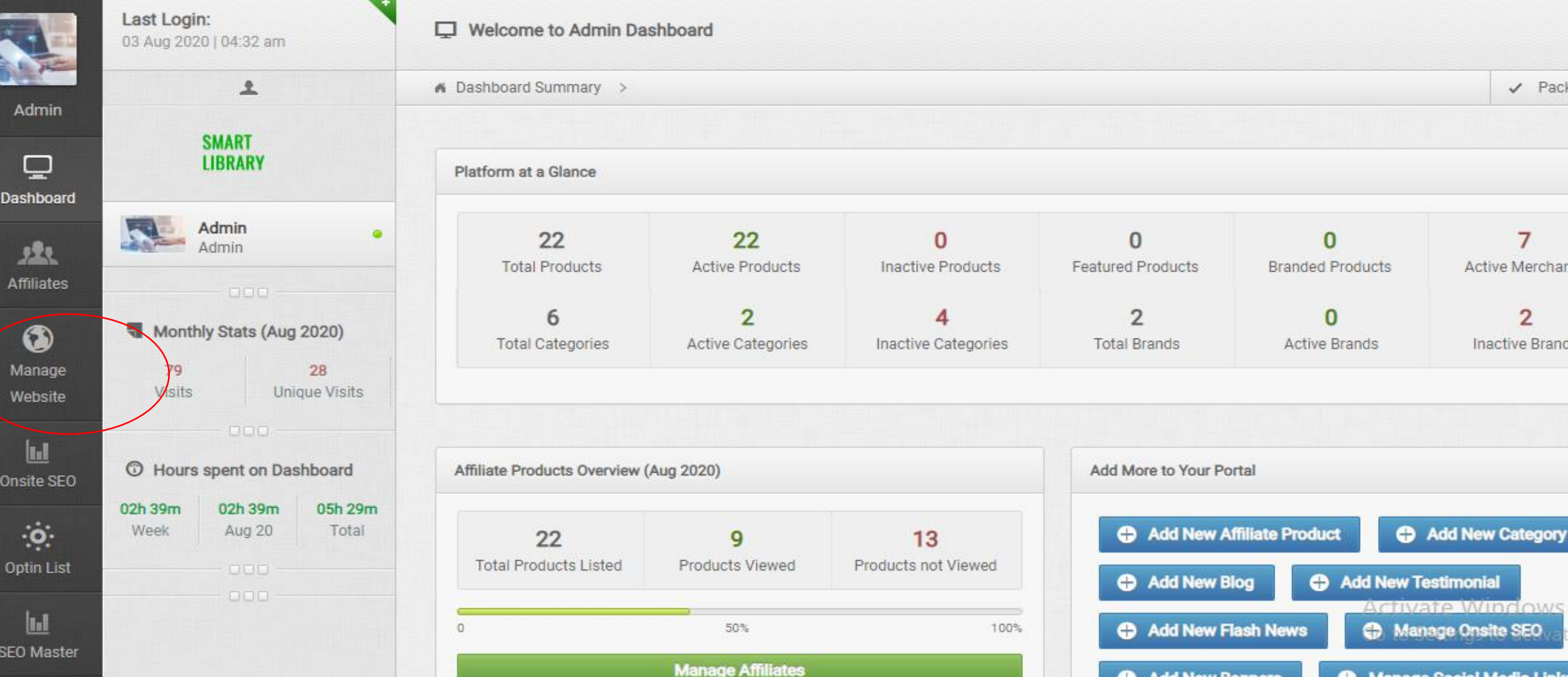
### **STEP 2 Click on small banners**

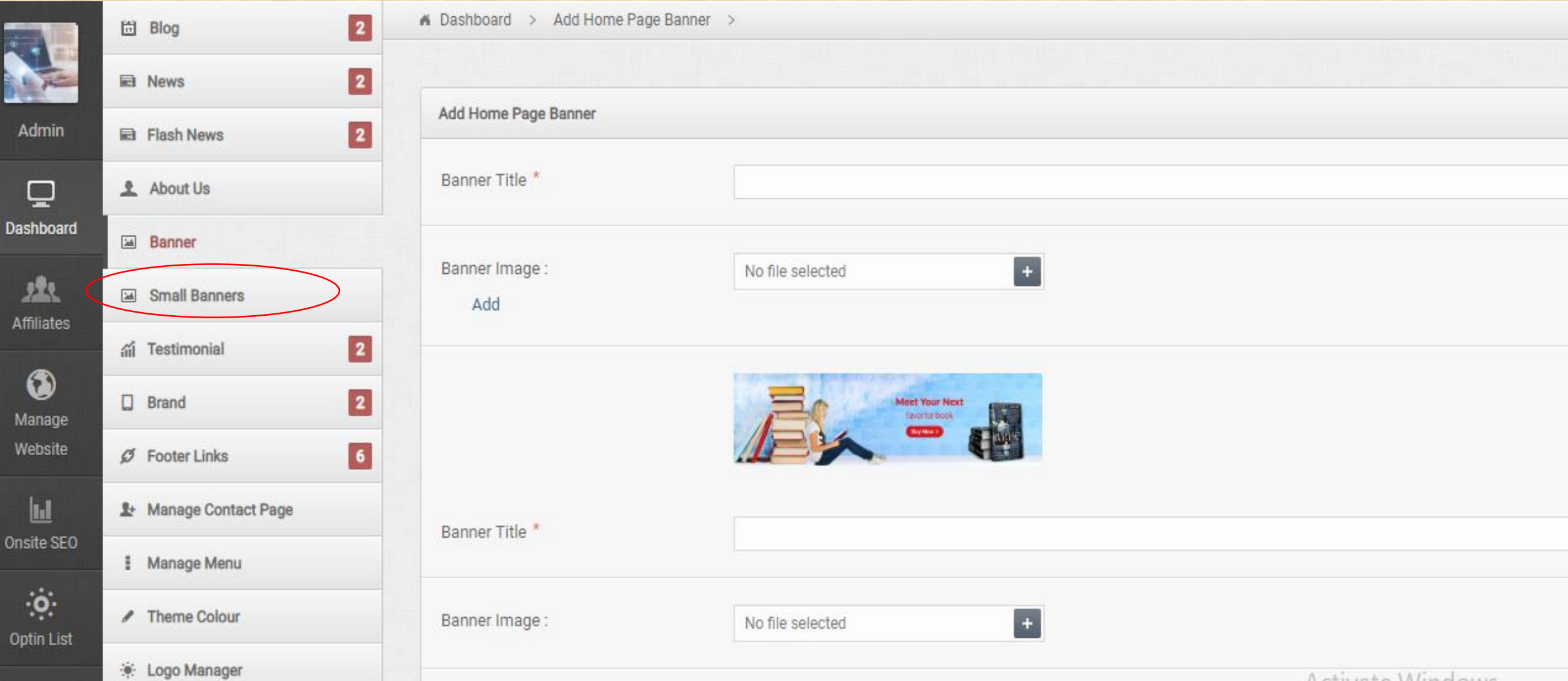

#### **STEP 3 Select banner from your merchant**

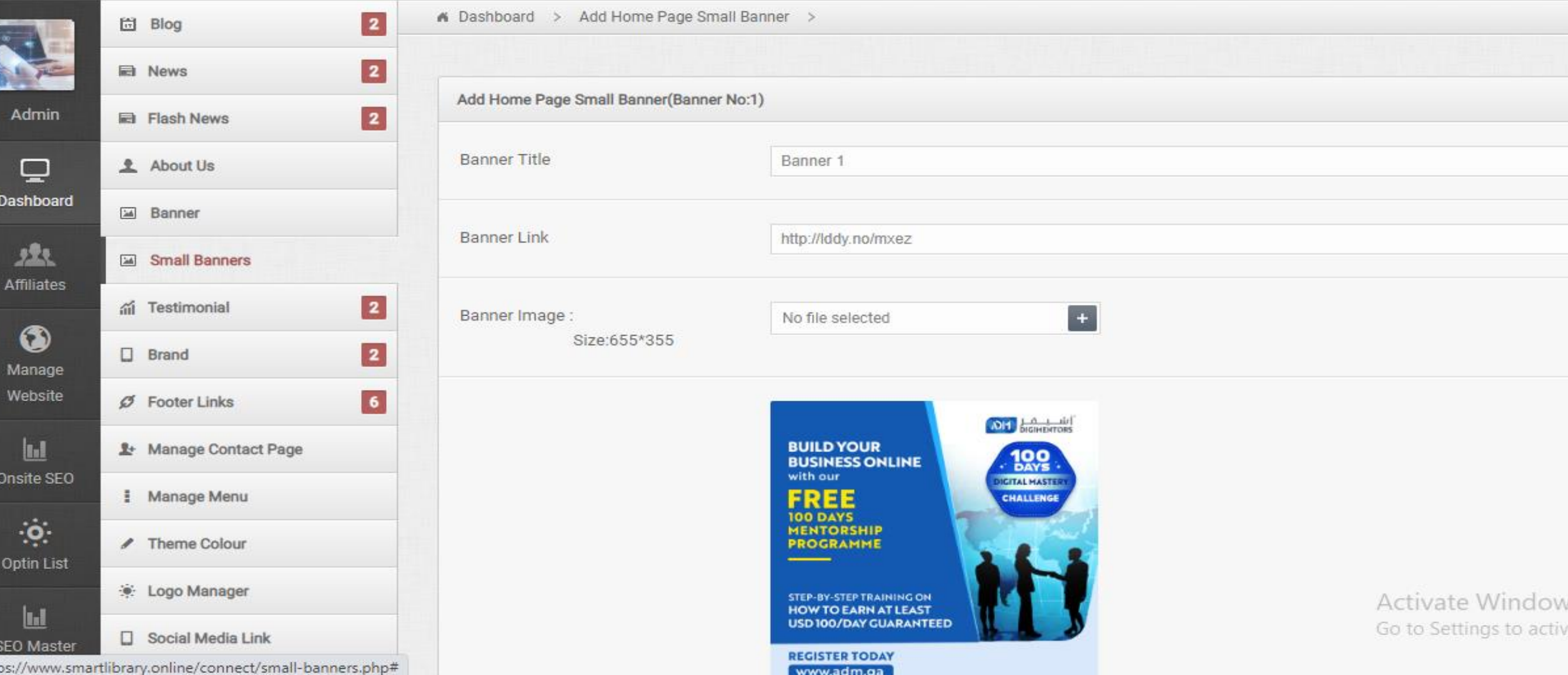

### **HOW TO ADD ADM WEBSITE BUILDER MONETIZATION BANNER**

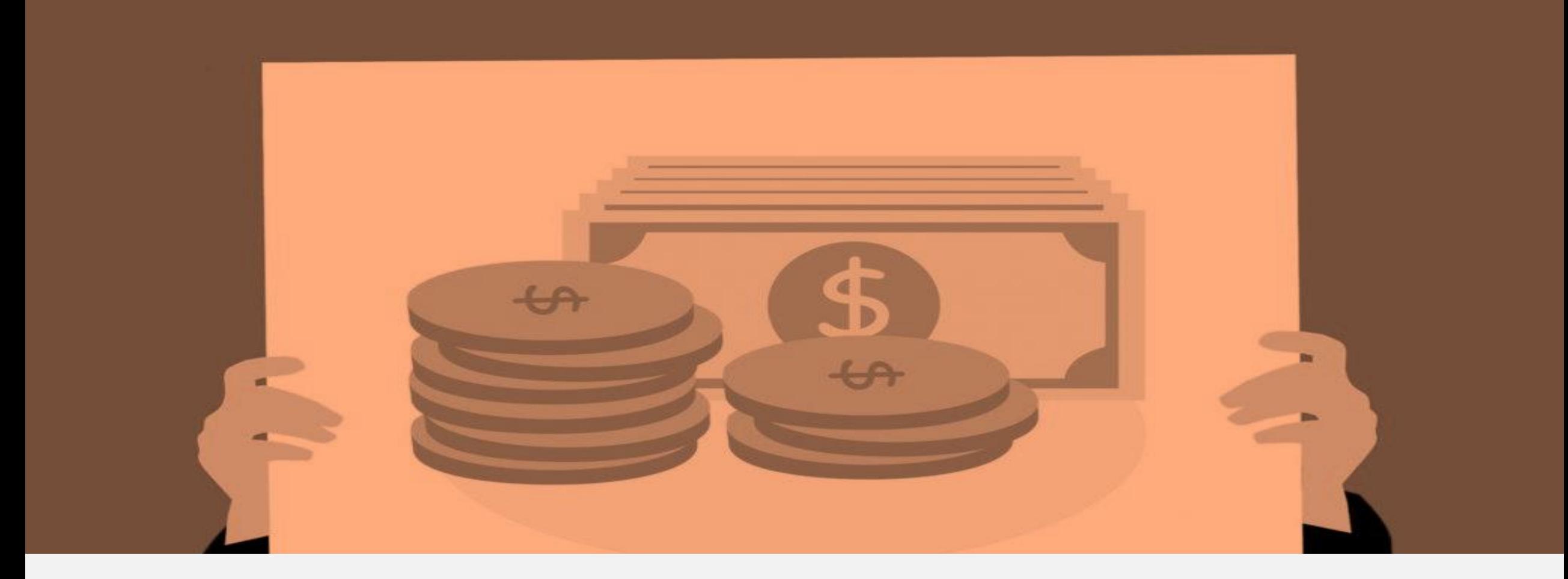

### STEP 4 Go to www.admwebsitebuilder.com scroll down and click on affiliate

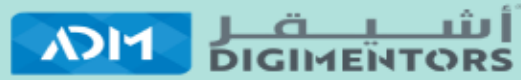

#### **ASHEGHAR DIGIMENTORS**

Building Number E, Crowne Plaza, The Business Park, Old Airport Road, Doha, Qatar.

Email: info@adm.ga www.adm.ga www.digitalmastery.ga

Phone:+(974) 66824638

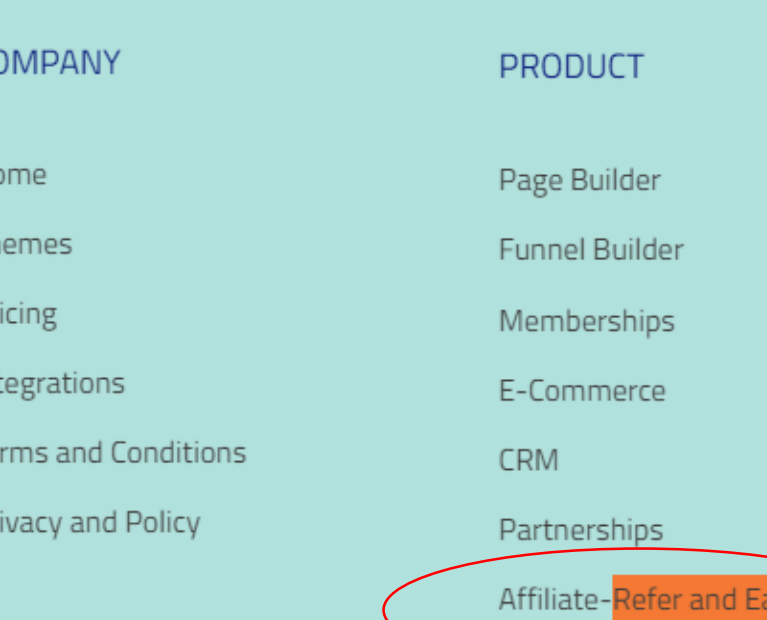

 $H<sub>0</sub>$ 

Τh

Pr

Int

Te

Pr

#### **REACH US**

Contact Us

Schedule A Meeting

Register / Login

rn 30

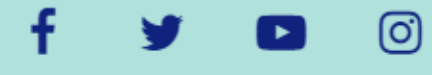

 $\boldsymbol{\Omega}$ |မြ Activate Windows

Go to Settings to activate \

# **STEP**

### **JOIN THE AFFILIATE PROGRAM SIGNUP AND LOGIN**

# Affiliate Login Don't have an account? Get Started Email Password Forgot Password? **LOGIN**

X

Activate Wi

# STEP 6 **CLICK ON BANNERS**

**DASHBOARD LINKS BANNERS PAYOUTS SETTINGS** 

**ADM WEBSITE BUILDER** 

AFFILIATE PANEL

GO TO BUILDER  $\rightarrow$ 

Track your perfor

# STEP 7 Take the image code

Banners 728x90

**HTML Link** 

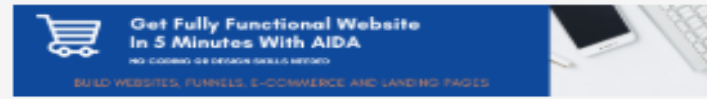

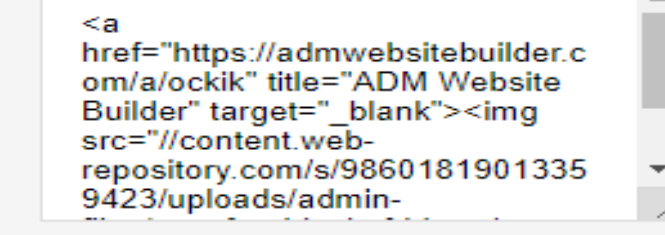

Banners 468x60

**HTML Link** 

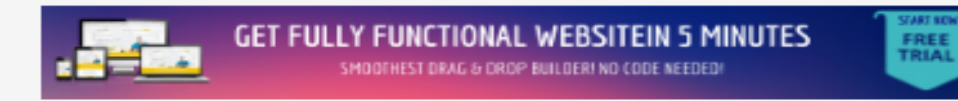

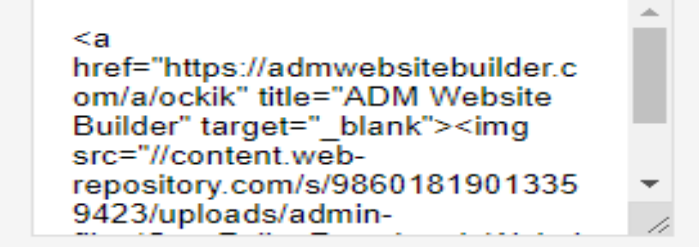

# **STEP 8 Paste in your website**

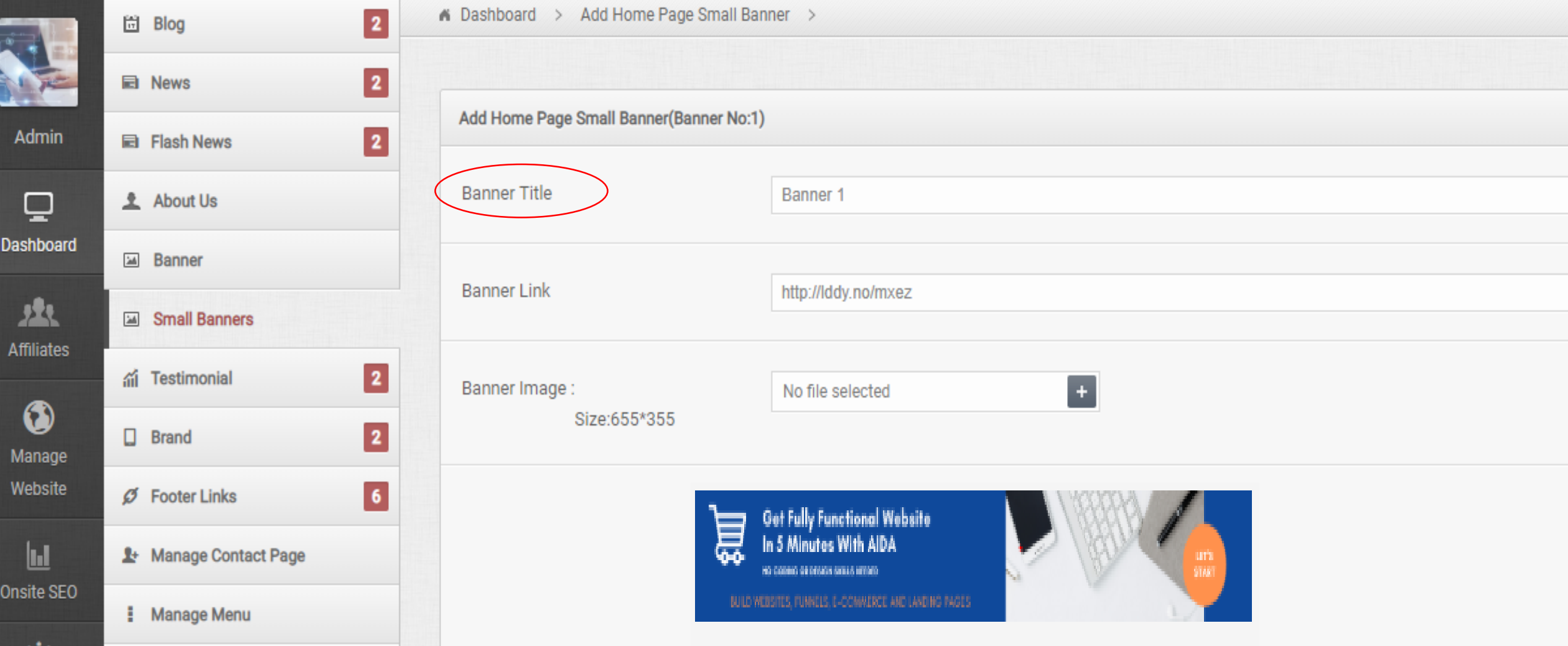

# IT IS SUCCESSFULLY ADDED

#### **SMART LIBRARY**

**Get Fully Functional Website** In 5 Minutes With AIDA NO CODINO OR DESIGN SKILLS NEEDED

BUILD WEBSITES, FUNNELS, E-COMMERCE AND LANDING PAGES.

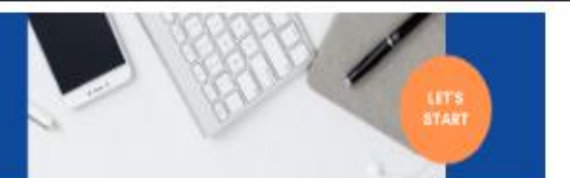

Search your products..

Search

NON FICTION  $\vee$  FICTION  $\vee$  BIOGRAPHY  $\vee$  KIDS SECTION MORE  $\vee$ 

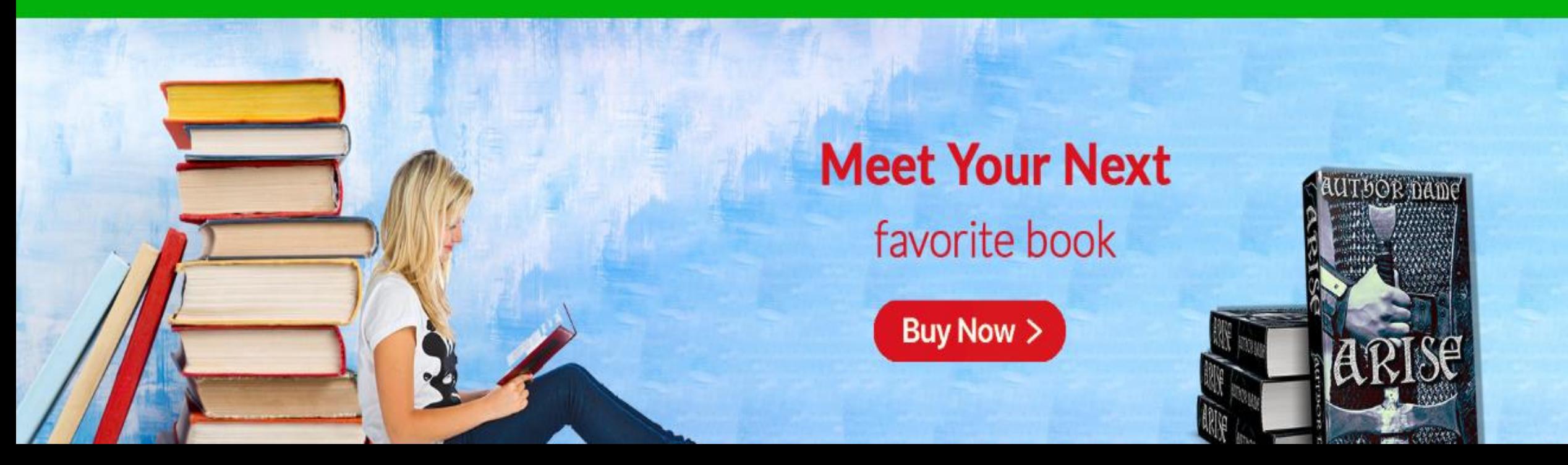

# **HOW TO TAKE AMAZON MONETIZATION BANNER AND ADD**

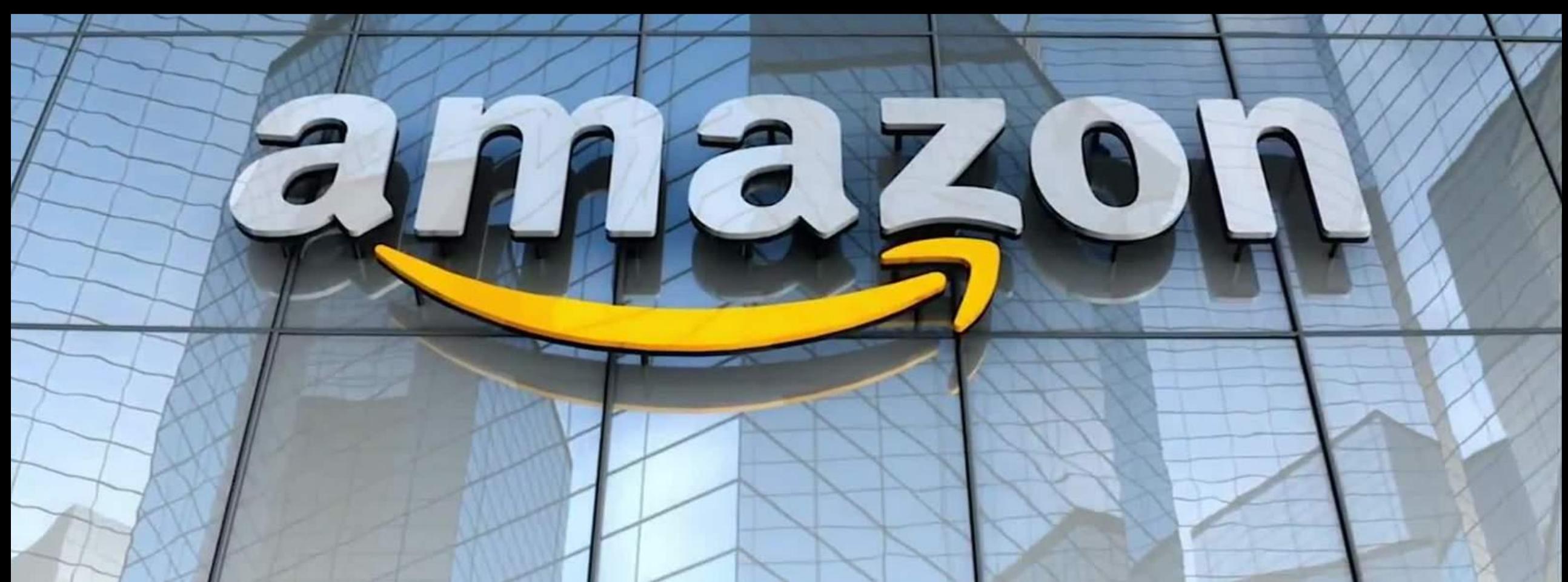

# **First make sure you are already taken affiliation from amazon**

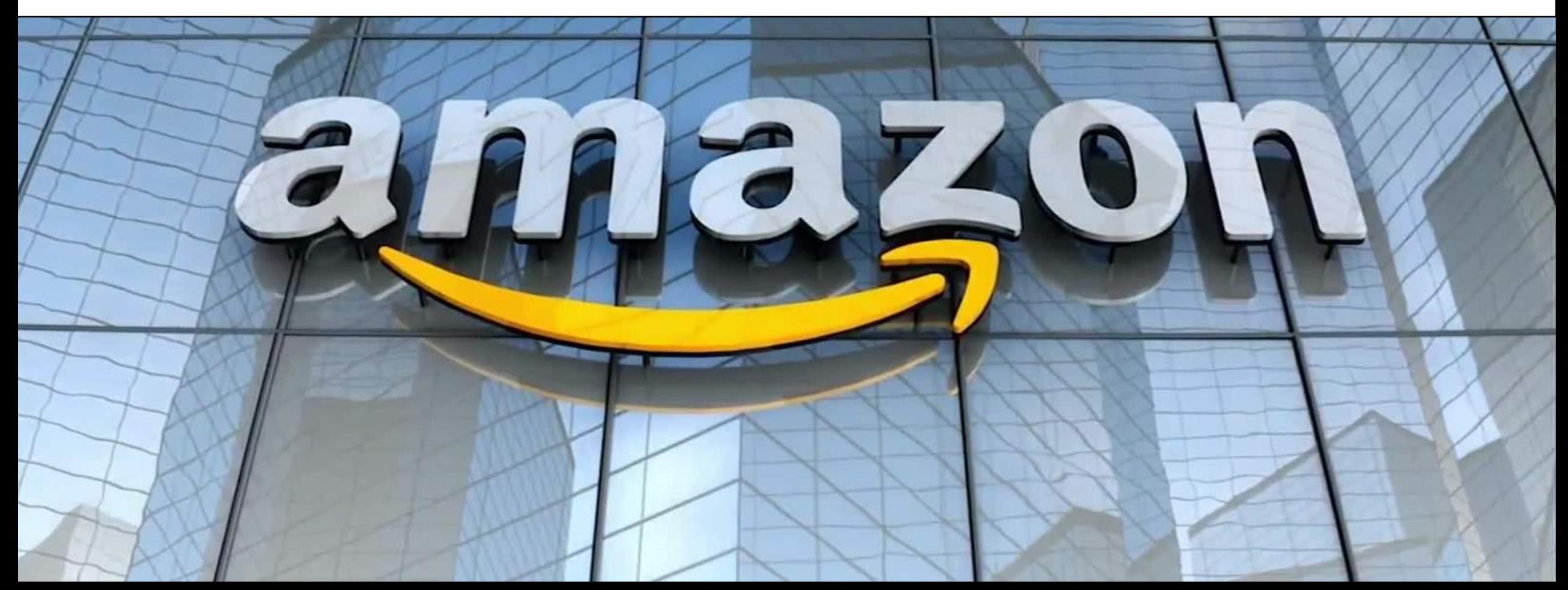

# STEP 1

#### Go to amazon website click on become an affiliate

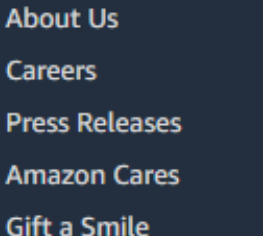

Facebook **Twitter** Instagram

**Sell on Amazon** Sell under Amazon Accelerator **Become an Affiliate Fulfilment by Amazon Advertise Your Products Amazon Pay on Merchants** 

**COVID-19 and Amazon Your Account Returns Centre** 100% Purchase Protection **Amazon App Download Amazon Assistant Download** Help

amazon

**English** 

Australia Brazil Canada China France Germany Italy Japan Mexico Netherlands Singapore Spain UnitedArab Emirates UnitedKingdom UnitedStates

**AbeBooks** 

**Amazon Web Services** 

Audible

**DPReview** 

**IMDb** 

# Login with your affiliate user name and password

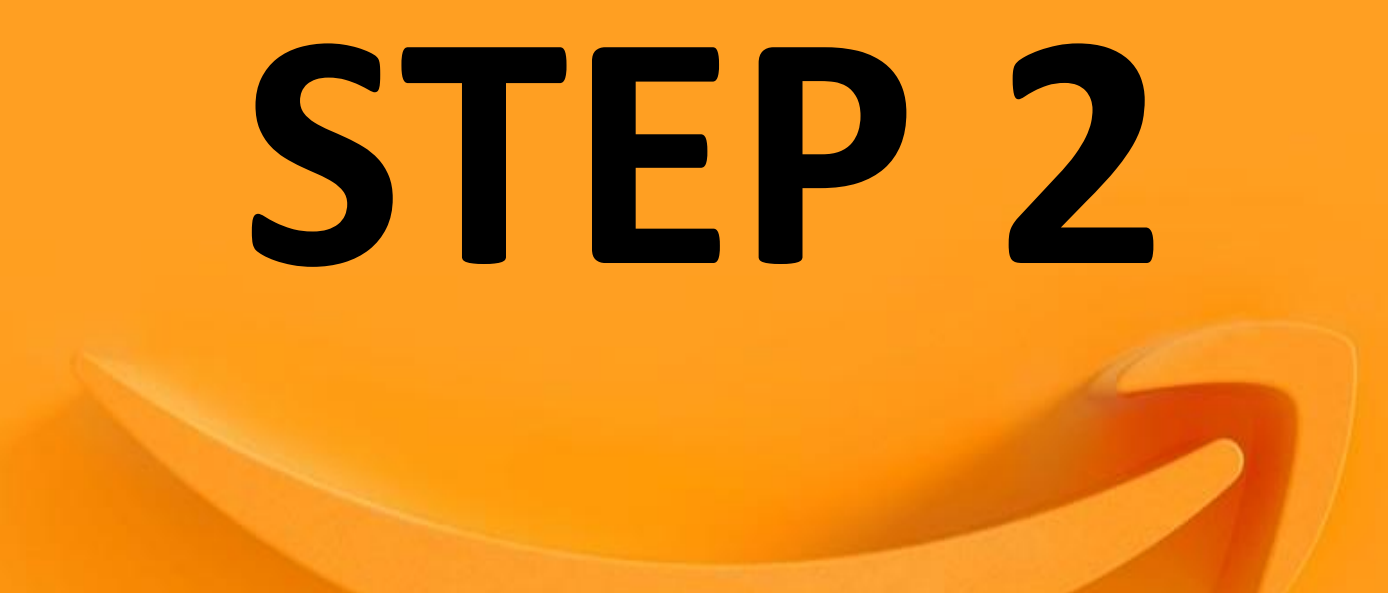

#### This is the amazon affiliate dashboard

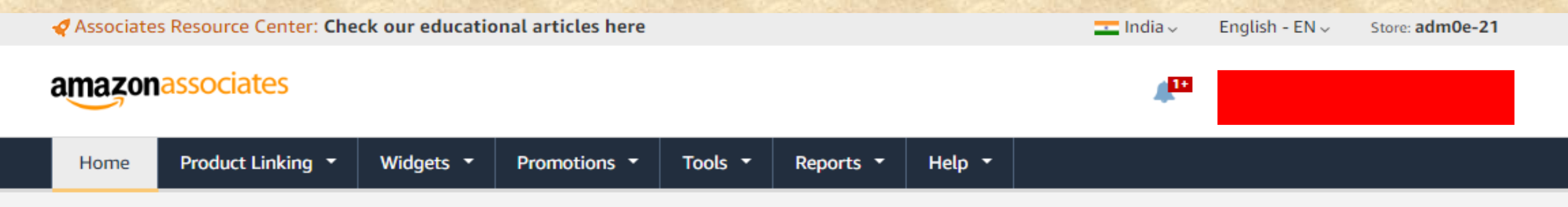

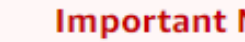

ΛN

#### **Important Notice**

- . Flash widgets will be completely removed on October 30, 2020. Please click here to learn more. If you do not use flash widgets, please ignore this message.
- . Before we can pay you, we must have your Tax Information, Note that only the primary account holder can enter this information. Any update to Tax Information after 15th in this month will be in effect, only from next month. Please ignore this message if tax information is already submitted.
- . Before we can pay you, we must have your Payment Information, Please ignore this message if Payment Information is already submitted.

#### **Get ideas** for your content!

Learn more ·

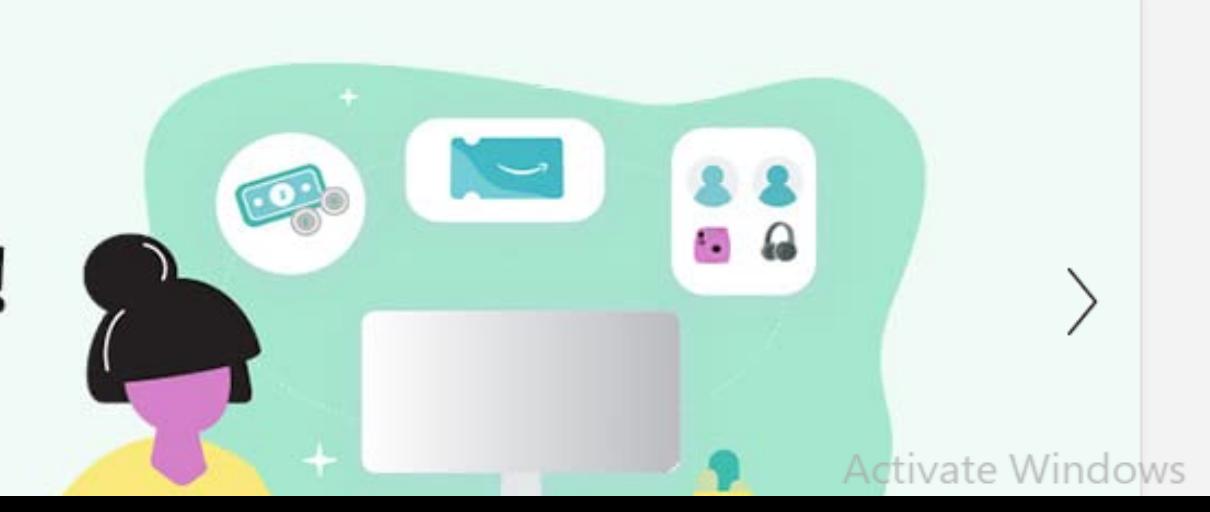

#### **STEP 3 Click on product linking and click on banners**

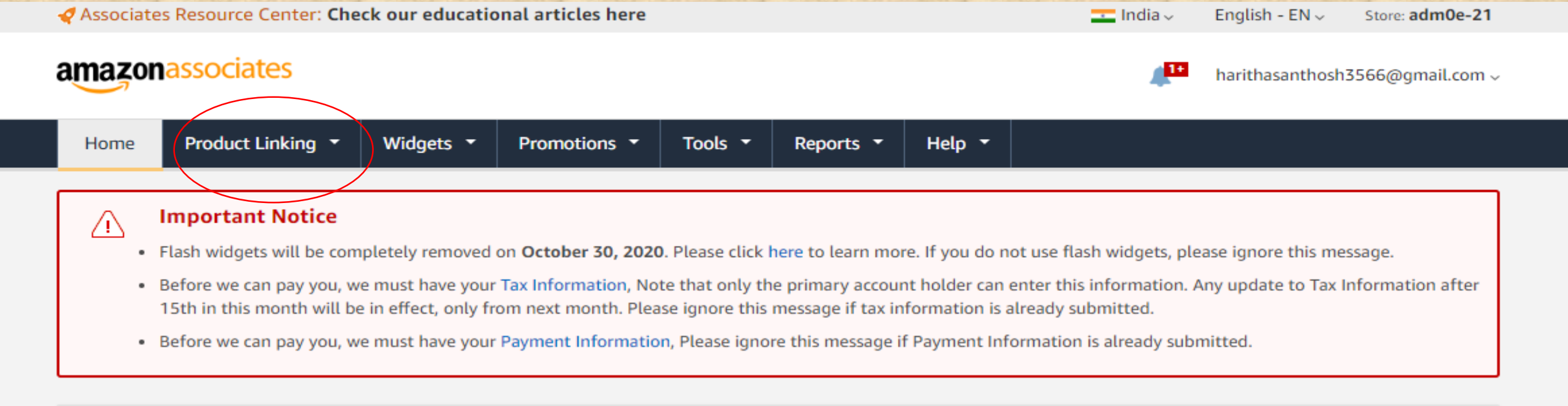

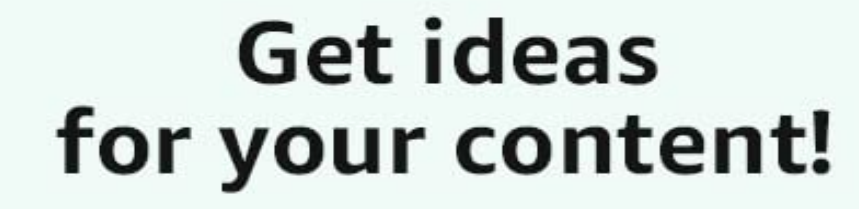

Learn more ·

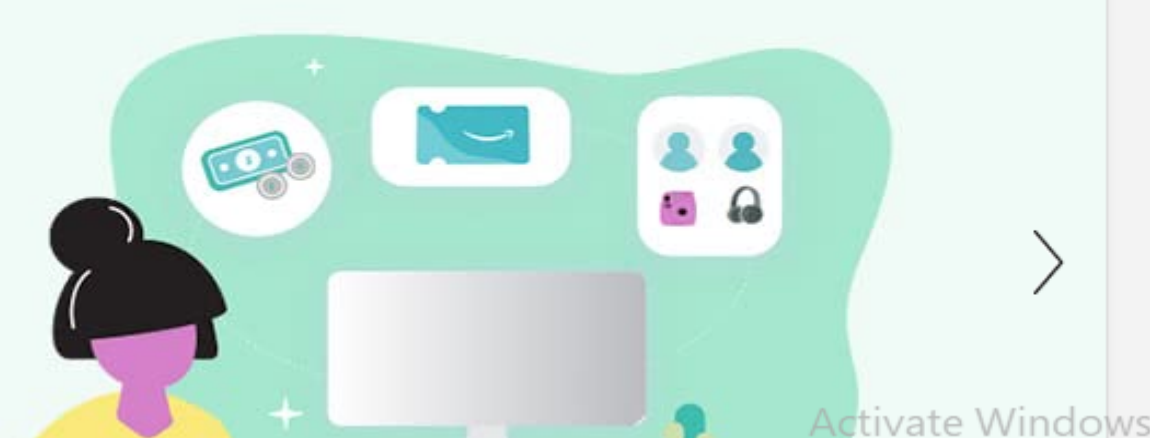

#### **Step 4 Choose one monetization banner and copy url**

reanse provinces president

#### 300 x 250

Directions: This link is served by us. You don't need to download the graphic. Just highlight and copy the HTML code below, then paste it into the code for your Web site.

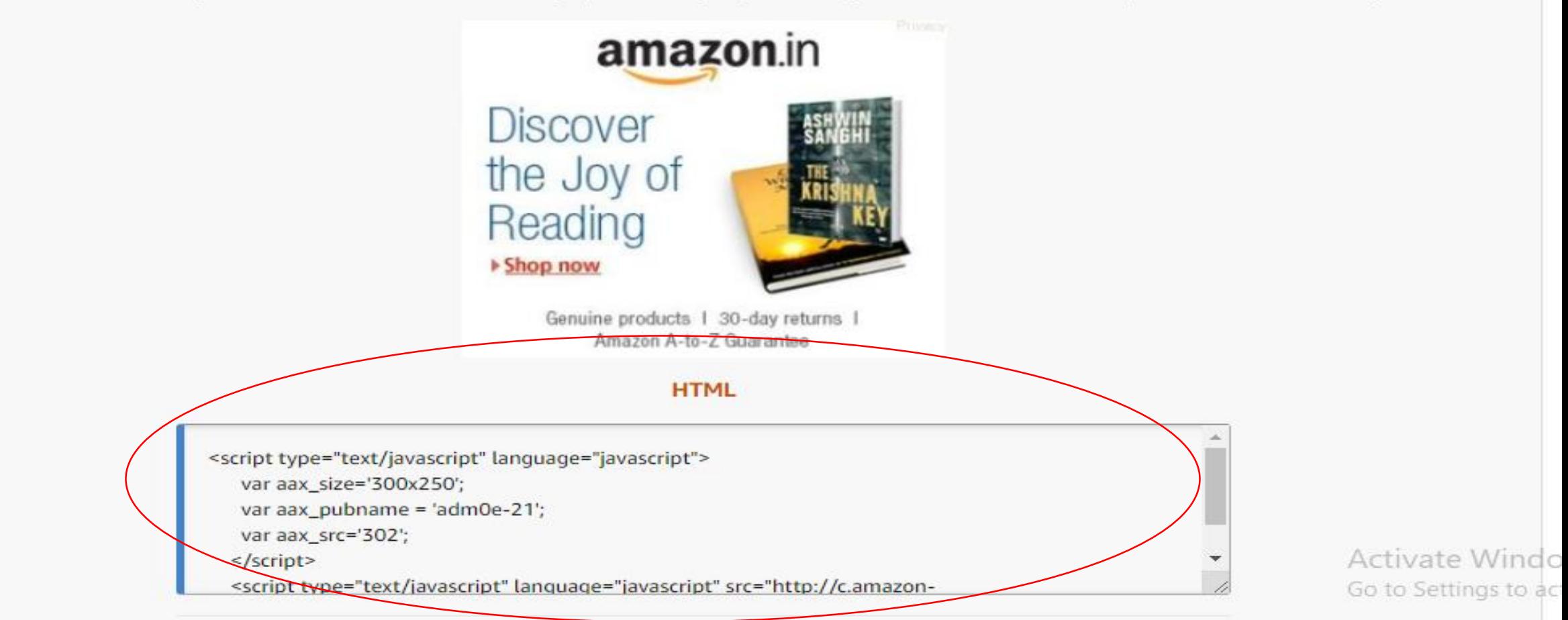

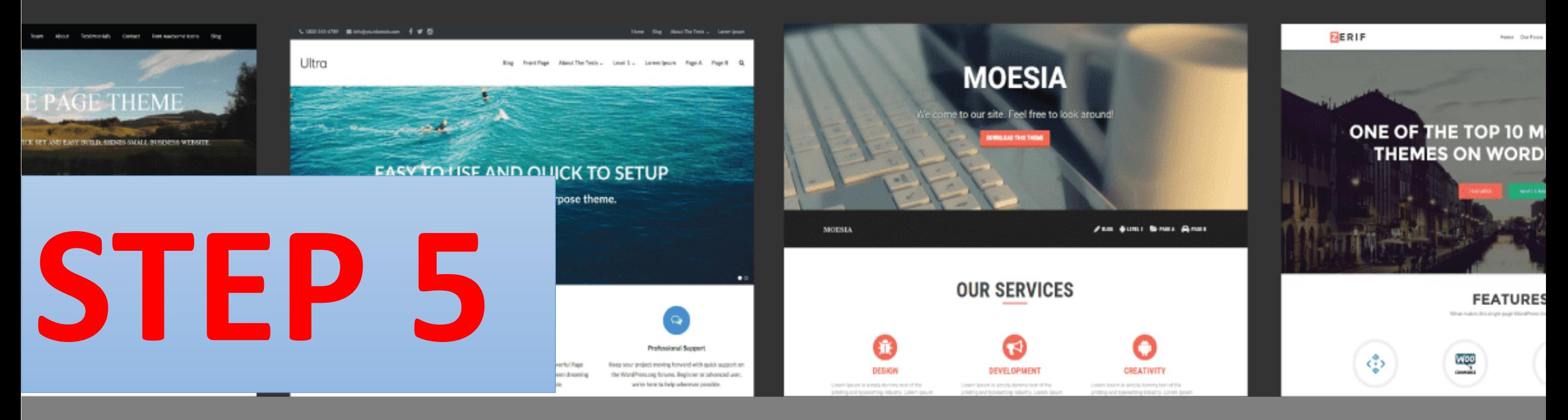

#### **Then go to your website and Follow same steps as mentioned earlier**

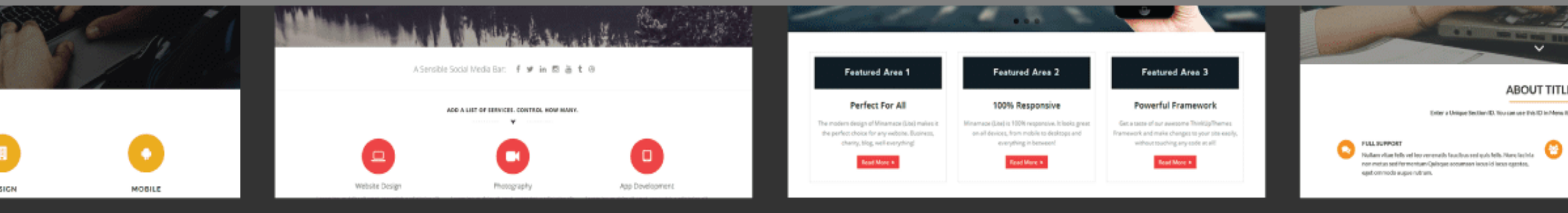

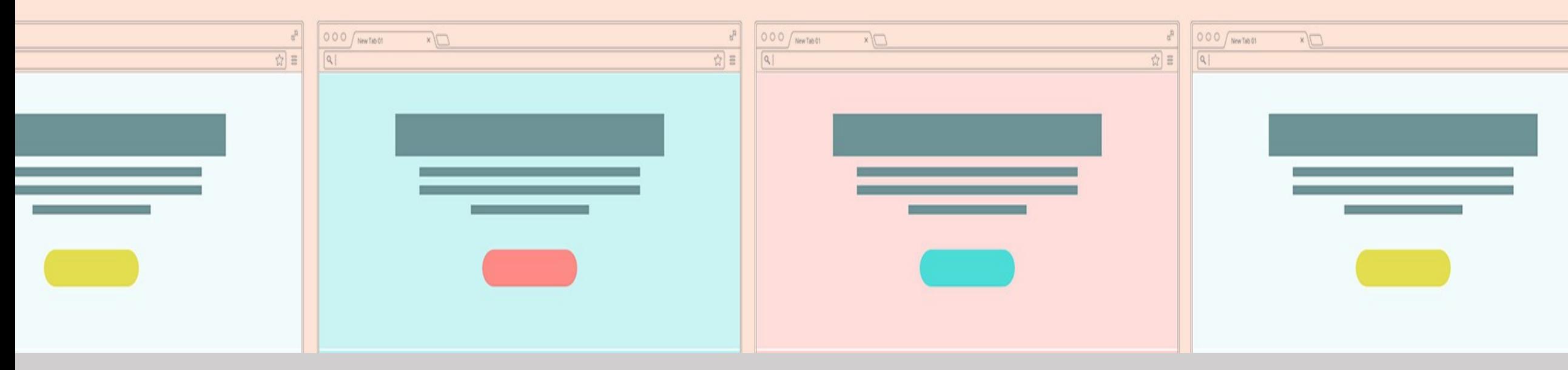

## **We will show you some examples of monetization banner**

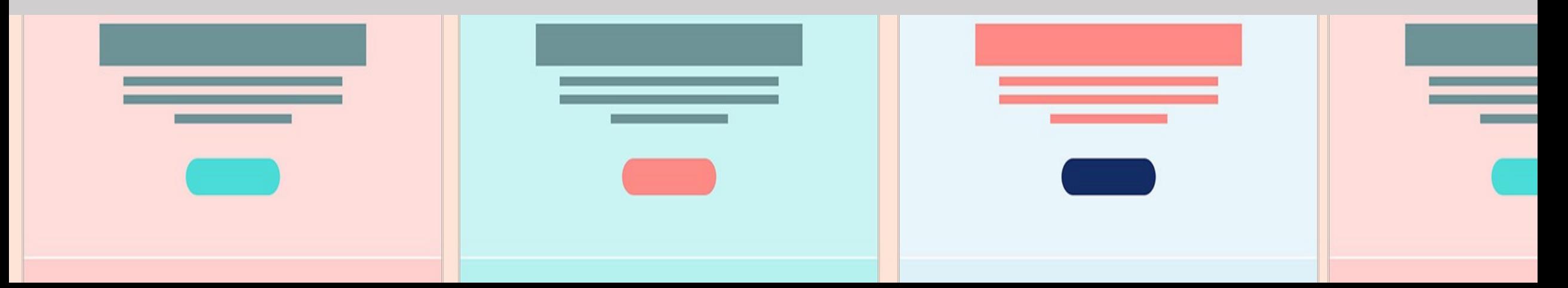

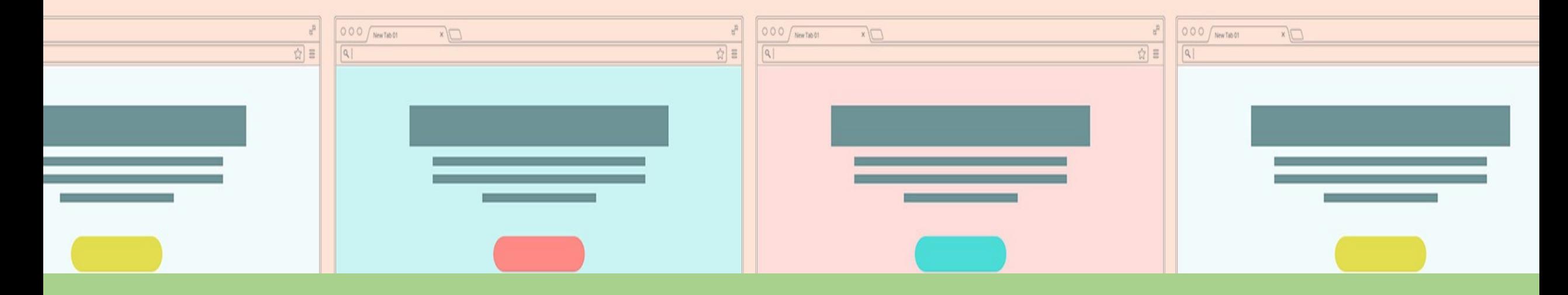

# **Go to [www.themondebooks.com](http://www.themondebooks.com/)**

#### **THIS IS AN AFFILIATE WEBSITE**

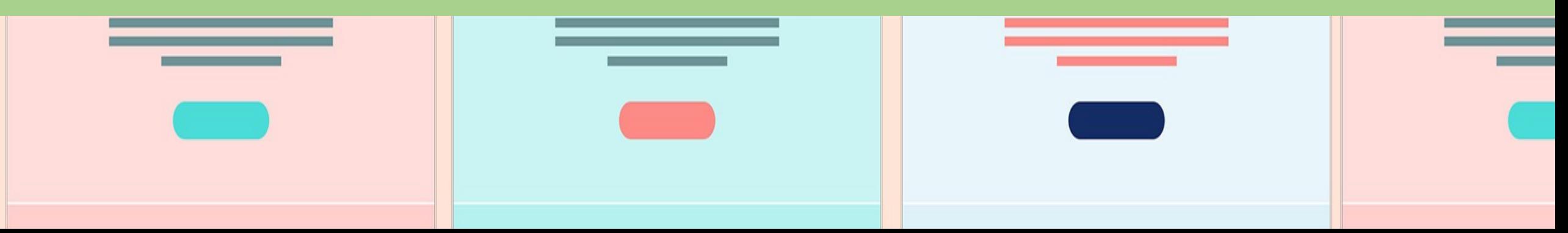

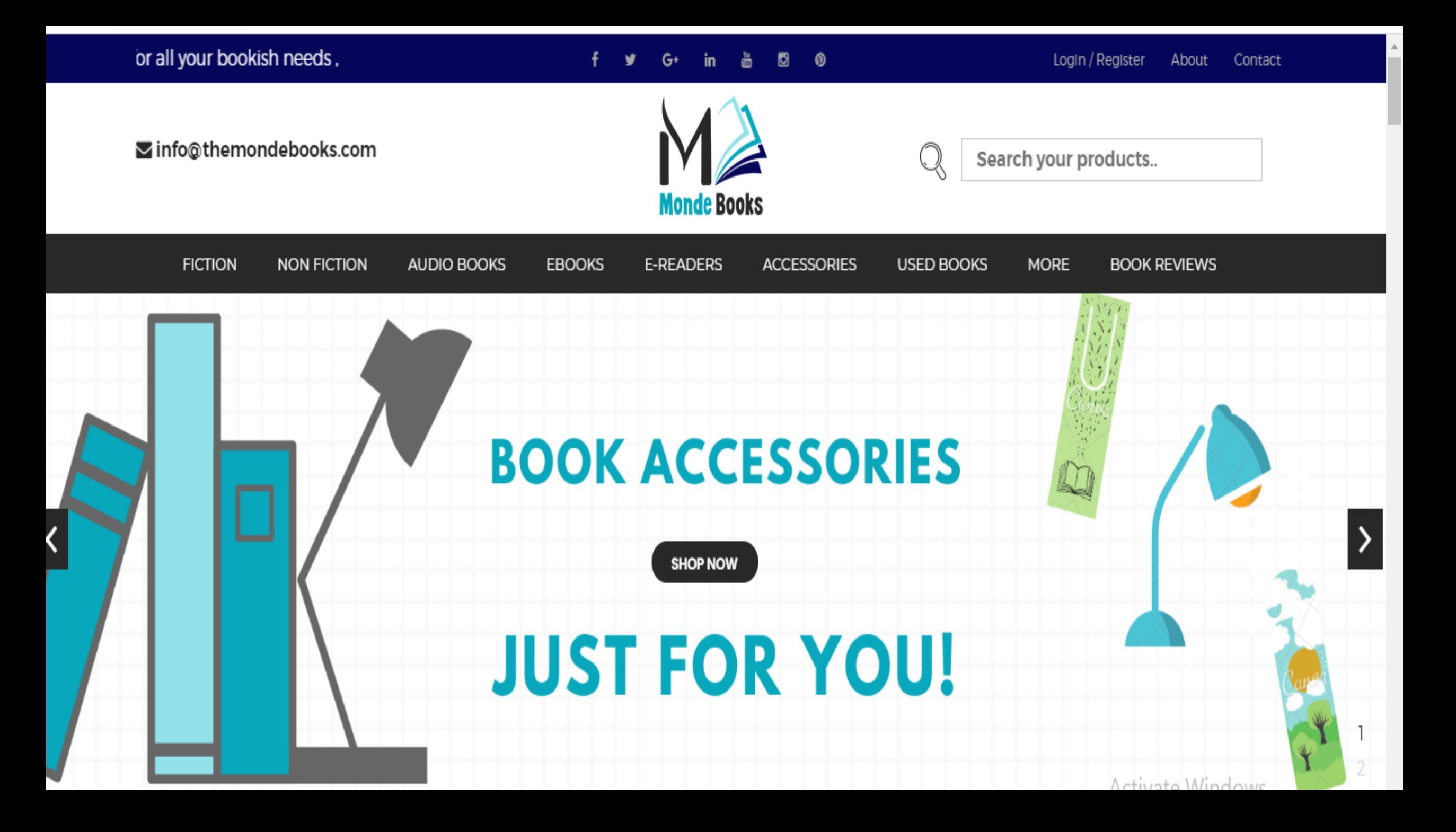

### *This is GoDaddy monetization banner added in the mondebooks.com*

**E-READERS** 

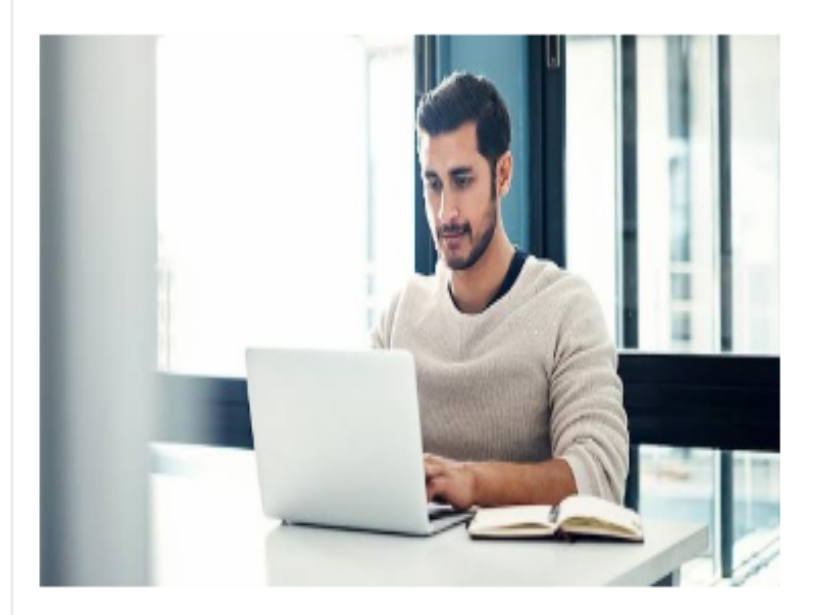

**NON FICTION** 

**AUDIO BOOKS** 

**EBOOKS** 

#### It all starts with a name.

Success online starts with the right domain name. Start your search today.

**ACCESSORIES** 

**USED BOOKS** 

**MORE** 

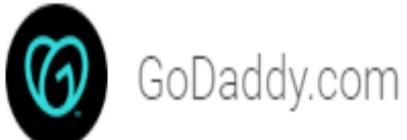

**FICTION** 

 $@X$ 

**BOOK REVIEWS** 

#### THIS IS ANOTHER EXAMPLE OF **MONETIZATION BANNER**

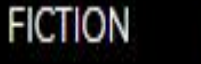

**NON FICTION** 

**AUDIO BOOKS** 

**EBOOKS** E-READERS **ACCESSORIES** 

**USED BOOKS** 

**MORE** 

**BOOK REVIEWS** 

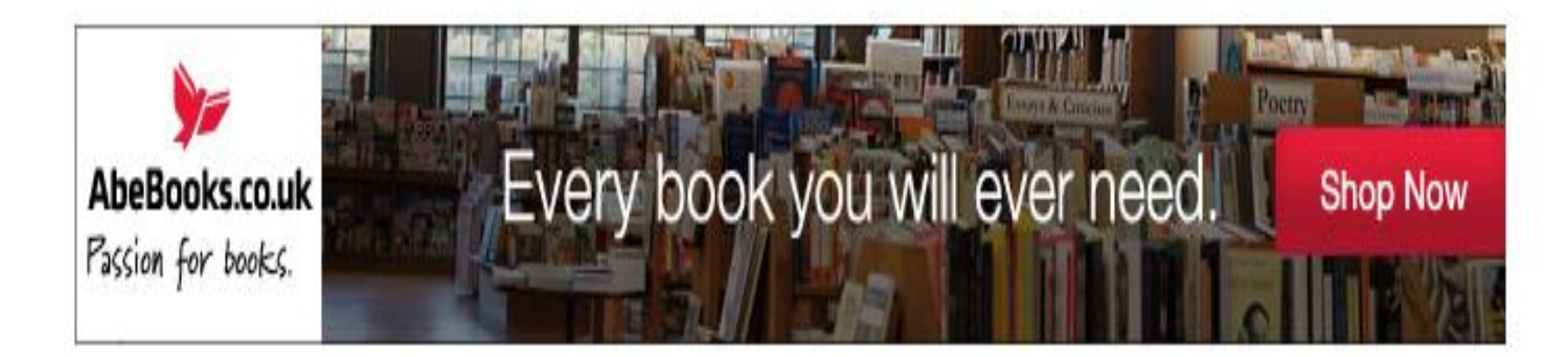

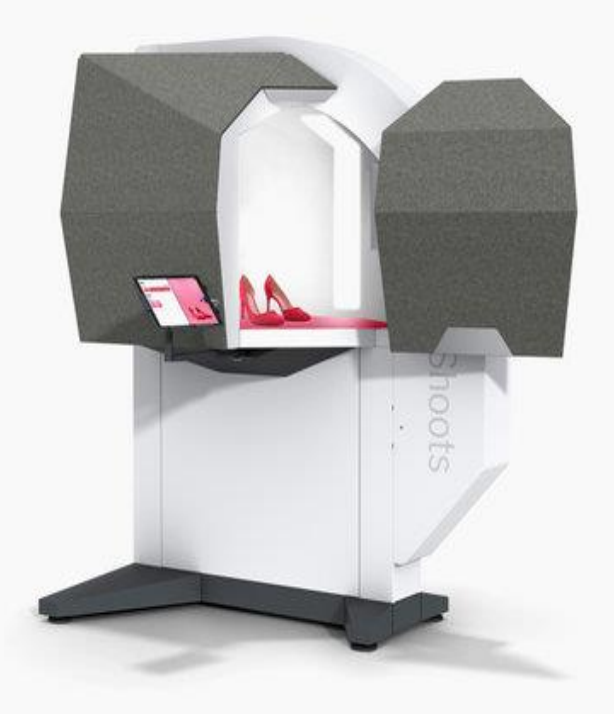

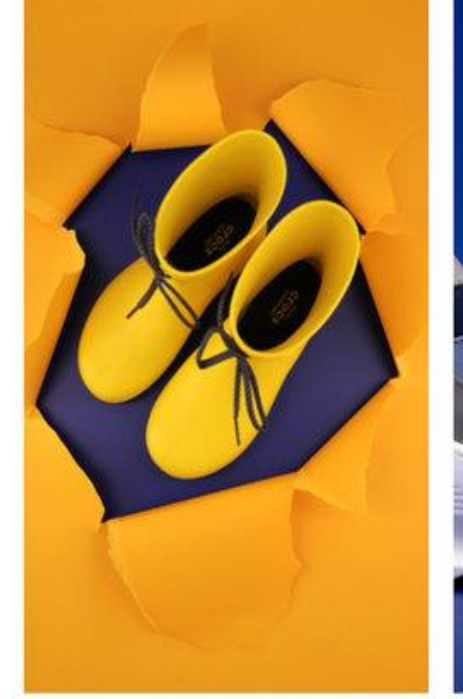

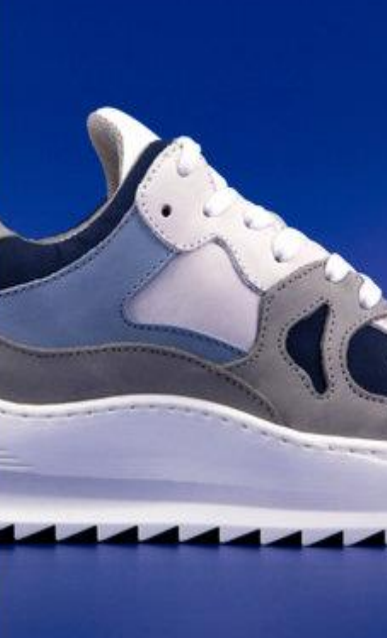

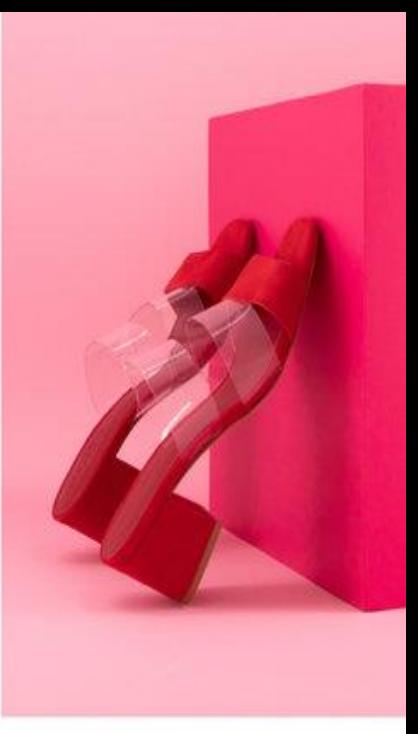

### 6.ADD PRODUCTS

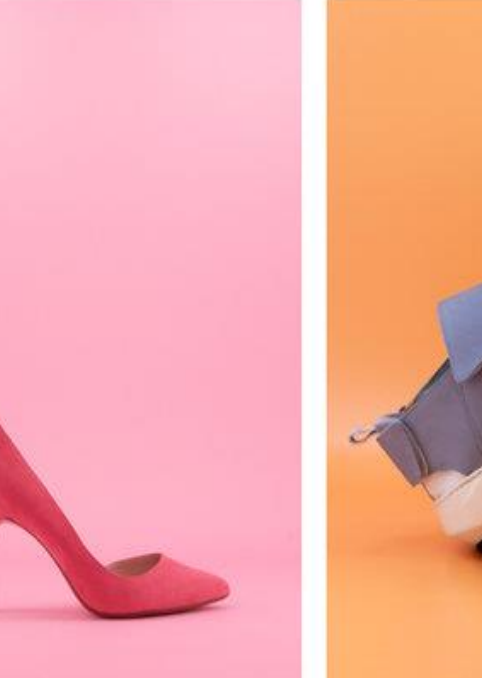

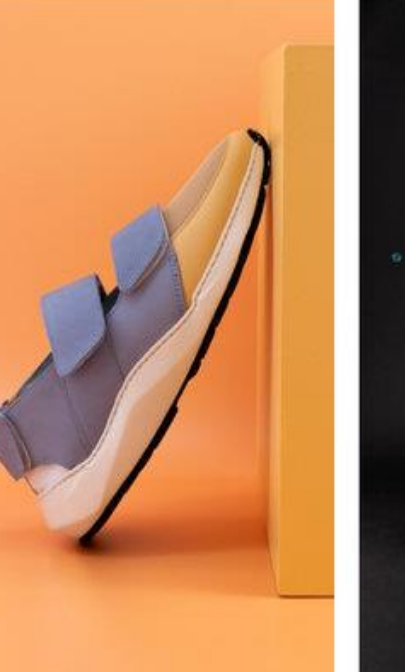

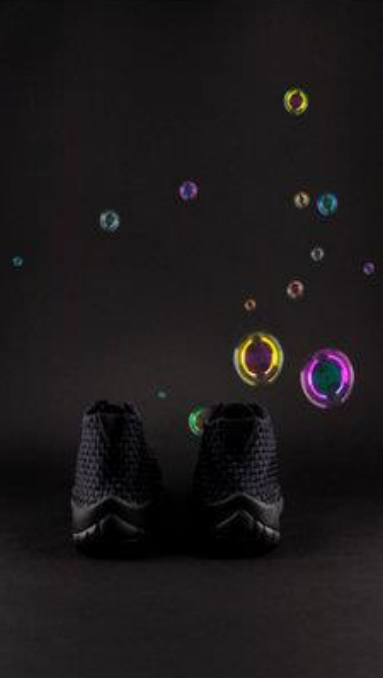

# 7.ADD ABOUT US PAGE CONTENT

### **GO TO DASHBOARD AND CLICK ON ABOUT US**

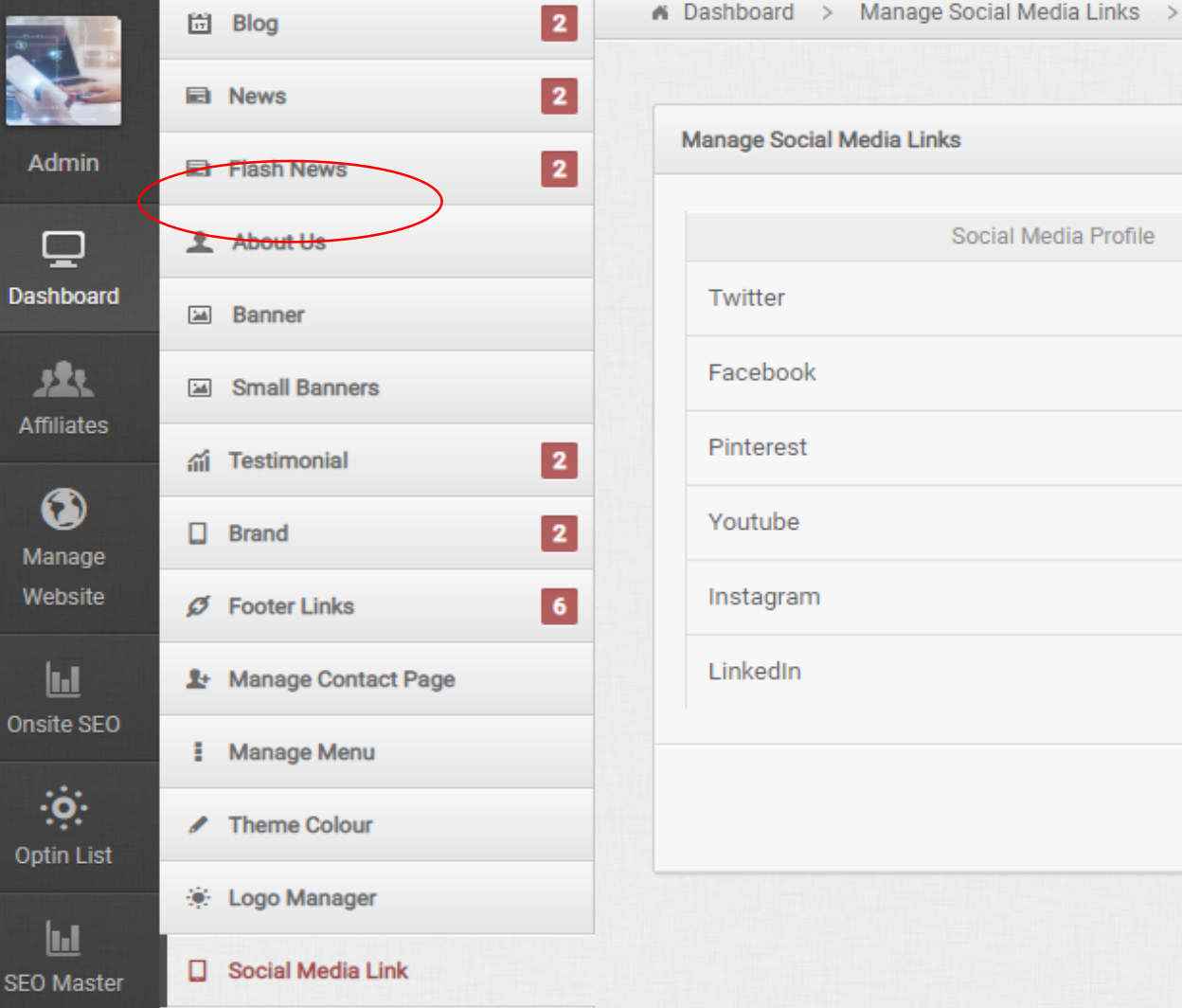

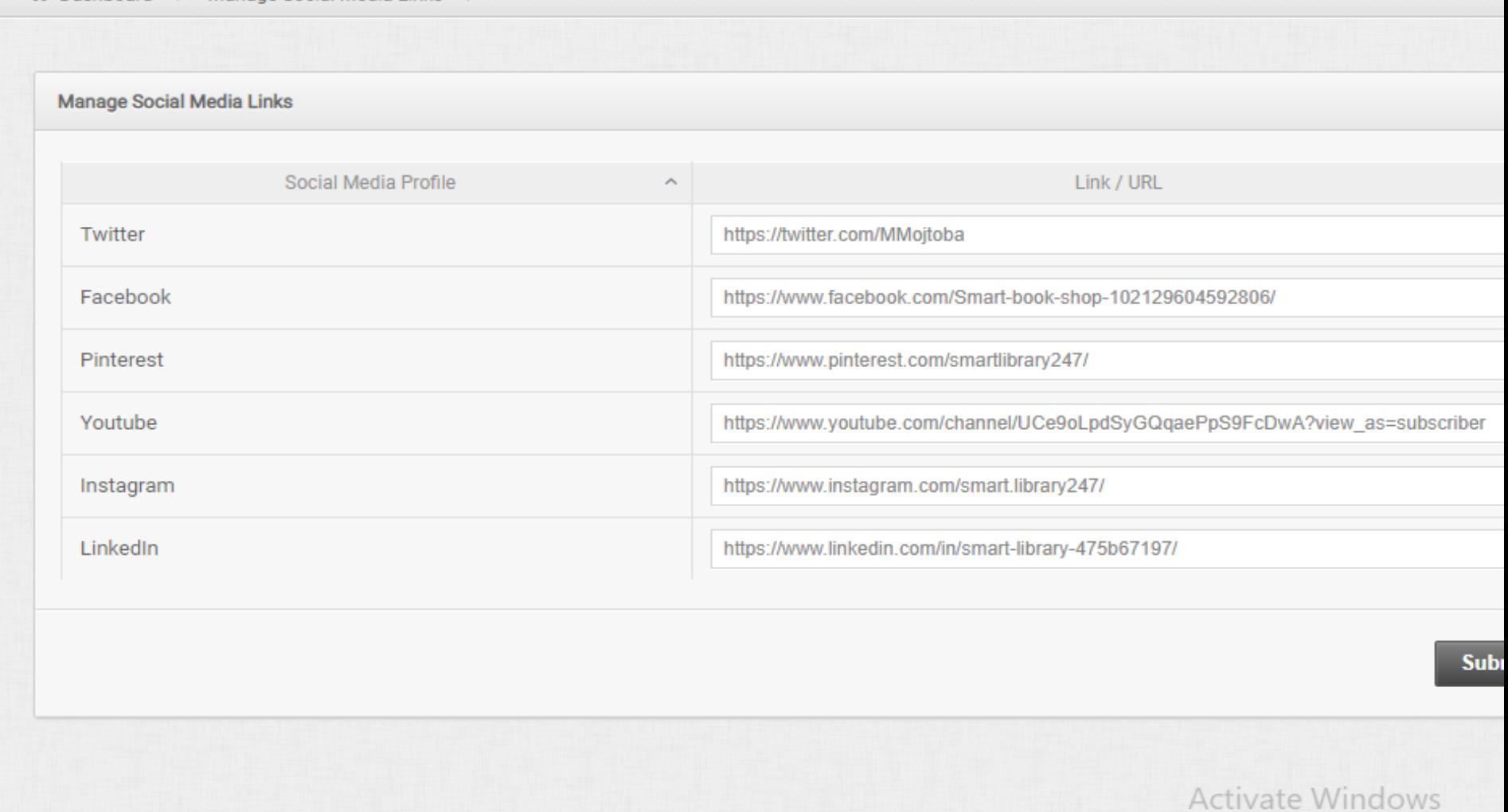

Go to Settings to activate Wir

 $\mathbf{A}$  and  $\mathbf{A}$  and  $\mathbf{A}$  and  $\mathbf{A}$ 

#### **WRITE ABOUT US CONTENT AND ADD PROPER IMAGE THEN SUBMIT**

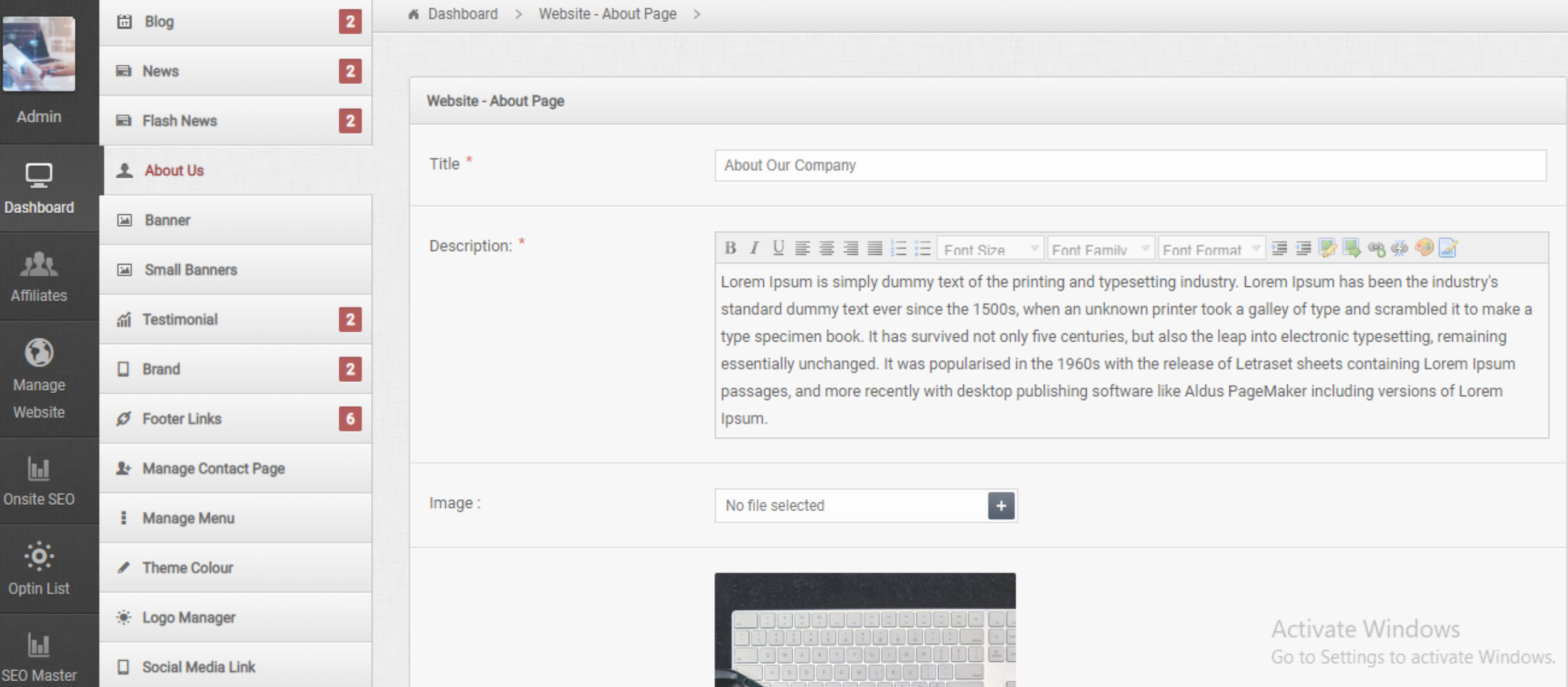

# SEE THIS...

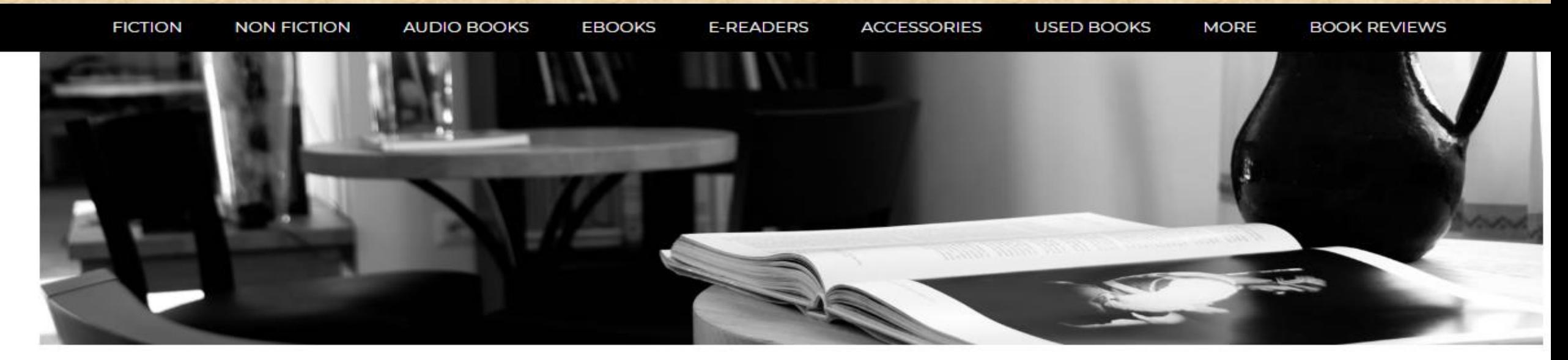

#### The Monde Books...

Monde Books | Sink your eyes | Add more treasures to your life!

You can find a plethora of books and number of useful sites to browse if you are an avid book lover. That's why we are providing best online place -Monde Books - to give you an enchanting reading experience.

At Monde Books, if you are a book worm, you can get enough place to scroll, a perfectly crafted e-book space to give amazing fantasy to real world thrills for all age groups, from five to fifty. You will surely get lost in another world, while reading famous biographies, fictions, old classics. latest cook book or yoga or fitness. All are selected to enrich mind and soul, moreover offers you real life experiences, make you fit, more directed towards your goal and give meaningful purpose. You will find tons of e-books with an endless list of genres chosen from bestsellers to your favorite authors.

Book accessories to make reading more creative and fun!

Get premium readability in the affordable range, with our beautiful bookmarks for the sudden interrupting moments, audio e-books for the busy bees, anti glare lights to minimize eyestrain and ensure comfort reading. Apart from this we also deal in soft, thin and superior quality book covers. to put you in perfect awake mode whenever you open the book, and also protect your precious books from unwanted scratches, without adding

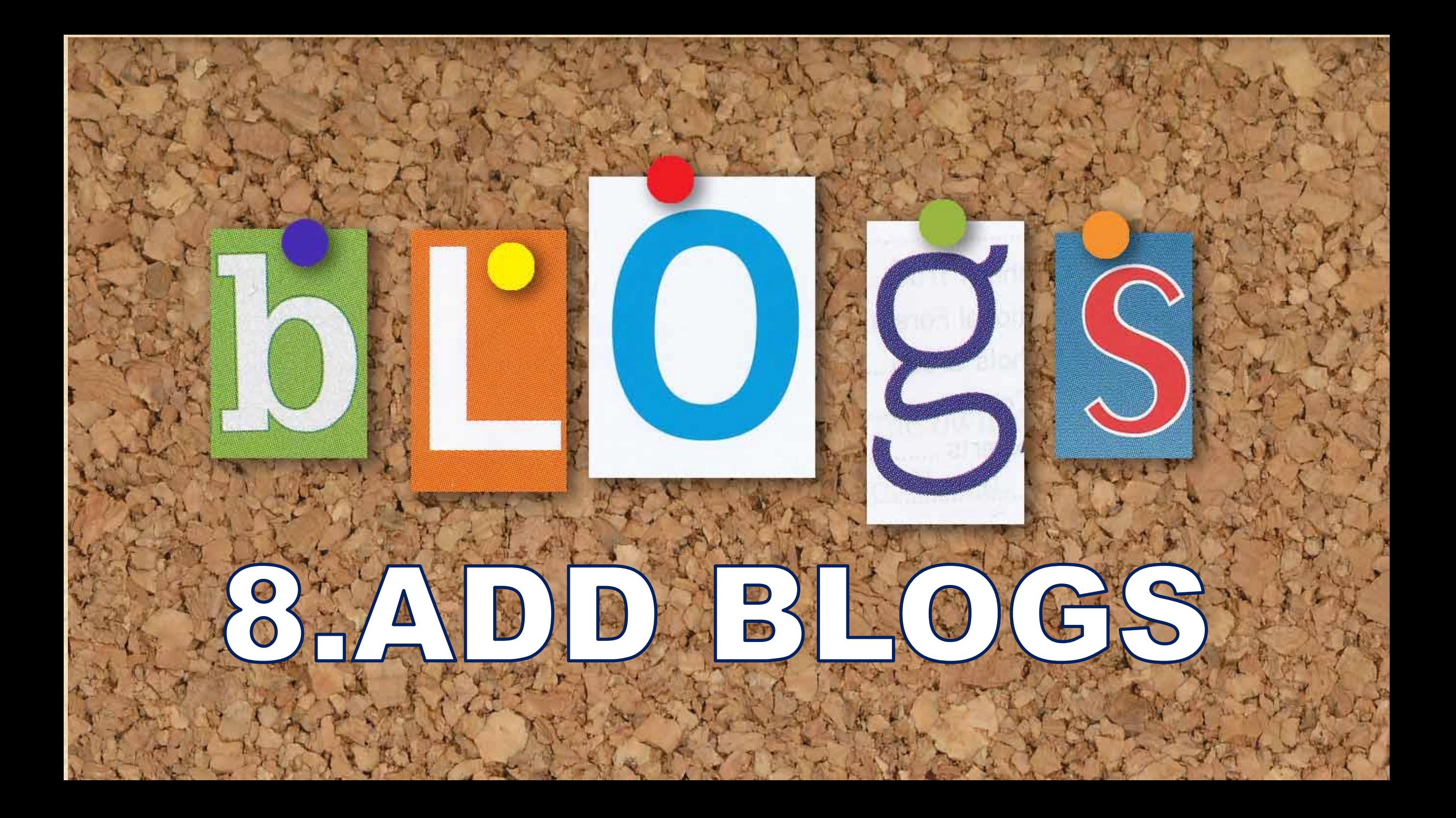

# **GO TO MANAGE WEBSITE**

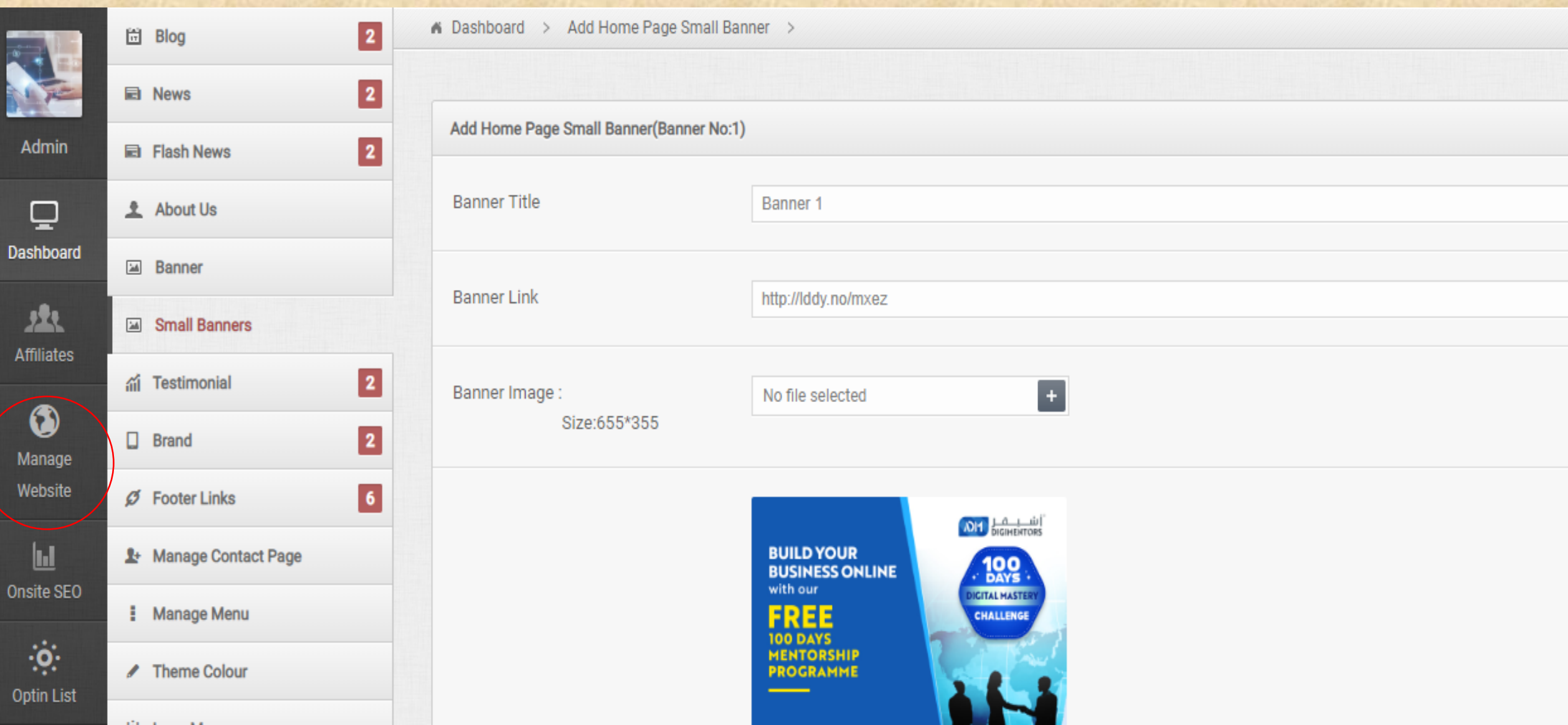

#### **CLICK ON BLOGS AND SELECT ADD BLOG**

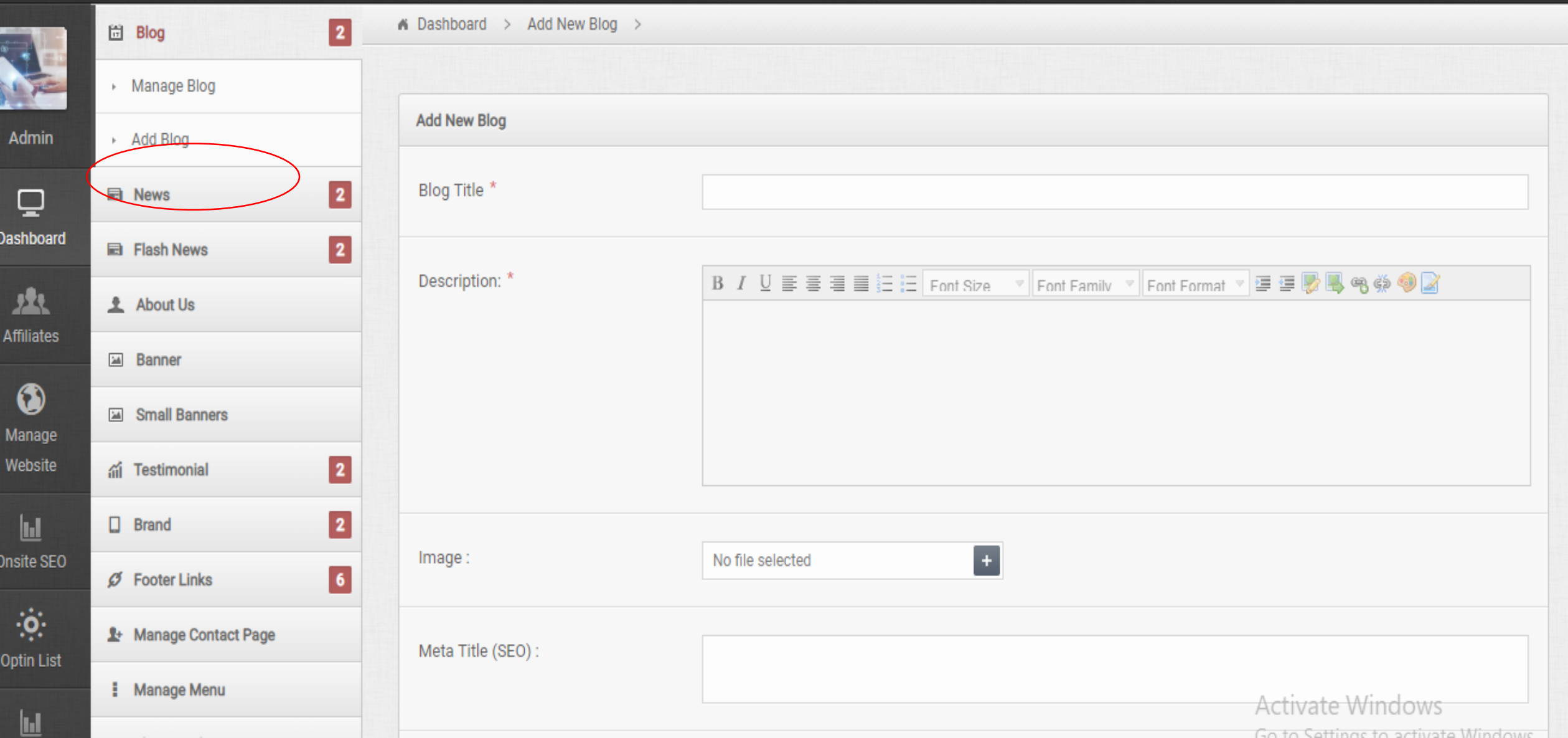

#### **ADD TITLE, DESCRIPTION, IMAGE, META TITLE AND META DESCRIPTION THEN SAVE.**

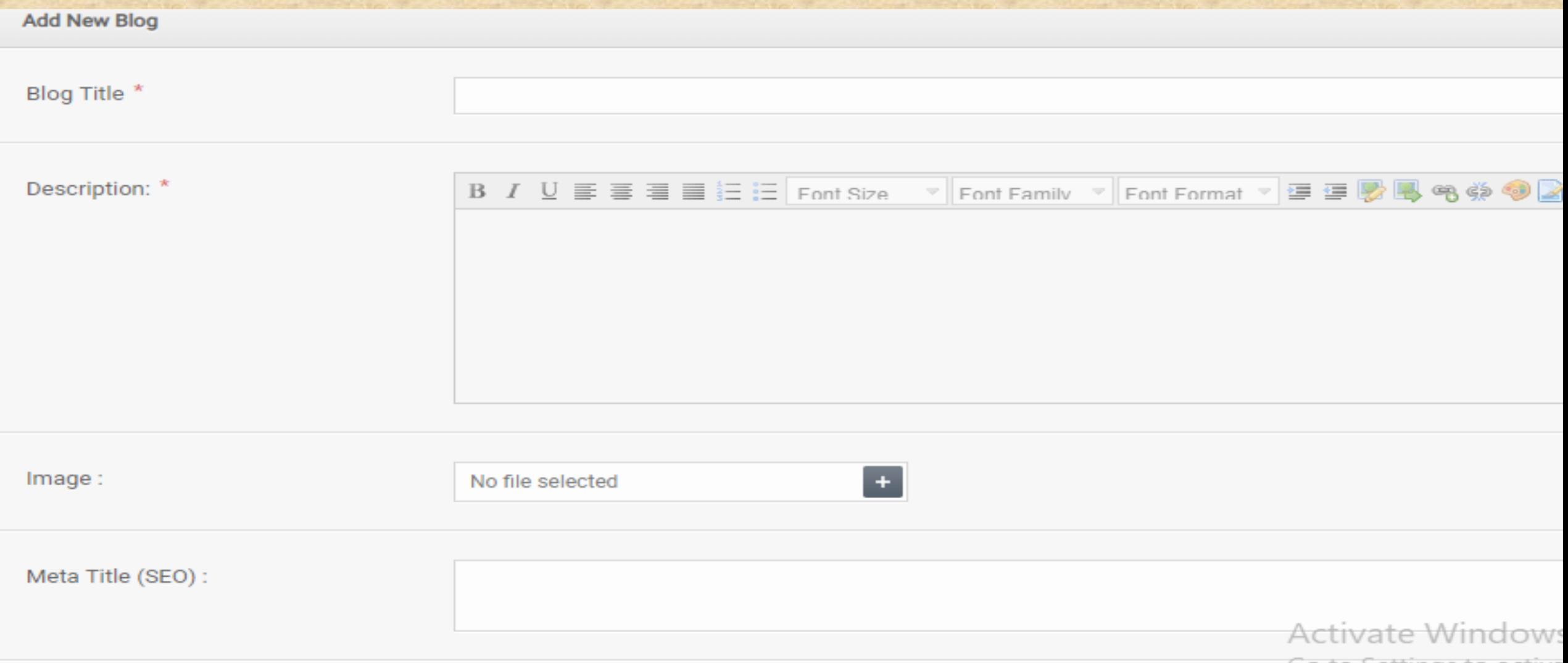

#### **TESTIMONIALS**

See what people say about our company.

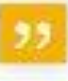

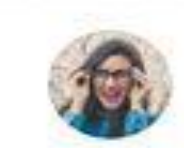

Provisions volutions diam laculis, fringilla and vitae, hendrent odia. Aenean venenatis, mauris et suxcipit veneriatis, august lectus presidente il negot centroscolo monito socio-

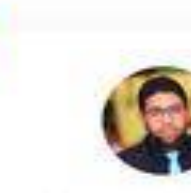

Proesent valution diam laculis: fringilla orci vitae, hendrent odia. Aemoan vertenatis, mounts et suscipit venenatis, qugoe lectus mensielni elsi vastel evansionelni mensiele increve

**9.ADD TESTIMONIALS** 

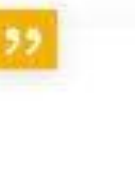

Proesent volutpat diam joculis, fringillo arci vitae, hendrerit odio. Aenean venenatis. mauris et suscipit venenatis, augue lectus.

contractive about an annunciation and use and

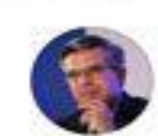

Proesent volutpot diam lacula, fringilla arci whos, hendren't odia. Aenedit venenistik. mauris et suscipit venenatis, quave lectusgravida dui, eget commodo mauris ex nonrisus. Vestibulian ultricies conque leo, quispulvinar mi porttitor et.

> John Doe Monoger, Company

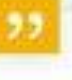

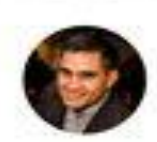

Proesent volutpot diam iaculis, fringilla sici. vitae, hendrent colo. Aenean vertenatis. mouris et suscipit venenatis, augue lectus gravido dul, eget commodo mouns ex non risus. Vestibulum ultricies congue lies, quispulvinur mi porttitor et.

> **Jessica Doe** Manager, Campany

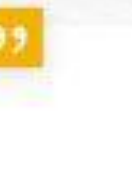

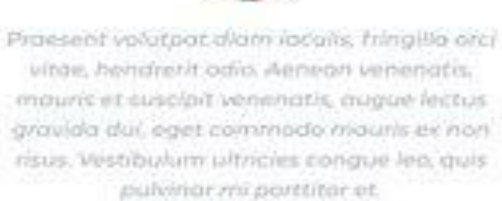

**Jessica Doe** Manager, Company

#### **GO TO MANAGE WEBSITE AND THEN CLICK ON TESTIMONIAL**

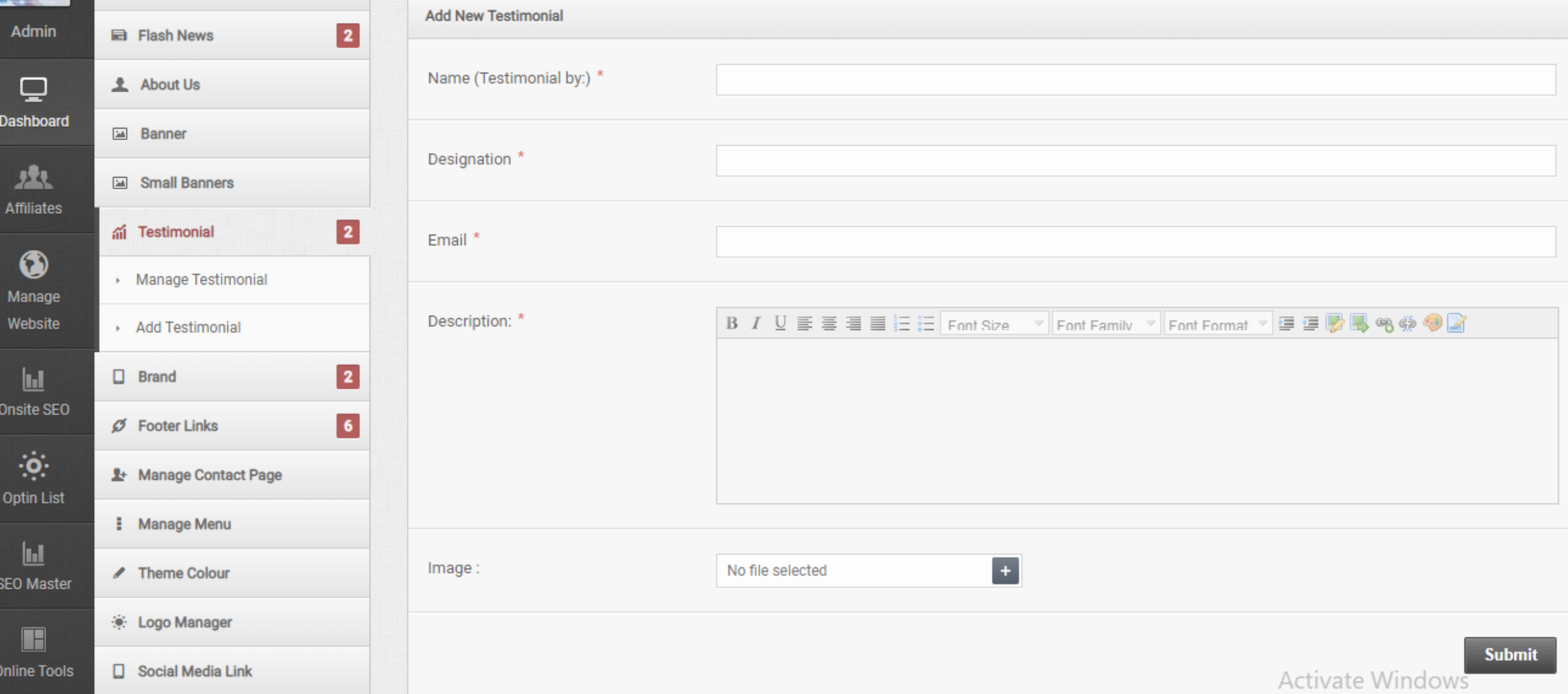

### **WRITE CONTENT, IMAGE AND SAVE.**

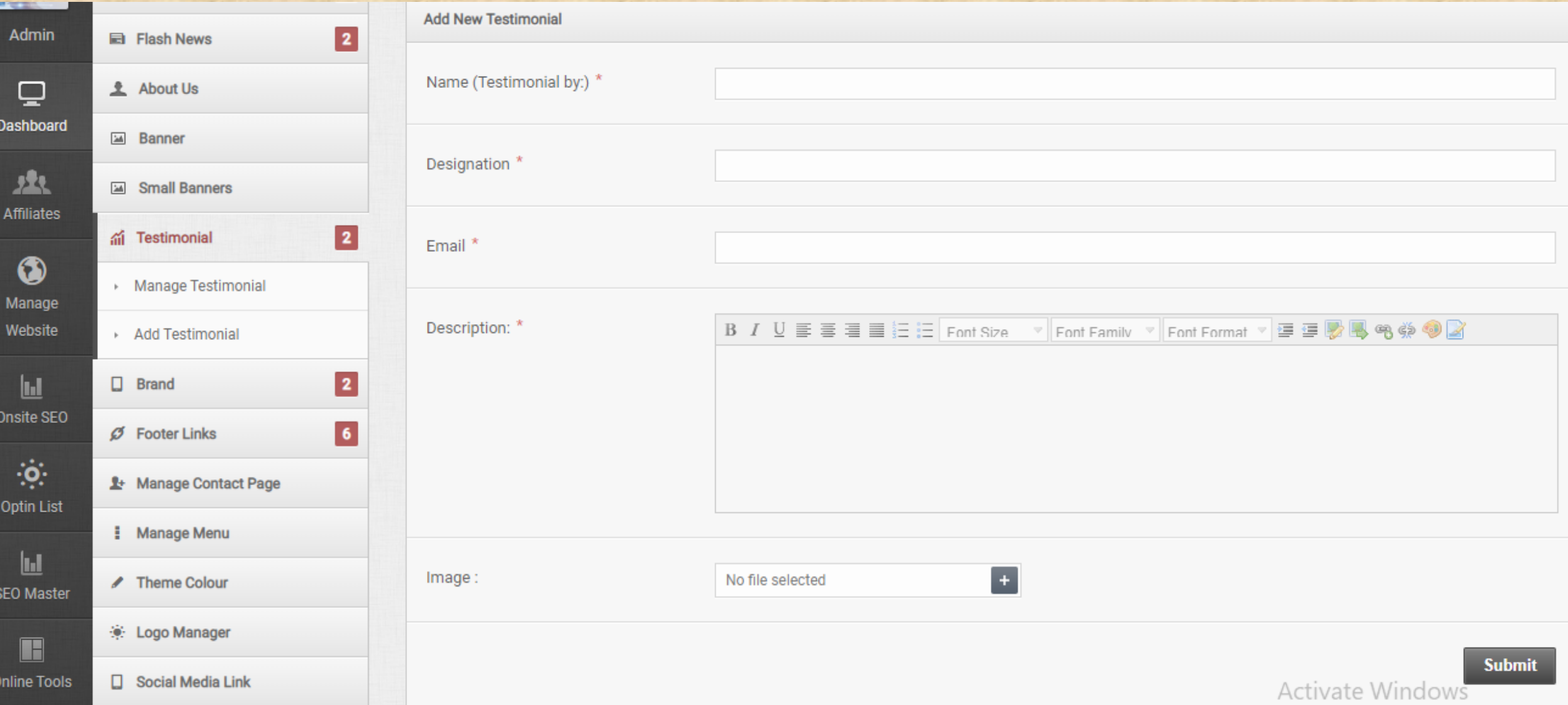

# **10. ADD SOCIAL MEDIA LINKS**

 $\mathbf{in}$ 

G+

# **GO TO MANAGE WEBSITE**

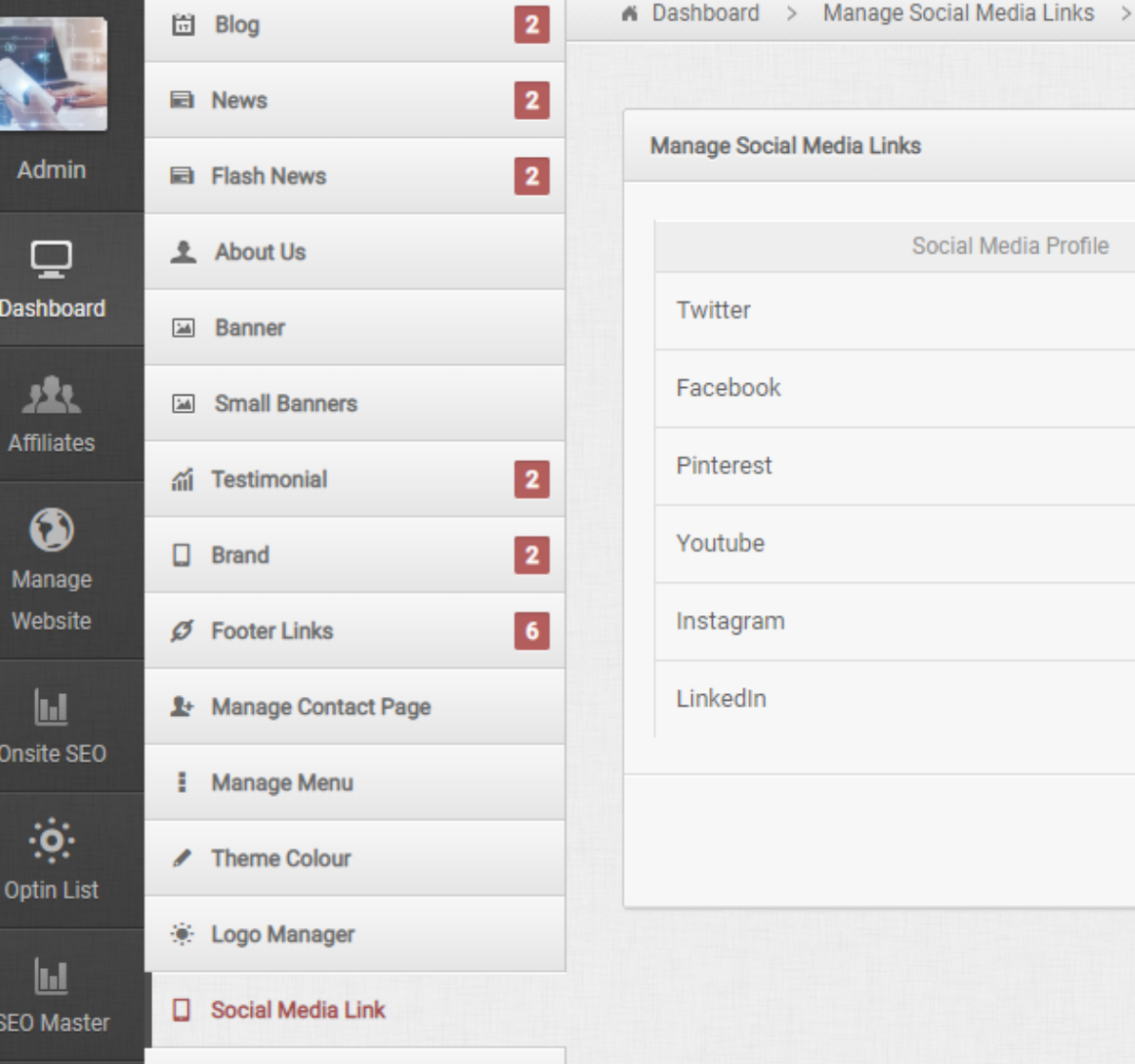

✔ Add Favicon

m

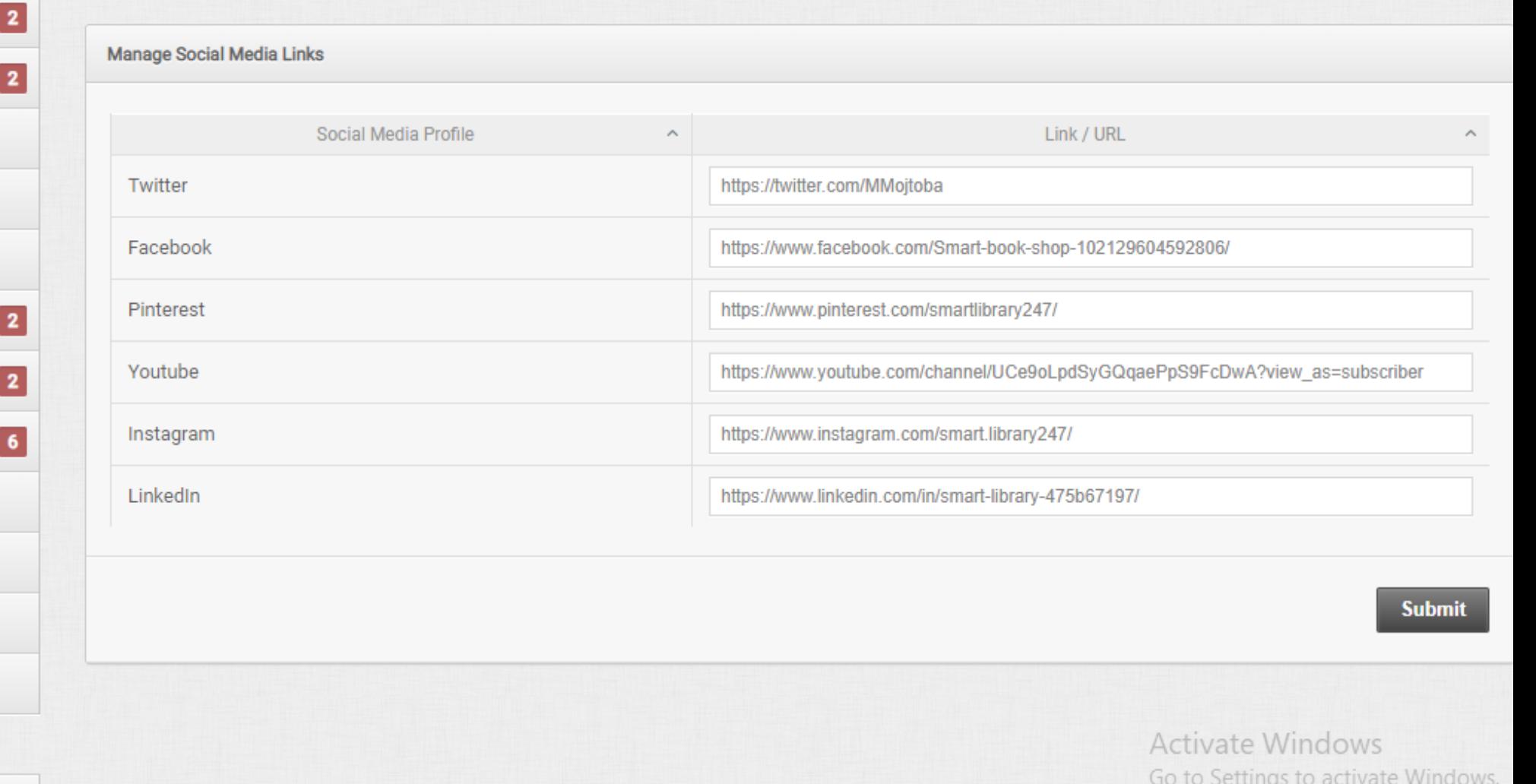
## **THEN CLICK ON SOCIAL MEDIA LINK**

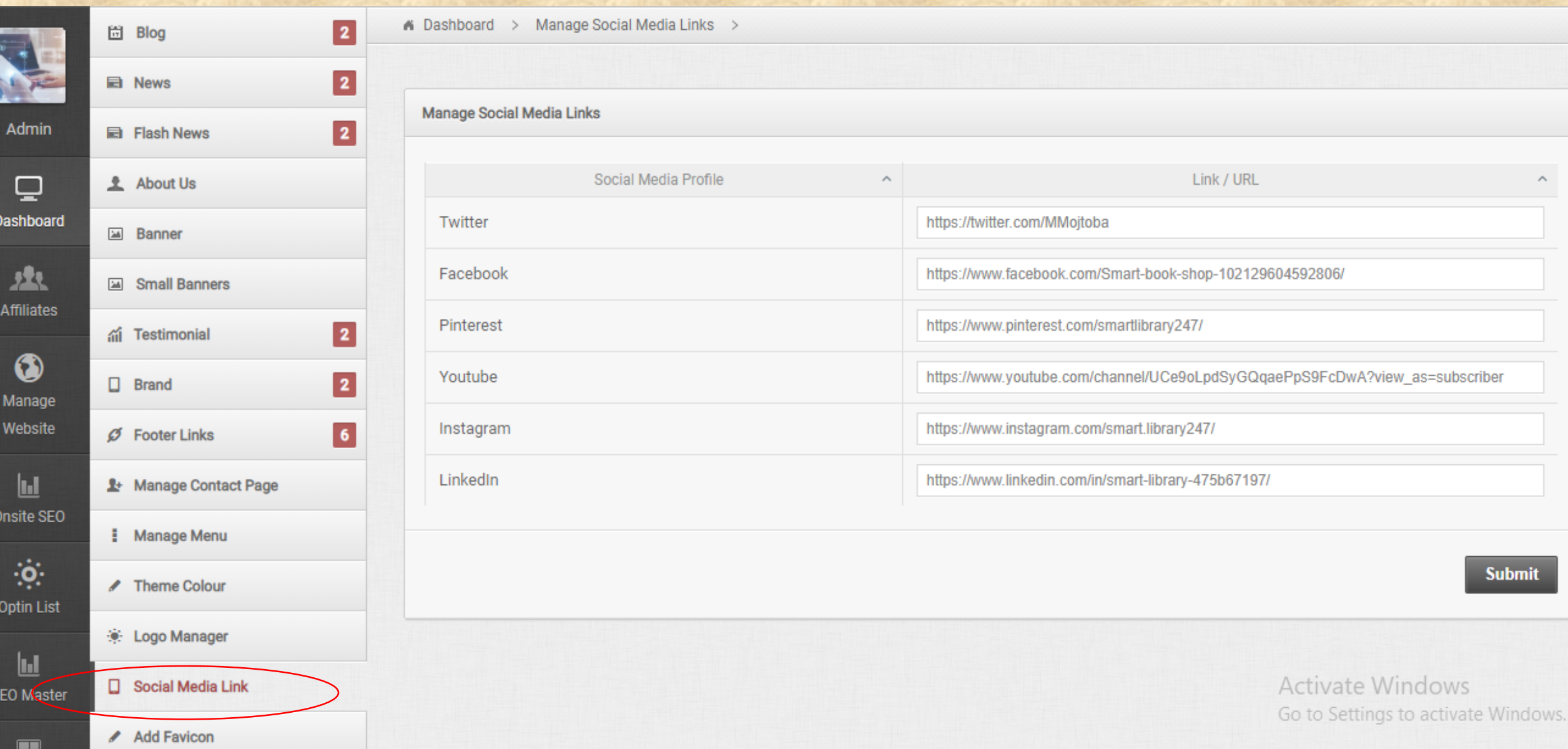

## **ADD ALL SOCIAL MEDIA LINKS HERE THEN SUBMIT**

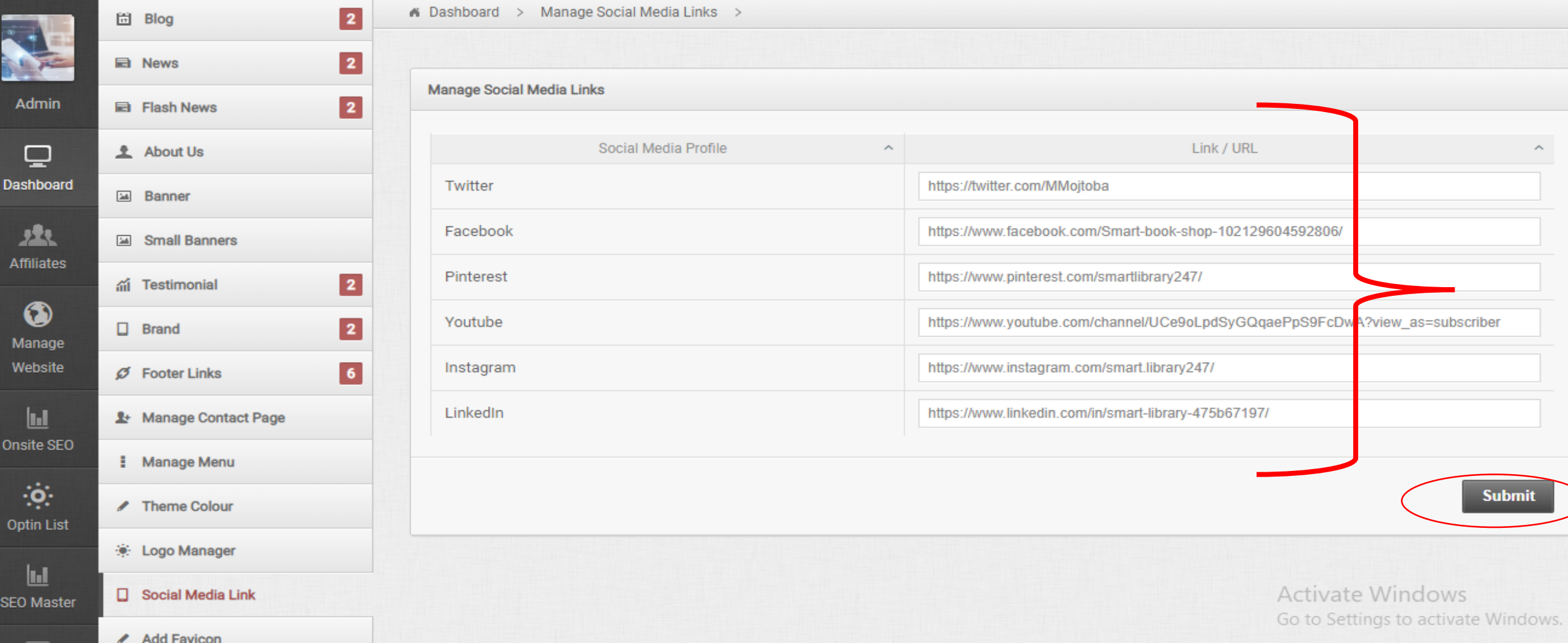

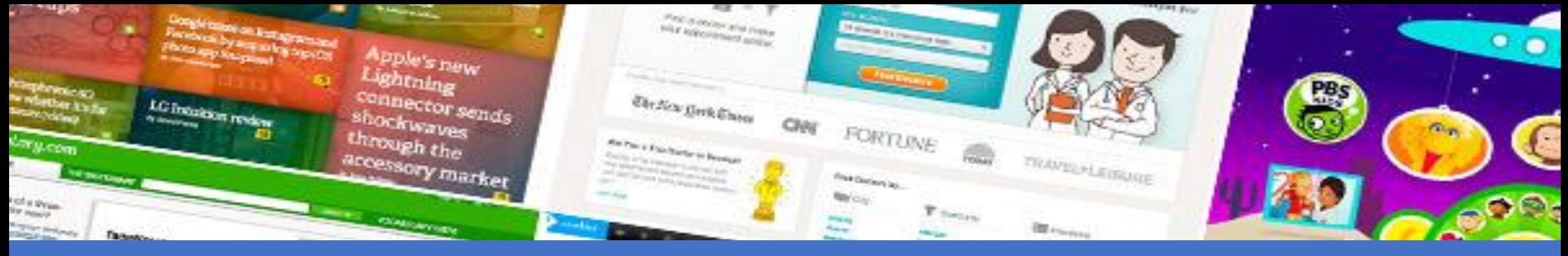

## NOW YOU ARE READY TO EXPLORE THE AFFILIATE MARKETING MODEL!!

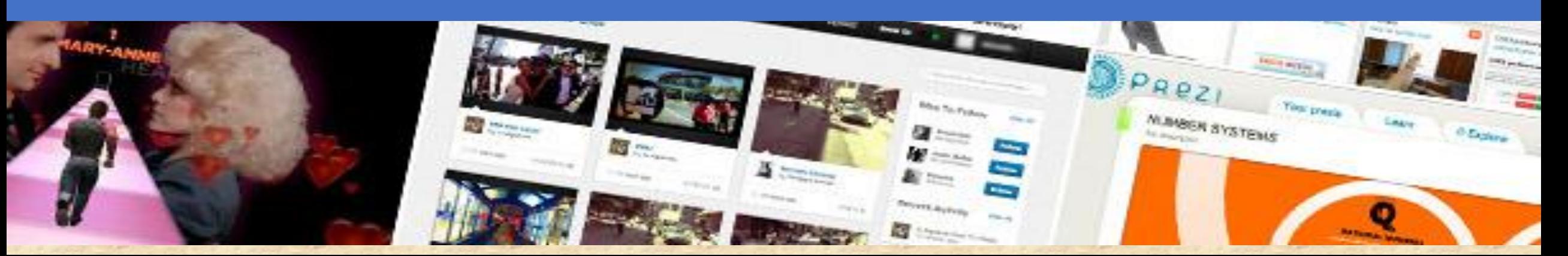

## THANK

ø

 $\bullet$